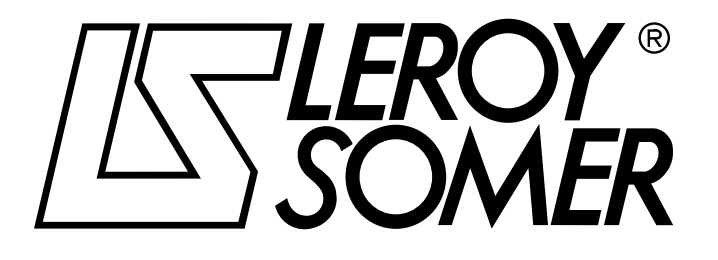

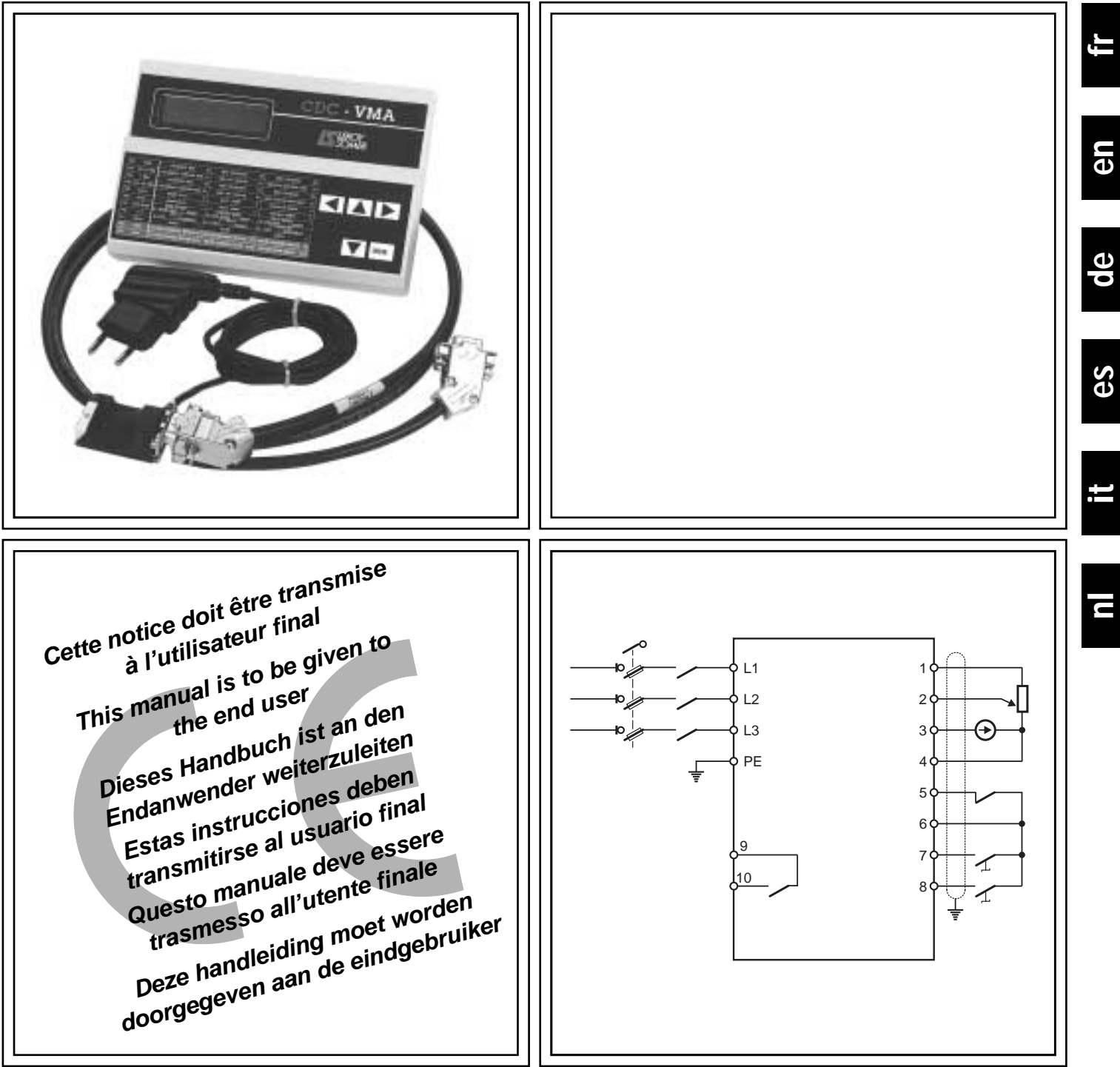

## VARMECA - 10

**Notice de paramétrage / Parameter-setting manual Parametrierungshandbuch / Instrucciones de parametrización Manuale di parametrizzazione Handleiding in verband met parameterinstelling**

Réf. 3264 - 4.33/b - 1.00

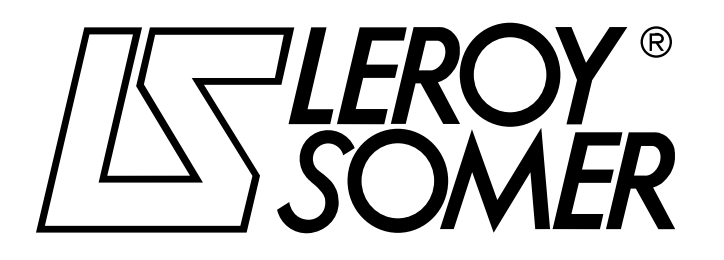

Réf. 3264 - 4.33/b - 1.00

**fr**

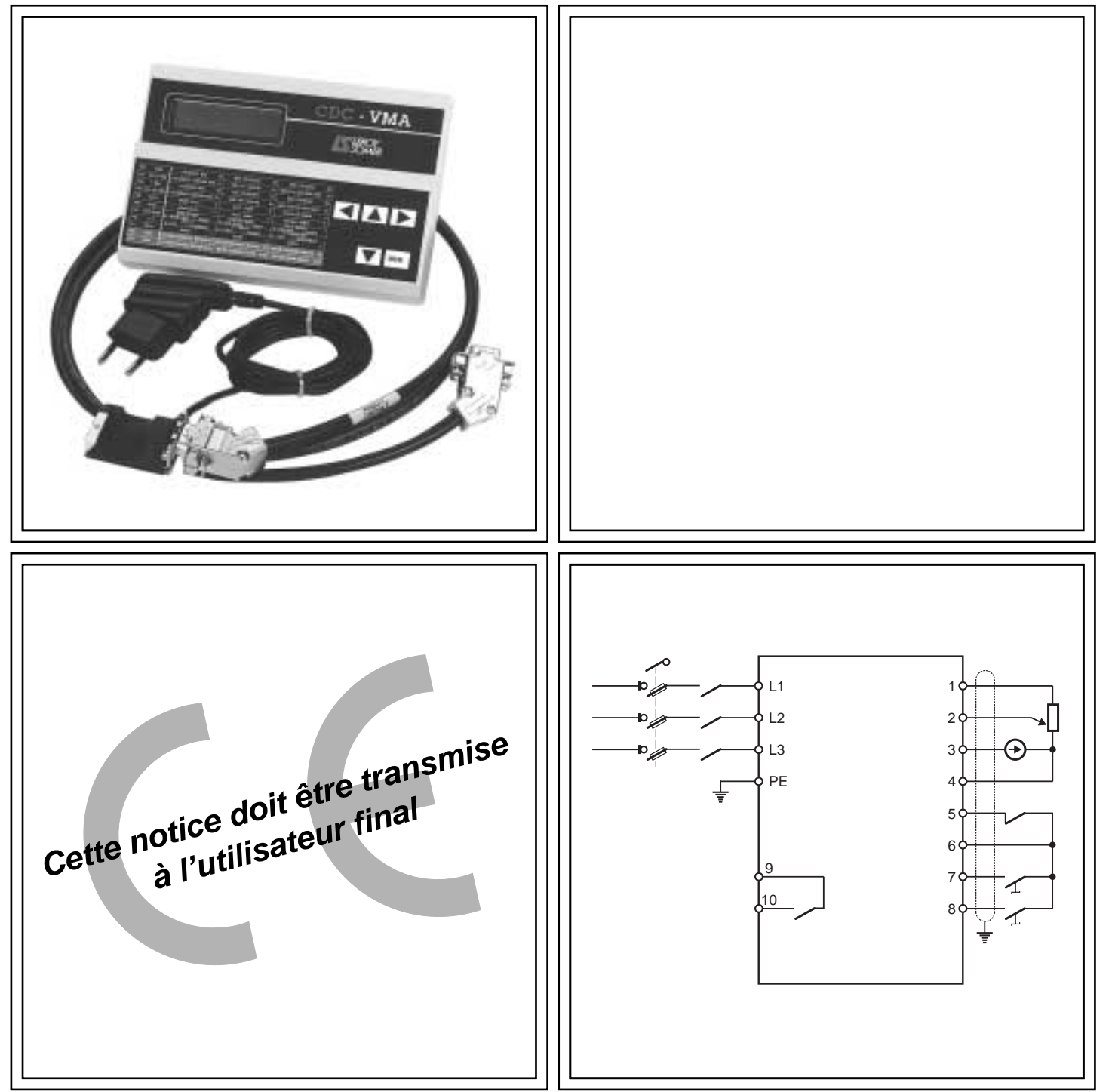

## VARMECA 10 Moteurs et motoréducteurs à vitesse variable

**Notice de paramétrage**

## VARMECA 10

#### Moteurs et motoréducteurs à vitesse variable

#### **NOTE**

LEROY-SOMER se réserve le droit de modifier les caractéristiques de ses produits à tout moment pour y apporter les derniers développements technologiques. Les informations contenues dans ce document sont donc susceptibles de changer sans avis préalable.

LEROY-SOMER ne donne aucune garantie contractuelle quelle qu'elle soit en ce qui concerne les informations publiées dans ce document et ne sera tenu pour responsable des erreurs qu'il peut contenir, ni des dommages occasionnés par son utilisation.

#### **ATTENTION**

Pour la sécurité de l'utilisateur, ce VARMECA 10 doit être relié à une mise à la terre réglementaire (borne  $\circledast$ ).

Il est indispensable d'alimenter l'appareil à travers un dispositif de sectionnement et un dispositif de coupure (contacteur de puissance) commandable par une chaîne de sécurité extérieure (arrêt d'urgence, détection d'anomalies sur l'installation).

Le VARMECA 10 comporte des dispositifs de sécurité qui peuvent en cas de défauts commander son arrêt et par là même l'arrêt du moteur. Ce moteur peut lui même subir un arrêt par blocage mécanique. Enfin, des variations de tension, des coupures d'alimentation en particulier, peuvent également être à l'origine d'arrêts.

La disparition des causes d'arrêt risque de provoquer un redémarrage entraînant un danger pour certaines machines ou installations, en particulier pour celles qui doivent être conformes à l'annexe 1 du décret 92.767 du 29 juillet 1992 relatifs à la sécurité.

Il importe donc que, dans ces cas-là, l'utilisateur se prémunisse contre les possibilités de redémarrage en cas d'arrêt non programmé du moteur.

Le VARMECA 10 est un composant destiné à être incorporé dans une installation ou machine électrique, il est donc de la responsabilité de l'utilisateur de prendre à sa charge les moyens nécessaires au respect des normes en vigueur.

Pour des raisons de sécurité, LEROY-SOMER interdit l'utilisation du VARMECA 10 en levage. En cas de non respect de ces dispositions, LEROY-SOMER décline toute responsabilité de quelque nature que ce soit.

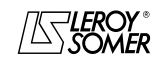

## VARMECA 10

## Moteurs et motoréducteurs à vitesse variable

#### **INSTRUCTIONS DE SECURITE ET D'EMPLOI RELATIVES AUX ACTIONNEURS ELECTRIQUES (Conformes à la directive basse tension 73/23/CEE modifiée 93/68/CEE)**

**Ce symbole signale dans la notice des avertissements concernant les conséquences due à l'utilisation inadaptée du VARMECA 10, les risques électriques pouvant entraîner des dommages matériels ou corporels ainsi que les risques d'incendie.**

#### **1 - Généralités**

Selon leur degré de protection, les VARMECA 10 peuvent comporter, pendant leur fonctionnement, des parties en mouvement, ainsi que des surfaces chaudes.

Le retrait non justifié des protections, une mauvaise utilisation, une installation défectueuse ou une manœuvre inadaptée peuvent entraîner des risques graves pour les personnes, les animaux et les biens.<br>Pour informations complément

complémentaires, consulter la documentation.

Tous travaux relatifs au transport, à l'installation, à la mise en service et à la maintenance doivent être exécutés par du personnel qualifié et habilité (voir CEI 364 ou CENELEC HD 384, ou DIN VDE 0100 et, ainsi que les prescriptions nationales d'installation et de prévention d'accidents).

Au sens des présentes instructions de sécurité fondamentales, on entend par personnel qualifié des personnes compétentes en matière d'installation, de montage, de mise en service et d'exploitation du produit et possédant les qualifications correspondant à leurs activités.

#### **2 - Utilisation**

Les VARMECA 10 sont des composants destinés à être incorporés dans les installations ou machines électriques.

En cas d'incorporation dans une machine, leur mise en service est interdite tant que la conformité de la machine avec les dispositions de la Directive 89/392/CEE (directive machine) n'a pas été vérifiée.

Respecter la norme EN 60204 stipulant notamment que les actionneurs électriques (dont font partie les VARMECA 10) ne peuvent pas être considérés comme des dispositifs de coupure et encore moins de sectionnement.

Leur mise en service n'est admise que si les dispositions de la Directive sur la compatibilité électromagnétique (89/336/ CEE, modifiée 92/31/CEE) sont respectées.

Les VARMECA 10 répondent aux exigences de la Directive Basse Tension 73/23/CEE, modifiée 93/68/CEE. Les normes harmonisées de la série DIN VDE 0160 en connexion avec la norme VDE 0660, partie 500 et EN 60146/VDE 0558 leur sont applicables.

Les caractéristiques techniques et les indications relatives aux conditions de raccordement selon la plaque signalétique et la documentation fournie doivent obligatoirement être respectées.

#### **3 - Transport, stockage**

Les indications relatives au transport, au stockage et au maniement correct doivent être respectées.

Les conditions climatiques spécifiées dans le manuel technique doivent être respectées.

#### **4 - Installation**

L'installation et le refroidissement des appareils doivent répondre aux prescriptions de la documentation fournie avec le produit.

Les VARMECA 10 doivent être protégés contre toute contrainte excessive. En particulier, il ne doit pas y avoir déformation de pièces et/ou modification des distances d'isolement des composants lors du transport et de la manutention. Eviter de toucher les composants électroniques et pièces de contact.

Les VARMECA 10 comportent des pièces sensibles aux contraintes électrostatiques et facilement endommageables par un maniement inadéquat. Les composants électriques ne doivent pas être endommagés ou détruits mécaniquement (le cas échéant, risques pour la santé !).

#### **5 - Raccordement électrique**

Lorsque des travaux sont effectués sur le VARMECA 10 sous tension, les prescriptions nationales pour la prévention d'accidents doivent être respectées.

L'installation électrique doit être exécutée en conformité avec les prescriptions applicables (par exemple sections des conducteurs, protection par coupe-circuit à fusibles,<br>raccordement du conducteur de protection). Des raccordement du conducteur de protection). Des renseignements plus détaillés figurent dans la documentation.

Les indications concernant une installation satisfaisant aux exigences de compatibilité électromagnétique, tels que le blindage, mise à la terre, présence de filtres et pose adéquate des câbles et conducteurs) figurent dans la documentation qui accompagne les VARMECA 10. Ces indications doivent être respectées dans tous les cas, même lorsque le VARMECA 10 porte le marquage CE.

Le respect des valeurs limites imposées par la législation sur la CEM relève de la responsabilité du constructeur de l'installation ou de la machine.

#### **6 - Fonctionnement**

Les installations dans lesquelles sont incorporés des VARMECA 10 doivent être équipés des dispositifs de protection et de surveillance supplémentaires prévus par les prescriptions de sécurité en vigueur qui s'y appliquent, telles que la loi sur le matériel technique, les prescriptions pour la prévention d'accidents, etc… Des modifications des VARMECA 10 au moyen du logiciel de commande sont admises.

Après la mise hors tension du VARMECA 10, les parties actives de l'appareil et les raccordements de puissance sous tension ne doivent pas être touchés immédiatement, en raison de condensateurs éventuellement chargés. Respecter à cet effet les avertissements fixées sur les VARMECA 10.

Pendant le fonctionnement, toutes les protections doivent être maintenues en place.

#### **7 - Entretien et maintenance**

La documentation du constructeur doit être prise en considération.

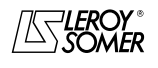

## VARMECA 10

Moteurs et motoréducteurs à vitesse variable

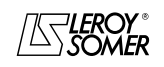

**LEROY-SOMER** 

NOTICE DE PARAMÉTRAGE

## **VARMECA 10**

Moteurs et motoréducteurs à vitesse variable

SOMMAIRE

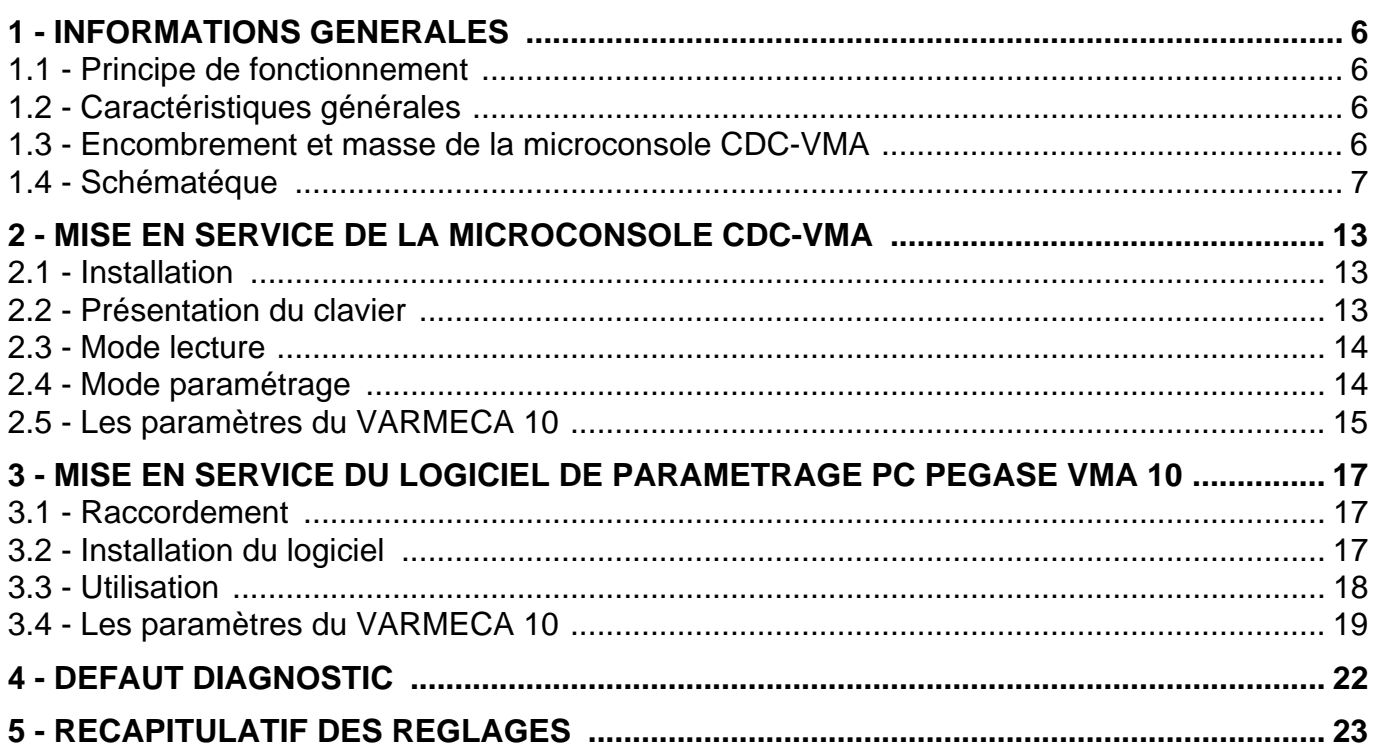

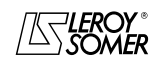

## VARMECA 10

#### Moteurs et motoréducteurs à vitesse variable

INFORMATIONS GENERALES

## **1 - INFORMATIONS GENERALES**

#### **1.1 - Principe de fonctionnement**

La présente notice décrit l'accès au paramétrage de la gamme VARMECA 10 (VMA 11 - 12 - 13 - 14) par l'intermédiaire d'une microconsole CDC-VMA ou d'un logiciel PC PEGASE VMA 10.

Associés au VARMECA 10, ces outils permettent de faciliter la programmation, le diagnostic et la visualisation des paramètres.

### **1.2 - Caractéristiques générales**

#### **1.2.1 - OPTION "Microconsole CDC-VMA"**

#### **COMPOSITION DU KIT :**

- 1 boîtier d'alimentation à raccorder au réseau monophasé 230 V - 50/60 Hz.
- 1 cordon de raccordement (longueur = 1,5 m) à relier au VARMECA 10.
- 1 microconsole avec afficheur digital LCD 2 lignes de 16 caractères.
- 1 notice de paramétrage.

#### **1.2.2 - OPTION "Logiciel de programmation PEGASE VMA 10"**

#### **COMPOSITION DU KIT :**

- 1 cordon de raccordement (longueur 3m) à relier au VARMECA 10,
- 3 disquettes pour chargement du logiciel dans un PC (ou 1 CD-ROM).
- 1 notice de paramétrage.

#### **CONFIGURATION MINIMUM DU PC :**

- Pentium 100 MHz.
- 8 Mo de RAM.
- WINDOWS 95 ou 98.

#### **1.3 - Encombrement et masse de la microconsole CDC-VMA**

Voir schéma ci-après.

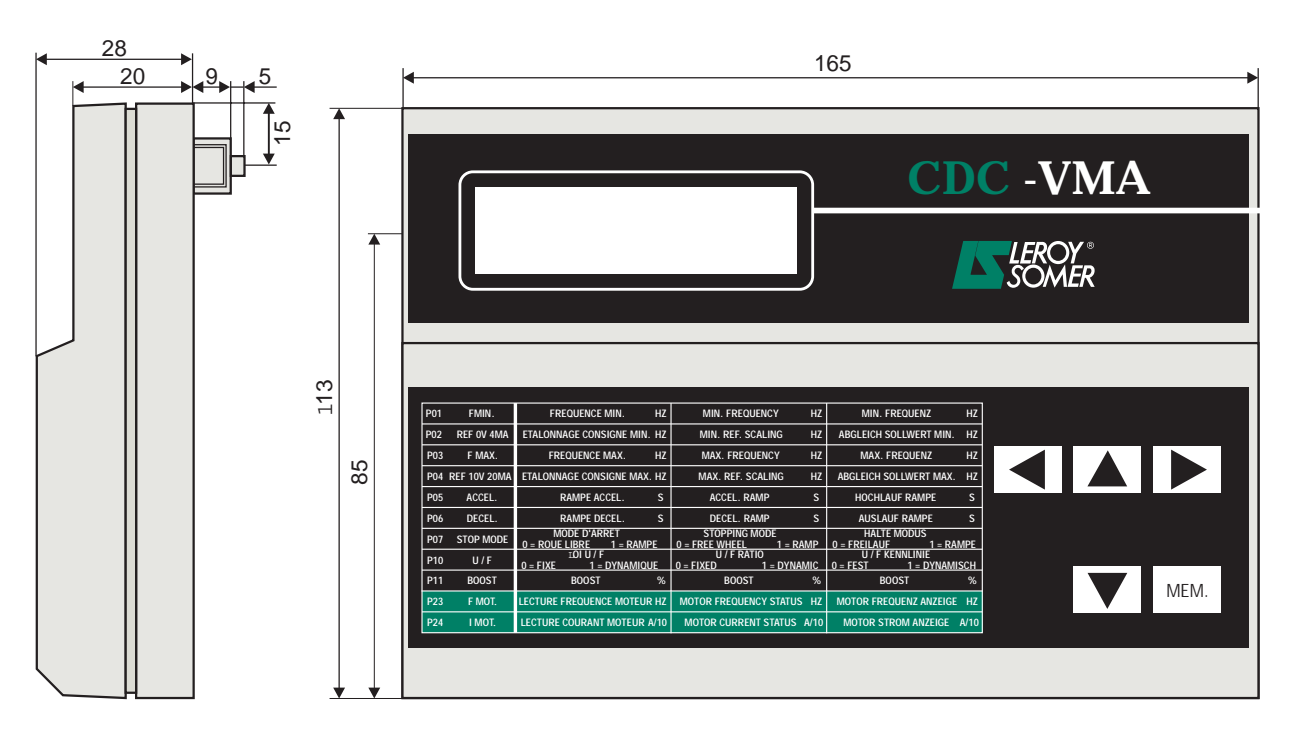

Masse : 0,3 kg

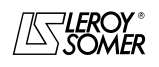

## VARMECA 10

Moteurs et motoréducteurs à vitesse variable

INFORMATIONS GENERALES

#### **1.4 - Schématéque**

#### **1.4.1 - Configuration standard (réglage usine)**

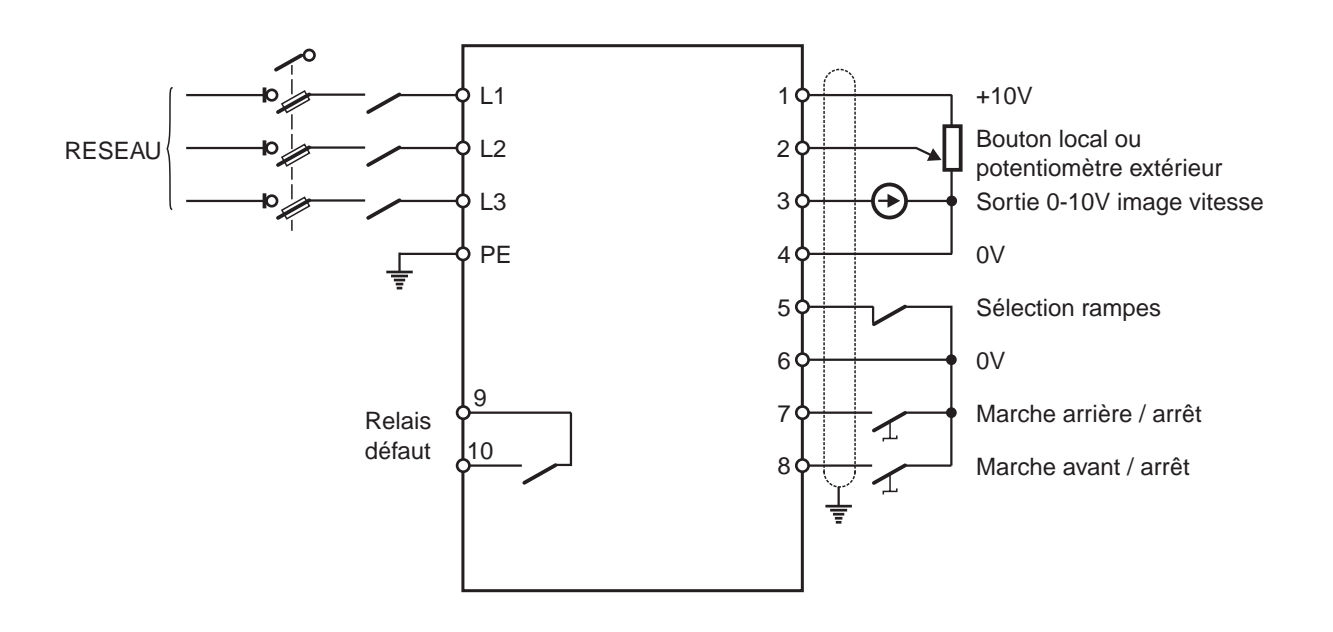

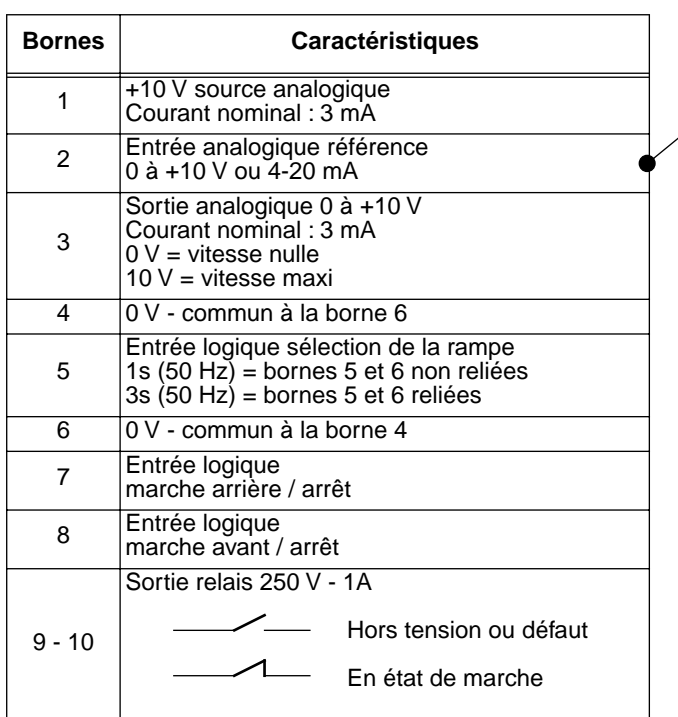

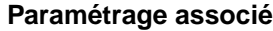

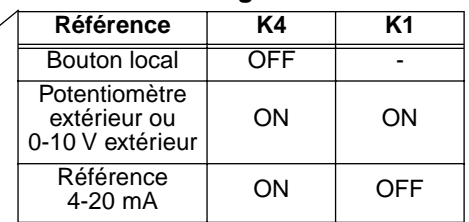

Réglages des autres paramètres voir chapitre 2 et 3

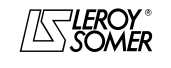

## VARMECA 10

#### Moteurs et motoréducteurs à vitesse variable

INFORMATIONS GENERALES

#### **1.4.2 - Configuration option 1 : 2 vitesses préréglées - 2 sens de marche**

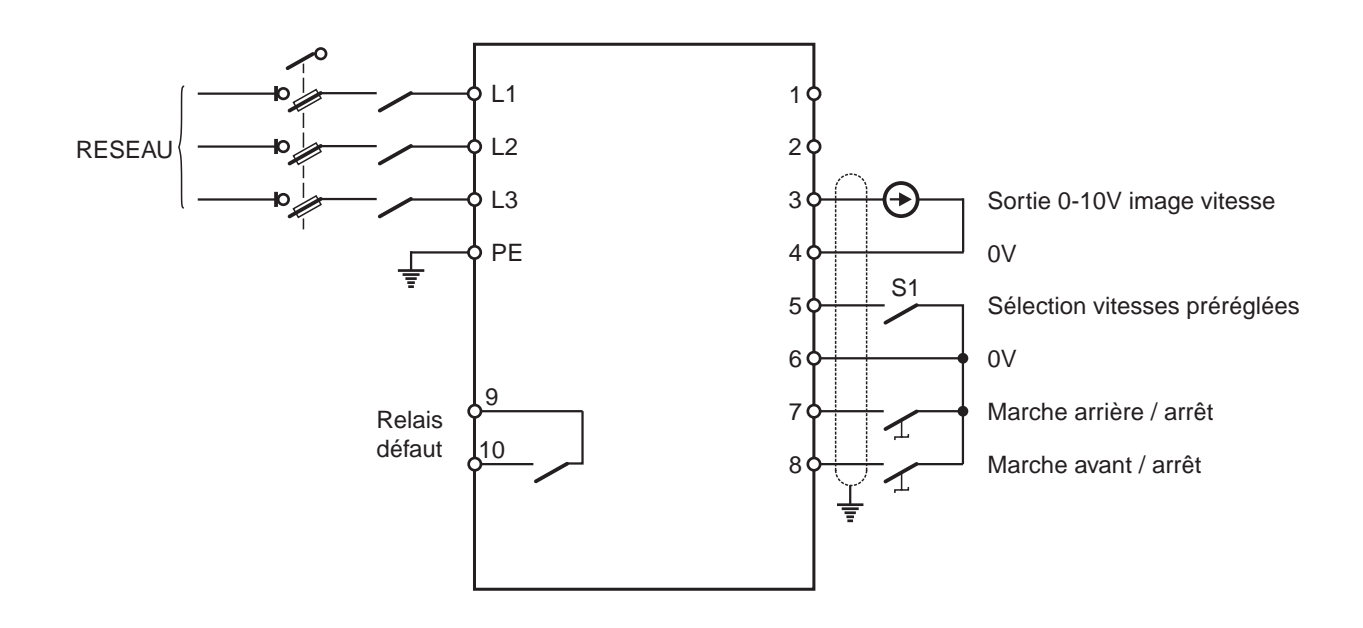

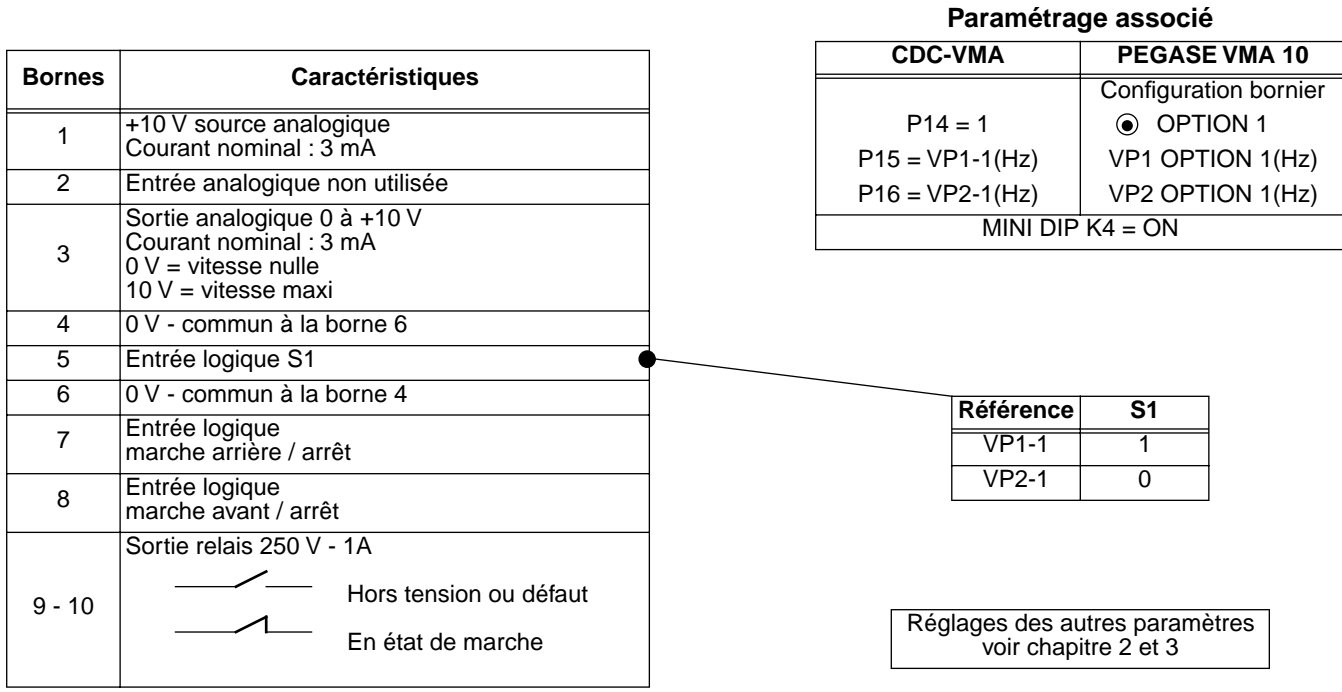

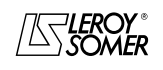

## VARMECA 10

Moteurs et motoréducteurs à vitesse variable

INFORMATIONS GENERALES

#### **1.4.3 - Configuration option 2 : consigne analogique et 3 vitesses préréglées - 1 sens de marche**

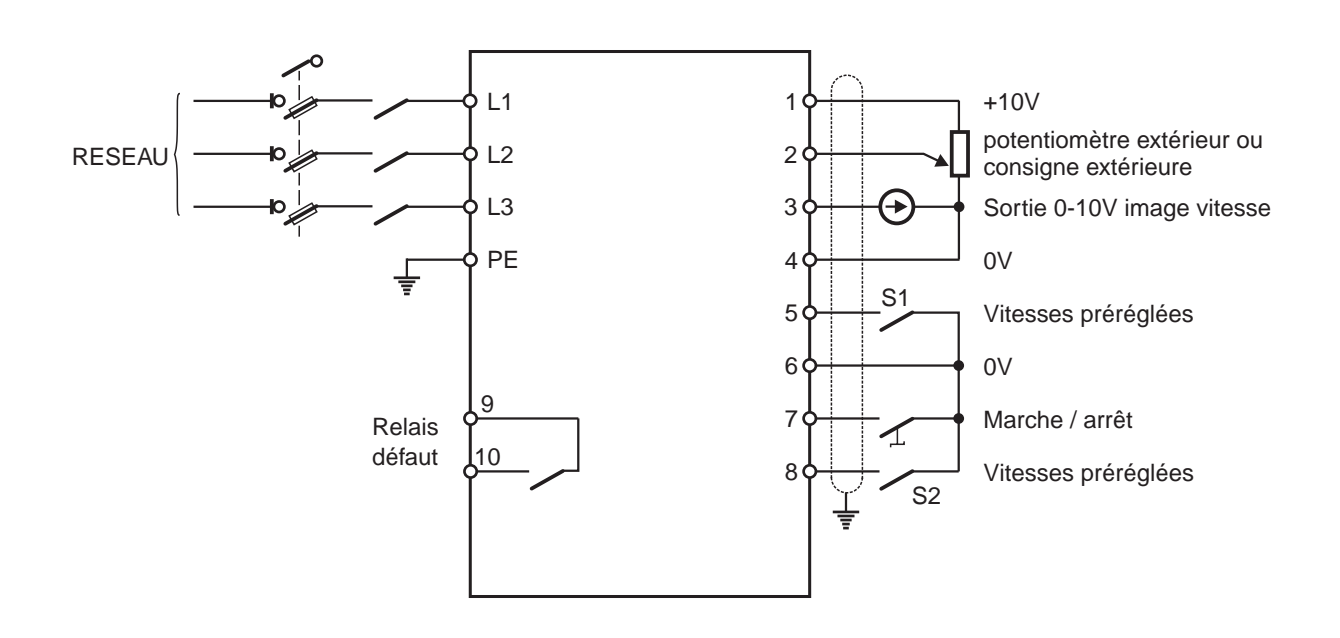

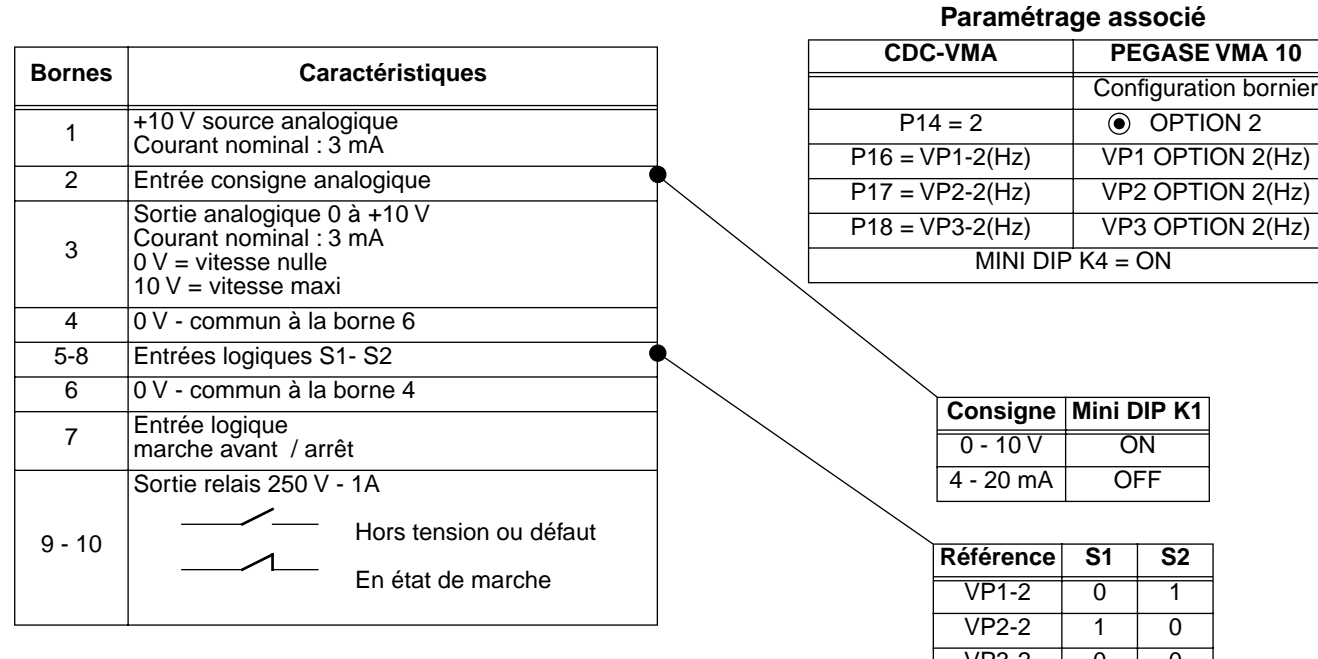

 $VP3-2$  0 0

Consigne 1 1<br>analogique 1 1

Réglages des autres paramètres voir chapitre 2 et 3

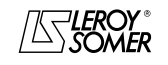

## VARMECA 10

#### Moteurs et motoréducteurs à vitesse variable

INFORMATIONS GENERALES

#### **1.4.4 - Configuration option 3 : correction d'une consigne extérieure par le bouton de réglage de vitesse - 2 sens de marche - validation/dévalidation du bouton de réglage**

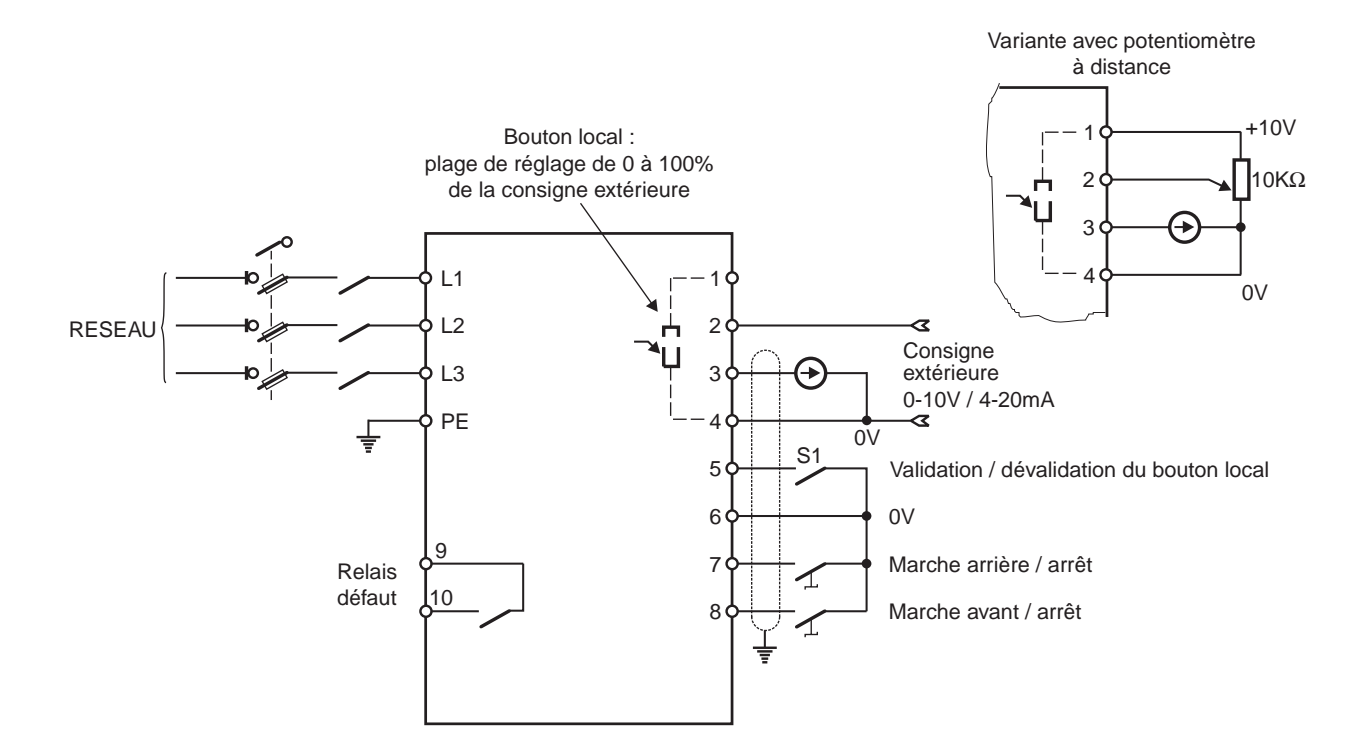

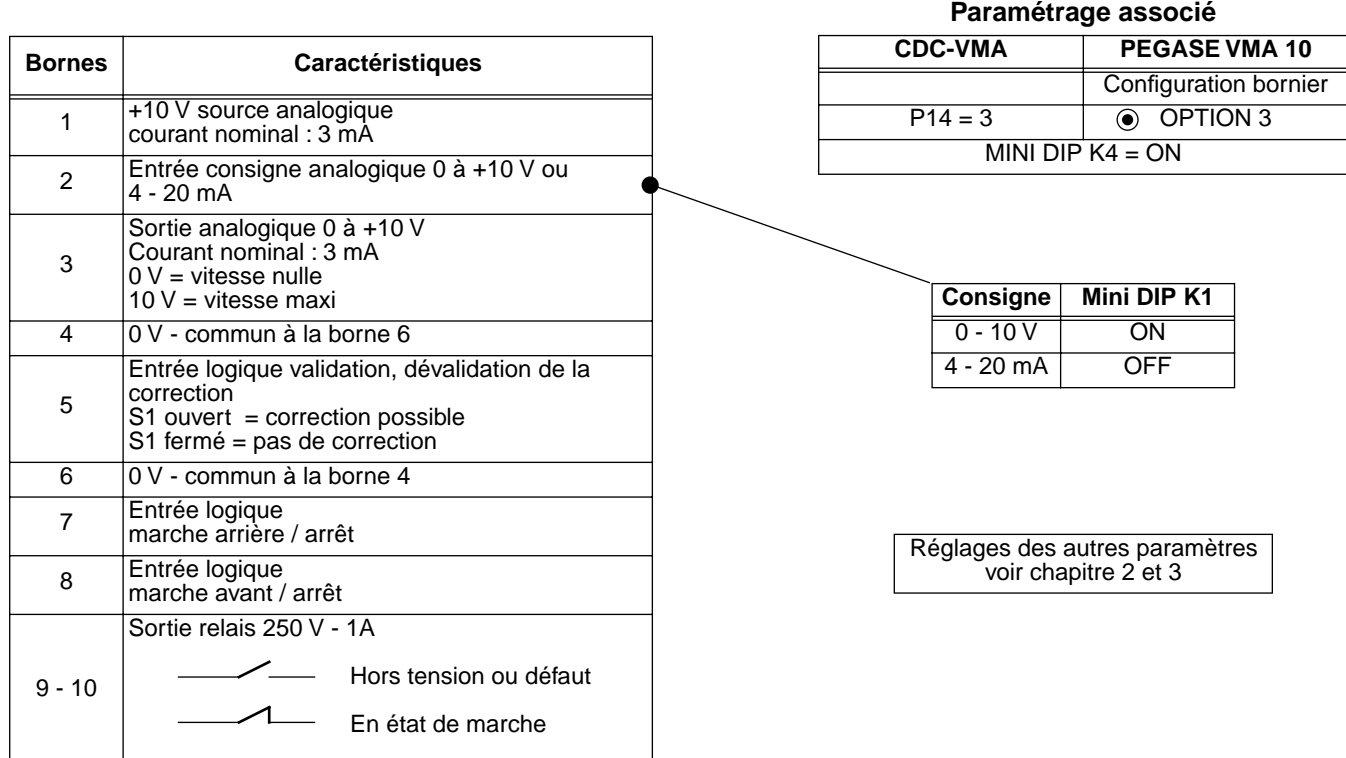

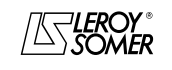

**fr**

## VARMECA 10

Moteurs et motoréducteurs à vitesse variable

INFORMATIONS GENERALES

**1.4.5 - Configuration option 4 : 2 vitesses préréglées fixes ou proportionnelles à la consigne - 1 sens de marche** 

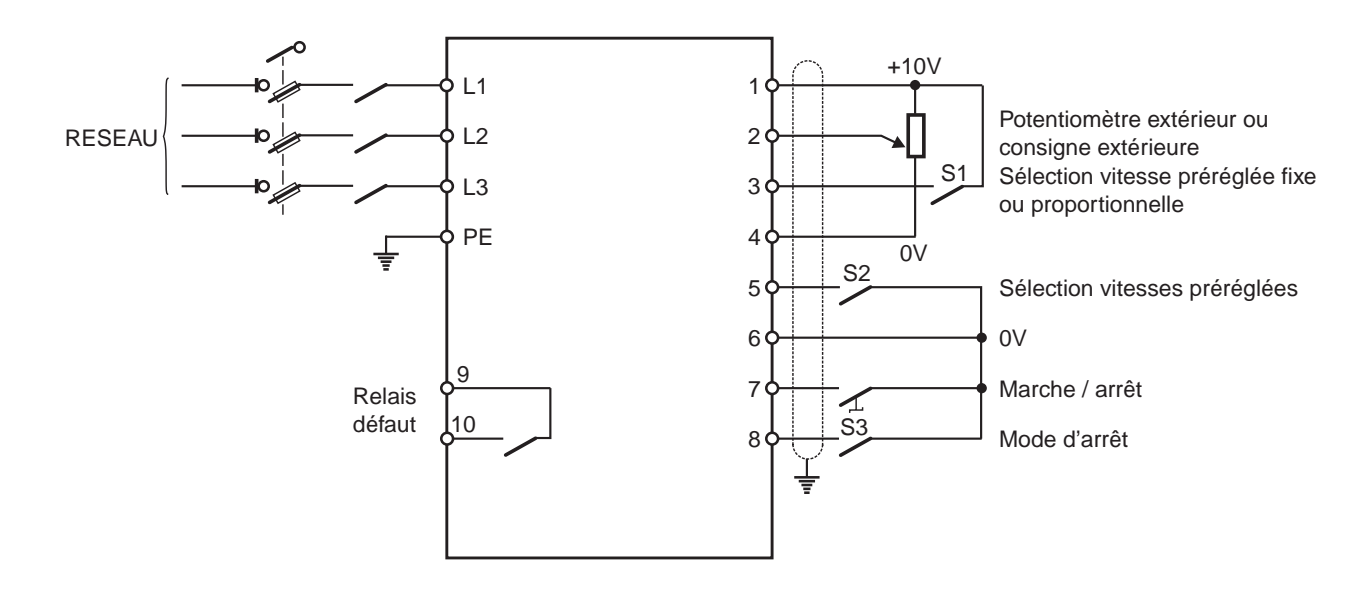

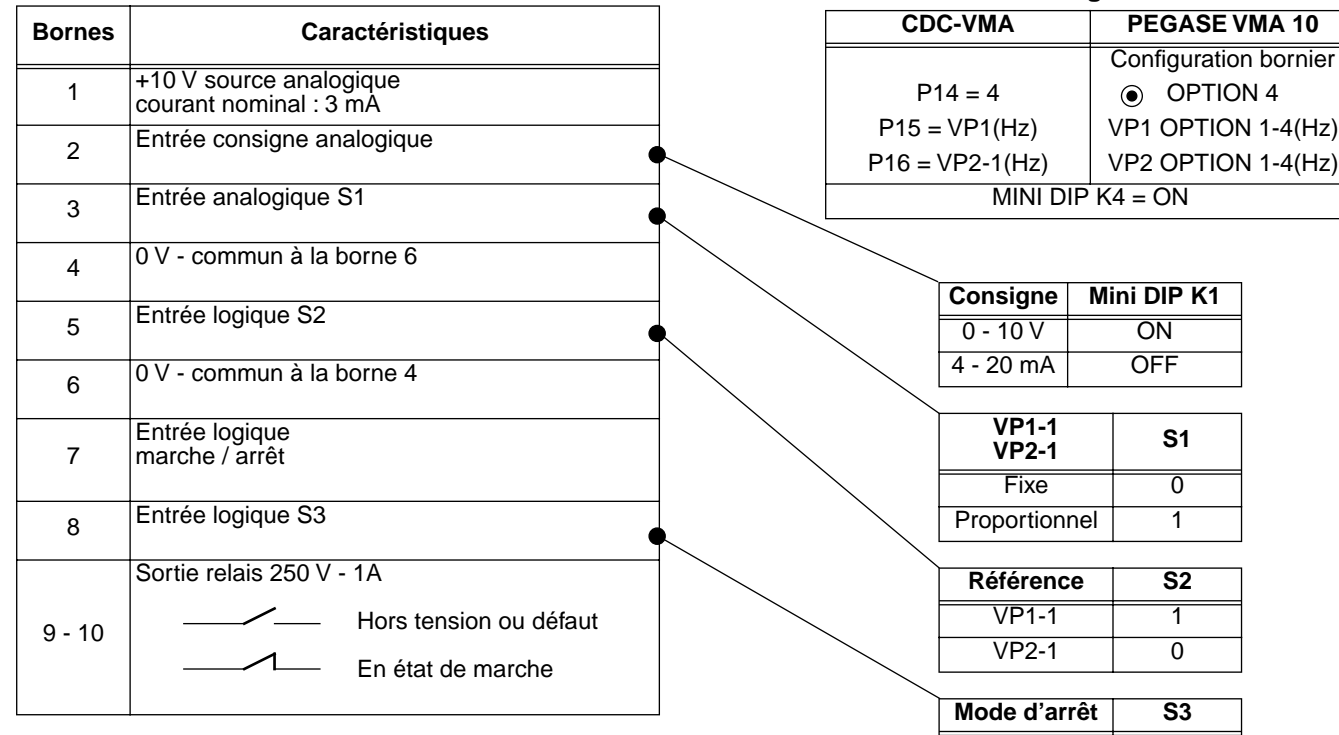

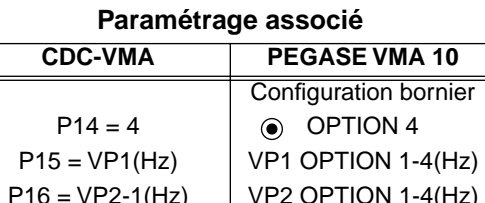

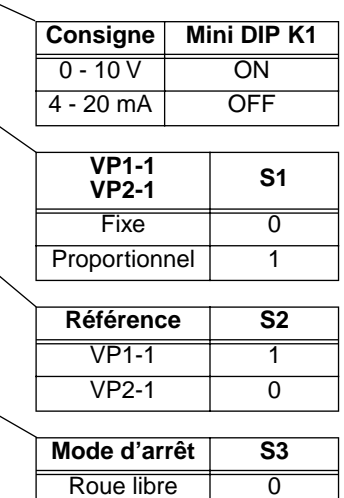

Réglages des autres paramètres

Rampe 1

voir chapitre 2 et 3

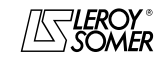

## VARMECA 10

## Moteurs et motoréducteurs à vitesse variable

INFORMATIONS GENERALES

**1.4.6 - Configuration standard : régulation avec la boucle PI intégrée - référence du PI par bouton local ou consigne extérieure - 2 sens de marche**

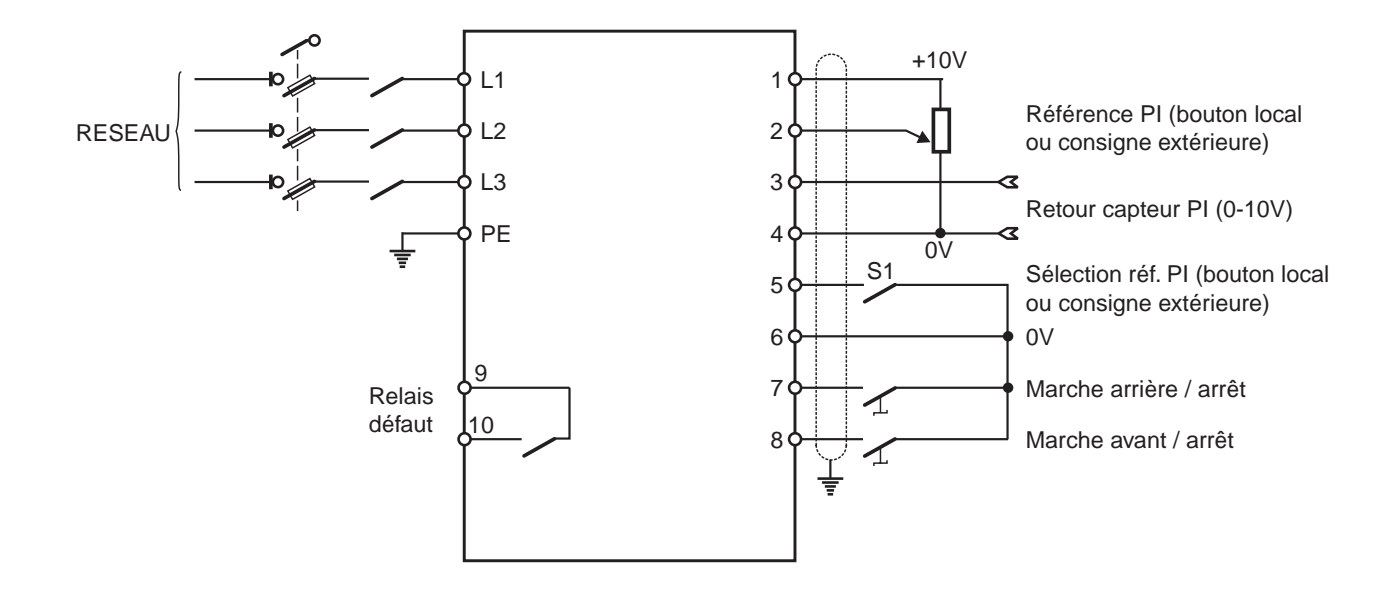

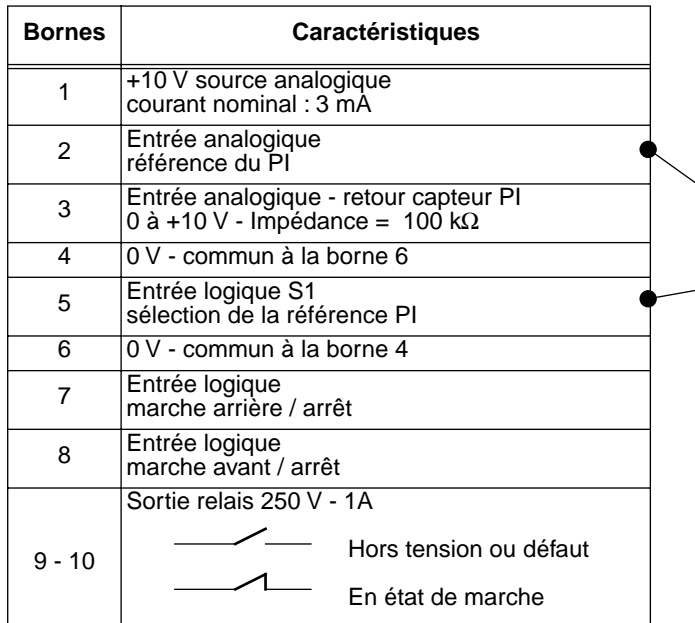

**Paramétrage associé**

| CDC-VMA   | PEGASE VMA 10                      |  |
|-----------|------------------------------------|--|
|           | <b>Configuration bornier</b>       |  |
| $P14 = 0$ | <b>STANDARD</b>                    |  |
| $P20 = 1$ | affectation borne N°3<br>entrée Pl |  |

#### **Choix de la référence PI**

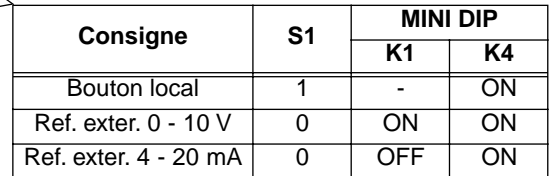

Réglages des autres paramètres voir chapitre 2 et 3

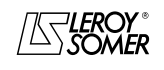

## VARMECA 10

Moteurs et motoréducteurs à vitesse variable

MISE EN SERVICE DE LA MICROCONSOLE CDC-VMA

## **2 - MISE EN SERVICE DE LA MICROCONSOLE CDC-VMA**

#### **2.1 - Installation**

#### **2.1.1 - Vérification à la réception**

A la réception de la microconsole CDC-VMA, s'assurer qu'aucun dommage n'est survenu pendant le transport, sinon émettre des réserves auprès du transporteur.

#### **LE KIT MICROCONSOLE COMPREND :**

- la microconsole CDC-VMA,
- 1 cordon de raccordement (longueur = 1,5 m) avec prise RS 232,
- 1 boîtier d'alimentation 230 V monophasé 50/60 Hz,
- 1 notice de paramétrage.

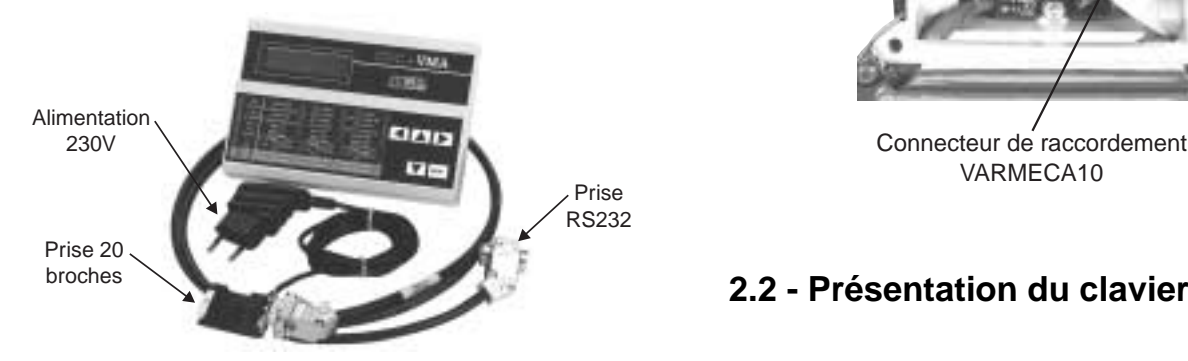

#### **2.1.2 - Raccordement**

- Ouvrir le couvercle avant du VARMECA 10.
- Raccorder la prise 20 broches située au bout du cordon au connecteur situé sur la nappe de raccordement du VARMECA 10.
- La prise RS 232 du cordon vient se raccorder sur la prise de la console.

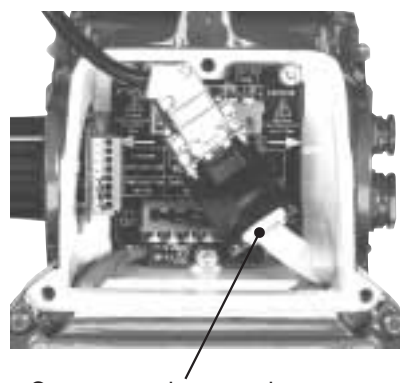

VARMECA10

## **2.2 - Présentation du clavier**

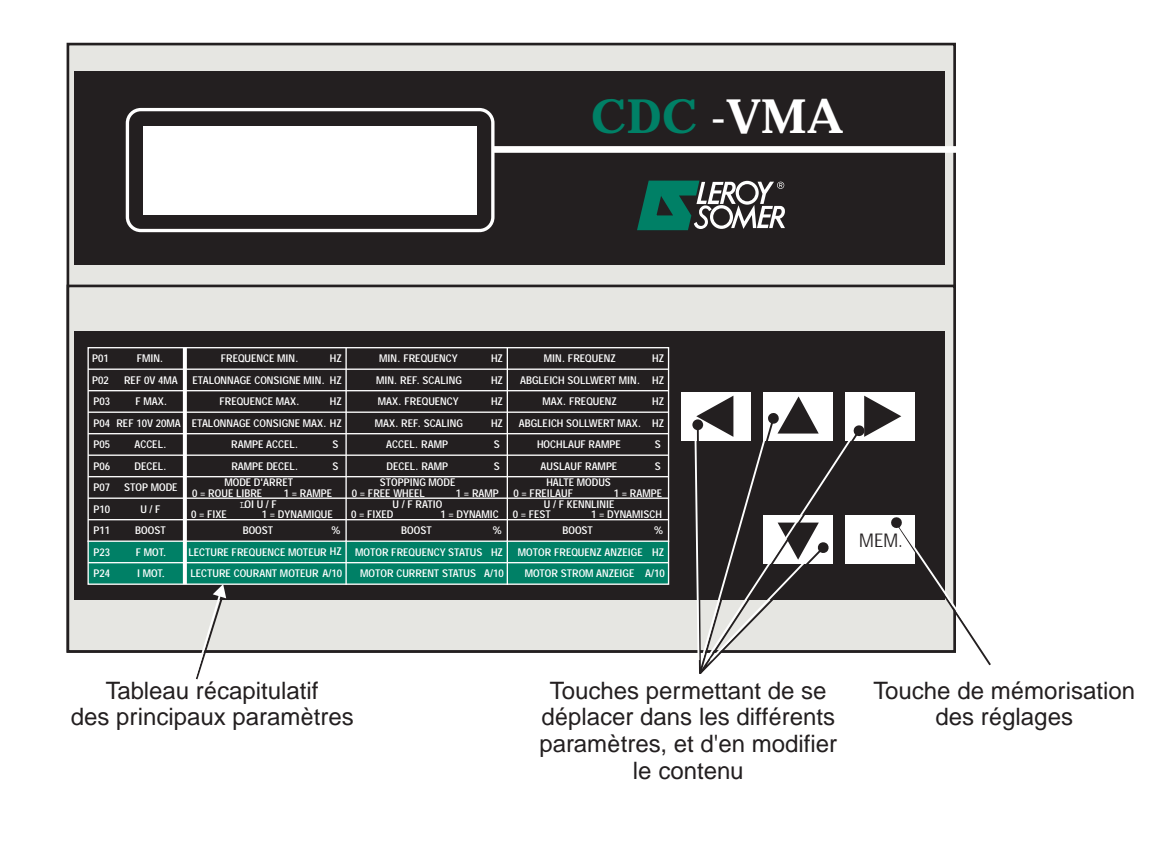

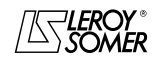

## VARMECA 10 Moteurs et motoréducteurs à vitesse variable

MISE EN SERVICE DE LA MICROCONSOLE CDC-VMA

#### **2.3 - Mode lecture**

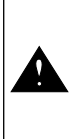

A la mise sous tension de la microconsole, si celle-ci n'est pas raccordée au VARMECA 10 ou si le VARMECA 10 est hors tension, il apparaît l'indication **DEFAUT LIAISON CONSOLE**

- Mettre sous tension le VARMECA 10.
- Raccorder la prise 230 V du boîtier d'alimentation de la microconsole.
- A la mise sous tension, l'afficheur de la microconsole vient se positionner sur le 1er paramètre PO1 FMIN.

La 1ère ligne de l'afficheur indique la désignation du paramètre.

La 2ème ligne indique la valeur du paramètre et son unité.

La touche  $|\blacktriangle|$  permet le défilement des paramètres de P01 à P29.

La touche  $\|\nabla\|$  permet le défilement dans le sens inverse.

## **2.4 - Mode paramétrage**

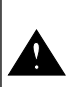

Les modifications de paramètres doivent se faire VARMECA 10 à l'arrêt (ordre de marche dévalidé)

Pour modifier un réglage, se positionner sur le paramètre à l'aide des touches  $|\blacktriangle|$  ou  $|\blacktriangledown|$  .

La touche  $\|\blacktriangleright\|$  permet de faire apparaître par clignotement le paramètre à modifier.

Modifier la valeur du réglage par les touches  $\boxed{\blacktriangle}$  ou  $\boxed{\blacktriangledown}$ .

Dès que la valeur est différente de la valeur mémorisée, il apparaît le message **MEM?**.

Lorsque la valeur de réglage désirée est atteinte, mémoriser cette valeur par la touche **MEM.**

L'indication **MEM?** disparaît.

La touche  $\Box$  permet de quitter le mode paramétrage.

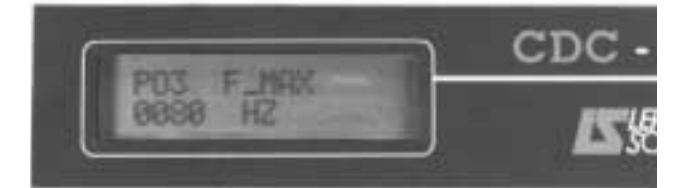

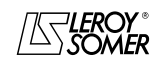

## VARMECA 10

Moteurs et motoréducteurs à vitesse variable

MISE EN SERVICE DE LA MICROCONSOLE CDC-VMA

## **2.5 - Les paramètres du VARMECA 10**

#### **Liste et description des paramètres accessibles par la microconsole CDC-VMA**

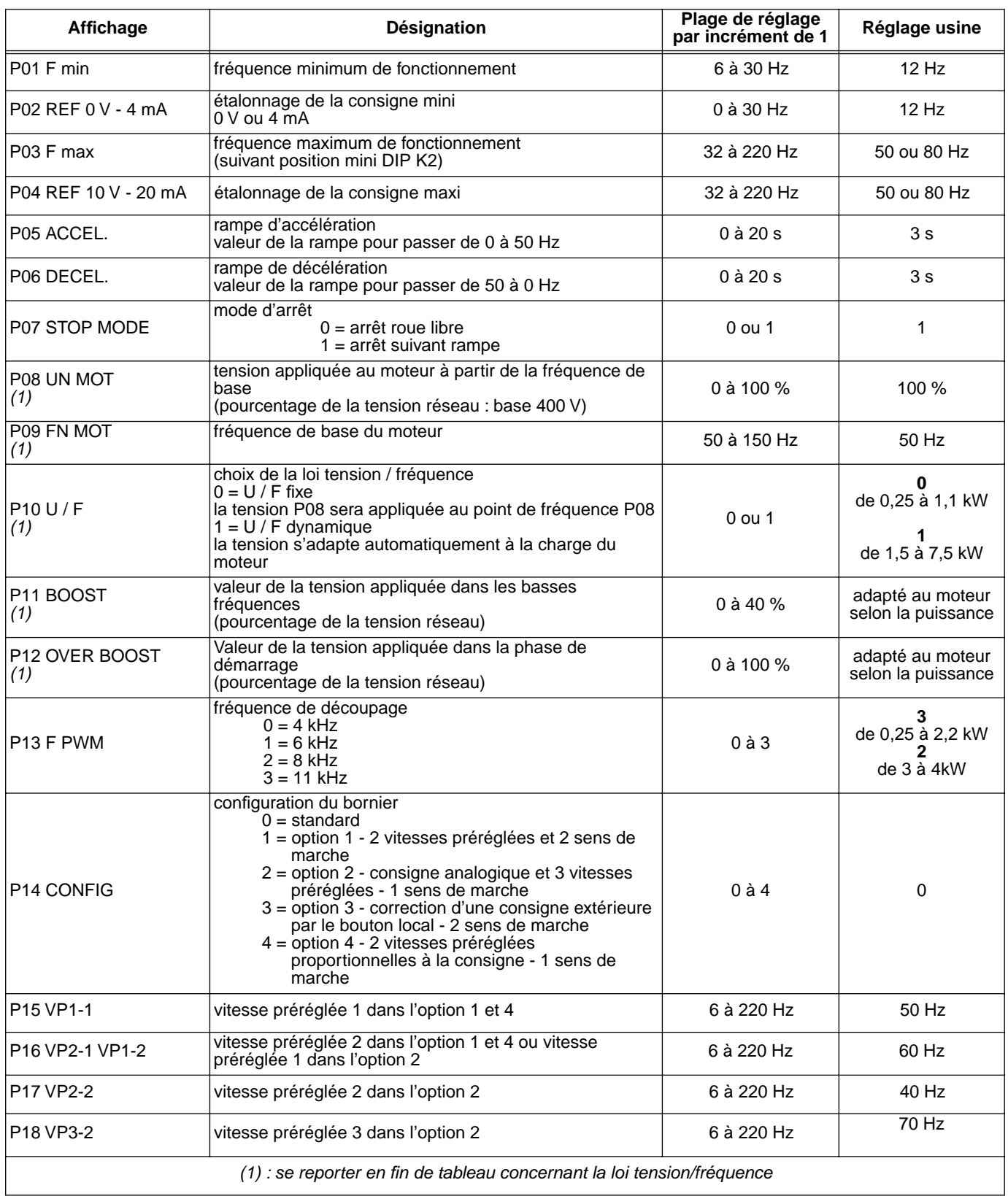

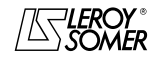

## VARMECA 10

## Moteurs et motoréducteurs à vitesse variable

MISE EN SERVICE DE LA MICROCONSOLE CDC-VMA

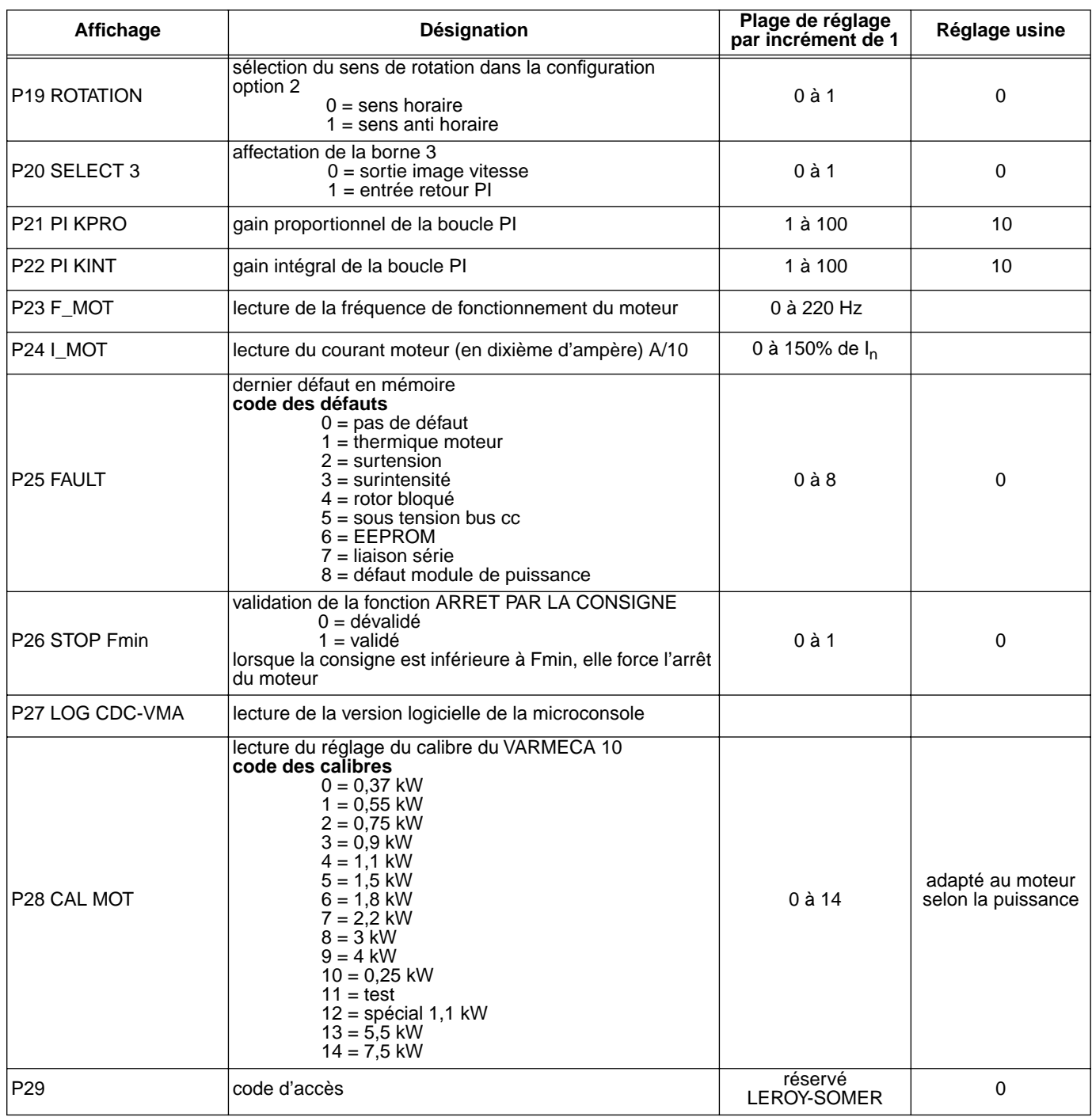

#### **Représentation de la loi tension / fréquence**

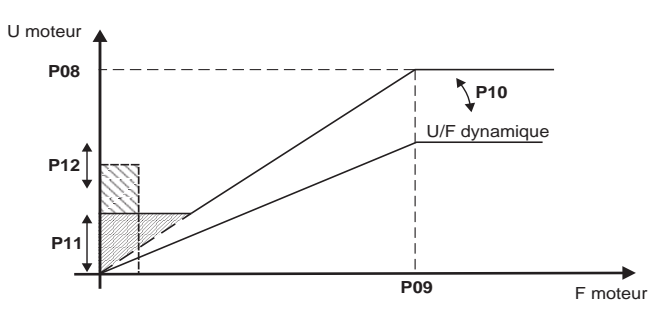

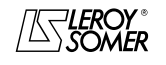

## VARMECA 10

Moteurs et motoréducteurs à vitesse variable

MISE EN SERVICE DU LOGICIEL DE PARAMETRAGE PC PEGASE VMA 10

## **3 - MISE EN SERVICE DU LOGICIEL DE PARAMETRAGE PC PEGASE VMA 10**

#### **3.1 - Raccordement**

#### **3.1.1 - Vérification à réception**

A la réception du kit de paramétrage, s'assurer qu'aucun dommage n'est survenu pendant le transport , sinon émettre des réserves auprès du transporteur.

#### **LE KIT COMPREND :**

- 1 cordon de raccordement (long = 3m) avec prise RS 232,
- 3 disquettes ou 1 CD-ROM,
- 1 notice de paramétrage.

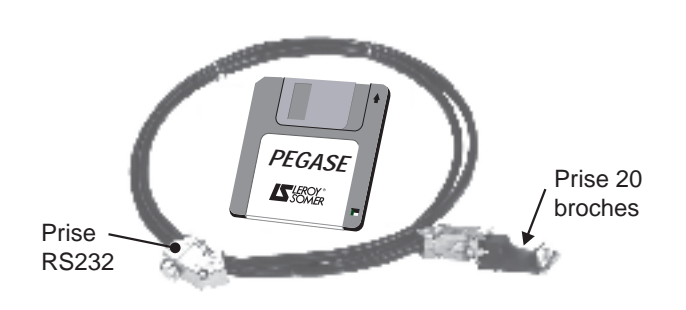

#### **3.2 - Installation du logiciel**

- Mettre en service votre PC.
- Insérer la disquette n˚1 (ou le CD ROM).
- Ouvrir le fichier "**installe**".
- Suivre les instructions données à l'écran, en particulier les changements de disquettes.
- Lorsque le message "L'installation est terminée" apparaît, cliquer sur OK - Le logiciel PEGASE VMA est installé.

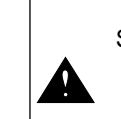

Selon le PC utilisé, la port série peut-être à réaffecter si la communication s'avère impossible (consulter LEROY-SOMER)

#### **3.1.2 - Raccordement**

- La prise RS232 du cordon vient se raccorder sur la prise RS232 du PC.
- La prise 20 broches du cordon se raccorde sur le connecteur situé sur la nappe de raccordement du VARMECA 10.

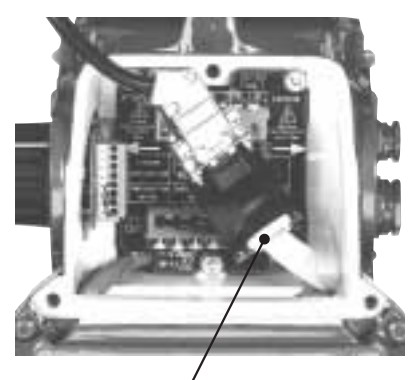

Connecteur de raccordement VARMECA10

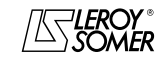

## VARMECA 10

Moteurs et motoréducteurs à vitesse variable

MISE EN SERVICE DU LOGICIEL DE PARAMETRAGE PC PEGASE VMA 10

#### **3.3 - Utilisation**

- Cliquer 2 fois sur l'icone  $\sqrt{\mathbb{S}}$ .
- La première fenêtre apparaît.

## **3.3.1 - Détail de la 1ère fenêtre**

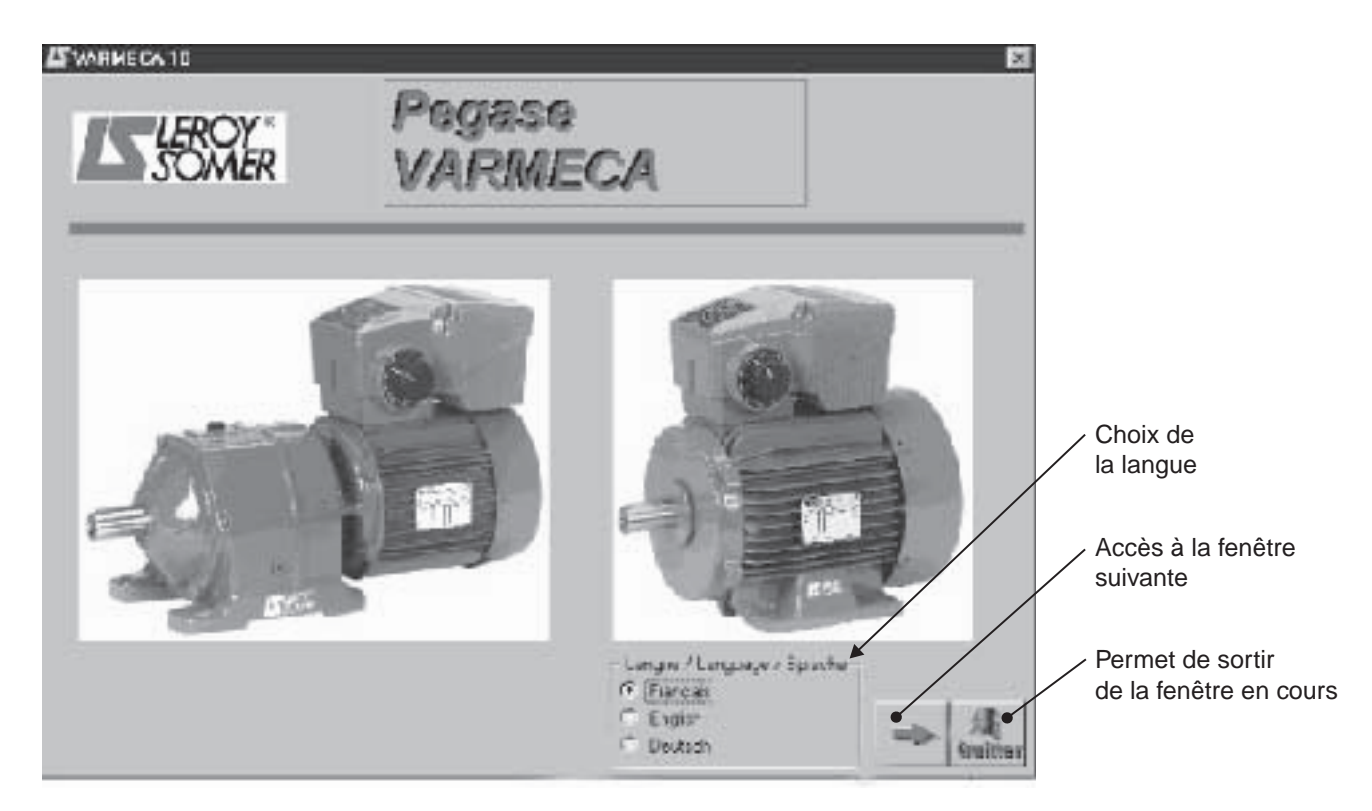

#### **3.3.2 - Détail de la 2ème fenêtre**

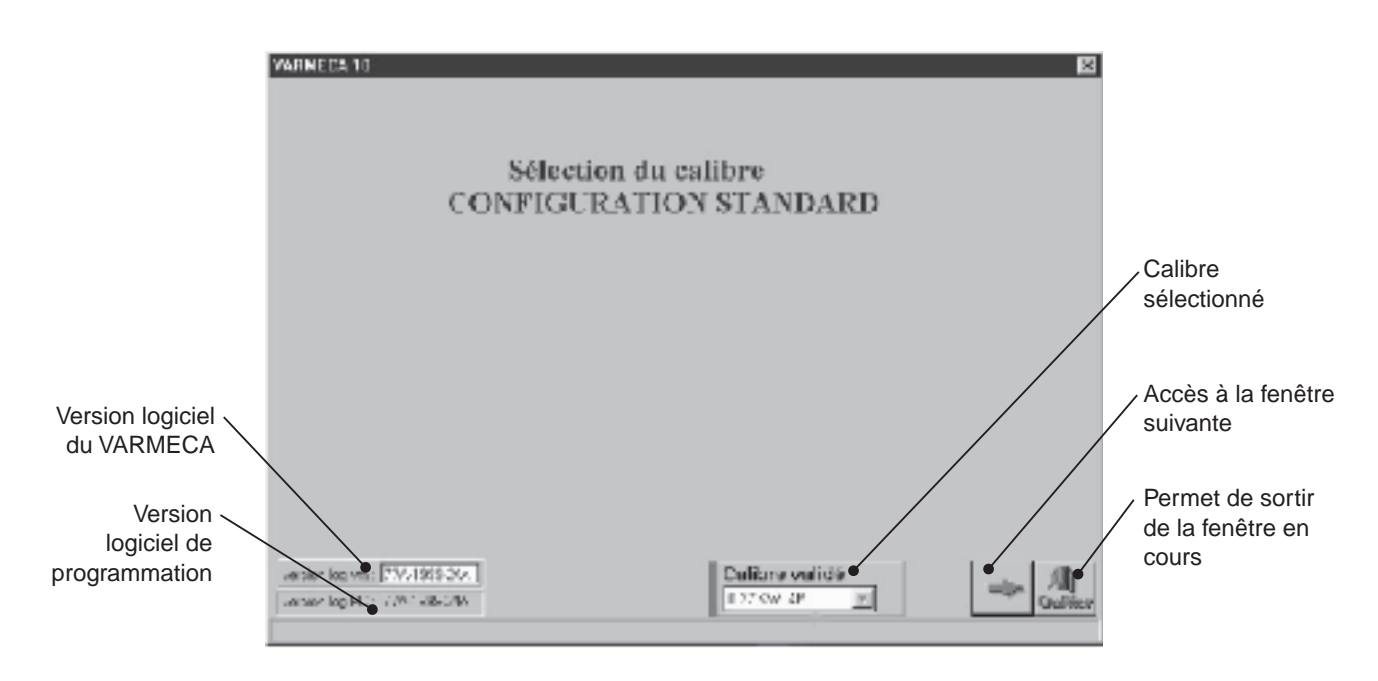

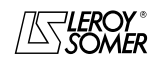

## VARMECA 10

Moteurs et motoréducteurs à vitesse variable

MISE EN SERVICE DU LOGICIEL DE PARAMETRAGE PC PEGASE VMA 10

#### **3.3.3 - Détail de la 3ème fenêtre (accès aux paramètres)**

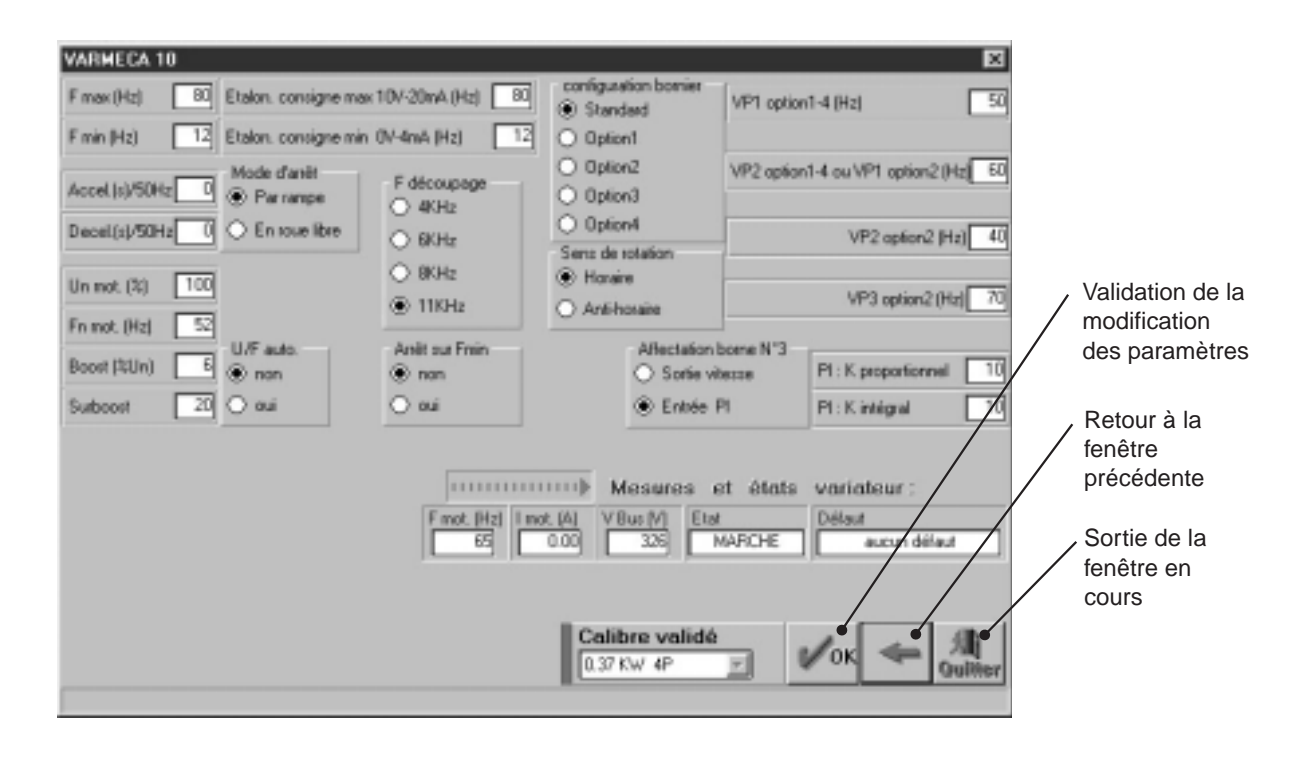

Les modifications de paramètres doivent se faire VARMECA 10 sous tension, mais en position "arrêt" (ordre de marche non validé)

### **3.4 - Les paramètres du VARMECA 10**

Description des paramètres accessibles à partir du PC.

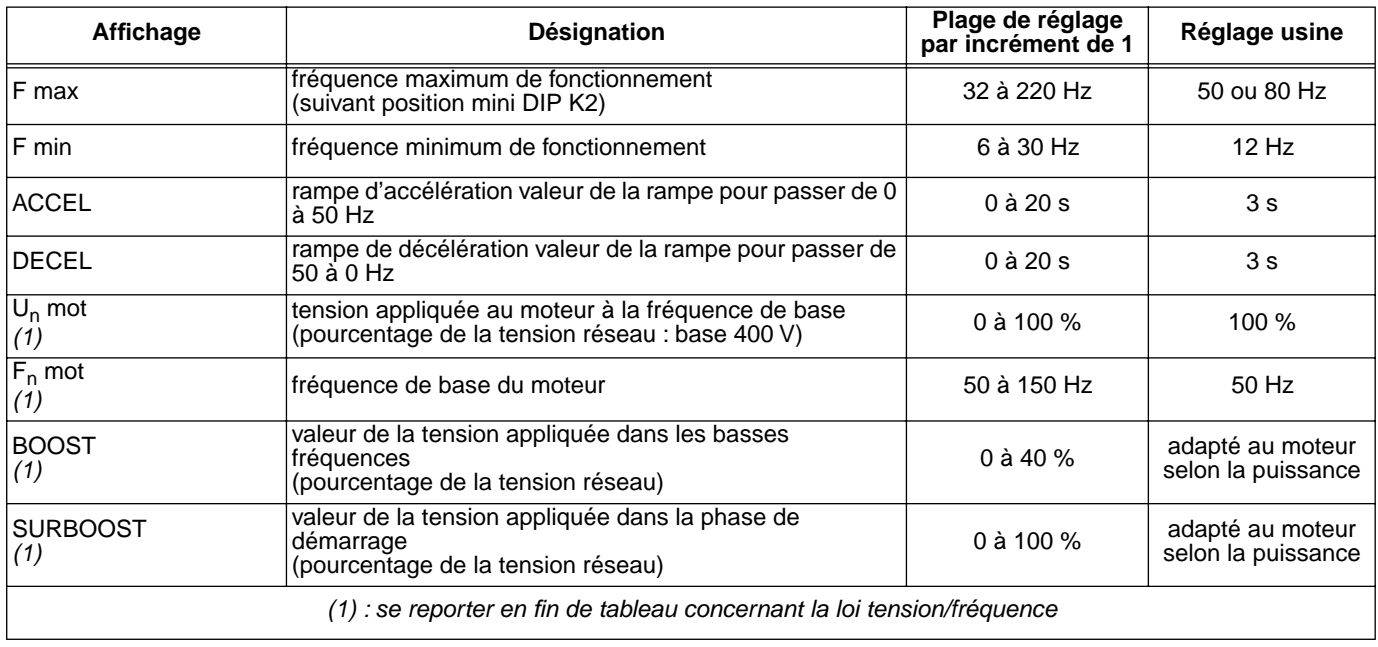

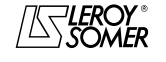

## VARMECA 10

## Moteurs et motoréducteurs à vitesse variable

MISE EN SERVICE DU LOGICIEL DE PARAMETRAGE PC PEGASE VMA 10

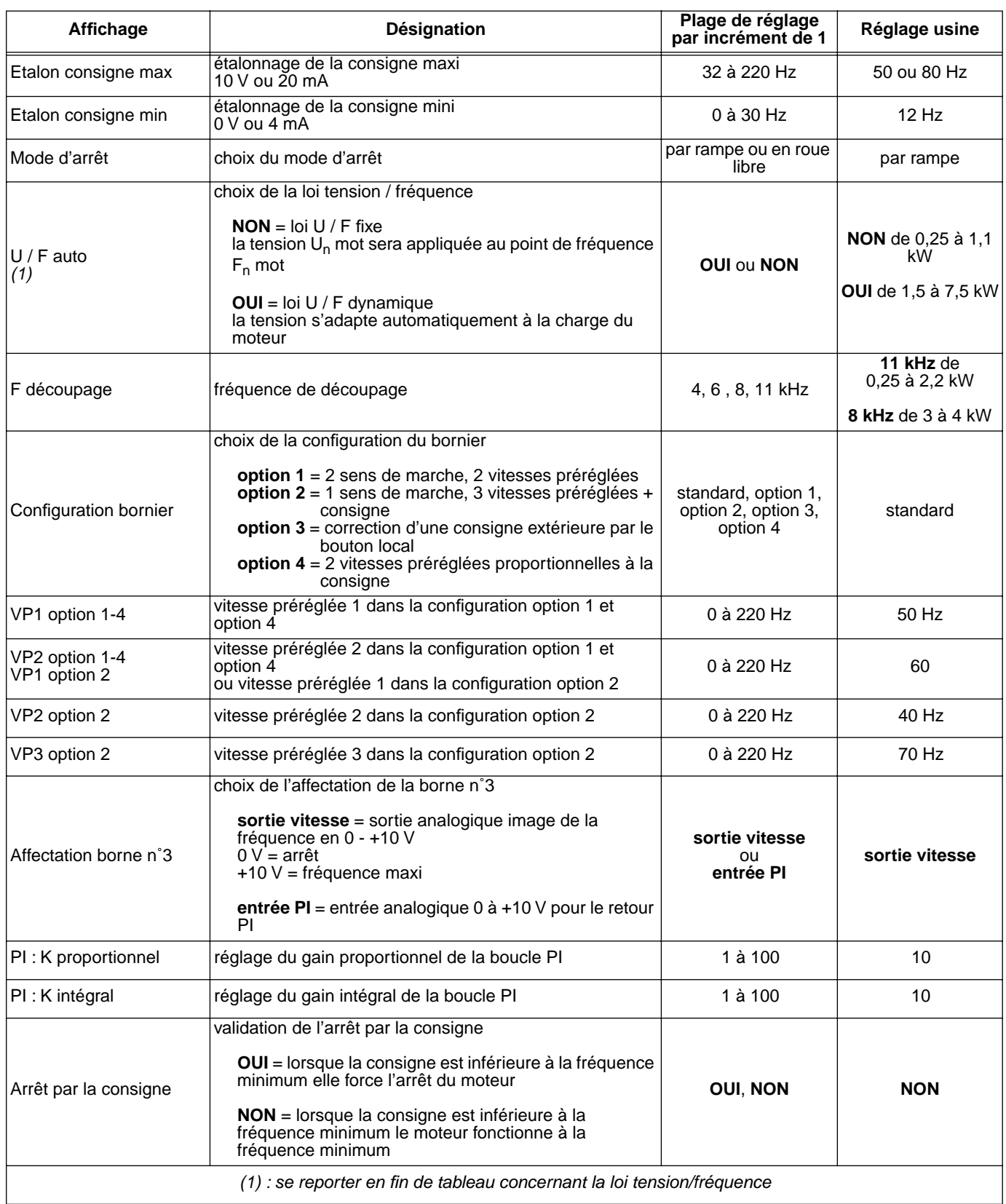

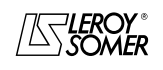

## VARMECA 10

#### Moteurs et motoréducteurs à vitesse variable

MISE EN SERVICE DU LOGICIEL DE PARAMETRAGE PC PEGASE VMA 10

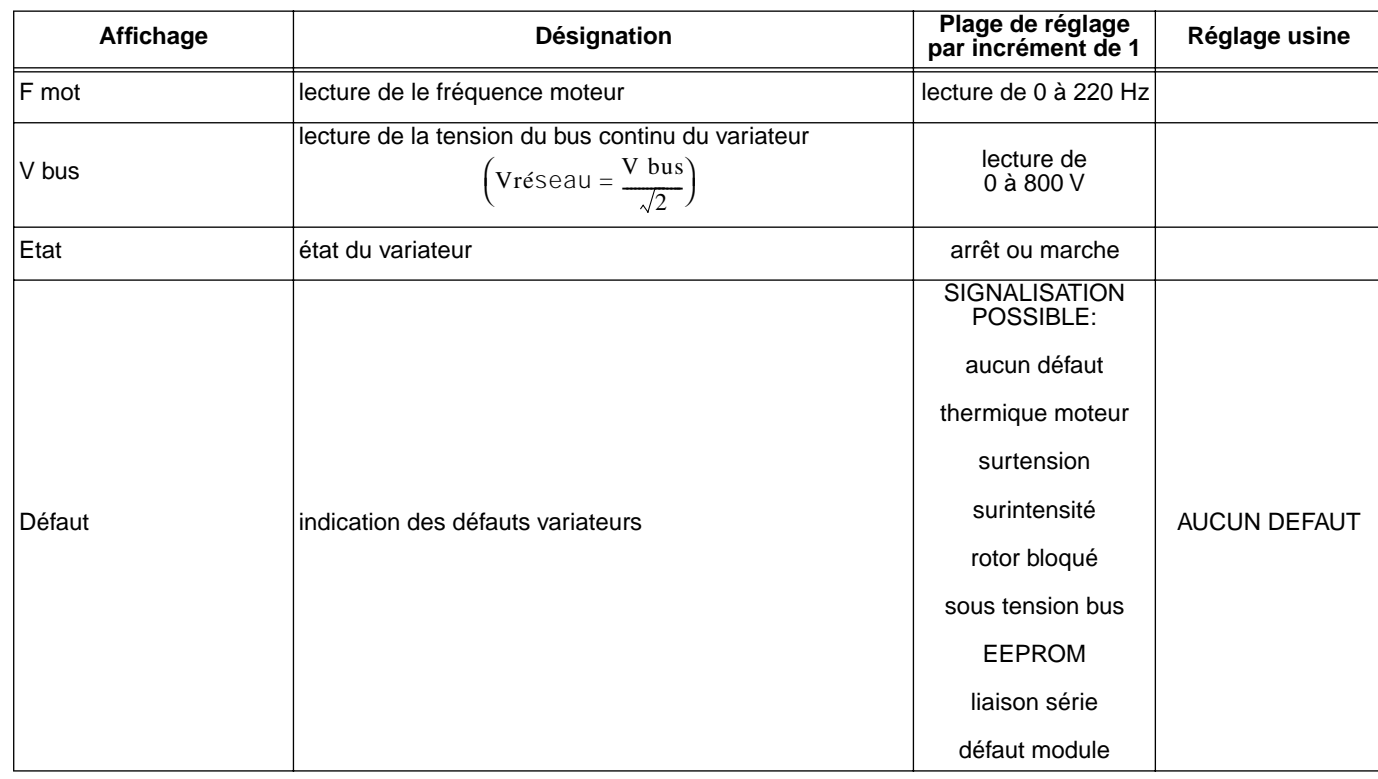

#### **Représentation de la loi tension / fréquence**

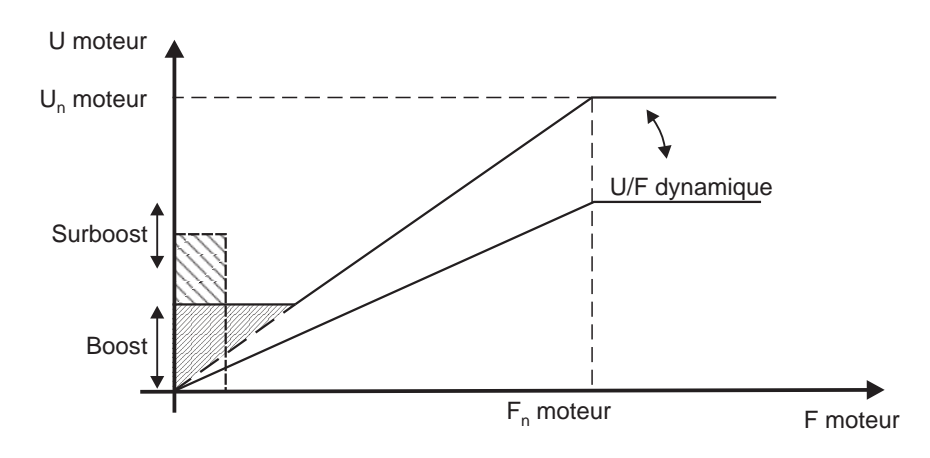

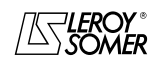

## VARMECA 10

Moteurs et motoréducteurs à vitesse variable

DEFAUT DIAGNOSTIC

## **4 - DEFAUT DIAGNOSTIC**

Les défauts sont signalés sur la microconsole CDC-VMA par un code de 0 à 8.

Avec le logiciel PEGASE VMA 10 les défauts sont indiqués en clair dans la fenêtre défaut.

Le tableau ci-dessous permet l'analyse des défauts et précise les contrôles éventuels.

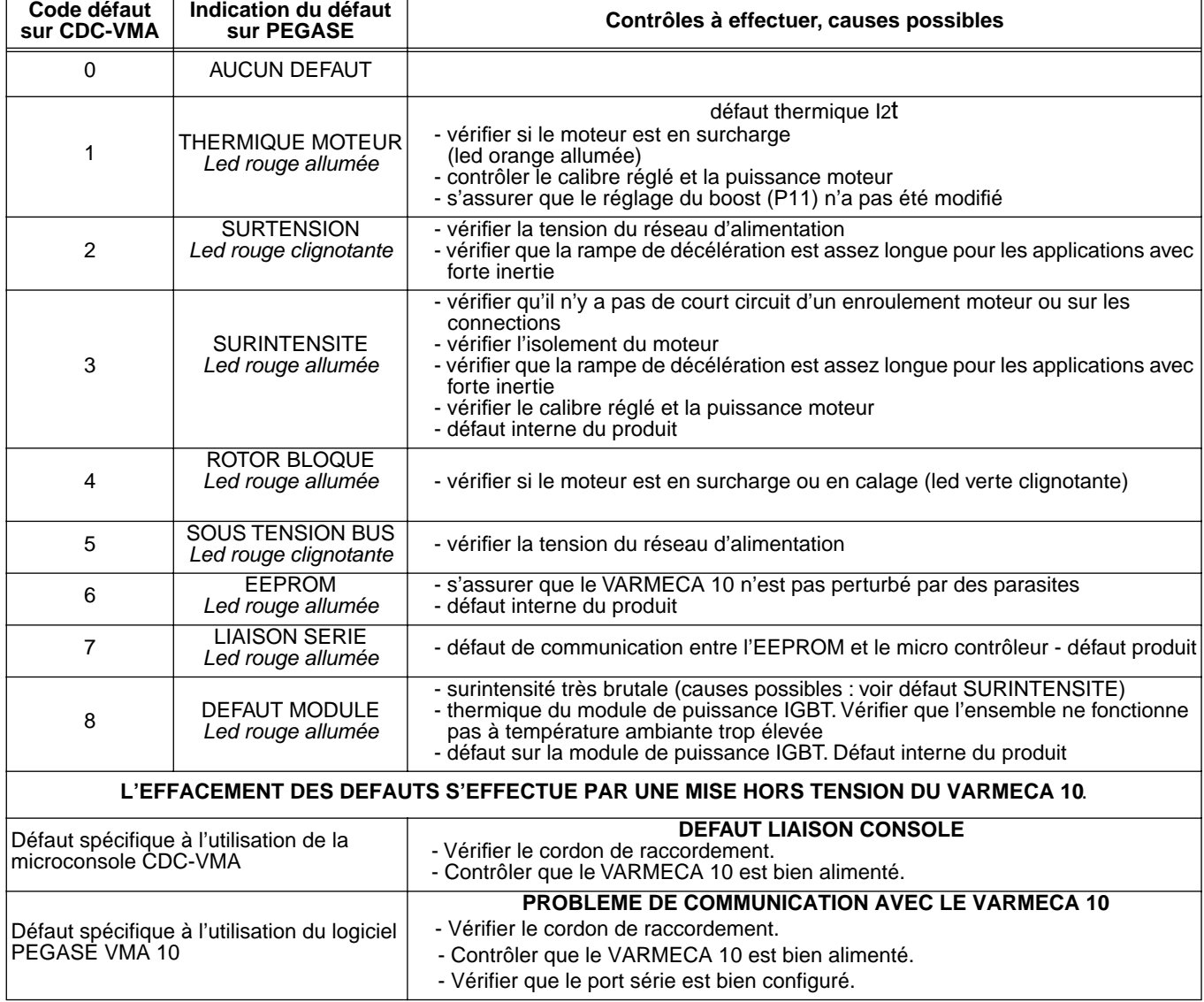

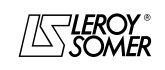

## VARMECA 10

Moteurs et motoréducteurs à vitesse variable

RECAPITULATIF DES REGLAGES

## **5 - RECAPITULATIF DES REGLAGES**

Le tableau ci-dessous permet de noter les réglages effectués sur le VARMECA 10 afin de garder une trace en cas de remplacement d'un produit

#### **Réglage à partir de la microconsole CDC-VMA**

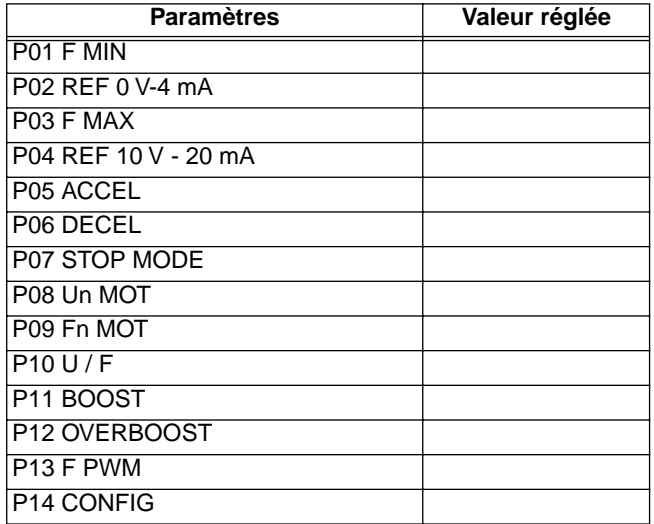

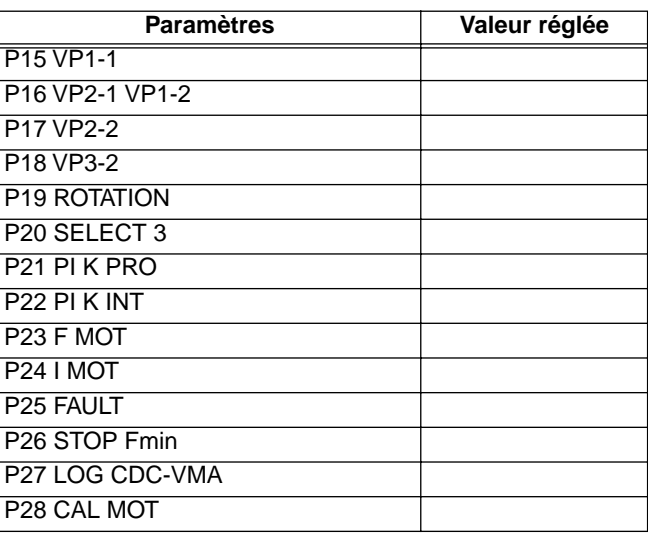

#### **Réglages à partir du logiciel PEGASE VMA 10**

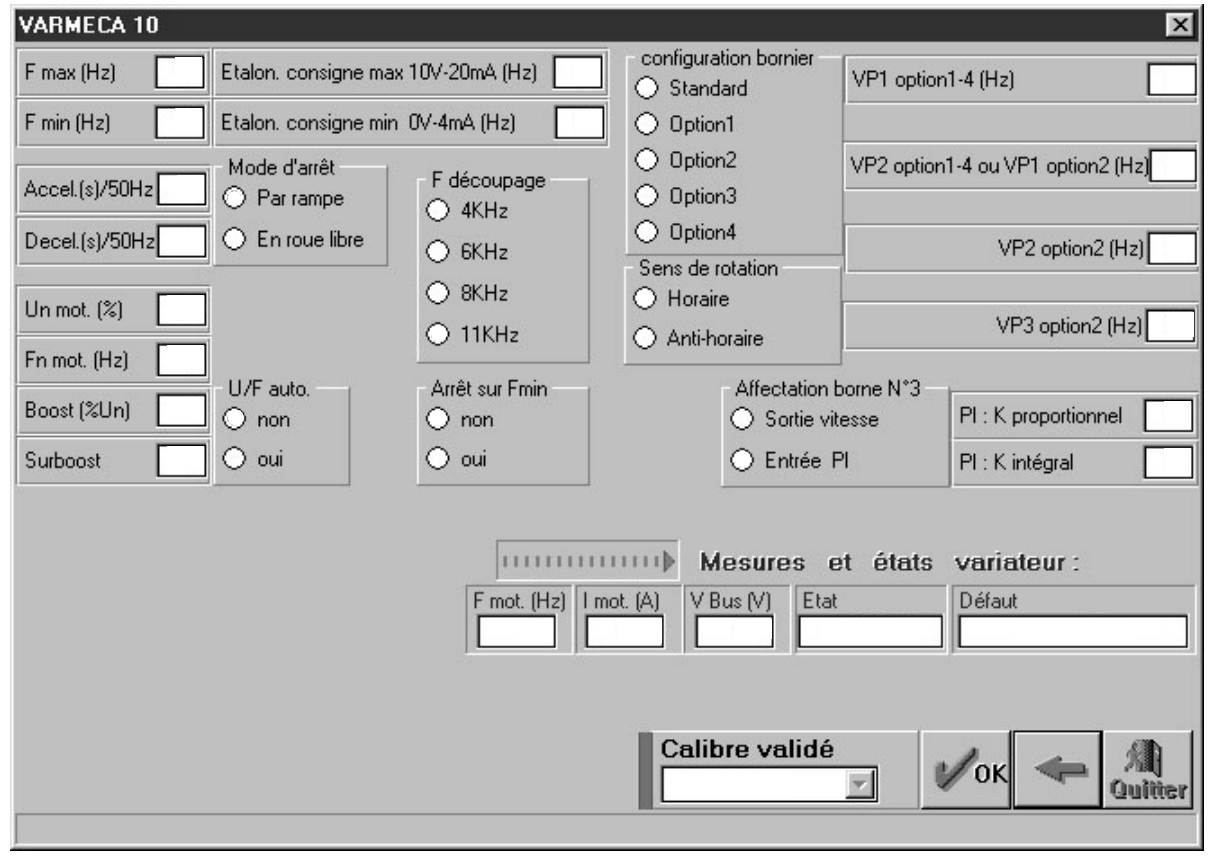

**fr**

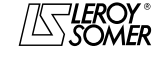

## VARMECA 10

## Moteurs et motoréducteurs à vitesse variable

RECAPITULATIF DES REGLAGES

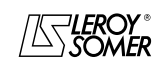

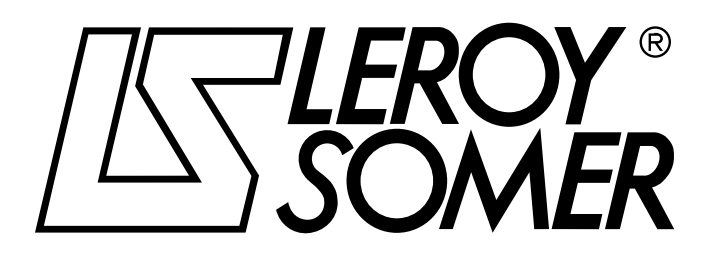

Ref. 3264 - 4.33/b -1.00

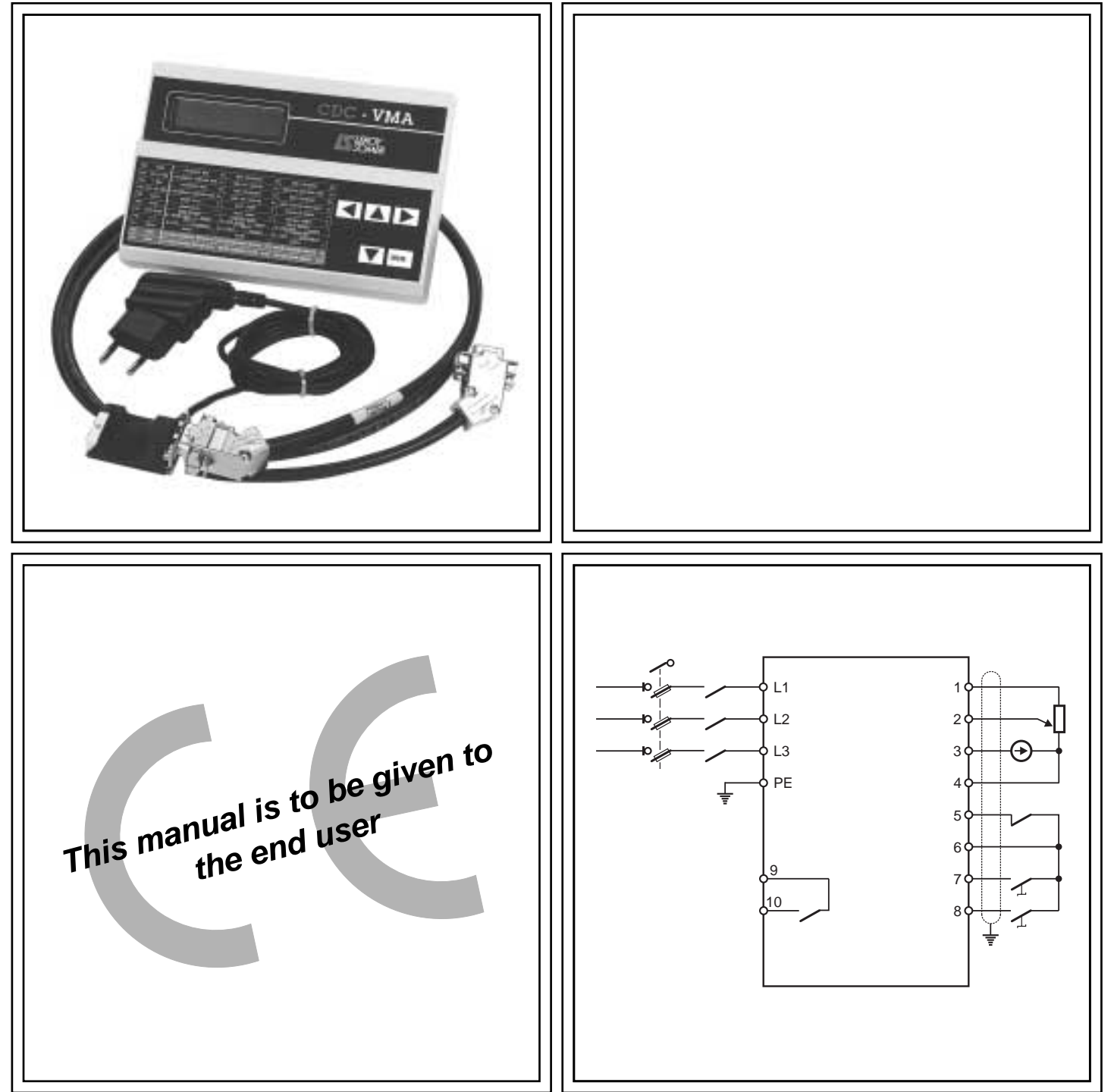

## VARMECA 10 Variable speed motors and geared motors

**Parameter-setting manual**

#### **NOTE**

LEROY-SOMER reserves the right to modify the characteristics of its products at any time in order to incorporate the latest technological developments. The information contained in this document may therefore be changed without notice.

LEROY-SOMER gives no contractual guarantee whatsoever concerning the information published in this document and cannot be held responsible for any errors it may contain, nor for any damage resulting from its use.

#### **CAUTION**

For the user's own safety, this VARMECA 10 motor must be connected to an approved earth ( $\circled$ ) terminal).

It is imperative that the equipment is supplied via an isolating device and a circuit-breaking device (power contactor) which can be controlled by an external safety system (emergency stop, fault detector).

The VARMECA 10 motor is fitted with safety devices which, in the event of a fault, control stopping and thus stop the motor. The motor itself can become jammed for mechanical reasons. Voltage fluctuations, and in particular power cuts, may also cause the motor to stop.

The removal of the causes of the shutdown can lead to restarting, which may be dangerous for certain machines or installations. In such cases, it is essential that the user takes appropriate precautions against the motor restarting after an unscheduled stop.

VARMECA 10 is a component designed to be integrated in an installation or an electrical machine. It is the responsibility of the user to take all necessary precautions to ensure that the system complies with current standards.

For safety reasons, LEROY-SOMER prohibits the use of VARMECA 10 for lifting applications. LEROY-SOMER declines all responsibility in the event of the above recommendations not being observed.

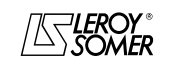

#### **SAFETY AND OPERATING INSTRUCTIONS FOR ELECTRICAL ACTUATORS (In accordance with the low voltage directive 73/23/EEC modified by 93/68/EEC)**

**Throughout the manual, this symbol warns of consequences which may arise from inappropriate use of the VARMECA 10, since electrical risks may lead to material or physical damage as well as constituting a fire hazard.**

#### **1 - General**

Depending on their degree of protection, VARMECA 10 motors may contain moving parts, as well as hot surfaces, during operation.

Unjustified removal of protections, incorrect use, faulty installation or inappropriate operation could represent a serious risk to personnel, animals and equipment.

For further information, consult the manual.

All work relating to transportation, installation, commissioning and maintenance must be performed by experienced, qualified personnel (see IEC 364 or CENELEC HD 384, or DIN VDE 0100 and national specifications for installation and accident prevention).

In these basic safety instructions, qualified personnel means persons competent to install, mount, commission and operate the product and possessing the relevant qualifications.

#### **2 - Use**

VARMECA 10 motors are components designed for integration in installations or electrical machines.

When integrated in a machine, commissioning must not take place until it has been verified that the machine conforms with directive 89/392/EEC (Machinery Directive).

It is also necessary to comply with standard EN 60204, which stipulates in particular that electrical actuators (which include VARMECA 10) cannot be regarded as circuit-breaking devices and certainly not as isolating switches.

Commissioning can take place only if the requirements of the Electromagnetic Compatibility Directive (89/336/EEC, modified by 92/31/EEC) are met.

VARMECA 10 motors meet the requirements of the Low Voltage Directive 73/23/EEC, modified by 93/68/EEC. The harmonised standards of the DIN VDE 0160 series in connection with standard VDE 0660, part 500 and EN 60146/ VDE 0558 are also applicable.

The technical characteristics and instructions concerning the connection conditions specified on the nameplate and in the documentation provided must be observed without fail.

#### **3 - Transportation, storage**

All instructions concerning transportation, storage and correct handling must be observed.

The climatic conditions specified in the technical manual must be observed.

#### **4 - Installation**

The installation and cooling of equipment must comply with the specifications in the manual supplied with the product.

VARMECA 10 motors must be protected against excessive stress. In particular, there must be no damage to parts and/or modification of the clearance between components during transportation and handling. Avoid touching the electronic components and contact parts.

VARMECA 10 motors contain parts which are sensitive to electrostatic stress and may be easily damaged if handled incorrectly. Electrical components must not be exposed to mechanical damage or destruction (risks to health!).

#### **5 - Electrical connection**

When work is performed on VARMECA 10 motors which are powered up, national accident prevention specifications must be respected.

The electrical installation must comply with the relevant specifications (for example conductor cross-sections, protection via fused circuit-breaker, connection of protective conductor). More detailed information is given in the manual. Instructions for an installation which meets the requirements for electromagnetic compatibility, such as screening, earthing, presence of filters and correct insertion of cables and conductors, are given in the documentation supplied with the VARMECA 10. These instructions must be followed in all cases, even if the VARMECA 10 carries the CE mark.

Adherence to the limits given in the EMC legislation is the responsibility of the manufacturer of the installation or the machine.

#### **6 - Operation**

Installations incorporating VARMECA 10 motors must be fitted with additional protection and monitoring devices as laid down in the current relevant safety regulations : law on technical equipment, accident prevention regulations, etc. Modification of VARMECA 10 motors using control software is permitted.

Active parts of the device and live power connections must not be touched immediately after the VARMECA 10 is powered down, as the capacitors may still be charged. In view of this, the warnings fixed to VARMECA 10 motors must be observed.

During operation, all doors and protective devices must remain closed.

#### **7 - Servicing and maintenance**

Refer to the manufacturer's documentation.

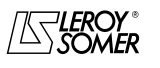

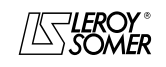

**LEROY-SOMER** 

PARAMETER-SETTING MANUAL

# **VARMECA 10**<br>Variable speed motors and geared motors

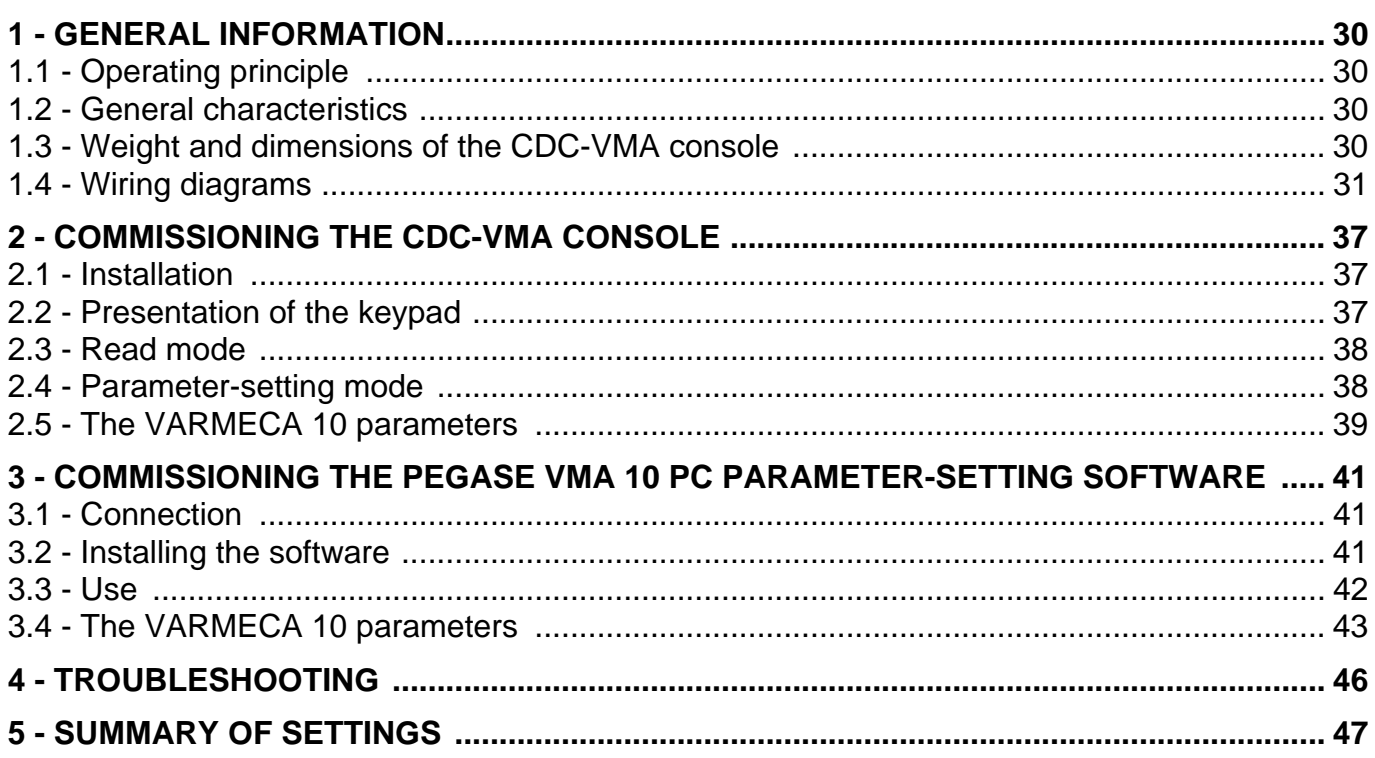

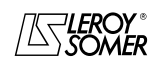

GENERAL INFORMATION

## **1 - GENERAL INFORMATION**

#### **1.1 - Operating principle**

This manual describes access to the parameter settings of the VARMECA 10 (VMA 11 - 12 - 13 - 14) range, using a CDC-VMA console or PEGASE VMA 10 PC software.

Combined with the VARMECA 10, these tools can simplify programming, diagnostics and displaying parameters.

#### **1.2 - General characteristics**

#### **1.2.1 - "CDC-VMA console" OPTION**

#### **CONTENTS OF THE KIT:**

- 1 power supply unit to connect to single phase mains supply 230 V - 50/60 Hz.
- $-1$  connection cable (length  $= 1.5$  m) to connect to the VARMECA 10.
- 1 console with digital LCD display 2 lines of 16 characters.
- 1 parameter-setting manual.

#### **1.2.2 - "PEGASE VMA 10 programming software" OPTION**

#### **CONTENTS OF THE KIT:**

- $-1$  connection cable (length  $= 3m$ ) to connect to the VARMECA 10,
- 3 disks for loading the software onto a PC (or 1 CD-ROM).
- 1 parameter-setting manual.

#### **MINIMUM PC CONFIGURATION:**

- Pentium 100 MHz.
- 8 Mb of RAM.
- WINDOWS 95 or 98.

## **1.3 - Weight and dimensions of the CDC-VMA console**

See the following diagram.

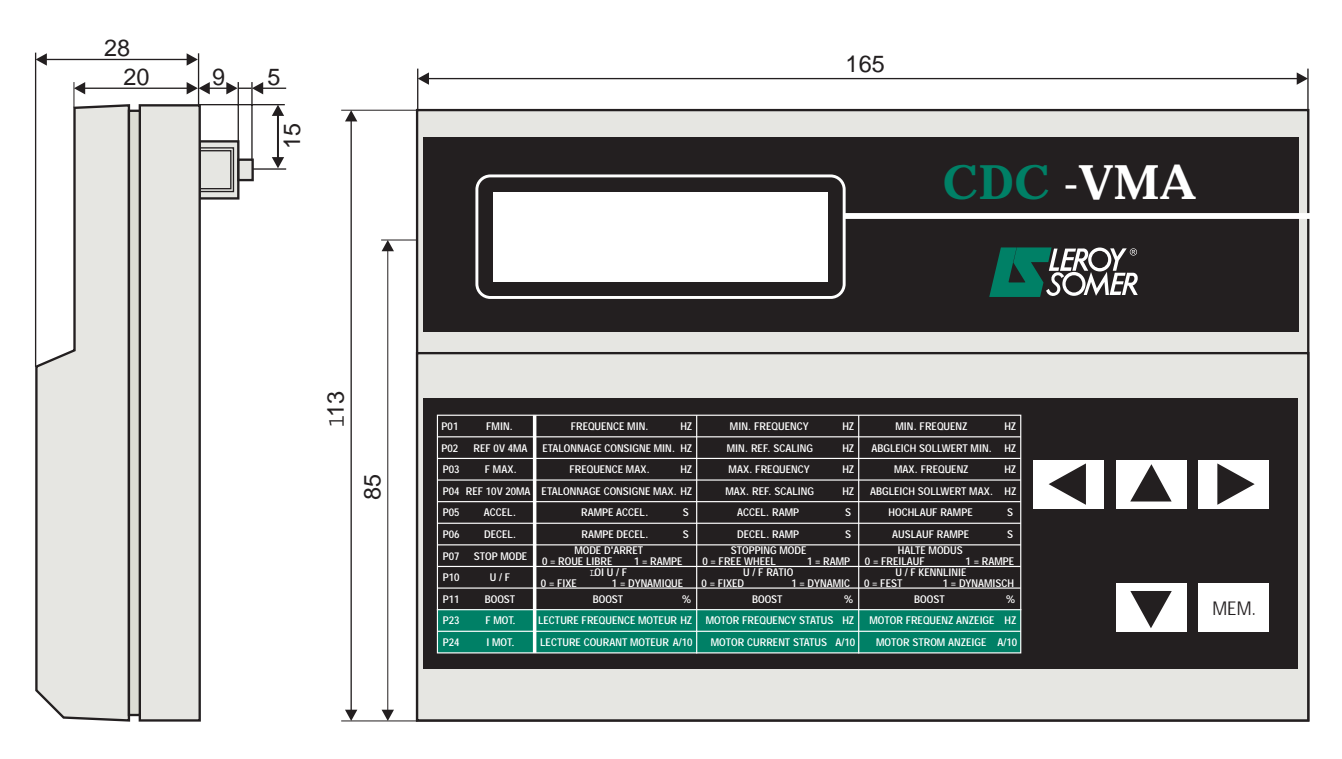

Weight : 0,3 kg

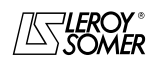

 $\textbf{LEROY-SOMER} \quad | \quad \textcolor{red}{\textbf{PARAMETER-SETTING MANUAL}} \quad | \quad \textcolor{red}{\textbf{Ref. 3264 - 4.33/b - 1.00}}$ 

## VARMECA 10 Variable speed motors and geared motors

GENERAL INFORMATION

#### **1.4 - Wiring diagram**

## **1.4.1 - Standard configuration (factory setting)**

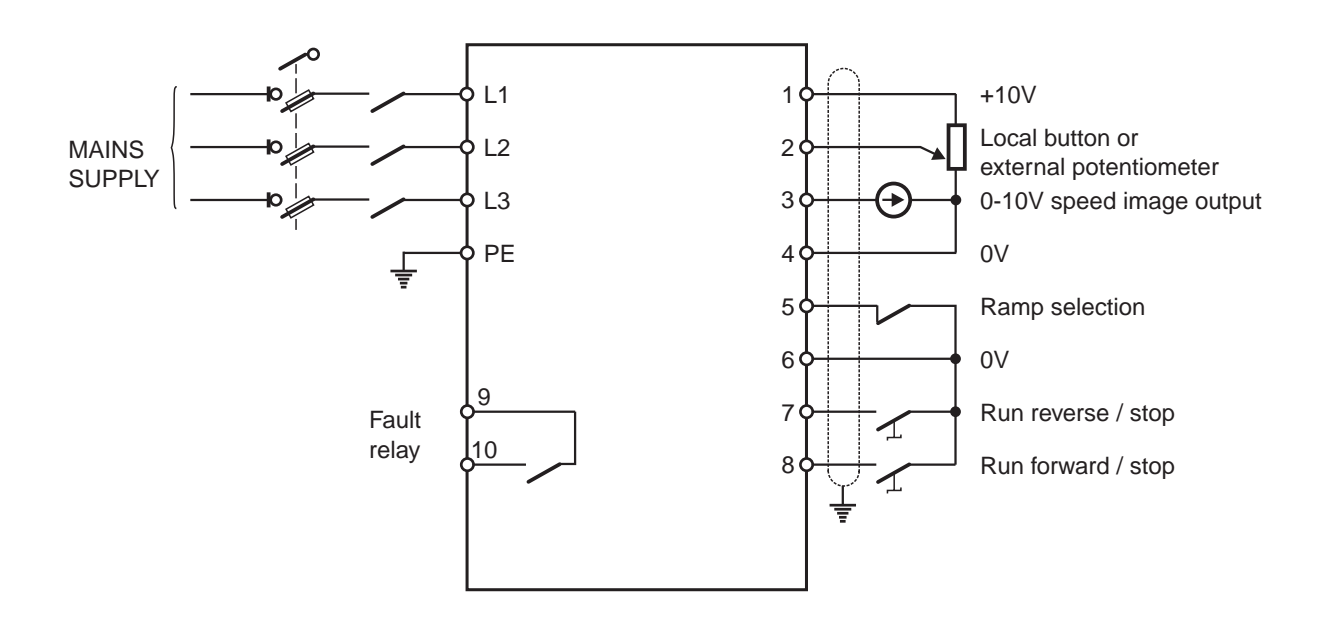

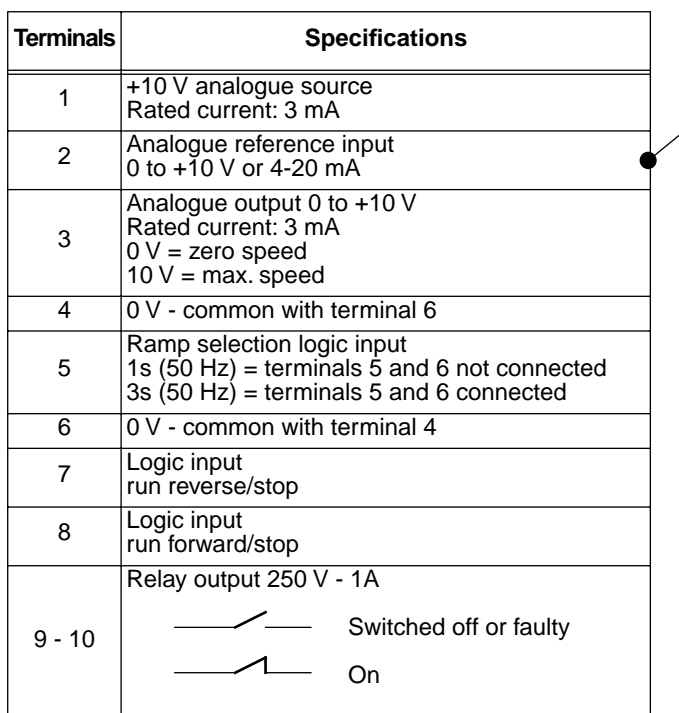

**Associated parameter setting** 

| Reference                                       | K4         | K1  |  |  |
|-------------------------------------------------|------------|-----|--|--|
| Local button                                    | <b>JEE</b> |     |  |  |
| External<br>potentiometer or<br>external 0-10 V | ΟN         | OΝ  |  |  |
| 4 - 20 m A<br>reference                         | OΝ         | OFF |  |  |

Setting other parameters see sections 2 and 3

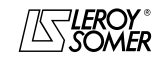

GENERAL INFORMATION

## **1.4.2 - Configuration option 1: 2 preset speeds - 2 operating directions**

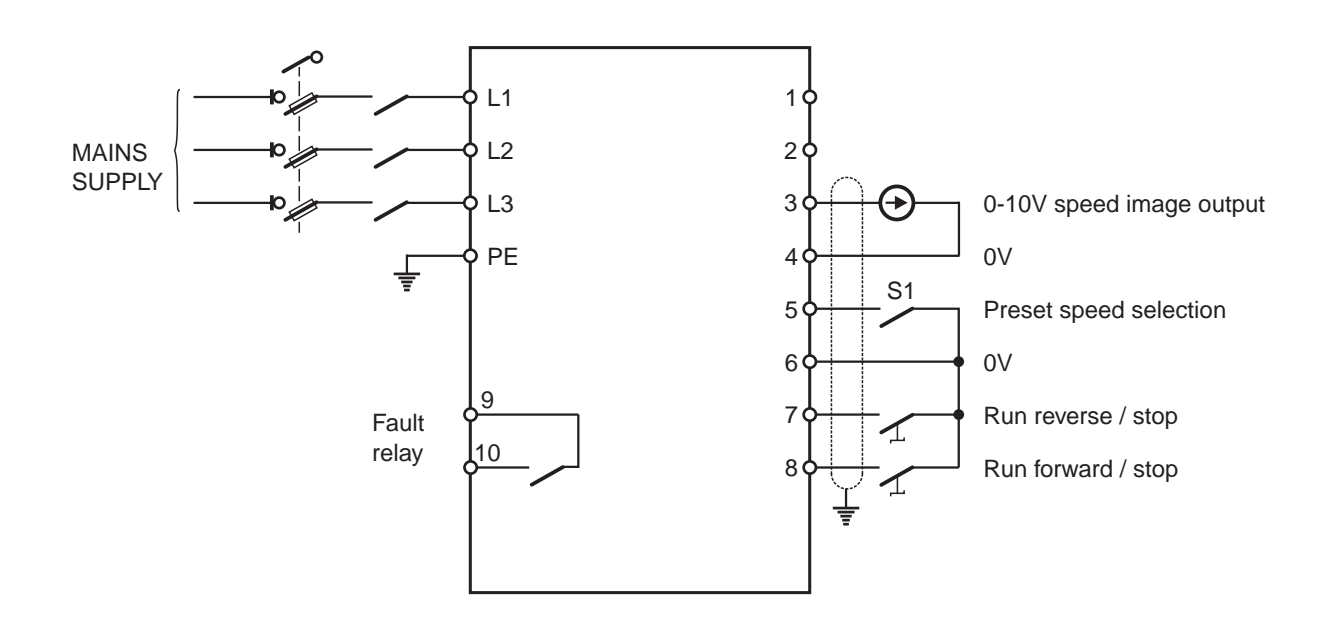

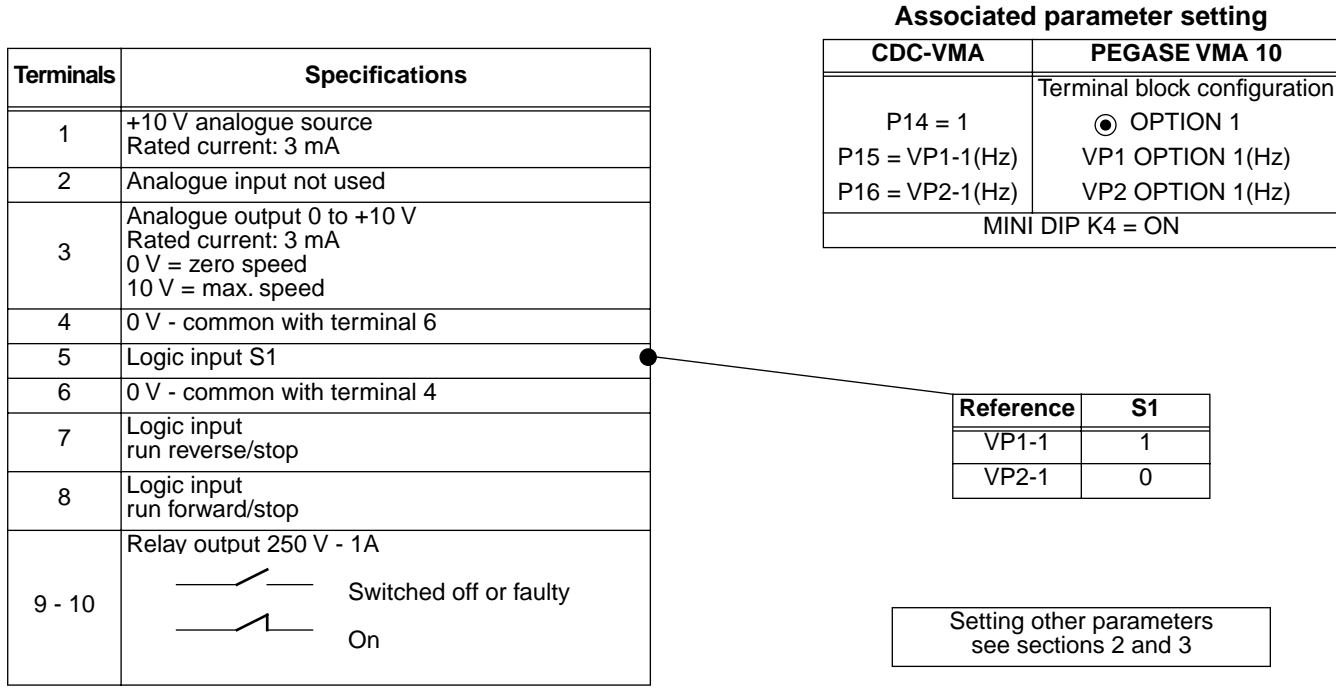

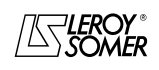

#### VARMECA 10 Variable speed motors and geared motors GENERAL INFORMATION

#### **1.4.3 - Configuration option 2: analogue reference and 3 preset speeds - 1 operating direction**

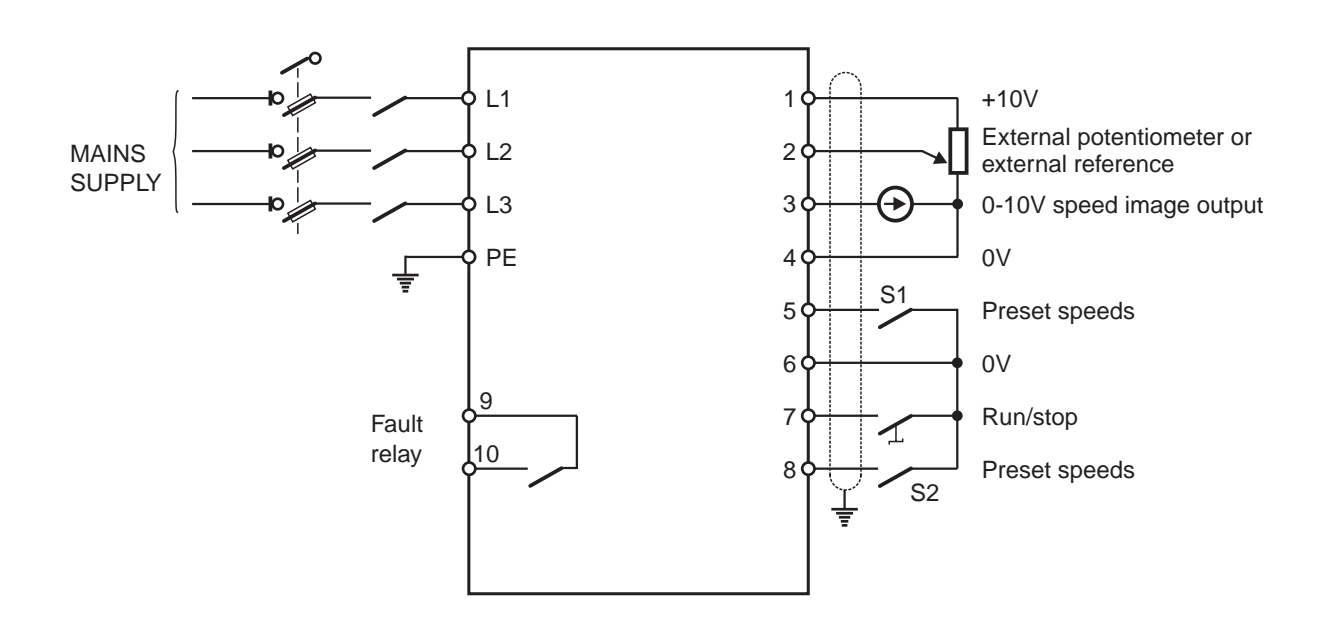

| <b>Terminals</b> | <b>Specifications</b>                                                                           |  |
|------------------|-------------------------------------------------------------------------------------------------|--|
|                  | +10 V analogue source<br>Rated current: 3 mA                                                    |  |
| 2                | Analogue input reference                                                                        |  |
| 3                | Analogue output 0 to $+10$ V<br>Rated current: 3 mA<br>$0 V =$ zero speed<br>$10 V = max$ speed |  |
| 4                | 0 V - common with terminal 6                                                                    |  |
| $5 - 8$          | Logic inputs S1- S2                                                                             |  |
| 6                | 0 V - common with terminal 4                                                                    |  |
| 7                | Logic input<br>run forward/stop                                                                 |  |
|                  | Relay output 250 V - 1A                                                                         |  |
| $9 - 10$         | Switched off or faulty                                                                          |  |
|                  | On                                                                                              |  |

**Associated parameter setting** 

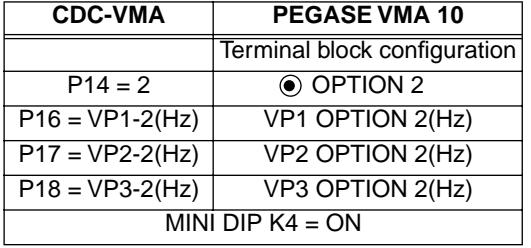

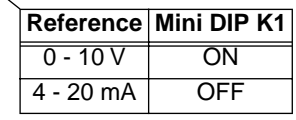

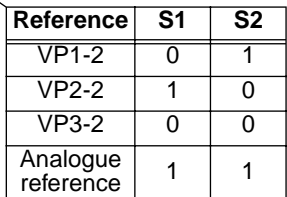

Setting other parameters see sections 2 and 3

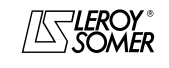

GENERAL INFORMATION

#### **1.4.4 - Configuration option 3: correction of an external reference with the speed control button - 2 operating directions - enabling/disabling the control button**

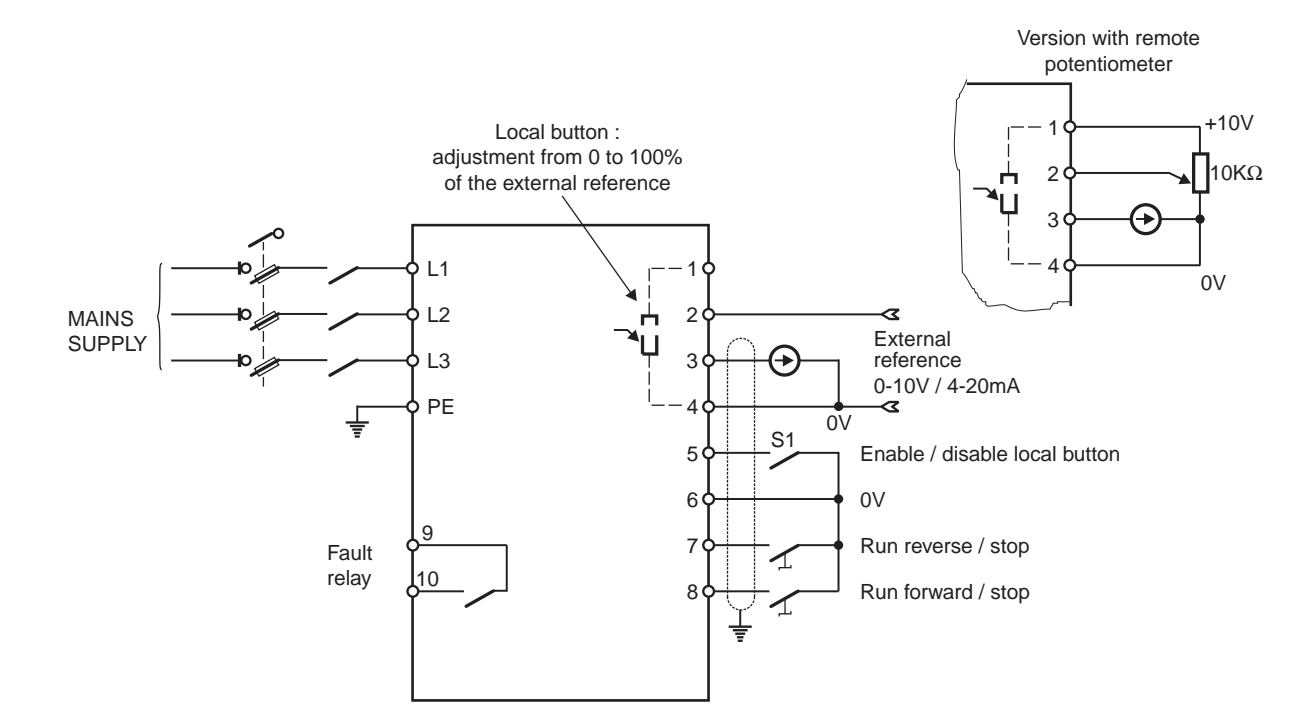

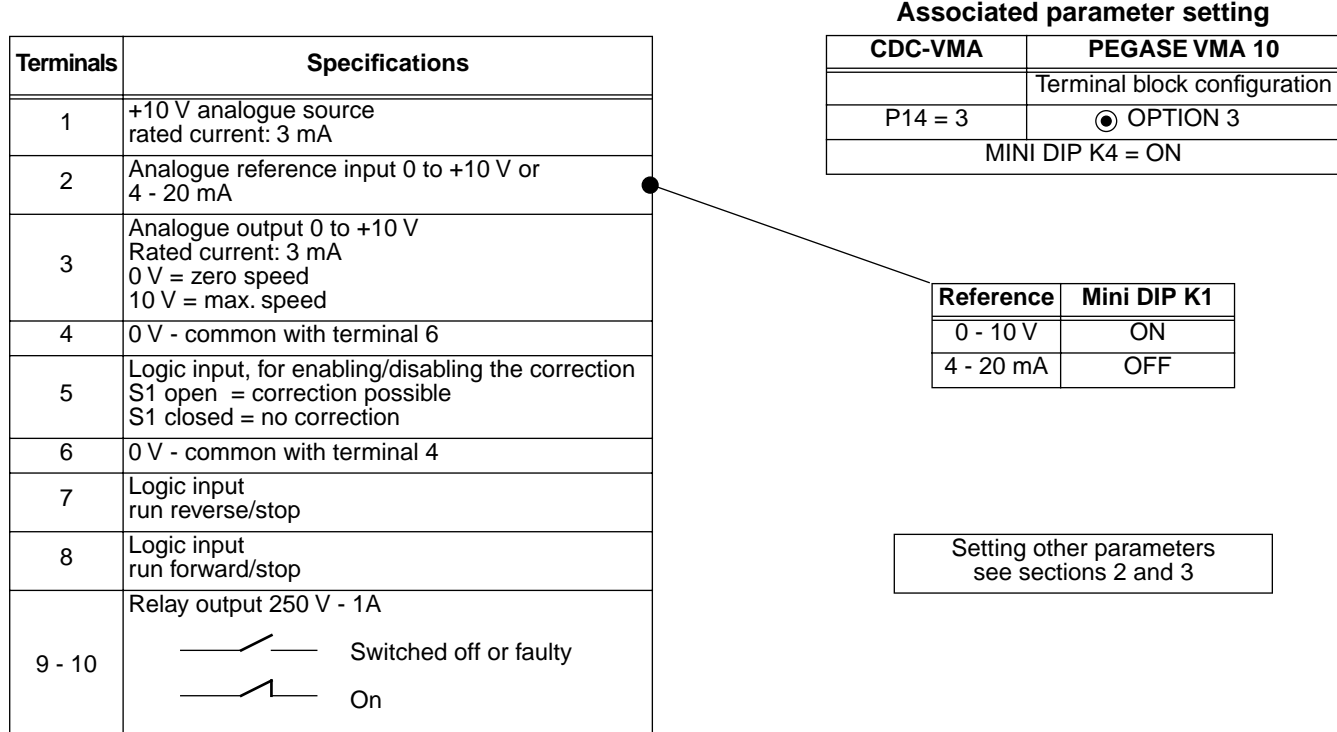

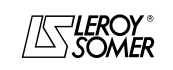
### VARMECA 10 Variable speed motors and geared motors GENERAL INFORMATION

**1.4.5 - Configuration option 4: 2 preset speeds fixed or proportional to the reference - 1 operating direction** 

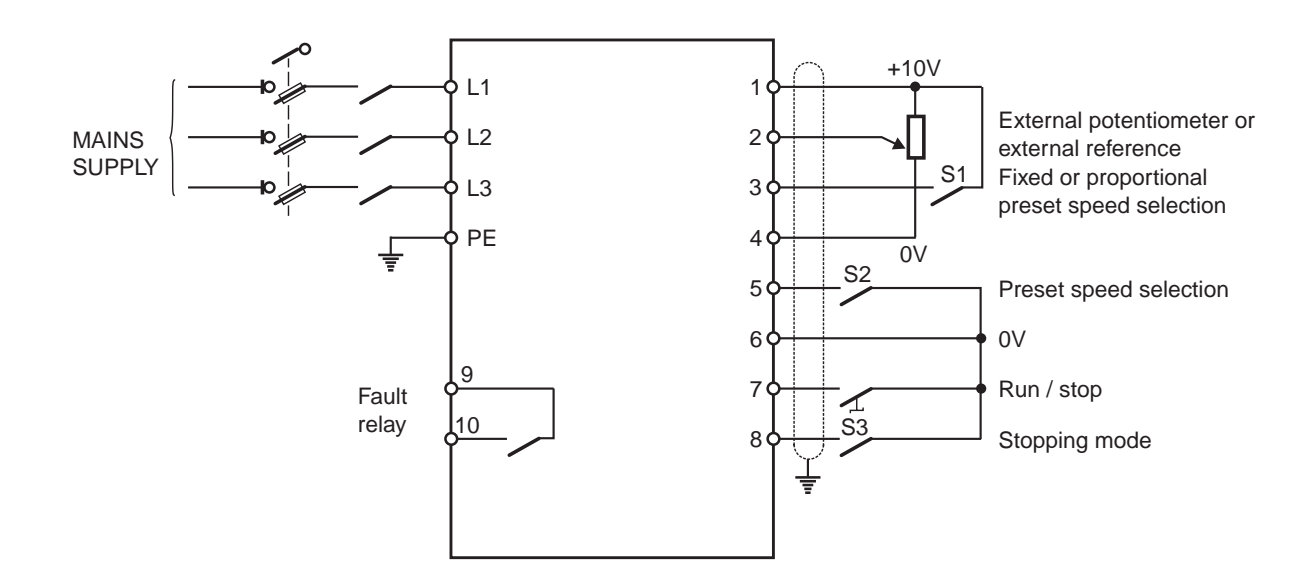

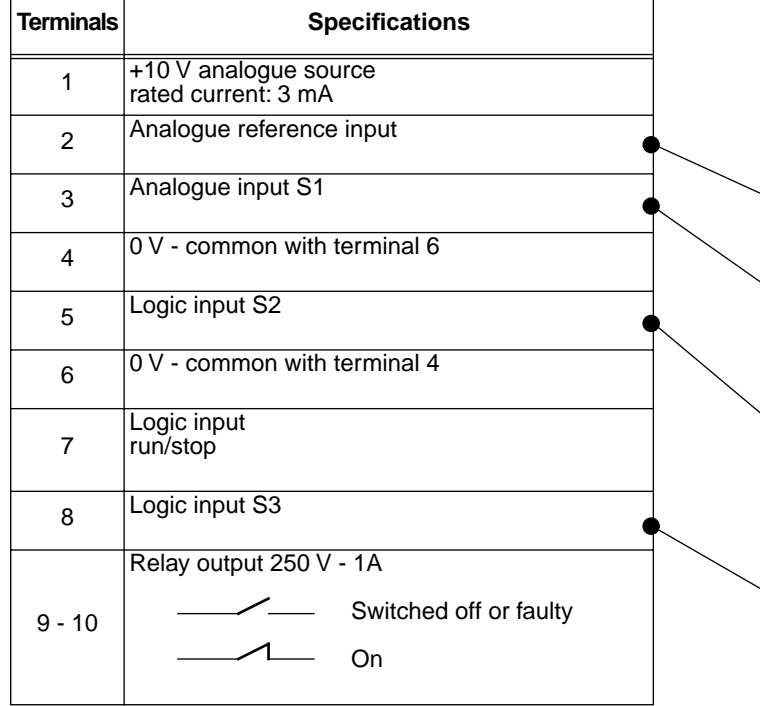

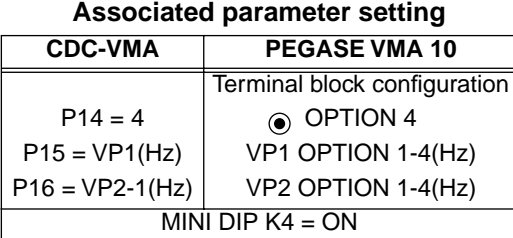

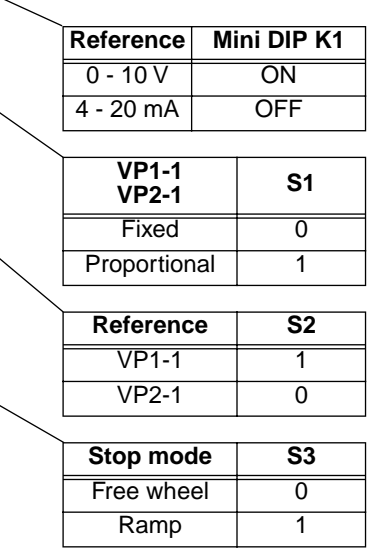

Setting other parameters see sections 2 and 3

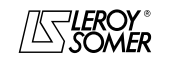

# VARMECA 10 Variable speed motors and geared motors

GENERAL INFORMATION

**1.4.6 - Standard configuration: regulation with the integrated PI loop - PI reference using the local button or external reference - 2 operating directions**

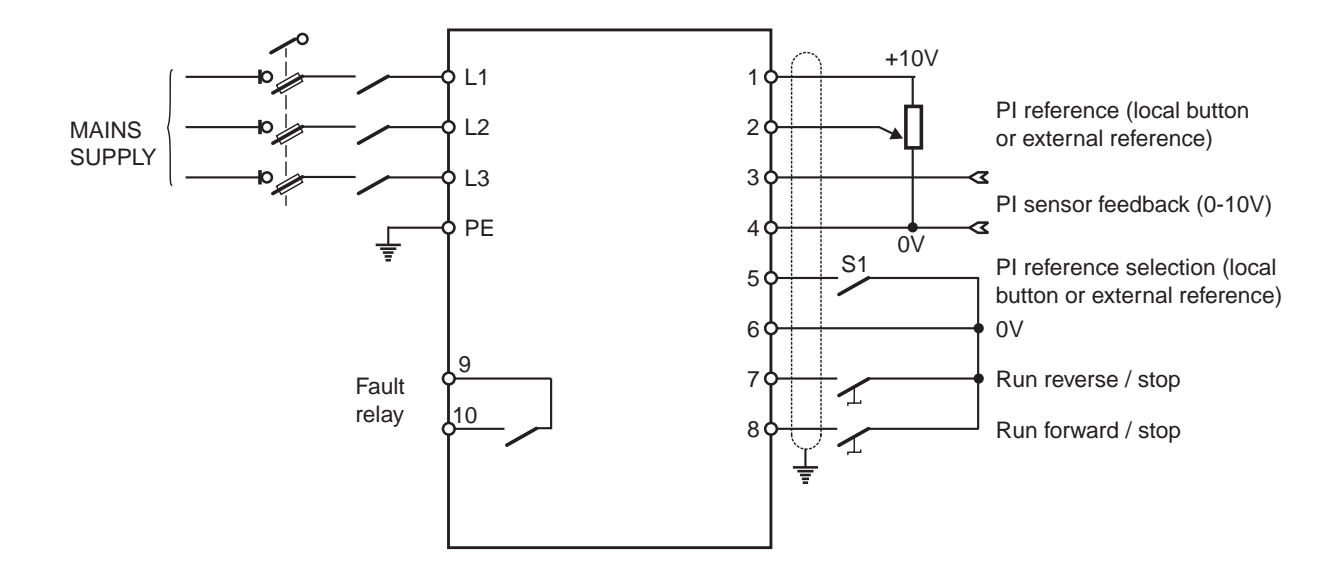

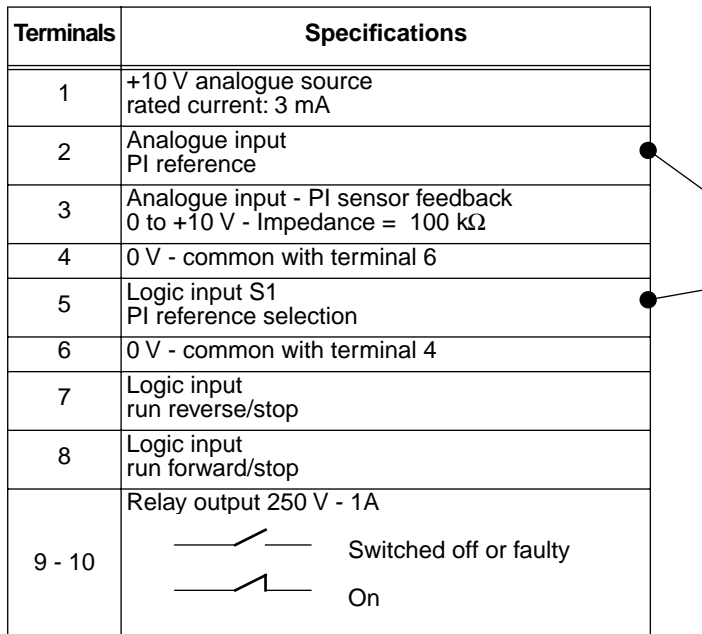

**Associated parameter setting** 

| CDC-VMA   | PEGASE VMA 10                       |
|-----------|-------------------------------------|
|           | Terminal block configuration        |
| $P14 = 0$ | <b>◉ STANDARD</b>                   |
| $P20 = 1$ | Terminal N°3 assignment<br>PI input |

#### **PI reference selection**

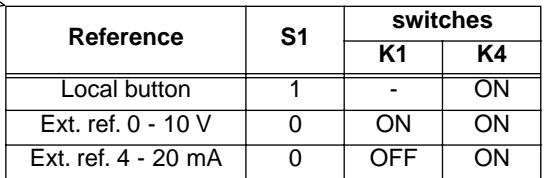

Setting other parameters see sections 2 and 3

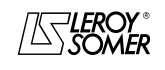

# VARMECA 10 Variable speed motors and geared motors

COMMISSIONING THE CDC-VMA CONSOLE

### **2 - COMMISSIONING THE CDC-VMA CONSOLE**

### **2.1 - Installation**

#### **2.1.1 - Checks on receipt**

When you receive your CDC-VMA console, make sure that it has not been damaged during transport. If necessary, report any damage to the delivery company.

#### **THE CONSOLE KIT COMPRISES:**

- the CDC-VMA console
- 1 connection cable (length = 1.5 m) with RS 232 socket.
- 1 power supply unit 230 V single phase 50/60 Hz,
- 1 parameter-setting manual.

### 230 V power ann supply **FILE** RS232 socket 20-pin socket

### **2.1.2 - Connection**

- Open the front cover of the VARMECA 10.
- Connect the 20-pin socket on the end of the cable to the connector on the VARMECA 10 rolled cable.
- The RS 232 socket on the cable is connected to the console socket.

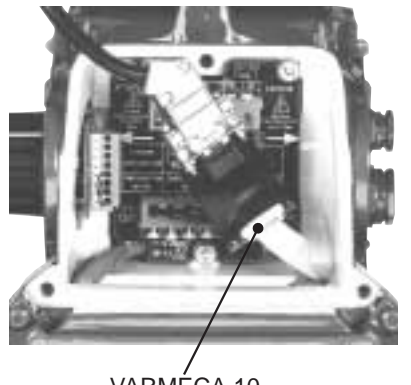

VARMECA 10 connector

# **2.2 - Presentation of the keypad**

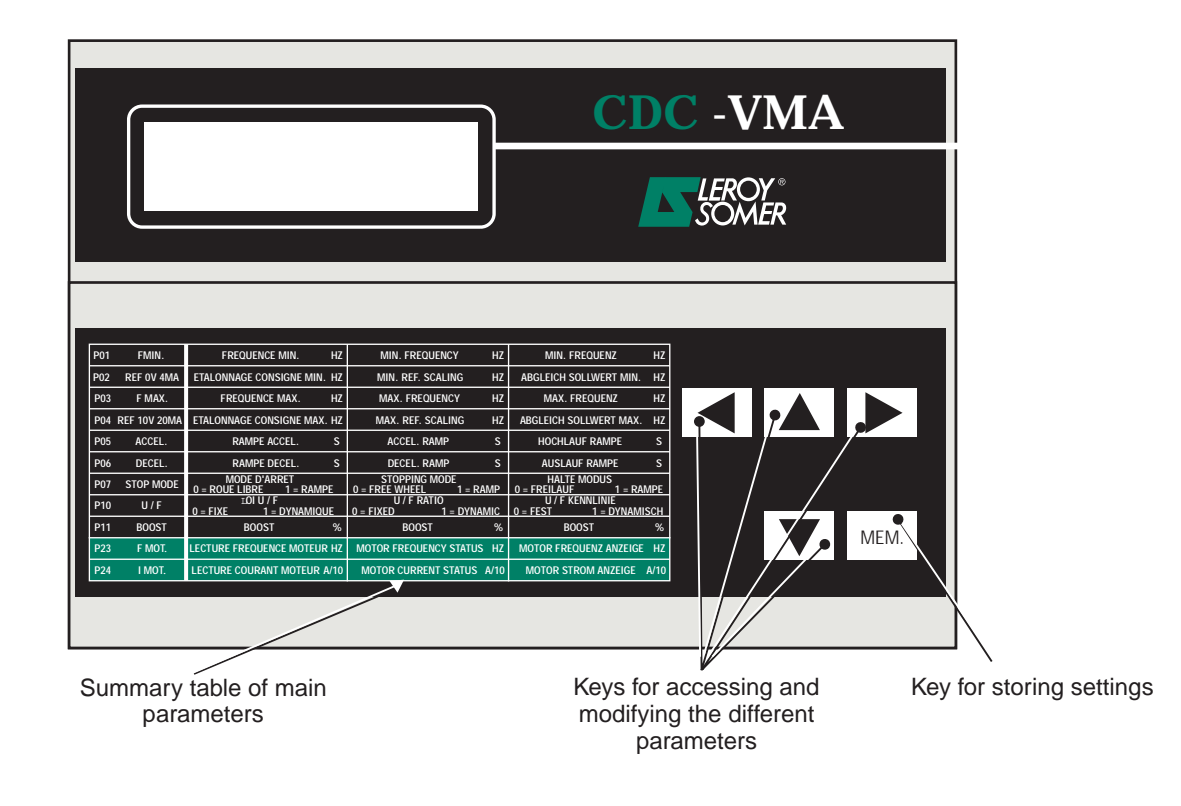

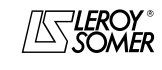

# VARMECA 10 Variable speed motors and geared motors

COMMISSIONING THE CDC-VMA CONSOLE

### **2.3 - Read mode**

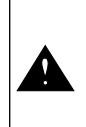

If when the console is powered up, it is not connected to the VARMECA 10 or if the VARMECA 10 is switched off, the message **CONSOLE LINK FAULT** will appear

- Power up the VARMECA 10.
- Connect the 230 V socket on the console power supply unit.
- On power-up, the console display is positioned on the 1st parameter PO1 FMIN.

The 1st line of the display unit indicates the parameter designation.

The 2nd line indicates the parameter value and unit.

The  $\Delta$  key is used for scrolling through parameters P01 to P29.

The  $\boxed{\blacktriangledown}$  key is used for scrolling in the opposite direction.

### **2.4 - Parameter-setting mode**

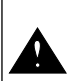

Parameter modifications must be performed with the VARMECA 10 stopped (run command disabled)

To modify a setting, use the  $\boxed{\blacktriangle}$  or  $\boxed{\blacktriangledown}$  keys to select the parameter.

The  $\|\blacktriangleright\|$  key is used to make the parameter, which is to be modified, flash.

Modify the setting value with the  $\boxed{\blacktriangle}$  or  $\boxed{\blacktriangledown}$  keys.

As soon as the value differs from the stored value, the **MEM?** message appears.

When the desired setting value has been reached, it can be stored using the MEM. **key.** 

The **MEM?** indication disappears.

The  $\Box$  key is used to quit the parameter-setting mode.

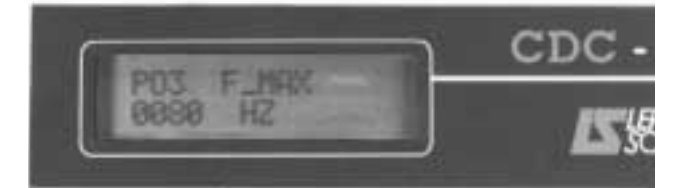

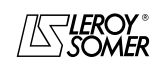

# VARMECA 10 Variable speed motors and geared motors

COMMISSIONING THE CDC-VMA CONSOLE

### **2.5 - The VARMECA 10 parameters**

### **List and description of the parameters which can be accessed by the CDC-VMA console**

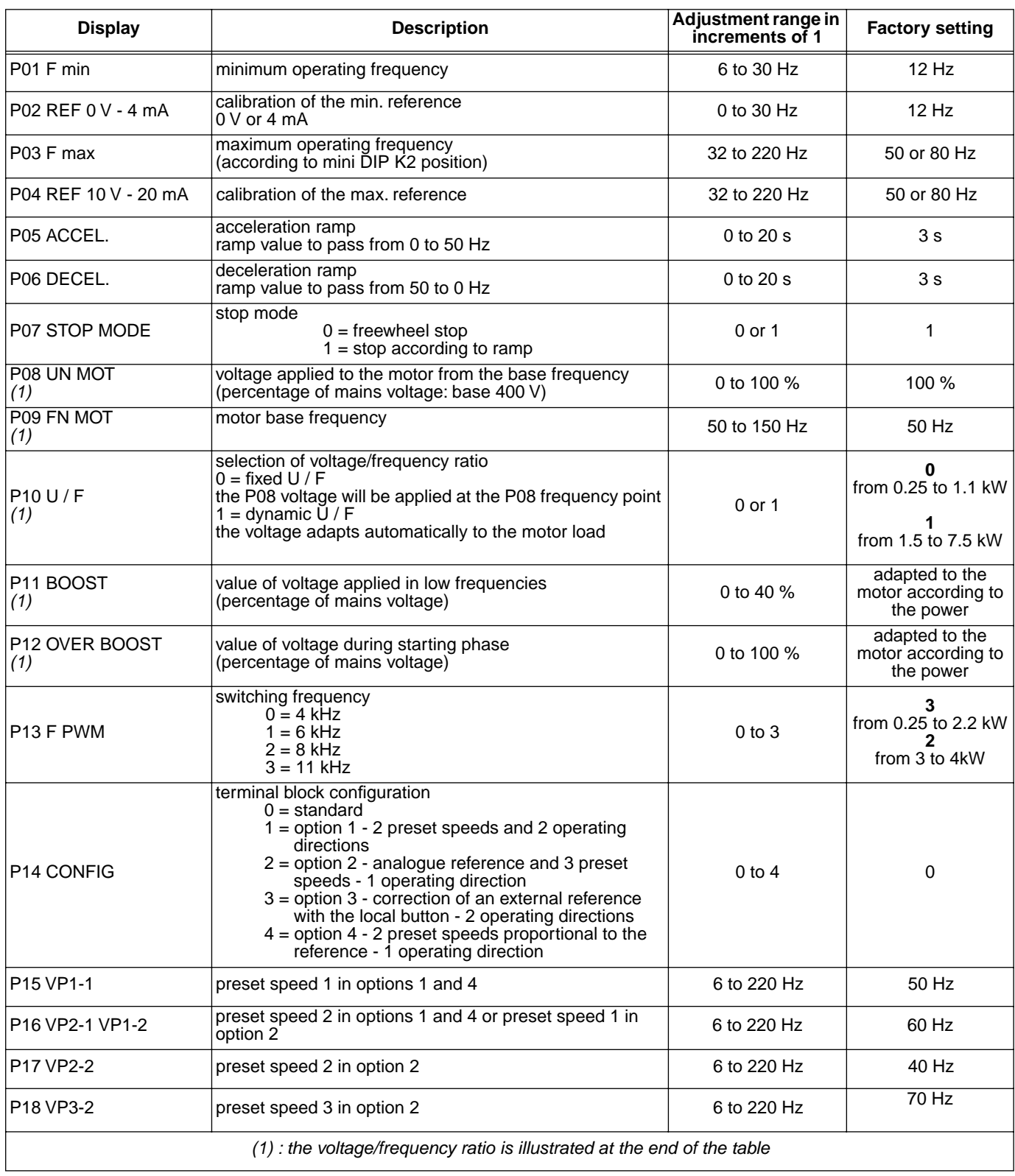

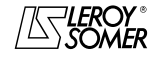

# VARMECA 10

Variable speed motors and geared motors

COMMISSIONING THE CDC-VMA CONSOLE

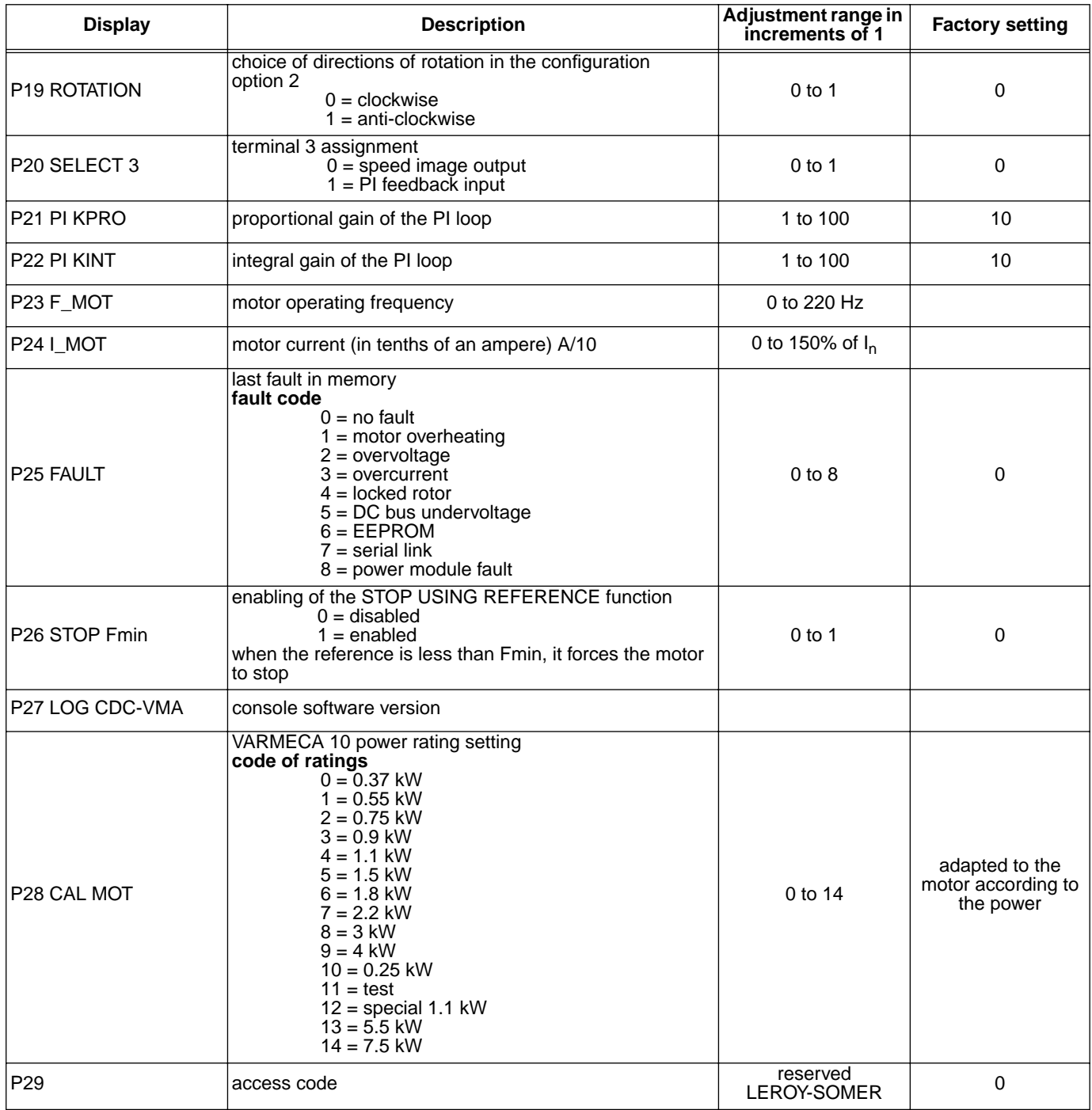

#### **Representation of voltage/frequency ratio**

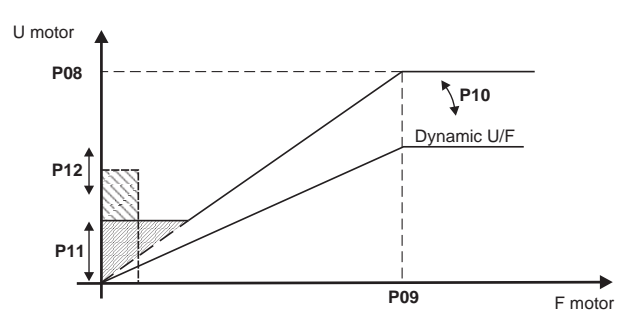

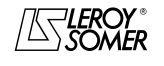

# VARMECA 10

Variable speed motors and geared motors

COMMISSIONING THE PEGASE VMA 10 PC PARAMETER-SETTING SOFTWARE

### **3 - COMMISSIONING THE PEGASE VMA 10 PC PARAMETER-SETTING SOFTWARE**

### **3.1 - Connection**

#### **3.1.1 - Checks on receipt**

When you receive your parameter-setting kit, make sure that it has not been damaged during transport. If necessary, report any damage to the delivery company .

#### **THE KIT COMPRISES:**

- 1 connection cable (length = 3m) with RS 232 socket.
- 3 disks or 1 CD-ROM,
- 1 parameter-setting manual.

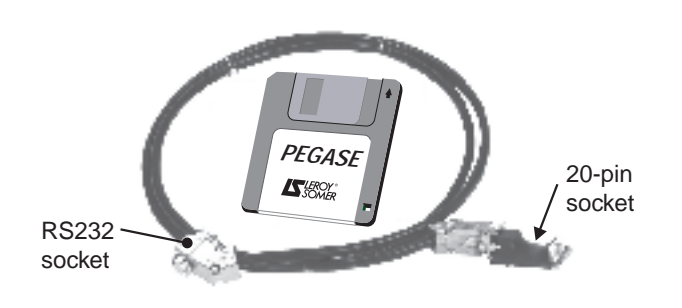

### **3.1.2 - Connection**

- The RS 232 socket on the cable is connected to the RS232 socket on the PC.
- The 20-pin socket on the cable connects to the connector on the VARMECA 10 rolled cable.

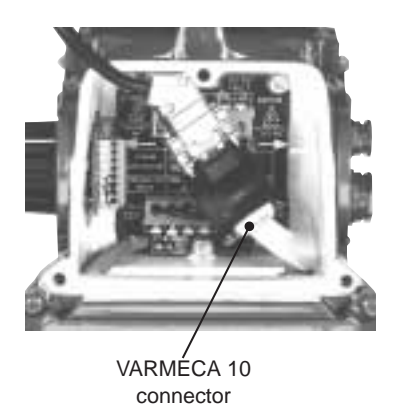

### **3.2 - Software installation**

- Start up your PC.
- Insert disk n˚1 (or the CD ROM).
- Open the "**install**" file.
- Follow the instructions given on the screen, in particular those relating to changing disks.
- When the "Installation complete" message appears, click on OK - The PEGASE VMA software is installed.

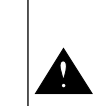

Depending on the PC used, the serial port may need to be reassigned if communication proves to be impossible (consult LEROY-SOMER)

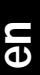

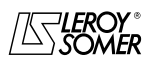

# VARMECA 10

Variable speed motors and geared motors

COMMISSIONING THE PEGASE VMA 10 PC PARAMETER-SETTING SOFTWARE

### **3.3 - Use**

- Double-click on the  $\mathbb{Z}$  icon
- The first window appears.

### **3.3.1 - Detail of the 1st window**

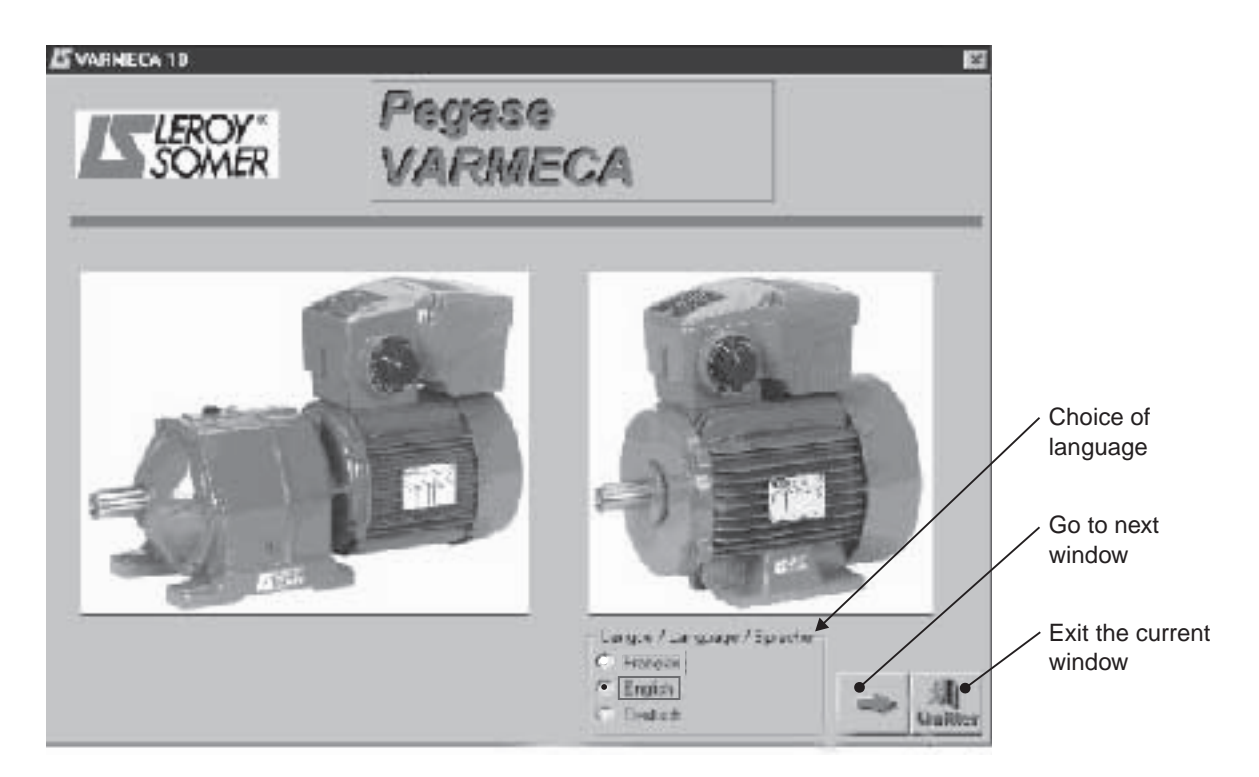

#### **3.3.2 - Detail of the 2nd window**

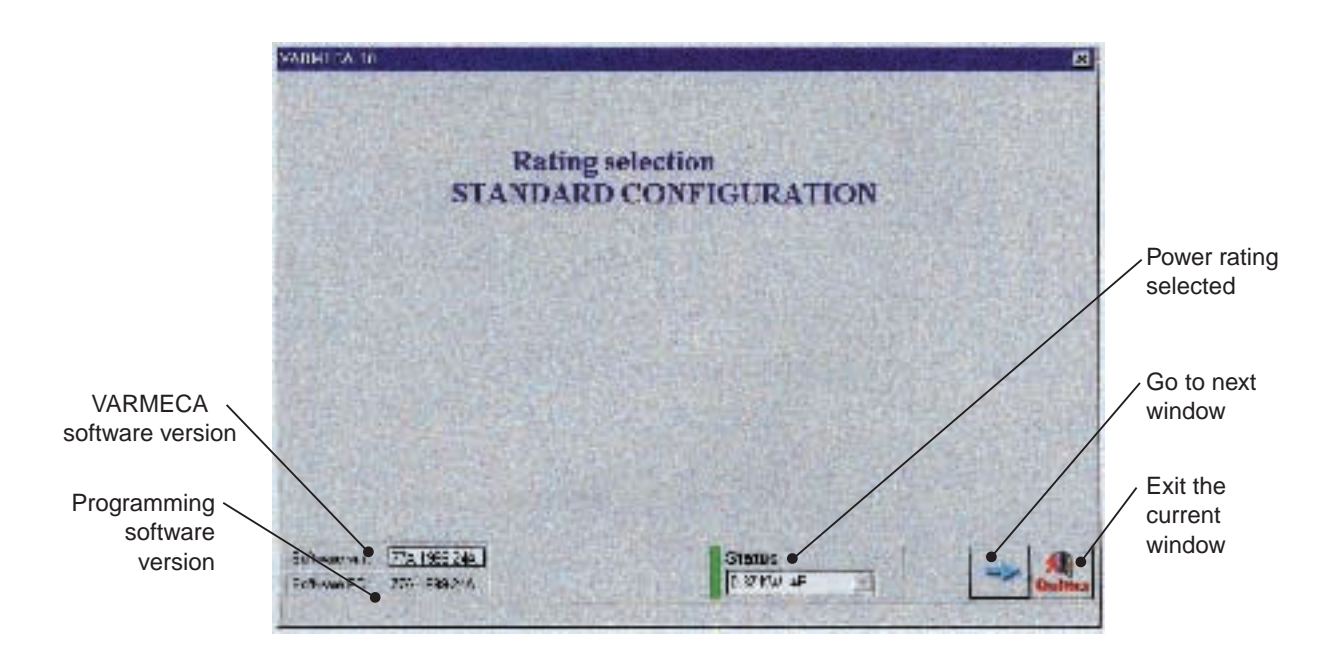

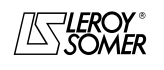

# VARMECA 10

Variable speed motors and geared motors

COMMISSIONING THE PEGASE VMA 10 PC PARAMETER-SETTING SOFTWARE

#### **3.3.3 - Detail of the 3rd window (access to parameters)**

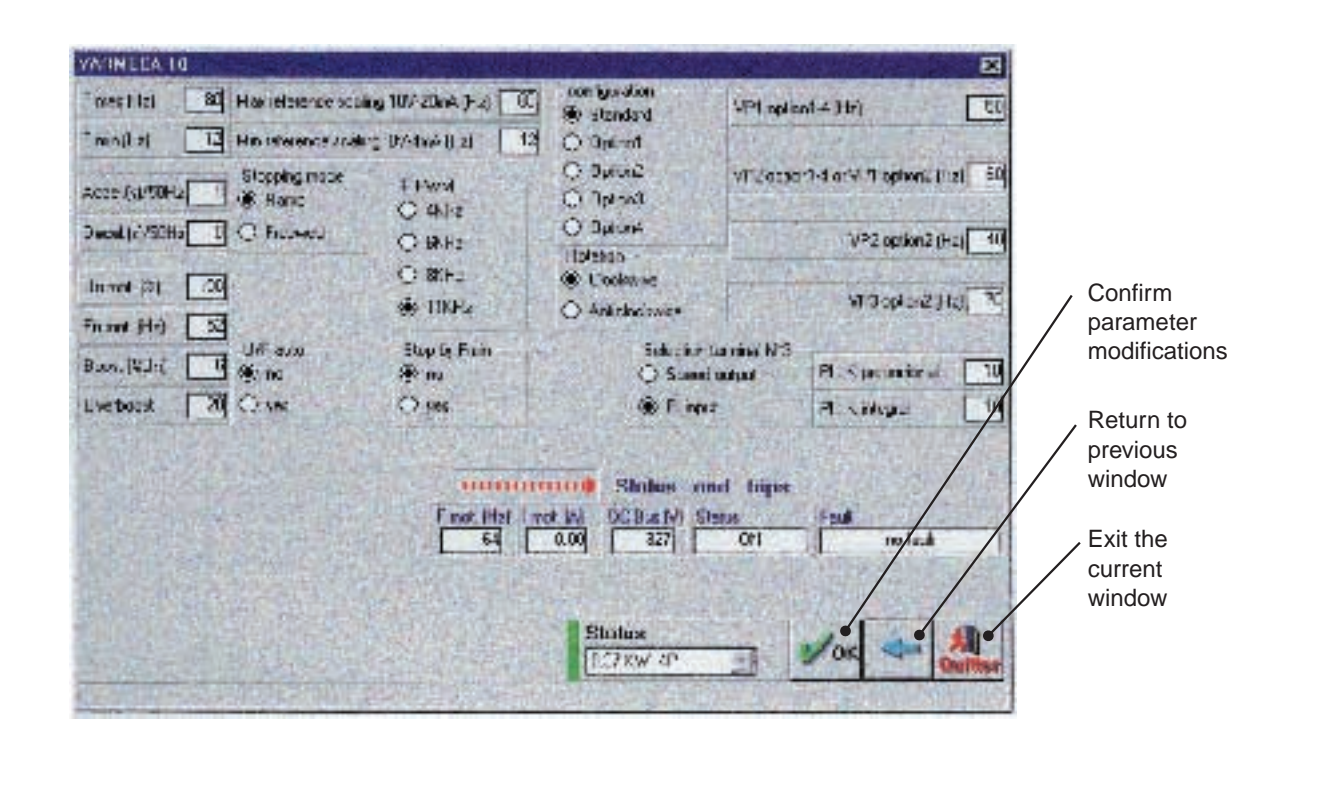

Parameter modifications must be made whilst the VARMECA 10 is powered up, but in the "stop" position (run command disabled)

### **3.4 - The VARMECA 10 parameters**

Description of parameters which can be accessed from the PC.

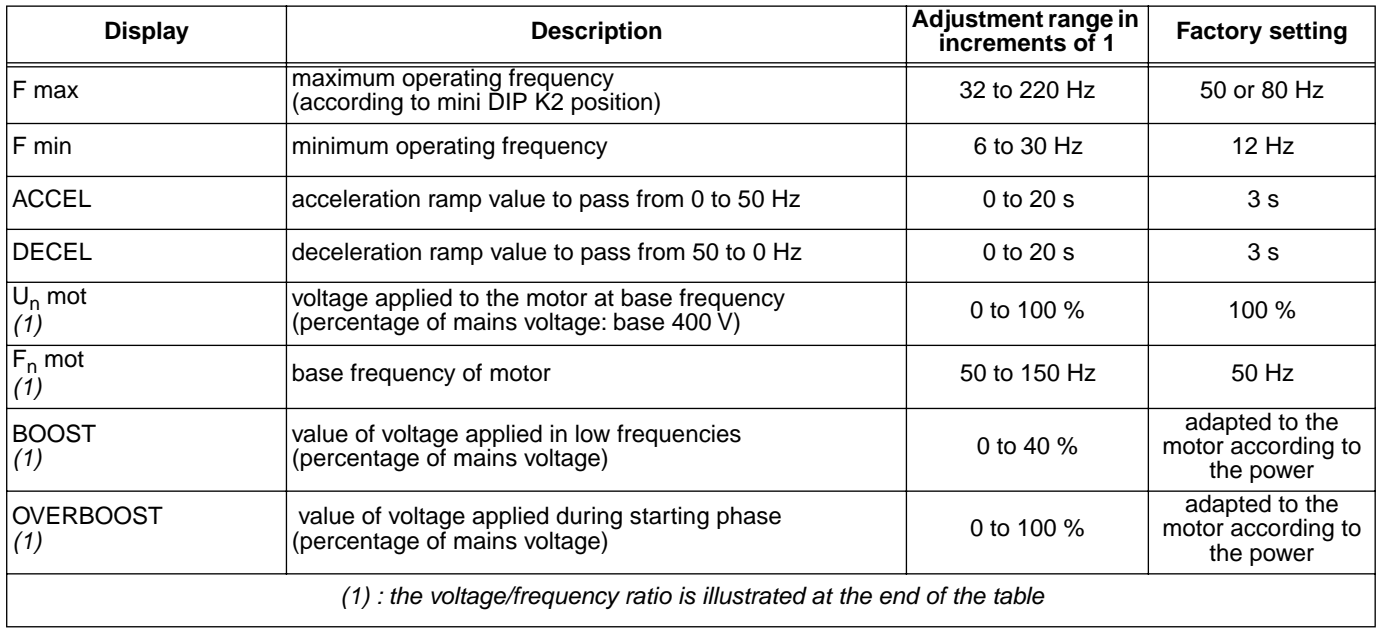

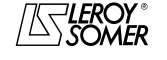

# VARMECA 10

### Variable speed motors and geared motors

COMMISSIONING THE PEGASE VMA 10 PC PARAMETER-SETTING SOFTWARE

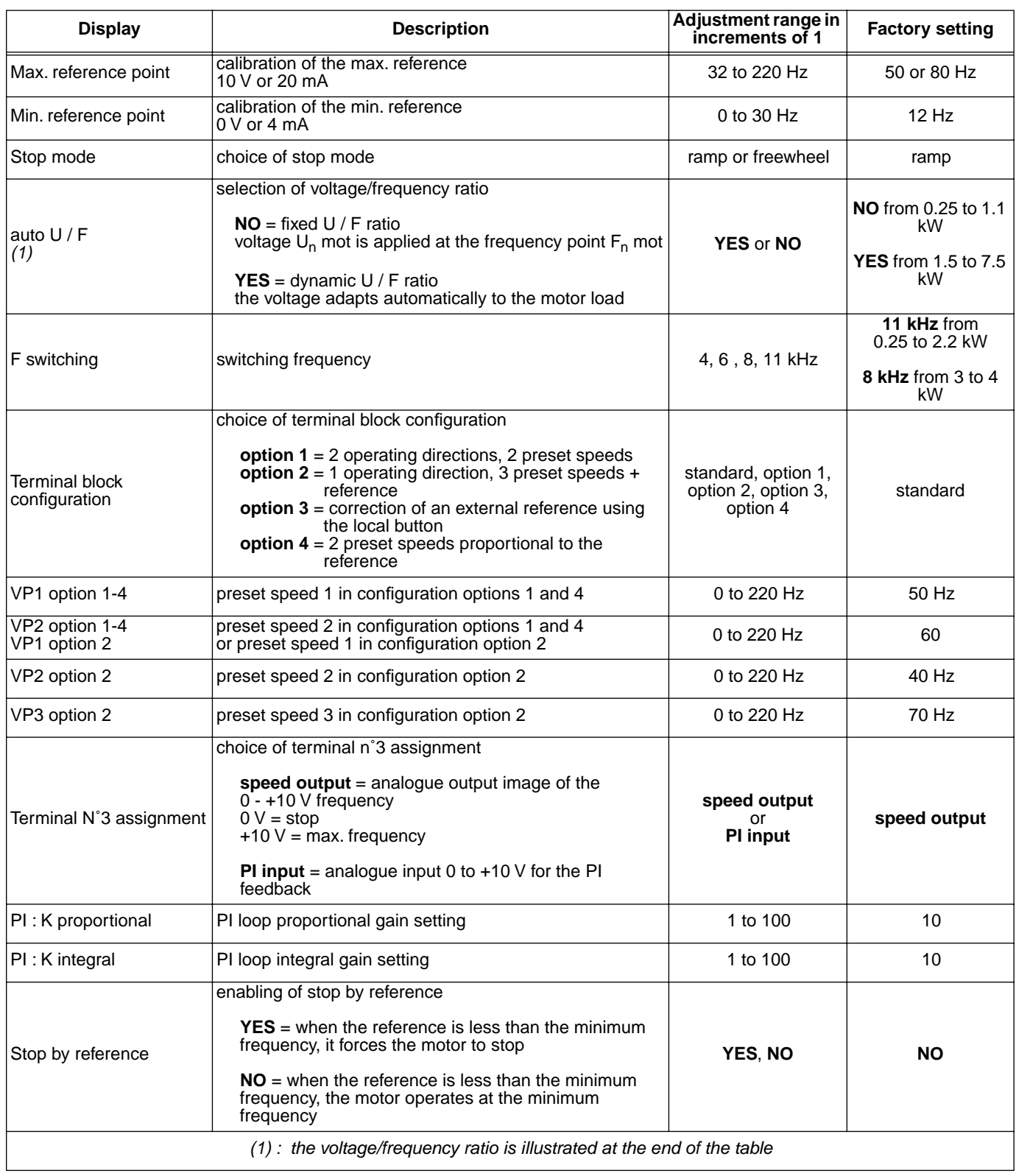

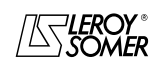

# VARMECA 10

Variable speed motors and geared motors

COMMISSIONING THE PEGASE VMA 10 PC PARAMETER-SETTING SOFTWARE

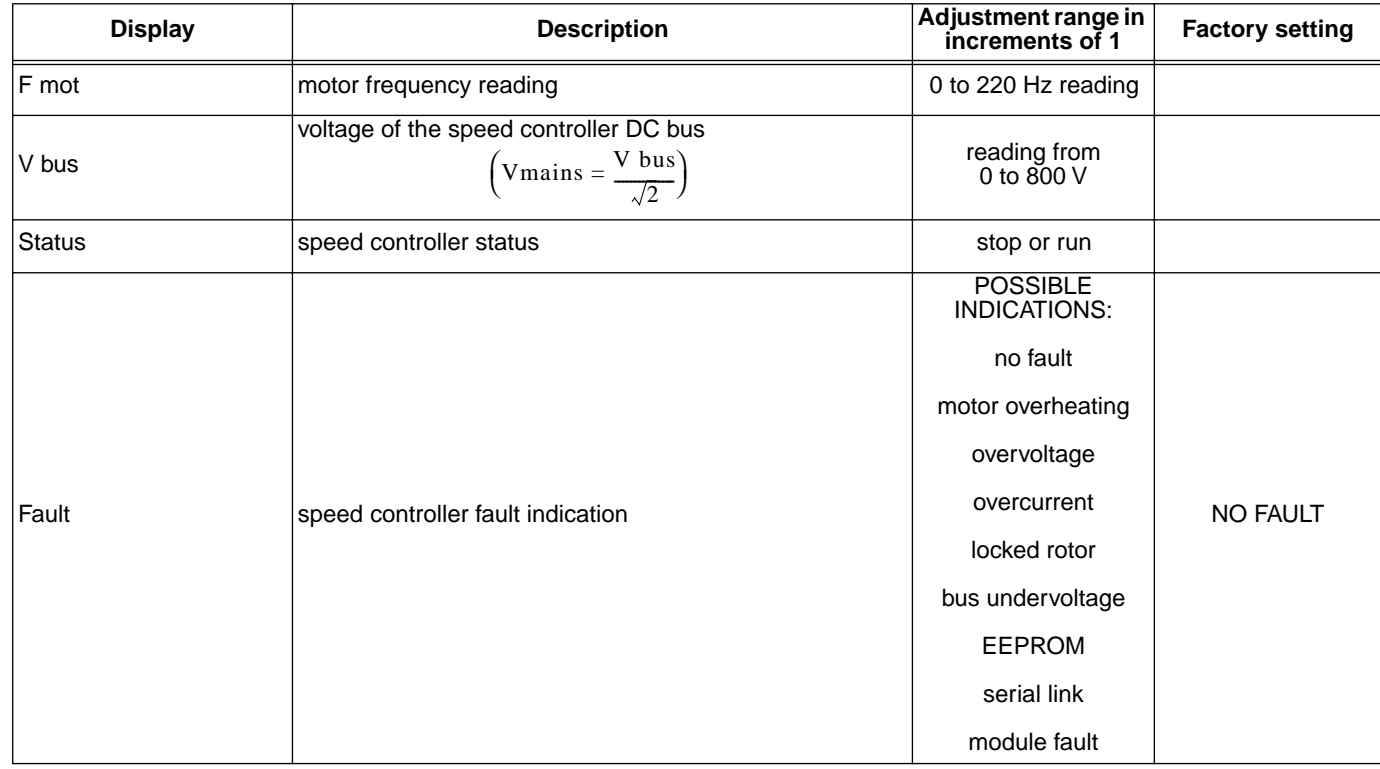

#### **Representation of voltage/frequency ratio**

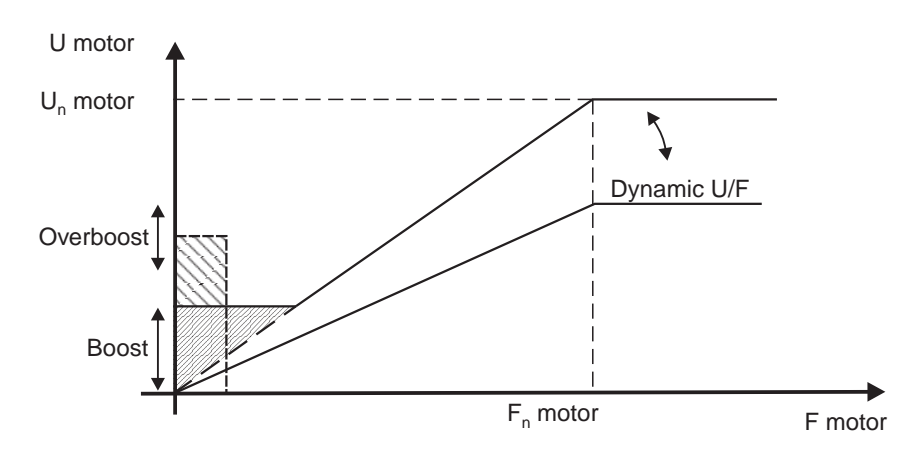

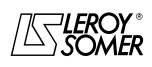

# VARMECA 10 Variable speed motors and geared motors

TROUBLESHOOTING

# **4 - TROUBLESHOOTING**

Faults are indicated on the CDC-VMA console by a code from 0 to 8.

With the PEGASE VMA 10 software the faults are indicated clearly in the fault window.

The table below can be used to analyse faults and specifies any checks which should be performed.

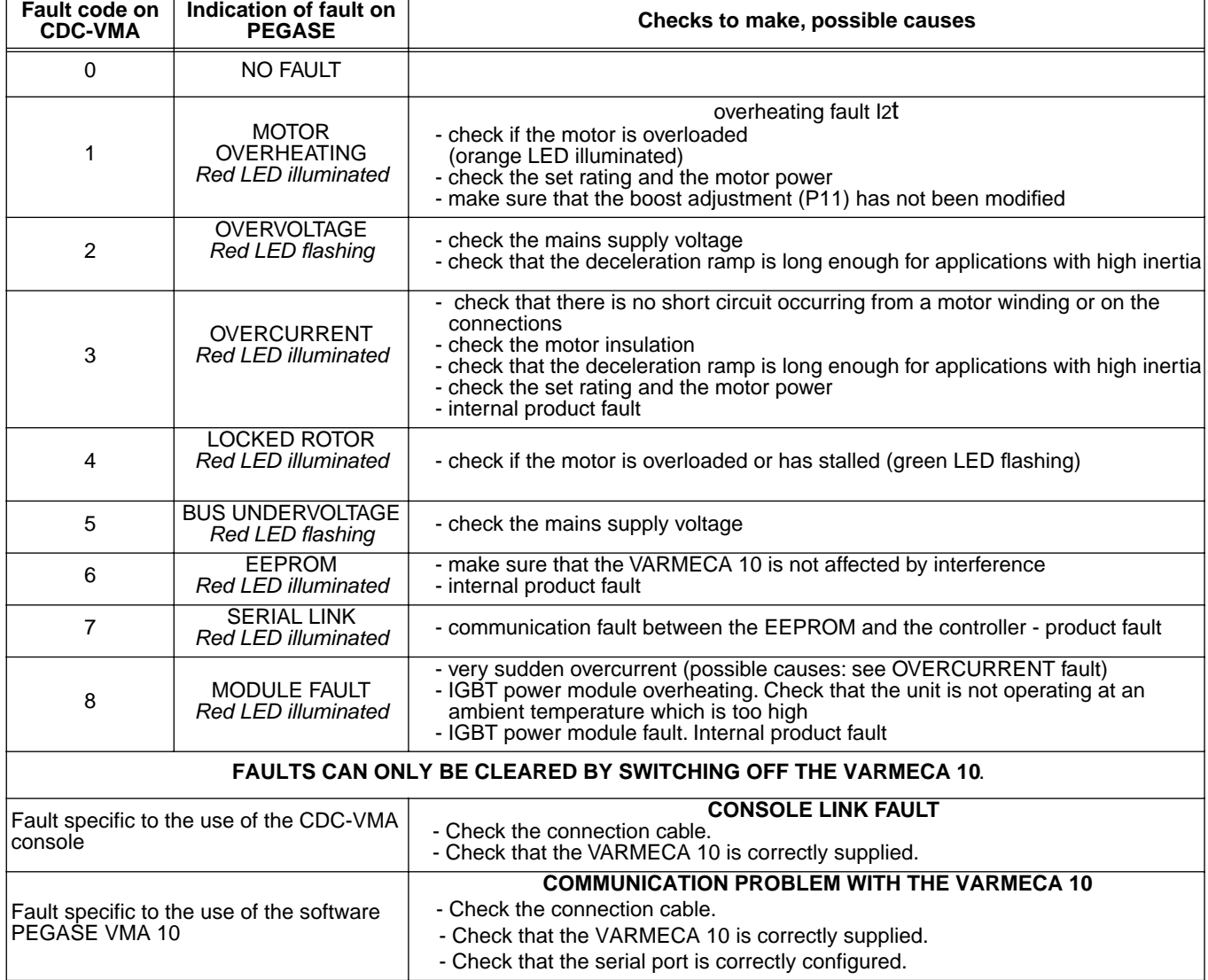

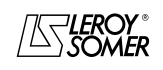

# VARMECA 10 Variable speed motors and geared motors

SUMMARY OF SETTINGS

# **5 - SUMMARY OF SETTINGS**

The table below can be used to note the settings entered in the VARMECA 10 in order to keep a record should a replacement product be needed.

#### **Settings made using the CDC-VMA console**

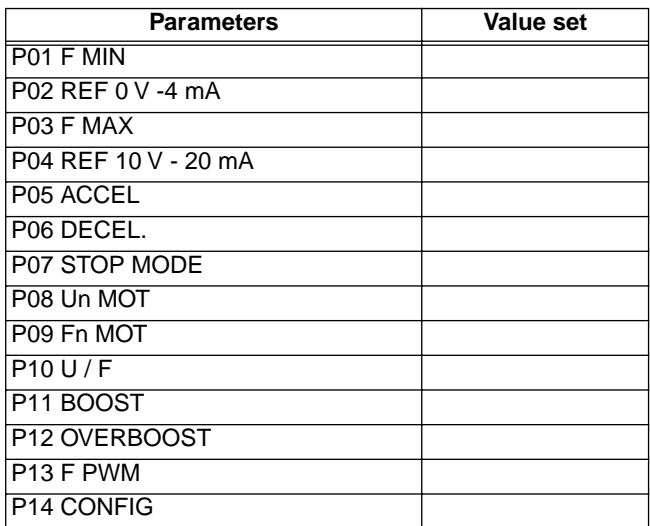

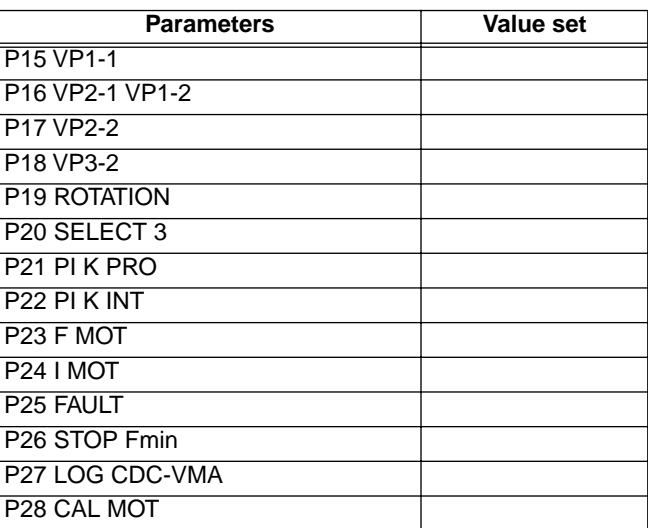

#### **Settings made using the PEGASE VMA 10 software**

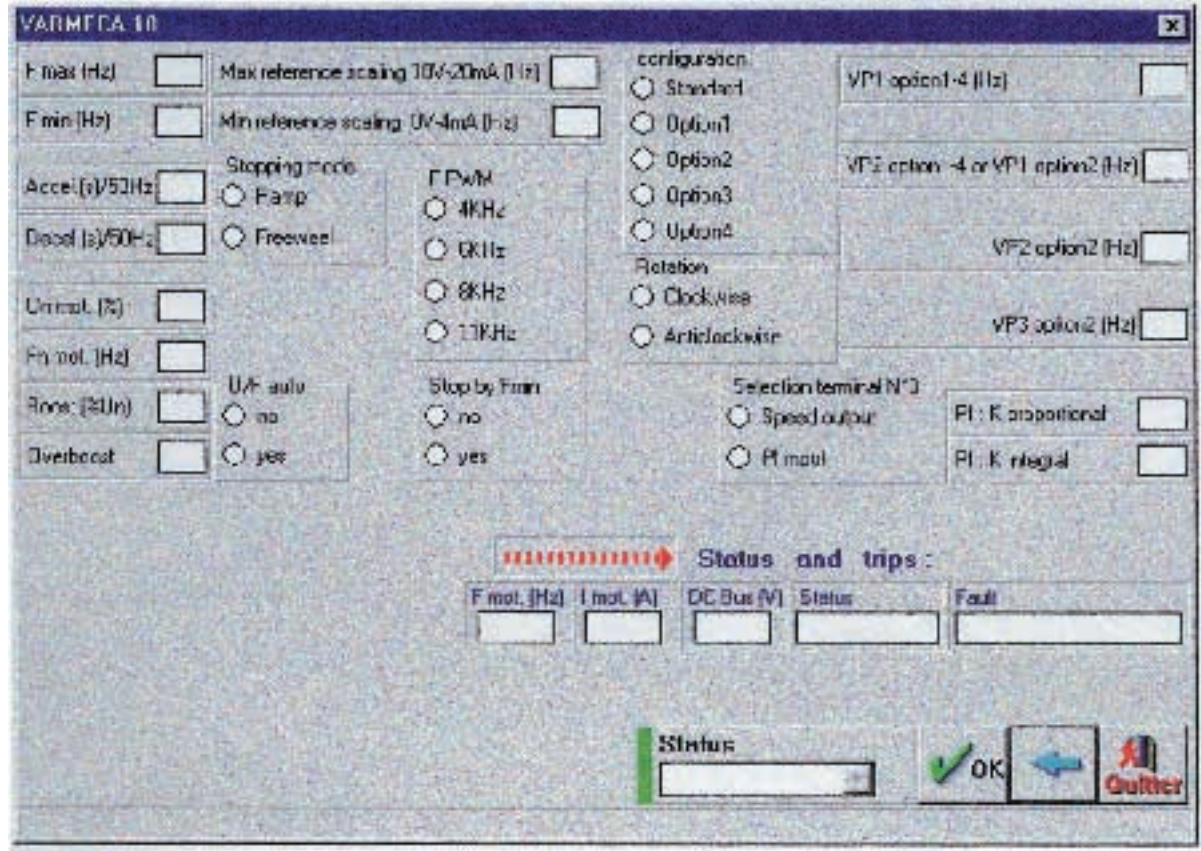

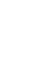

**en**

# VARMECA 10 Variable speed motors and geared motors

SUMMARY OF SETTINGS

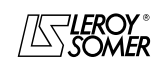

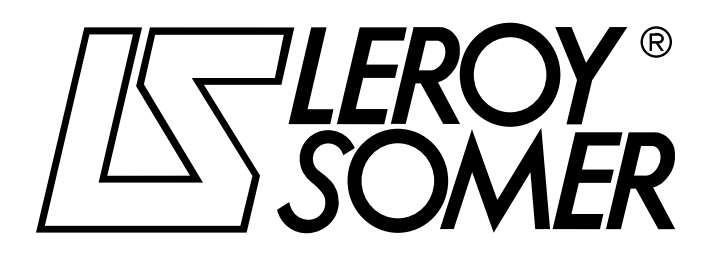

Ref. 3264 - 4.33/b - 1.00

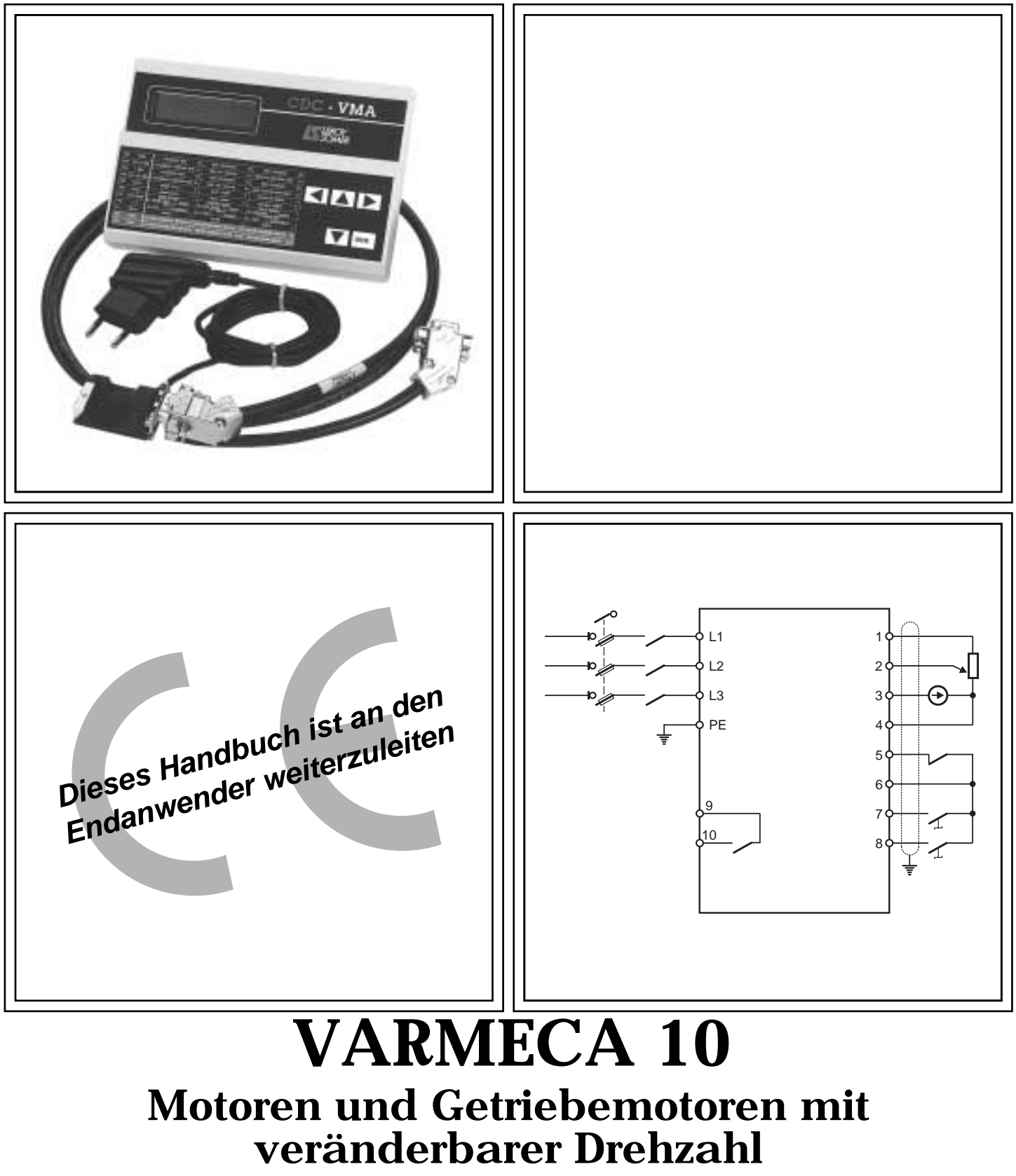

**Parametrierungshandbuch**

**de**

### Motoren und Getriebemotoren mit veränderbarer Drehzahl

#### **ANMERKUNG**

LEROY-SOMER behält sich das Recht vor, die technischen Daten seiner Produkte jederzeit zu ändern, um so den neuesten technologischen Erkenntnissen und Entwicklungen Rechnung tragen zu können. Die in diesem Handbuch enthaltenen Informationen können daher ohne vorherige Ankündigung geändert werden.

LEROY-SOMER übernimmt keinerlei Garantie für die Richtigkeit der in diesem Handbuch enthaltenen Informationen. Schäden, die aufgrund unrichtiger Angaben in diesem Handbuch entstehen, unterliegen nicht der Gewährleistungspflicht.

#### **ACHTUNG**

Zur Sicherheit des Benutzers ist dieser VARMECA 10 ordnungsgemäß zu erden (Klemme  $\circledast$ ).

Vor das Gerät muß unbedingt eine Trennvorrichtung und ein Leistungstrennschalter (Leistungsschütz) geschaltet werden, der durch eine externe Sicherheitskette (Not-Aus, Messung von Funktionsanomalien der Anlage) gesteuert werden kann.

Der VARMECA 10 verfügt über Schutzvorrichtungen, die bei Störungen den Frequenzumrichter sperren und auch den Motor anhalten können. Dabei kann es zu einer mechanischen Blockierung des Motors kommen. Weiterhin können vor allem Spannungsschwankungen und Unterbrechungen der Stromversorgung eine derartige Sperre verursachen.

Bei Verschwinden der Ursachen, die zum Stillstand bzw. Sperren geführt haben, kann es zu einem Wiederanlaufvorgang kommen, durch den bestimmte Maschinen oder Anlagen Schaden nehmen können. Dazu gehören insbesondere Maschinen oder Anlagen, die den Sicherheitsbestimmungen entsprechen müssen.

Daher liegt es im Interesse des Benutzers, gegen mögliche Wiederanlaufvorgänge nach nicht programmgemäßem Anhalten des Motors Vorkehrungen zu treffen.

Der VARMECA 10 ist ein Bauelement, das für den Einbau in eine Anlage oder elektrische Maschine bestimmt ist. Es liegt daher in der Verantwortung des Anwenders, die notwendigen Mittel zur Einhaltung der geltenden Normen zu ergreifen.

Aus Sicherheitsgründen untersagt LEROY-SOMER die Verwendung des VARMECA 10 bei Hubanwendungen. Bei Nichteinhaltung dieser Anordnungen lehnt LEROY-SOMER jegliche Verantwortung ab.

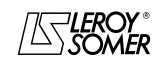

### VARMECA 10 Motoren und Getriebemotoren mit veränderbarer Drehzahl

### **SICHERHEITS- UND BEDIENUNGSANWEISUNGEN FÜR ELEKTRISCHE WIRKGLIEDER (entsprechend der Niederspannungsrichtlinie 73/23/EWG modifiziert 93/68/EWG)**

**Dieses Symbol kennzeichnet Warnungen im** die die Konsequenzen einer<br>Bedienung des VARMECA 10. fehlerhaften Bedienung **elektrische Gefahren, die materielle oder körperliche Schäden nach sich ziehen, sowie Brandgefahren betreffen.**

#### **1 - Allgemeines**

Je nach Schutzart können die VARMECA 10 -Geräte während ihres Betriebs sich bewegende Teile sowie heiße Oberflächen beinhalten.

Das unberechtigte Entfernen der Schutzvorrichtungen, eine fehlerhafte Anwendung, eine defekte Anlage oder inkorrekte Bedienung können große Gefahren für Personen, Tiere und Gegenstände nach sich ziehen.

Weiterführende Informationen entnehmen Sie bitte dem Handbuch.

Alle Arbeiten in bezug auf Transport, Installation, Inbetriebnahme und Wartung müssen von qualifizierten und befähigten Fachkräften (siehe IEC 364 oder CENELEC HD 384, oder DIN VDE 0100 sowie die nationalen Vorschriften für Aufstellung und Unfallverhütung) durchgeführt werden.

Im Sinne der vorliegenden grundlegenden Sicherheitsanweisungen versteht man unter qualifiziertem Personal kompetente Personen im Bereich der Installation, Montage, Inbetriebnahme und des Betriebs des Produktes, die die ihrem Fachgebiet entsprechenden Qualifikationen besitzen.

#### **2 - Einsatz**

Die VARMECA 10 -Geräte sind Bauelemente, die für den Einbau in Anlagen oder elektrischen Maschinen bestimmt sind.

Bei Einbau in eine Maschine darf diese erst dann in Betrieb genommen werden, wenn ihre Konformität mit den Verfügungen der Richtlinie 89/392/EWG (Maschinenrichtlinie) überprüft wurde.

Die Norm EN 60204 ist einzuhalten; diese Norm legt insbesondere fest, daß die elektrischen Wirkglieder (zu denen die VARMECA 10 -Geräte gehören) nicht als<br>Trennvorrichtungen und noch viel weniger als Trennvorrichtungen und noch viel weniger als Leistungstrenner angesehen werden können.

Ihre Inbetriebnahme ist nur bei Beachtung der Verfügungen der Richtlinie zur elektromagnetischen Verträglichkeit (89/ 336/EWG, modifiziert 92/31/EWG) zulässig.

Die VARMECA 10 -Geräte entsprechen den Anforderungen der Niederspannungsrichtlinie 73/23/EWG, modifiziert 93/68/ EWG. Die harmonisierten Normen der Reihe DIN VDE 0160 in Verbindung mit der Norm VDE 0660, Teil 500 und EN 60146/VDE 0558 sind darauf anzuwenden.

Die technischen Daten und die Angaben zu den Anschlußbedingungen je nach Leistungsschild und mitgelieferter Dokumentation müssen in jedem Fall eingehalten werden.

#### **3 - Transport, Lagerung**

Die Angaben zu Transport, Lagerung und korrekter Handhabung müssen eingehalten werden.

Die im technischen Handbuch angegebenen klimatischen Bedingungen müssen eingehalten werden.

#### **4 - Installation**

Installation und Kühlung der Geräte muß entsprechend den Anweisungen der mit dem Produkt gelieferten Dokumentation erfolgen.

Die VARMECA 10 -Geräte vor jeglicher Überlastung schützen. Es darf insbesondere zu keiner Verformung von Teilen und/oder Veränderung von Isolationsabständen der Bauelemente bei Transport und Handhabung kommen. Eine Berührung der elektronischen Bauelemente und Kontaktteile vermeiden.

Die VARMECA 10 -Geräte beinhalten Teile, die sensibel auf<br>elektrostatische Aufladungen reagieren und durch Aufladungen reagieren und durch unachtsames Vorgehen leicht beschädigt werden können. Die elektrischen Bauelemente dürfen nicht mechanisch beschädigt oder zerstört werden (in diesem Fall bestehen Gefahren für Leben und Gesundheit!).

#### **5 – Elektrischer Anschluß**

Wenn an einem unter Spannung stehenden VARMECA 10 - Gerät Arbeiten durchgeführt werden, müssen die nationalen Unfallverhütungsvorschriften eingehalten werden.

Die elektrische Installation muß in Übereinstimmung mit den geltenden Vorschriften (z. B. Querschnitt der Leiter, Schutz über Sicherungstrennschalter, Anschluß des Schutzleiters) ausgeführt werden. Weiterführende Informationen entnehmen Sie bitte der Dokumentation.

Angaben zu einer Installation, die die Anforderungen der<br>elektromagnetischen Verträglichkeit erfüllt, (wie elektromagnetischen Verträglichkeit erfüllt, (wie Abschirmung, Erdung, Vorhandensein von Filtern und adäquates Verlegen von Kabeln und Leitern) entnehmen Sie bitte der dem VARMECA 10 beiliegenden Dokumentation. Diese Angaben müssen in jedem Fall berücksichtigt werden, auch wenn der VARMECA 10 die CE-Kennzeichnung trägt.<br>Die Einhaltung der von der Gesetzgebung zur

Die Einhaltung der von der Gesetzgebung zur<br>elektromagnetischen Verträglichkeit vorgegebenen elektromagnetischen Grenzwerte liegt in der Verantwortung des Herstellers der Anlage oder der Maschine.

#### **6 - Betrieb**

Die Anlagen, in die VARMECA 10 -Geräte eingebaut werden,<br>müssen mit zusätzlichen Schutz- und zusätzlichen Schutz- und Überwachungseinrichtungen ausgestattet werden, wie sie<br>von mden darauf anzuwendenden aeltenden von den darauf anzuwendenden Sicherheitsvorschriften vorgesehen sind. Dazu gehören die<br>Vorschriften zu technischen Betriebsmitteln, zur zu technischen Betriebsmitteln, zur Unfallverhütung usw. Veränderungen der VARMECA 10 - Geräte über die Steuerungssoftware sind zulässig.

Nach dem Ausschalten des VARMECA 10 dürfen die aktiven Teile des Gerätes und die unter Spannung stehenden Leistungsanschlüsse nicht unmittelbar berührt werden, da die Kondensatoren eventuell noch geladen sind. Die sich darauf beziehenden Warnungen auf dem VARMECA 10 sind zu beachten.

Während des Betriebs müssen alle Schutzvorrichtungen geschlossen gehalten werden.

#### **7 - Instandhaltung und Wartung**

Die Dokumentation des Herstellers muß beachtet werden.

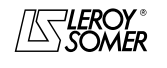

Motoren und Getriebemotoren mit veränderbarer Drehzahl

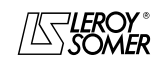

**LEROY-SOMER** 

PARAMETRIERUNGSHANDBUCH

# **VARMECA 10**

# Motoren und Getriebemotoren mit veränderbarer Drehzahl

**INHALTSVERZEICHNIS** 

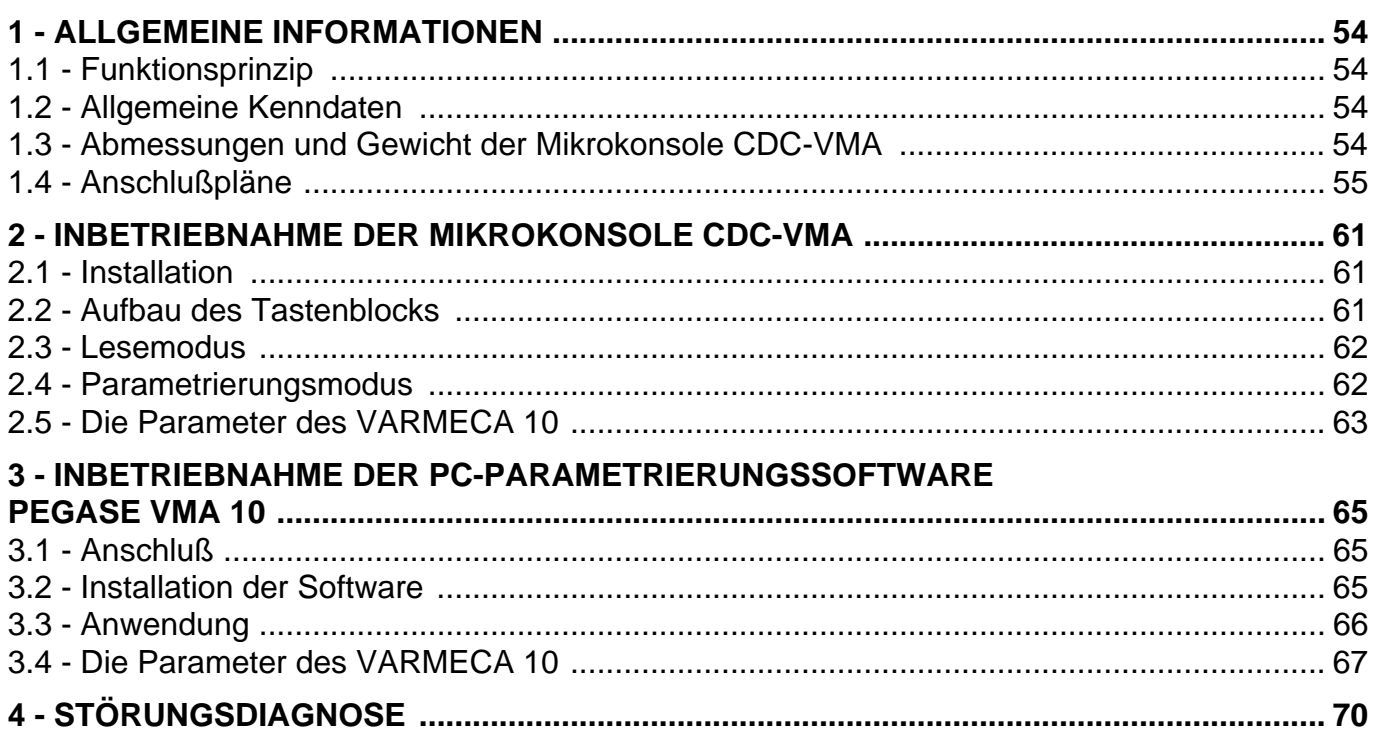

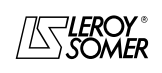

# Motoren und Getriebemotoren mit veränderbarer Drehzahl

ALLGEMEINE INFORMATIONEN

### **1 - ALLGEMEINE INFORMATIONEN**

### **1.1 - Funktionsprinzip**

Das vorliegende Handbuch beschreibt die Parametrierung der Reihe VARMECA 10 (VMA 11 - 12 - 13 - 14) über die Mikrokonsole CDC-VMA oder die Software PC PEGASE VMA 10.

Bei einem Einsatz zusammen mit VARMECA 10 vereinfachen diese Hilfsmittel die Programmierung, die Diagnose und die Anzeige der Parameter.

### **1.2 - Allgemeine Kenndaten**

#### **1.2.1 - OPTION "Mikrokonsole CDC-VMA"**

#### **ZUSAMMENSETZUNG DES MONTAGESATZES:**

- 1 Netzteil zum Anschluß an ein Wechselstromnetz 230 V 50/60 Hz.
- 1 Anschlußkabel (Länge = 1,5 m) zum Herstellen der Verbindung mit VARMECA 10.
- 1 Mikrokonsole mit digitaler Flüssigkristallanzeige 2 Zeilen mit je 16 Zeichen.
- 1 Parametrierungshandbuch.

#### **1.2.2 - OPTION "Parametrierungssoftware PEGASE VMA 10"**

#### **ZUSAMMENSETZUNG DES MONTAGESATZES:**

- 1 Anschlußkabel (Länge = 3 m) zum Herstellen der Verbindung mit VARMECA 10,
- 3 Disketten zum Installieren der Software auf einem PC (oder 1 CD-ROM).
- 1 Parametrierungshandbuch.

#### **MINIMALKONFIGURATION DES PC:**

- Pentium 100 MHz.
- 8 MByte RAM.
- WINDOWS 95 oder 98.

### **1.3 - Abmessungen und Gewicht der Mikrokonsole CDC-VMA**

Siehe nachstehende Abbildung.

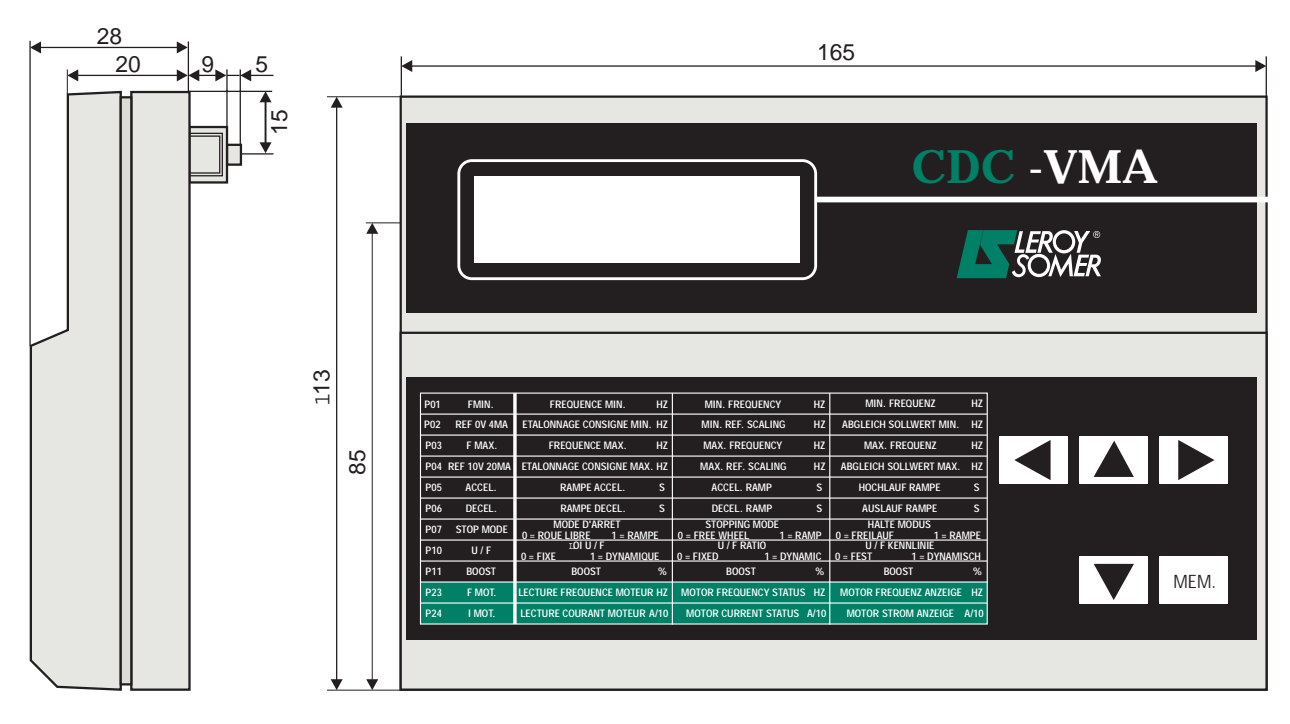

Gewicht : 0,3 kg

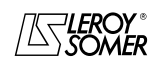

# VARMECA 10

Motoren und Getriebemotoren mit veränderbarer Drehzahl

ALLGEMEINE INFORMATIONEN

### **1.4 - Anschlußpläne**

### **1.4.1 - Standardkonfiguration (Werkseinstellung)**

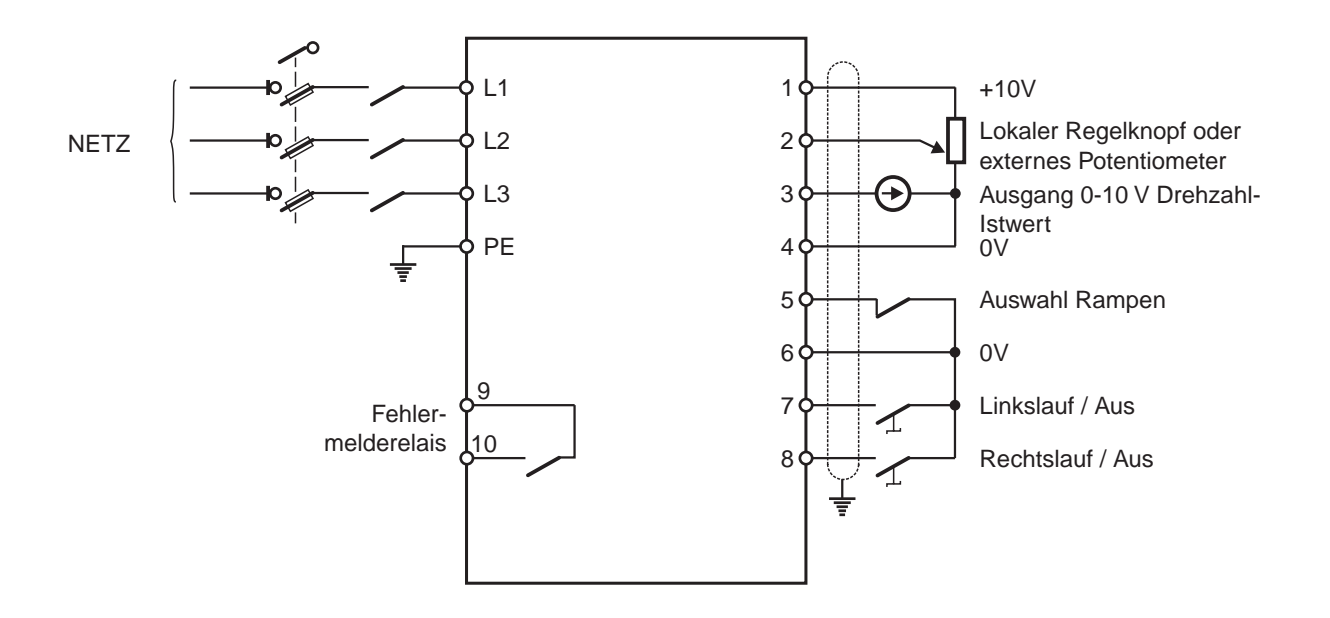

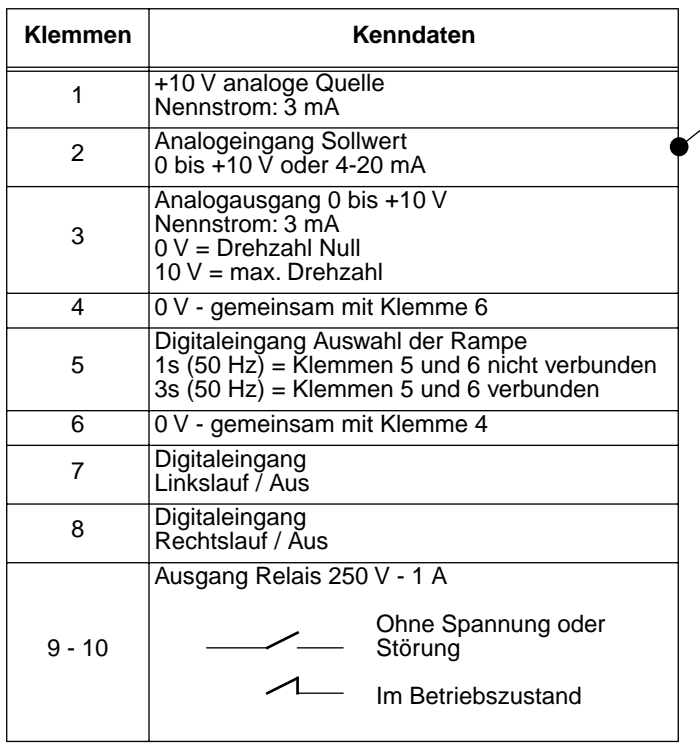

**Entsprechende Parametrierung**

| <b>Sollwert</b>                                    | K4  | Κ1  |
|----------------------------------------------------|-----|-----|
| Lokaler<br>Regelknopf                              | OFF |     |
| Externes<br>Potentiometer<br>oder<br>0-10 V extern | OΝ  | ON  |
| Sollwert<br>4-20 mA                                | OΝ  | OFF |

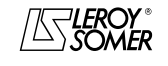

Einstellungen der weiteren **Parameter** siehe Kapitel 2 und 3

### Motoren und Getriebemotoren mit veränderbarer Drehzahl

ALLGEMEINE INFORMATIONEN

#### **1.4.2 - Konfiguration Option 1: 2 Drehzahl-Festsollwerte - 2 Drehrichtungen**

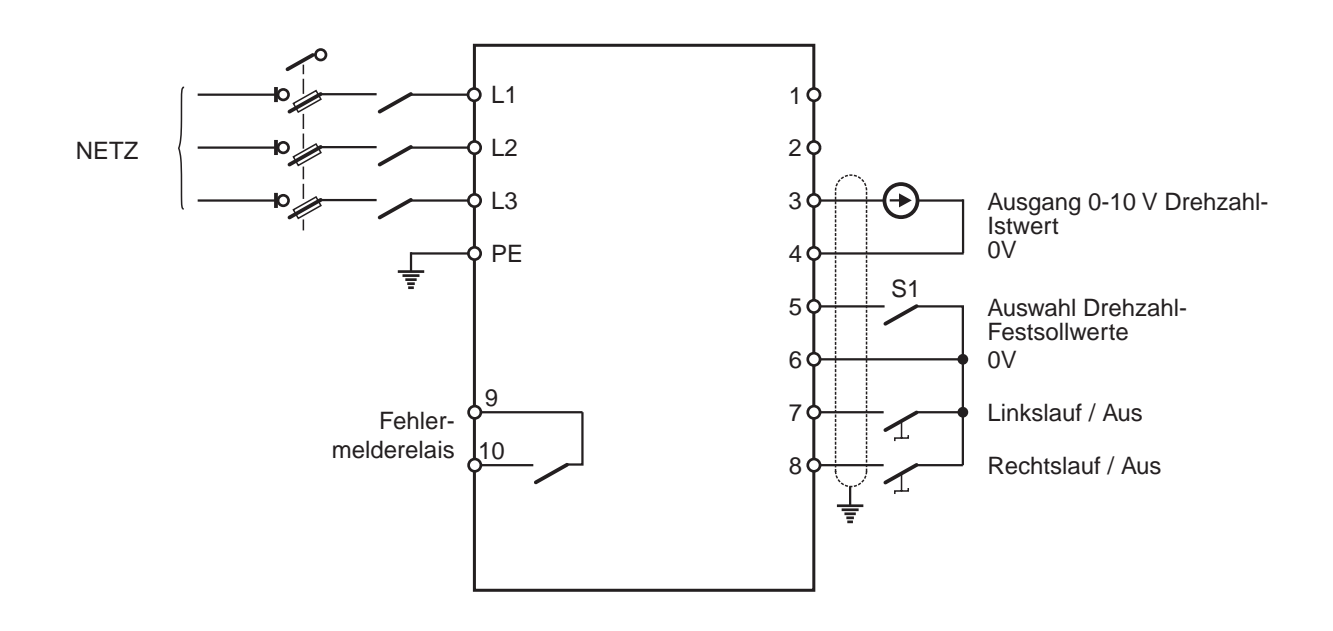

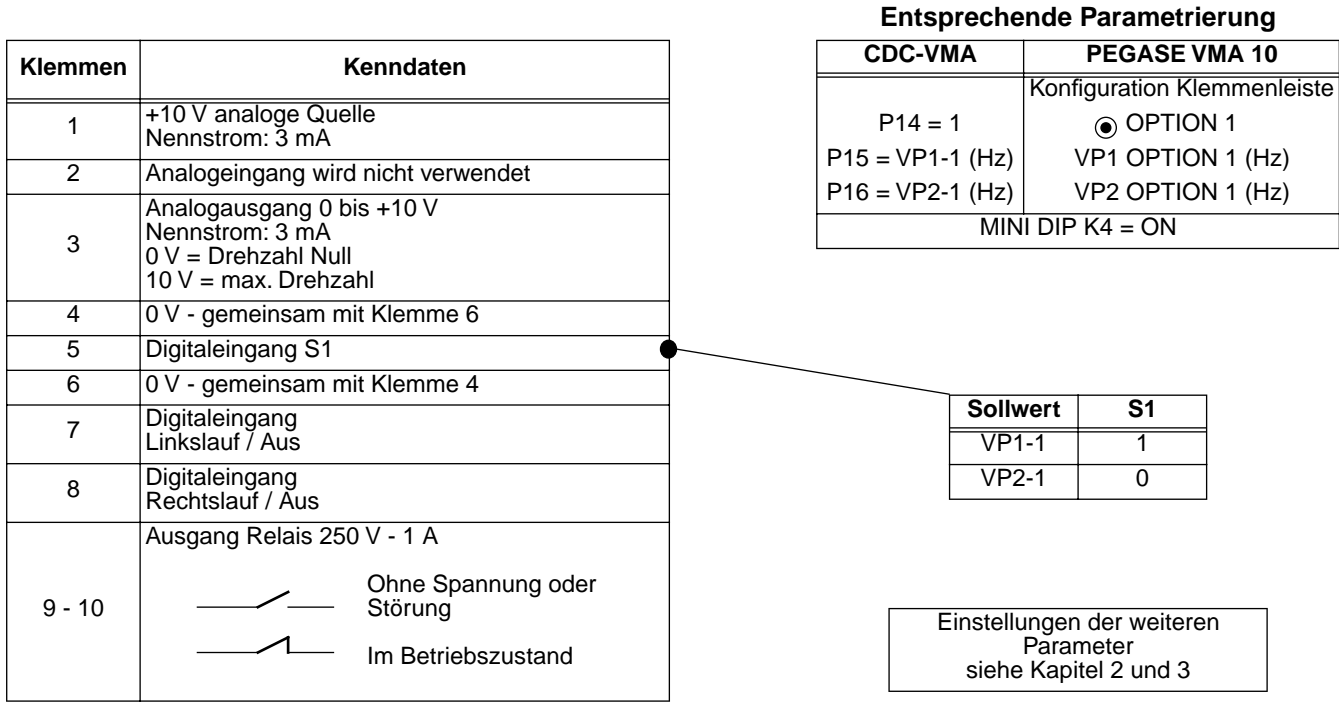

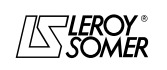

Motoren und Getriebemotoren mit veränderbarer Drehzahl

ALLGEMEINE INFORMATIONEN

#### **1.4.3 - Konfiguration Option 2: Analogsollwert und 3 Drehzahl-Festsollwerte -1 Drehrichtung**

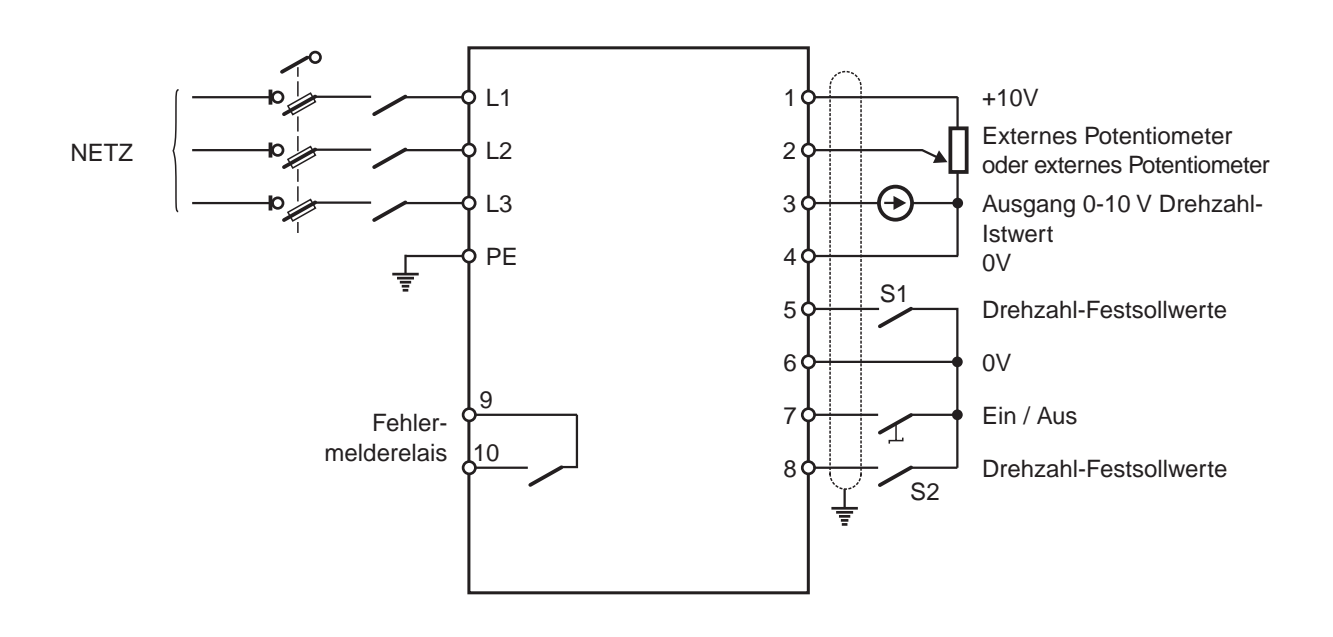

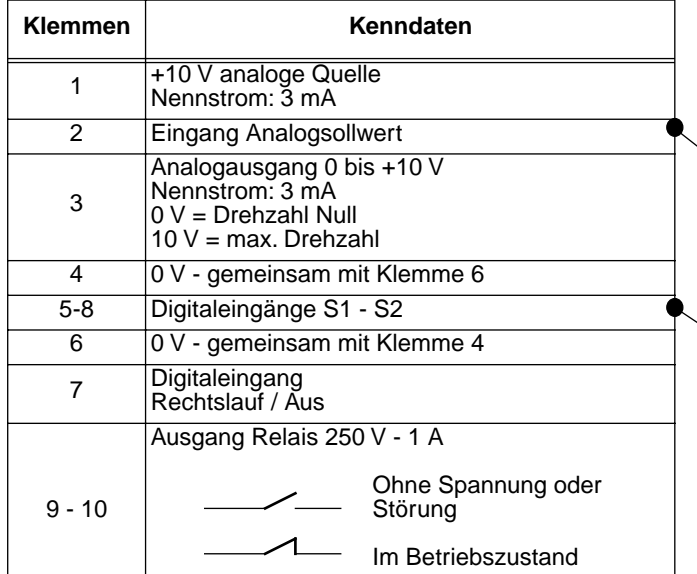

**Entsprechende Parametrierung**

| PEGASE VMA 10<br><b>CDC-VMA</b>            |                             |  |
|--------------------------------------------|-----------------------------|--|
|                                            | Konfiguration Klemmenleiste |  |
| $P14 = 2$                                  | O OPTION 2                  |  |
| $P16 = VP1-2 (Hz)$                         | VP1 OPTION 2 (Hz)           |  |
| $P17 = VP2 - 2 (Hz)$                       | VP2 OPTION 2 (Hz)           |  |
| $P18 = VP3-2 (Hz)$                         | VP3 OPTION 2 (Hz)           |  |
| $\overline{MINI}$ DIP $\overline{K4}$ = ON |                             |  |

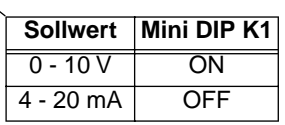

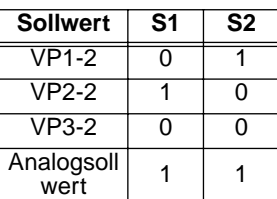

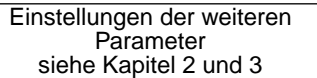

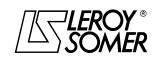

**de**

# VARMECA 10

### Motoren und Getriebemotoren mit veränderbarer Drehzahl

ALLGEMEINE INFORMATIONEN

#### **1.4.4 - Konfiguration Option 3: Korrektur eines externen Sollwerts über den Drehzahlregelknopf - 2 Drehrichtungen - Freigabe/Sperren des Regelknopfs**

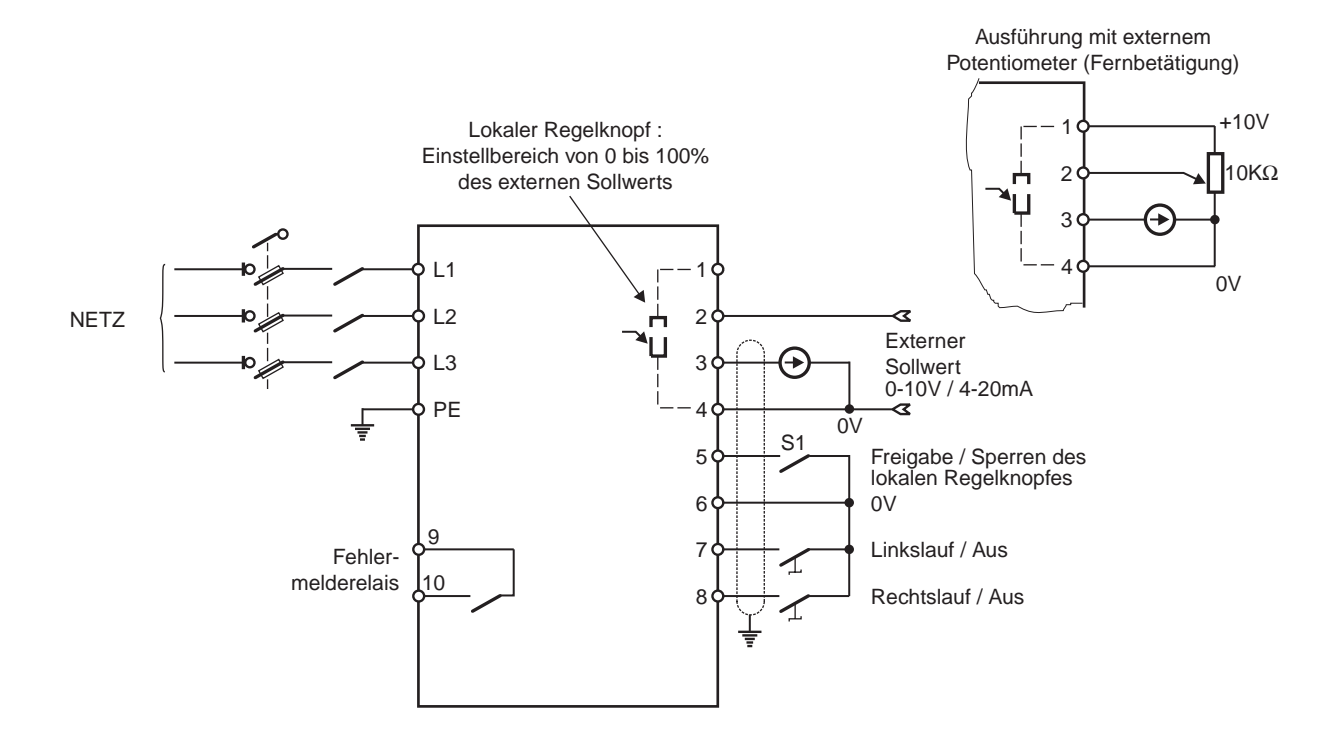

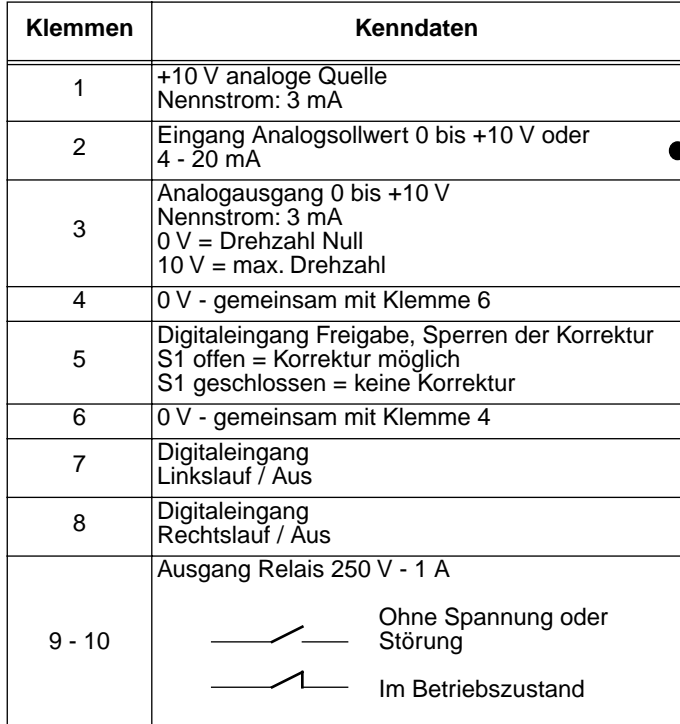

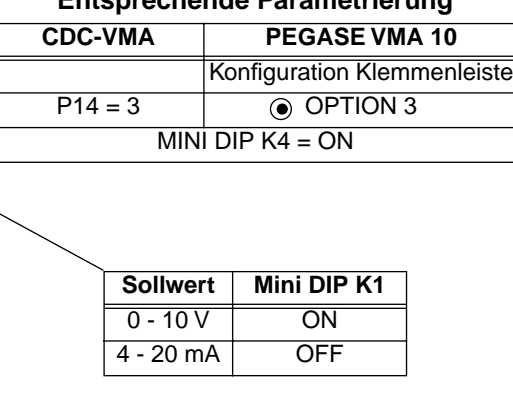

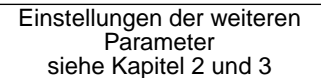

# **Entsprechende Parametrierung**

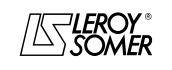

Motoren und Getriebemotoren mit veränderbarer Drehzahl

ALLGEMEINE INFORMATIONEN

**1.4.5 - Konfiguration Option 4: 2 Drehzahl-Festsollwerte - fest oder proportional zum Sollwert - 1 Drehrichtung**

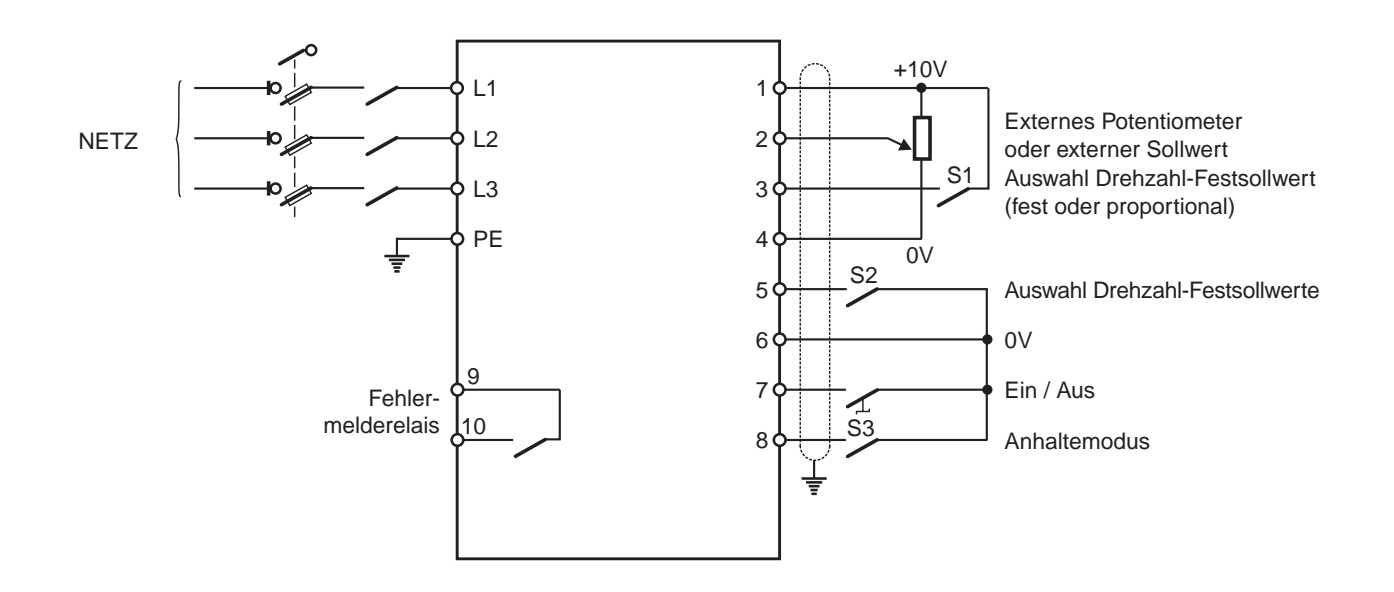

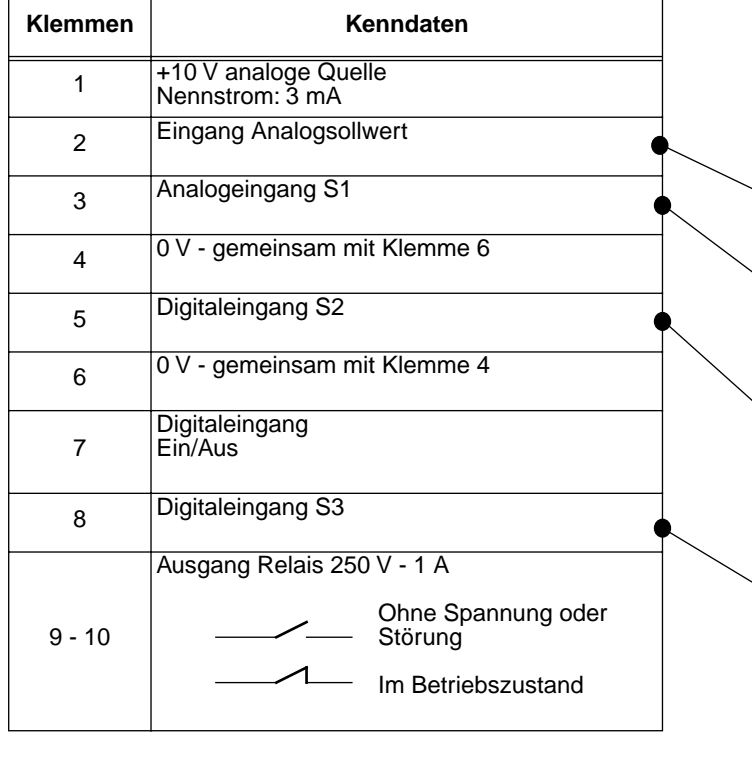

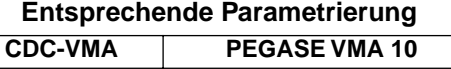

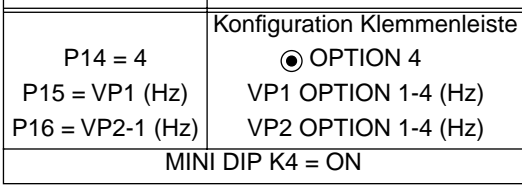

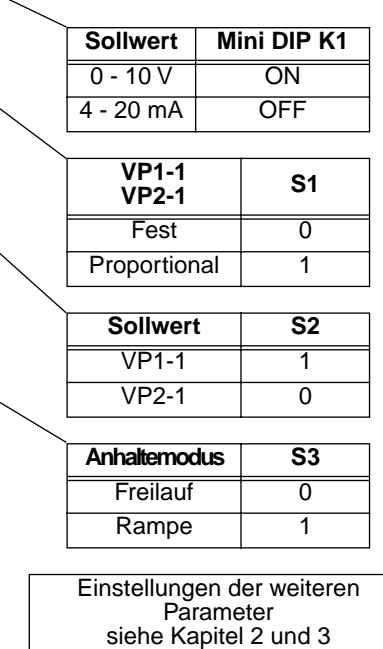

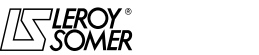

# VARMECA 10

# Motoren und Getriebemotoren mit veränderbarer Drehzahl

ALLGEMEINE INFORMATIONEN

#### **1.4.6 - Standardkonfiguration: Regelung mit integriertem PI-Regler - Sollwert des PI über lokalen Regelknopf oder externen Sollwert - 2 Drehrichtungen**

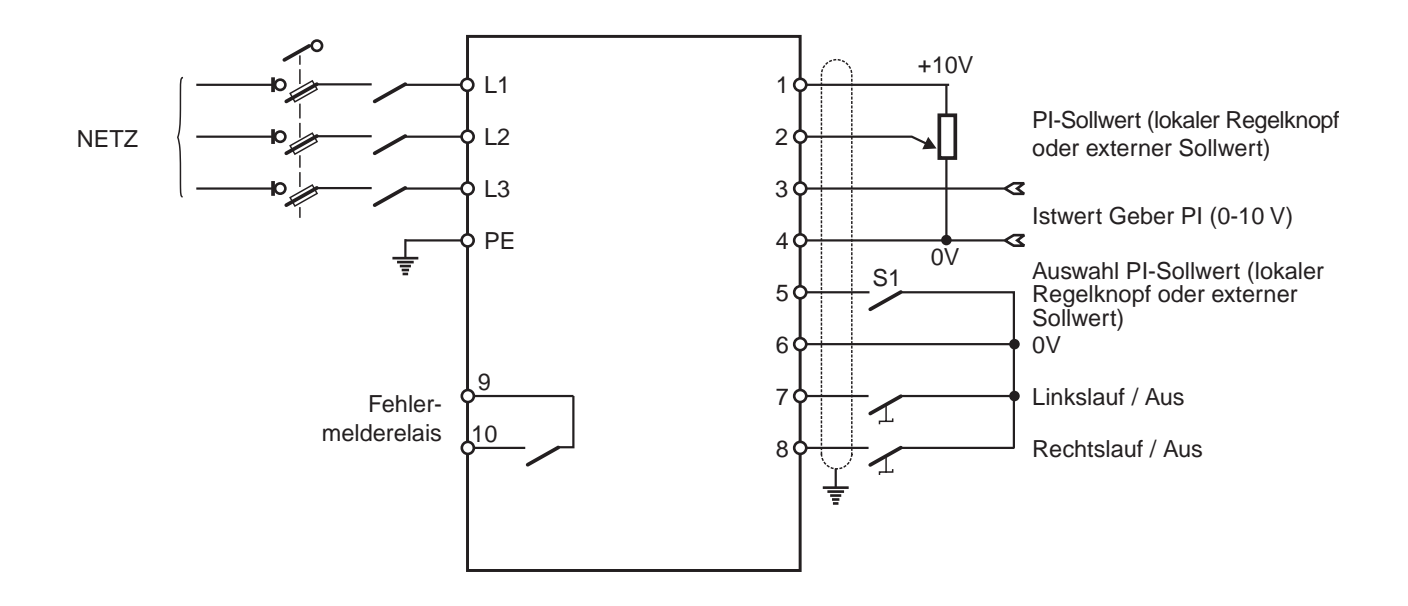

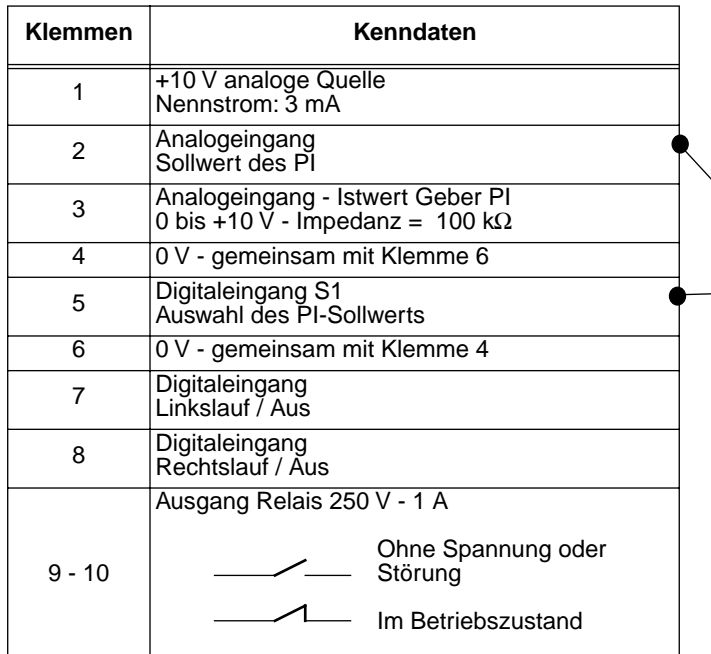

**Entsprechende Parametrierung**

| CDC-VMA   | PEGASE VMA 10                         |
|-----------|---------------------------------------|
|           | Konfiguration Klemmenleiste           |
| $P14 = 0$ | ⊙ STANDARD                            |
| $P20 = 1$ | Belegung Klemme Nr. 3<br>• Eingang Pl |

#### **Auswahl des PI-Sollwerts**

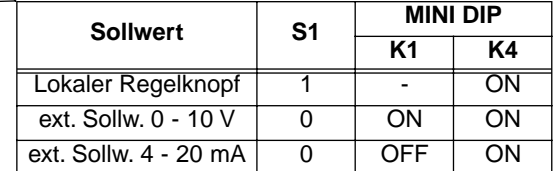

Einstellungen der weiteren **Parameter** siehe Kapitel 2 und 3

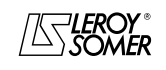

# VARMECA 10

Motoren und Getriebemotoren mit veränderbarer Drehzahl

INBETRIEBNAHME DER MIKROKONSOLE CDC-VMA

# **2 - INBETRIEBNAHME DER MIKROKONSOLE CDC-VMA**

### **2.1 - Installation**

#### **2.1.1 - Eingangskontrolle**

Beim Empfang der Mikrokonsole CDC-VMA muß überprüft werden, daß während des Transports keine Beschädigung erfolgt ist. Sollte dies jedoch der Fall sein, beanstanden Sie bitte die Beschädigung bei der Spedition.

#### **DER MONTAGESATZ DER MIKROKONSOLE BESTEHT AUS:**

- der Mikrokonsole CDC-VMA,
- 1 Anschlußkabel (Länge = 1,5 m) mit RS-232-Stecker,
- 1 Netzteil zum Anschluß an ein Wechselstromnetz 230 V 50/60 Hz,
- 1 Parametrierungshandbuch.

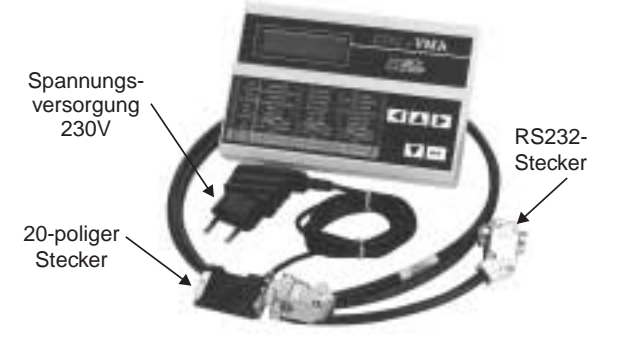

#### **2.1.2 - Anschluß**

- Die vordere Abdeckung des VARMECA 10 öffnen.
- Den 20-poligen Stecker am Ende des Anschlußkabels an den Steckverbinder des Flachbandkabels des VARMECA 10 anschließen.
- Den RS-232-Stecker des Anschlußkabels an die Steckbuchse der Mikrokonsole anschließen.

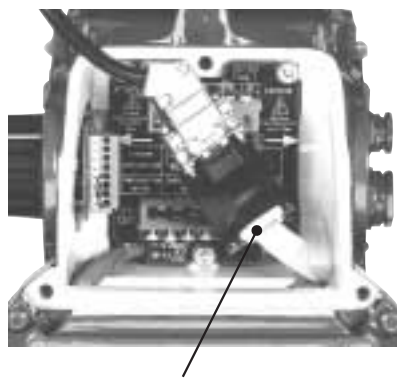

Steckerbinder zum Anschluß des VARMECA 10

### **2.2 - Aufbau des Tastenblocks**

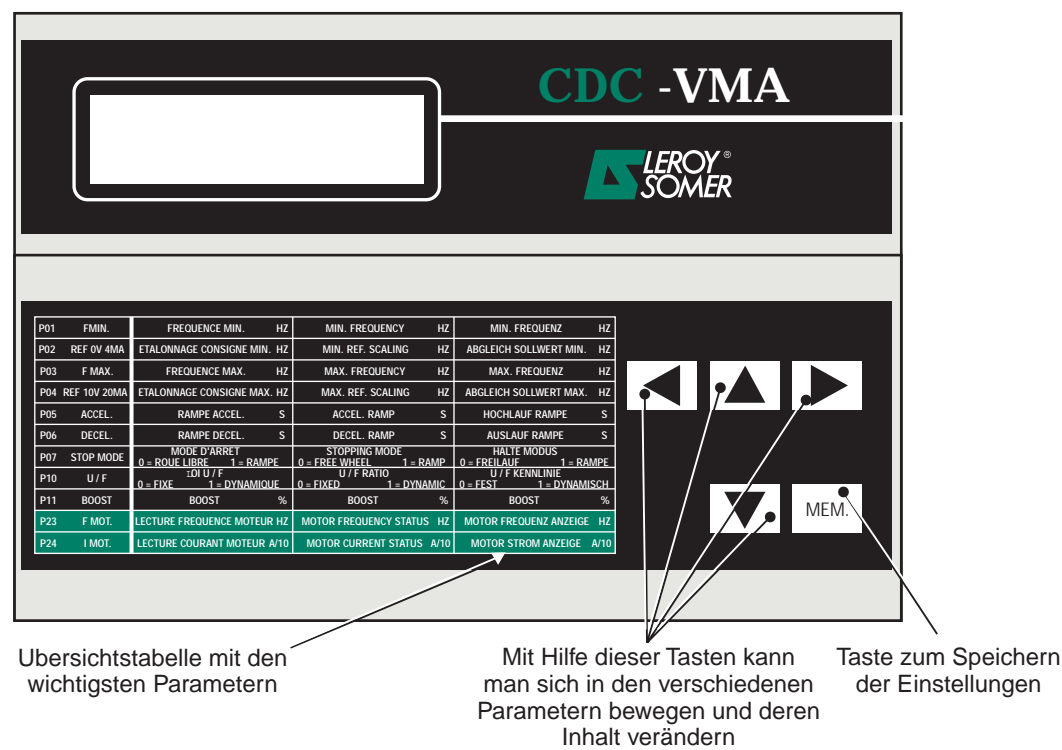

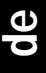

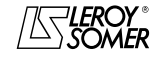

Motoren und Getriebemotoren mit veränderbarer Drehzahl

INBETRIEBNAHME DER MIKROKONSOLE CDC-VMA

### **2.3 - Lesemodus**

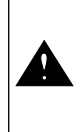

Wenn die Mikrokonsole beim Einschalten nicht an den VARMECA 10 angeschlossen ist oder wenn der VARMECA 10 ausgeschaltet ist, erscheint die Anzeige **STÖRUNG VERBINDUNG KONSOLE**

- Den VARMECA 10 einschalten.
- Den 230-V-Stecker des Netzteils der Mikrokonsole anschließen.
- Beim Einschalten erscheint auf der Anzeige der Mikrokonsole der erste Parameter PO1 FMIN.

Die erste Zeile der Anzeige gibt die Bezeichnung des Parameters an.

Die zweite Zeile gibt den Wert des Parameters und dessen Einheit an.

Mit der Taste **A** können die Parameter von P01 bis P29 angezeigt werden.

Mit der Taste  $\boxed{\blacktriangledown}$  werden die Parameter in umgekehrter Richtung durchlaufen.

### **2.4 - Parametrierungsmodus**

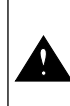

Die Parameter dürfen nur verändert werden, wenn der VARMECA 10 sich im Stillstand befindet (Betriebsbefehl aufgehoben)

Um eine Einstellung zu verändern, muß der entsprechende Parameter über die Tasten  $|\blacktriangle|$  oder  $|\blacktriangledown|$  ausgewählt werden.

Bei Betätigung der Taste **beginnt der zu verändernde** Parameter zu blinken.

Den eingestellten Wert über die Tasten  $\blacksquare$  oder  $\blacksquare$ verändern.

Sobald der Wert von dem gespeicherten Wert abweicht, erscheint die Meldung **MEM?**.

Wenn der gewünschte Einstellwert erreicht ist, wird er über die Taste | MEM. gespeichert.

Die Anzeige **MEM?** verschwindet.

Mit der Taste  $\left| \bigwedge \right|$  kann der Parametrierungsmodus verlassen werden.

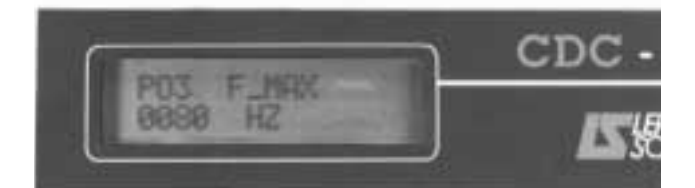

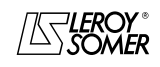

# VARMECA 10

Motoren und Getriebemotoren mit veränderbarer Drehzahl

INBETRIEBNAHME DER MIKROKONSOLE CDC-VMA

# **2.5 - Die Parameter des VARMECA 10**

### **Liste und Beschreibung der über die Mikrokonsole CDC-VMA zugänglichen Parameter**

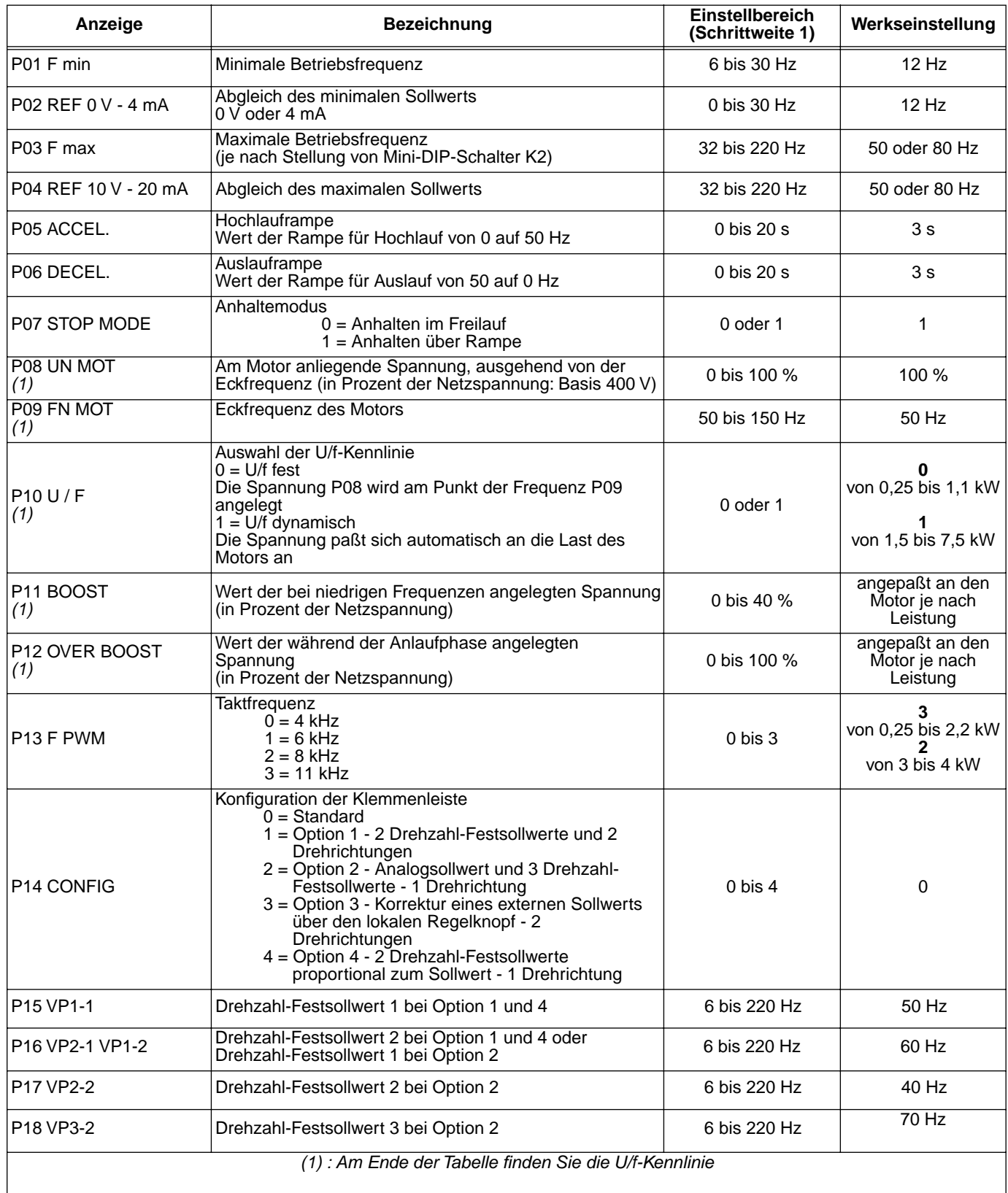

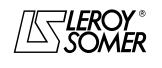

# Motoren und Getriebemotoren mit veränderbarer Drehzahl

INBETRIEBNAHME DER MIKROKONSOLE CDC-VMA

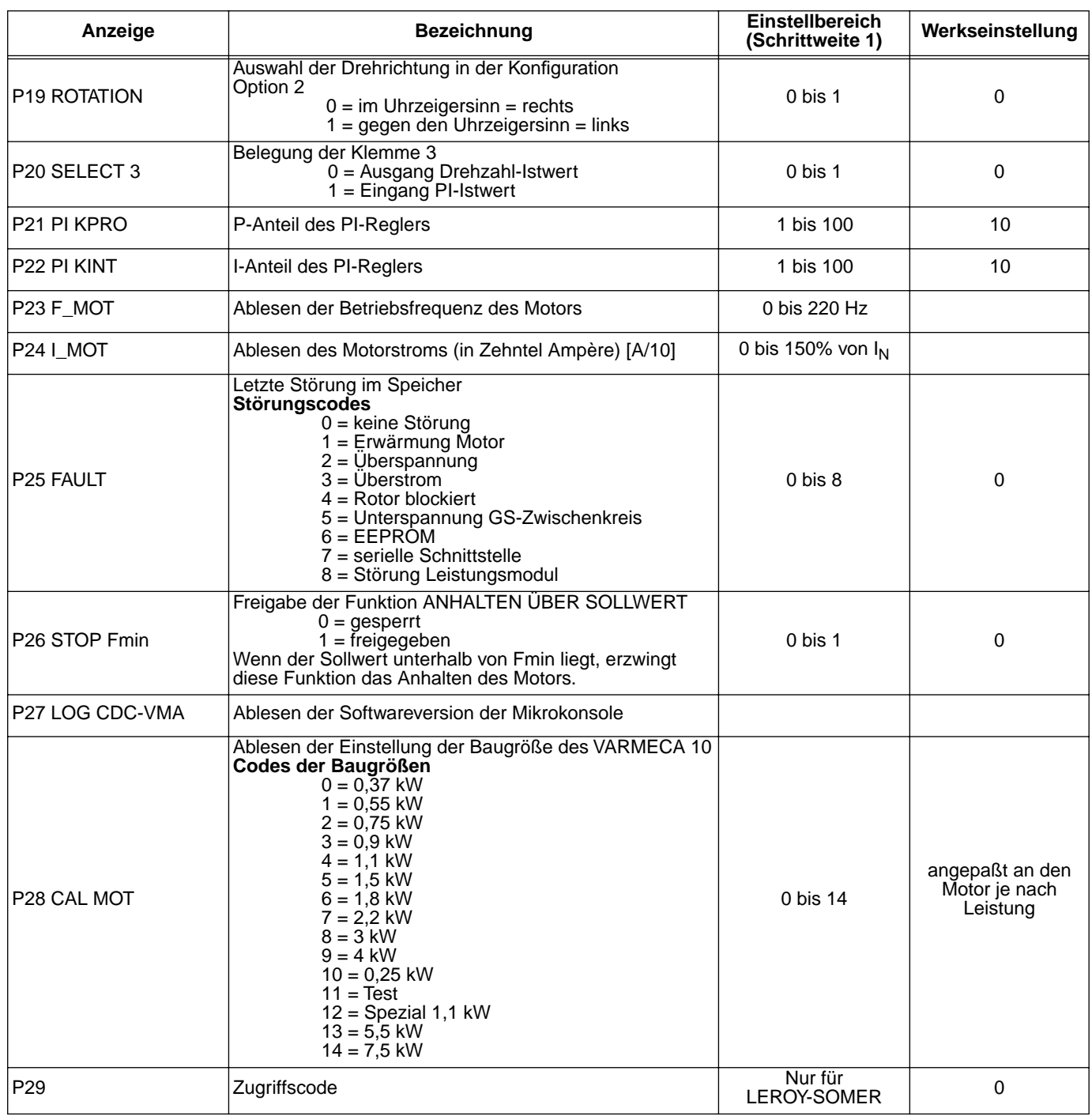

#### **Darstellung der U/f-Kennlinie**

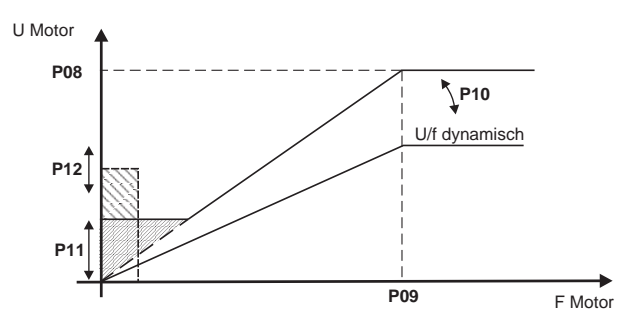

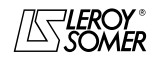

Motoren und Getriebemotoren mit veränderbarer Drehzahl

INBETRIEBNAHME DER PC-PARAMETRIERUNGSSOFT- WARE PEGASE VMA 10

# **3 - INBETRIEBNAHME DER PC-PARAMETRIERUNGSSOFT-WARE PEGASE VMA 10**

### **3.1 - Anschluß**

#### **3.1.1 - Eingangskontrolle**

Beim Empfang des Montagesatzes für die Parametrierung muß überprüft werden, daß während des Transports keine Beschädigung erfolgt ist. Sollte dies jedoch der Fall sein, beanstanden Sie bitte die Beschädigung bei der Spedition.

#### **DER MONTAGESATZ BESTEHT AUS:**

- 1 Anschlußkabel (Länge = 3 m) mit RS-232-Stecker,
- 3 Disketten oder 1 CD-ROM,
- 1 Parametrierungshandbuch.

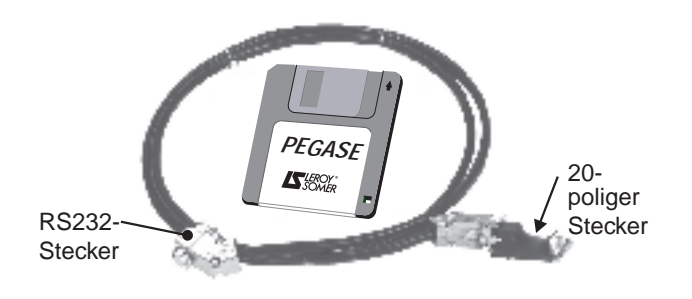

### **3.2 - Installation der Software**

- Den PC einschalten.
- Diskette Nr. 1 (oder CD-ROM) in das entsprechende Laufwerk einlegen.
- Die Datei "**install**" öffnen.
- Nach den auf dem Bildschirm erscheinenden Anweisungen vorgehen, insbesondere was das Einlegen der weiteren Disketten betrifft.
- Wenn die Meldung "Die Installation ist abgeschlossen" erscheint, auf OK klicken - Die Software PEGASE VMA ist installiert.

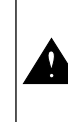

Je nach dem eingesetzten PC kann es erforderlich sein, die serielle Schnittstelle neu zuzuweisen, wenn keine Datenübertragung möglich ist. (bitte mit LEROY-SOMER Rücksprache nehmen)

#### **3.1.2 - Anschluß**

- Den RS-232-Stecker des Anschlußkabels an die RS-232- Steckbuchse des PCs anschließen.
- Den 20-poligen Stecker des Anschlußkabels an den Steckverbinder des Flachbandkabels des VARMECA 10 anschließen.

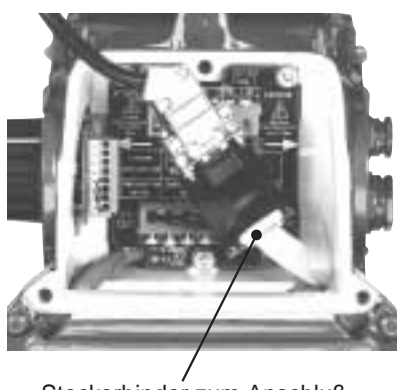

Steckerbinder zum Anschluß des VARMECA 10

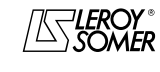

# VARMECA 10

Motoren und Getriebemotoren mit veränderbarer Drehzahl

INBETRIEBNAHME DER PC-PARAMETRIERUNGSSOFT- WARE PEGASE VMA 10

### **3.3 - Anwendung**

- Auf das Symbol  $\sqrt{\Delta \zeta}$  doppelklicken.
- Der Ausgangsbildschirm wird angezeigt.

### **3.3.1 - Detaildarstellung des Ausgangsbildschirms**

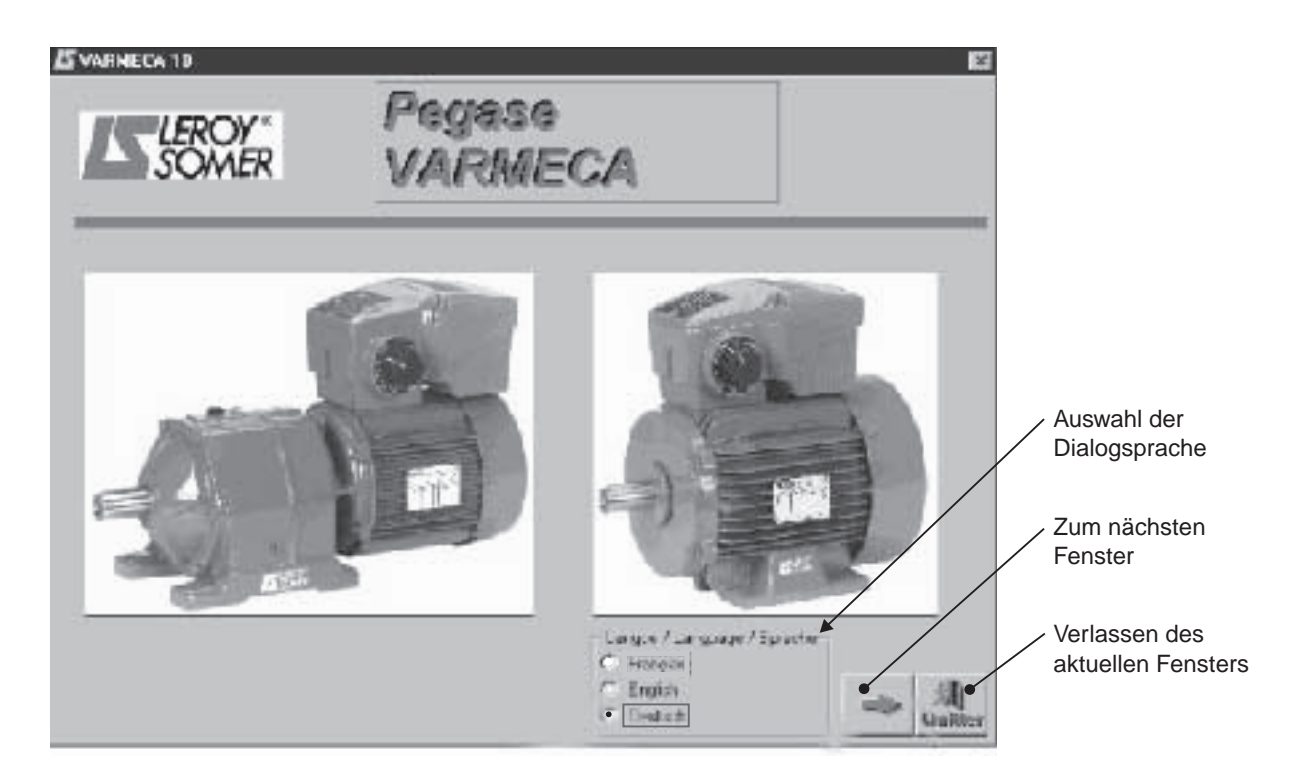

### **3.3.2 - Detaildarstellung des zweiten Bildschirms**

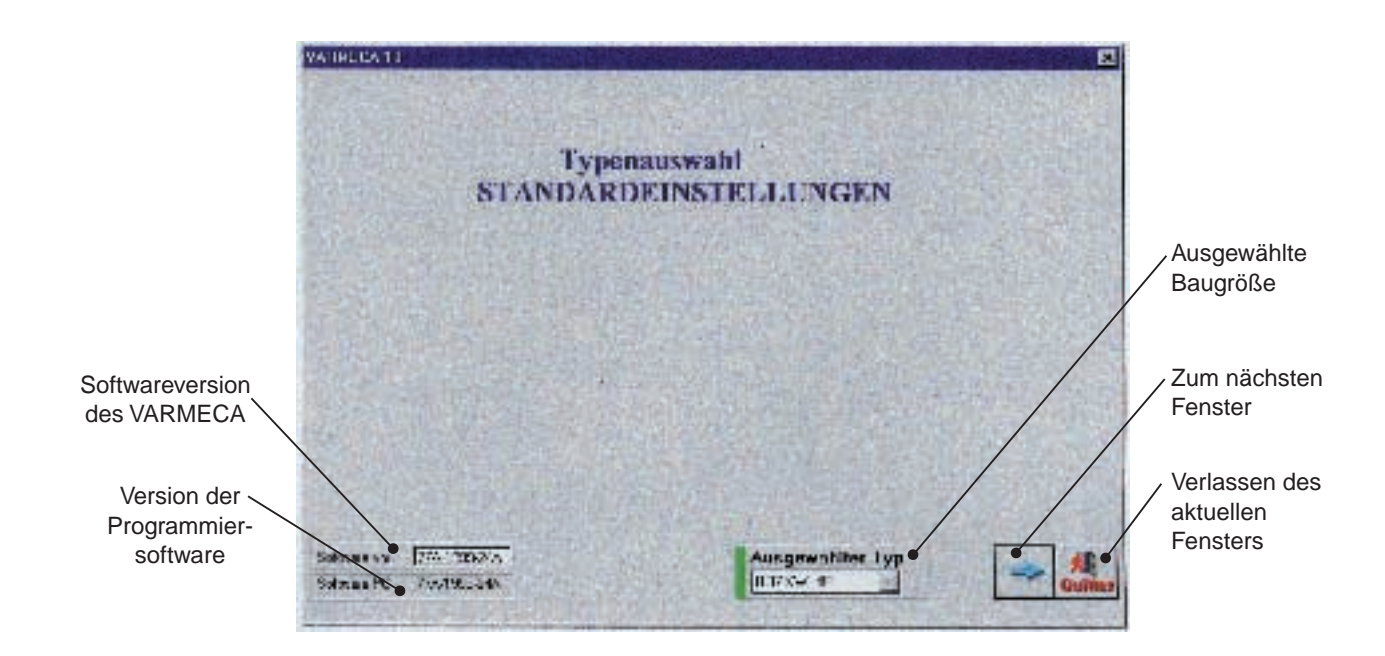

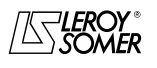

# VARMECA 10

Motoren und Getriebemotoren mit veränderbarer Drehzahl

INBETRIEBNAHME DER PC-PARAMETRIERUNGSSOFT- WARE PEGASE VMA 10

### **3.3.3 - Detaildarstellung des dritten Bildschirms (Zugang zu den Parametern)**

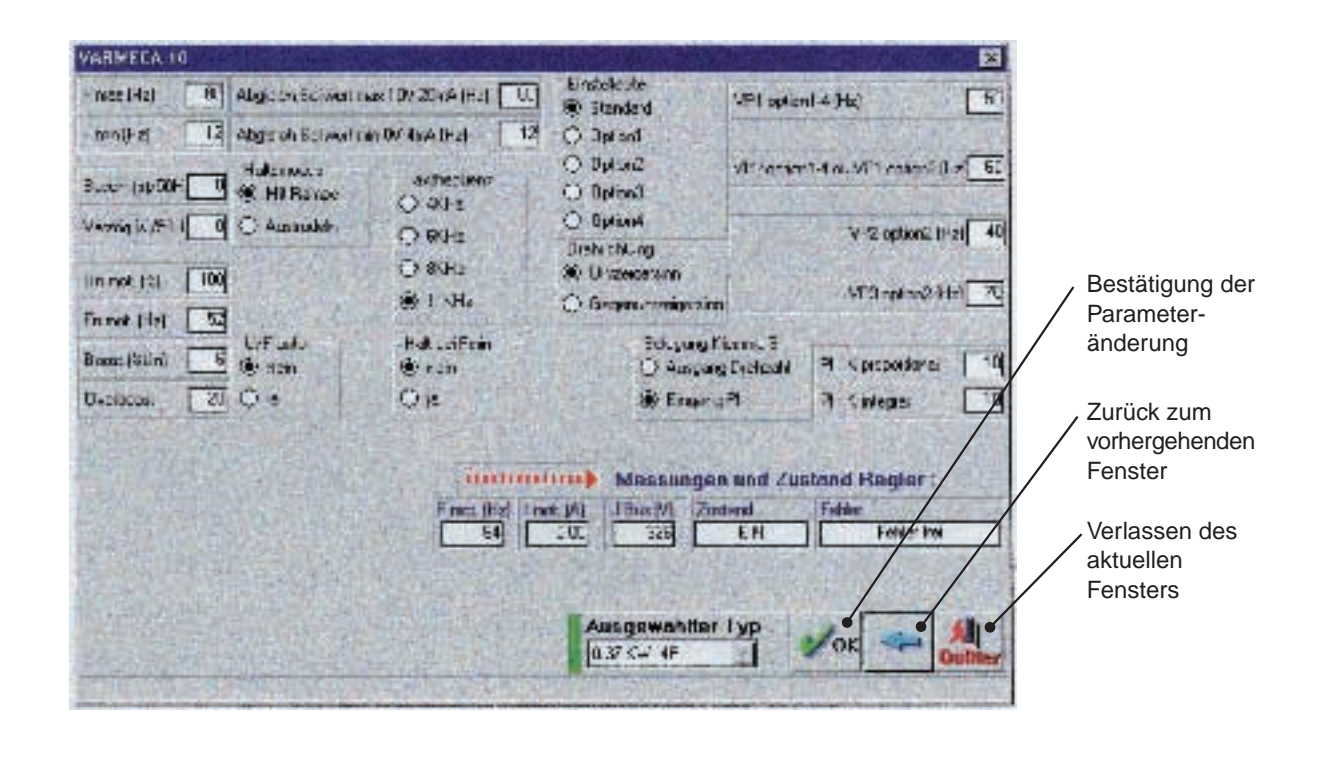

Die Parameter können nur verändert werden, wenn der VARMECA 10 zwar eingeschaltet aber im Stillstand ist (Betriebsbefehl nicht freigegeben).

### **3.4 - Die Parameter des VARMECA 10**

Beschreibung der über den PC zugänglichen Parameter.

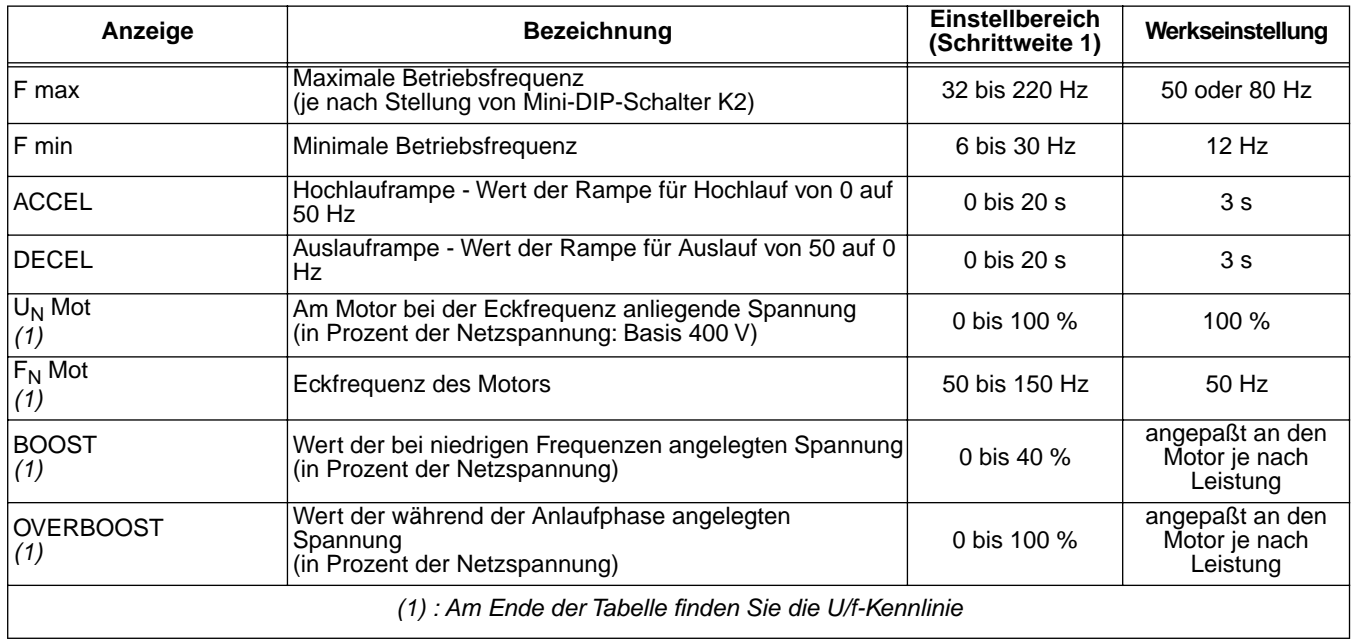

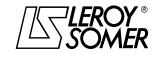

# Motoren und Getriebemotoren mit veränderbarer Drehzahl

INBETRIEBNAHME DER PC-PARAMETRIERUNGSSOFT- WARE PEGASE VMA 10

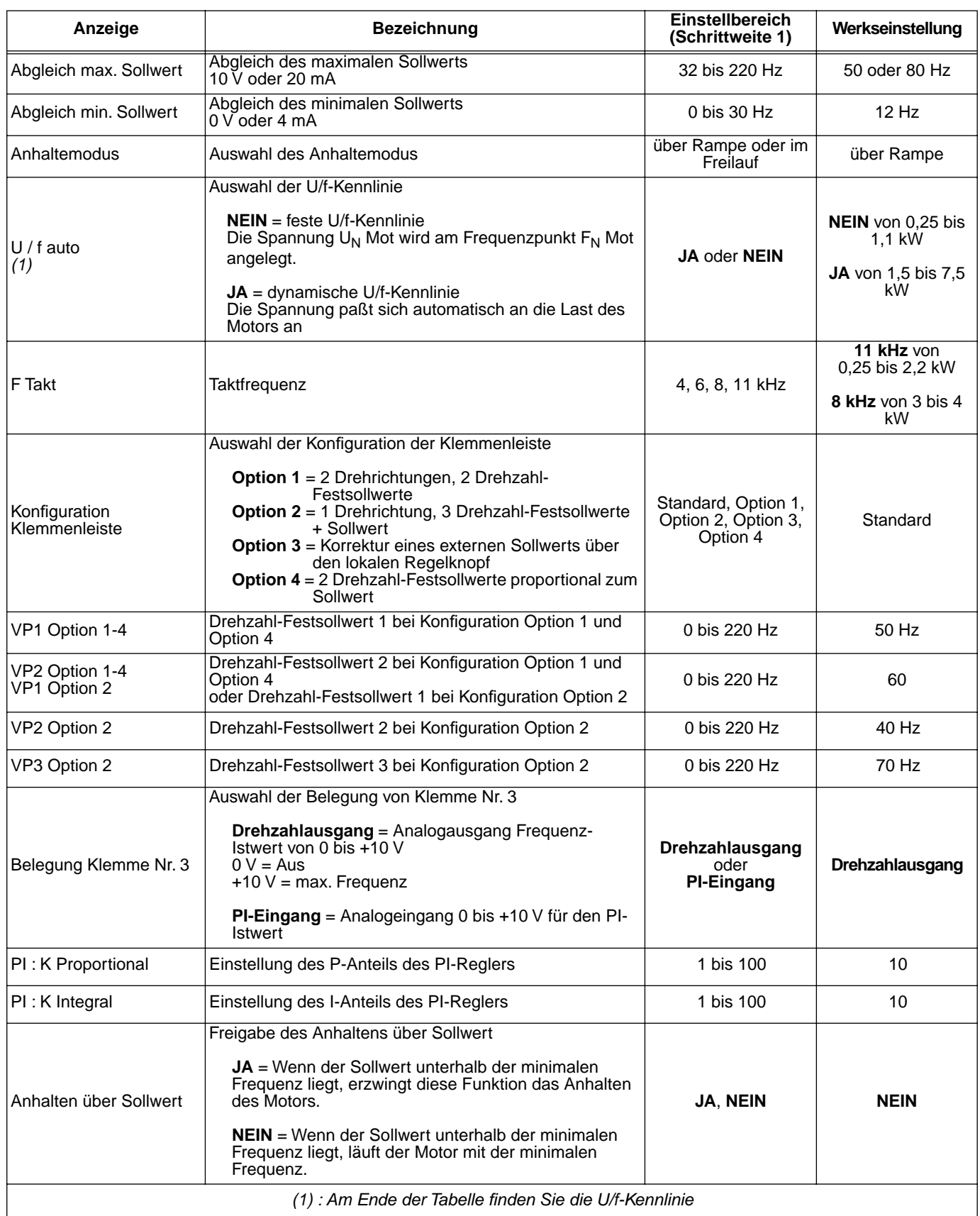

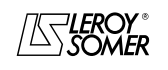

# VARMECA 10

Motoren und Getriebemotoren mit veränderbarer Drehzahl

INBETRIEBNAHME DER PC-PARAMETRIERUNGSSOFT- WARE PEGASE VMA 10

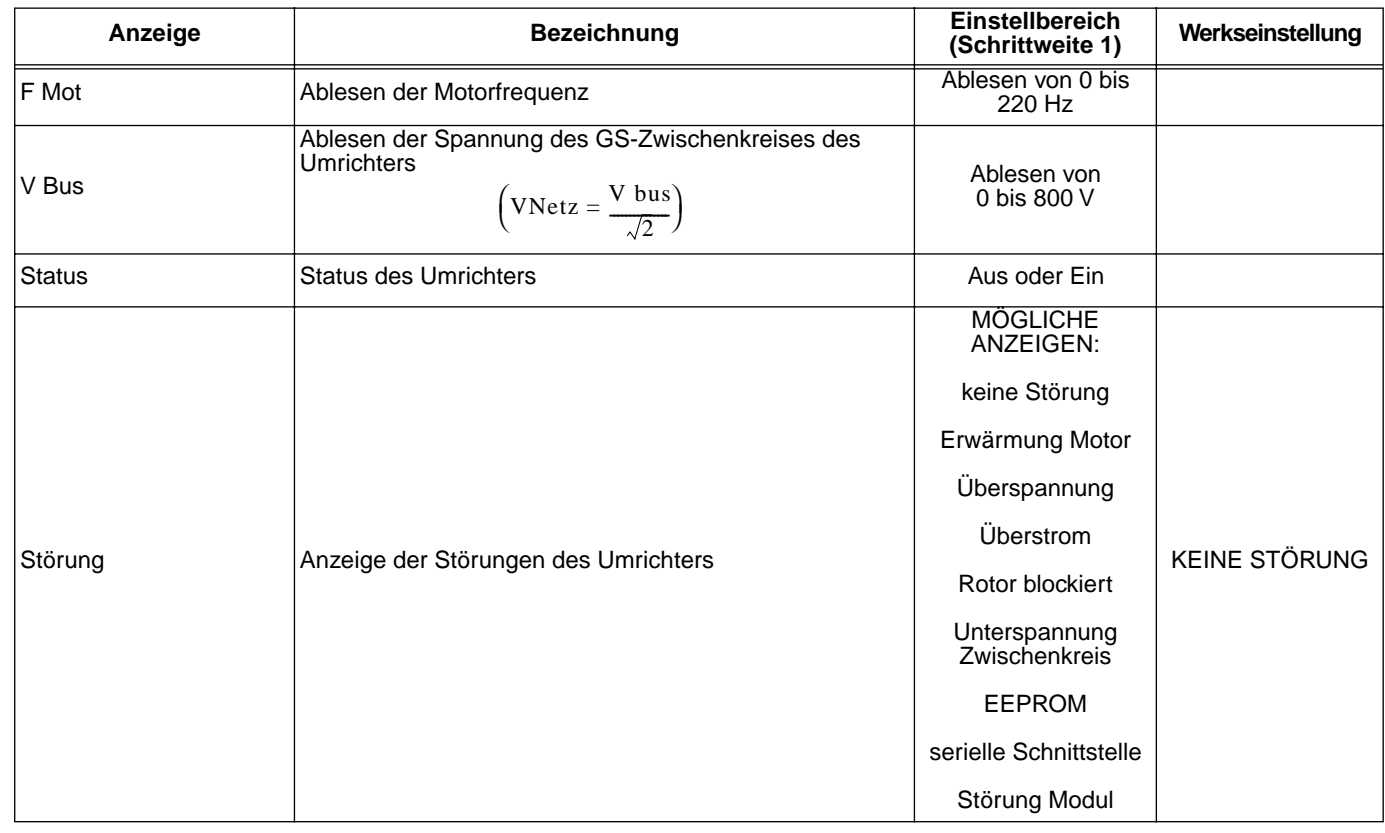

#### **Darstellung der U/f-Kennlinie**

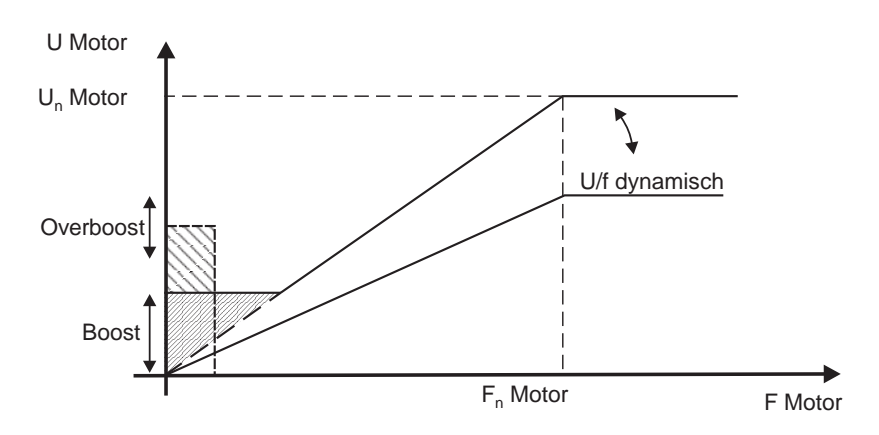

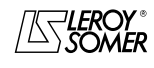

**de**

**69**

Motoren und Getriebemotoren mit veränderbarer Drehzahl

STÖRUNGSDIAGNOSE

# **4 - STÖRUNGSDIAGNOSE**

Die Störungen werden auf der Mikrokonsole CDC-VMA durch einen Code von 0 bis 8 angezeigt.

Bei Verwendung der Software PEGASE VMA 10 werden die Störungen als Klartextmeldung im Störungsfenster angezeigt.

Mit Hilfe der nachfolgenden Tabelle lassen sich die Störungen analysieren und eventuelle Maßnahmen durchführen.

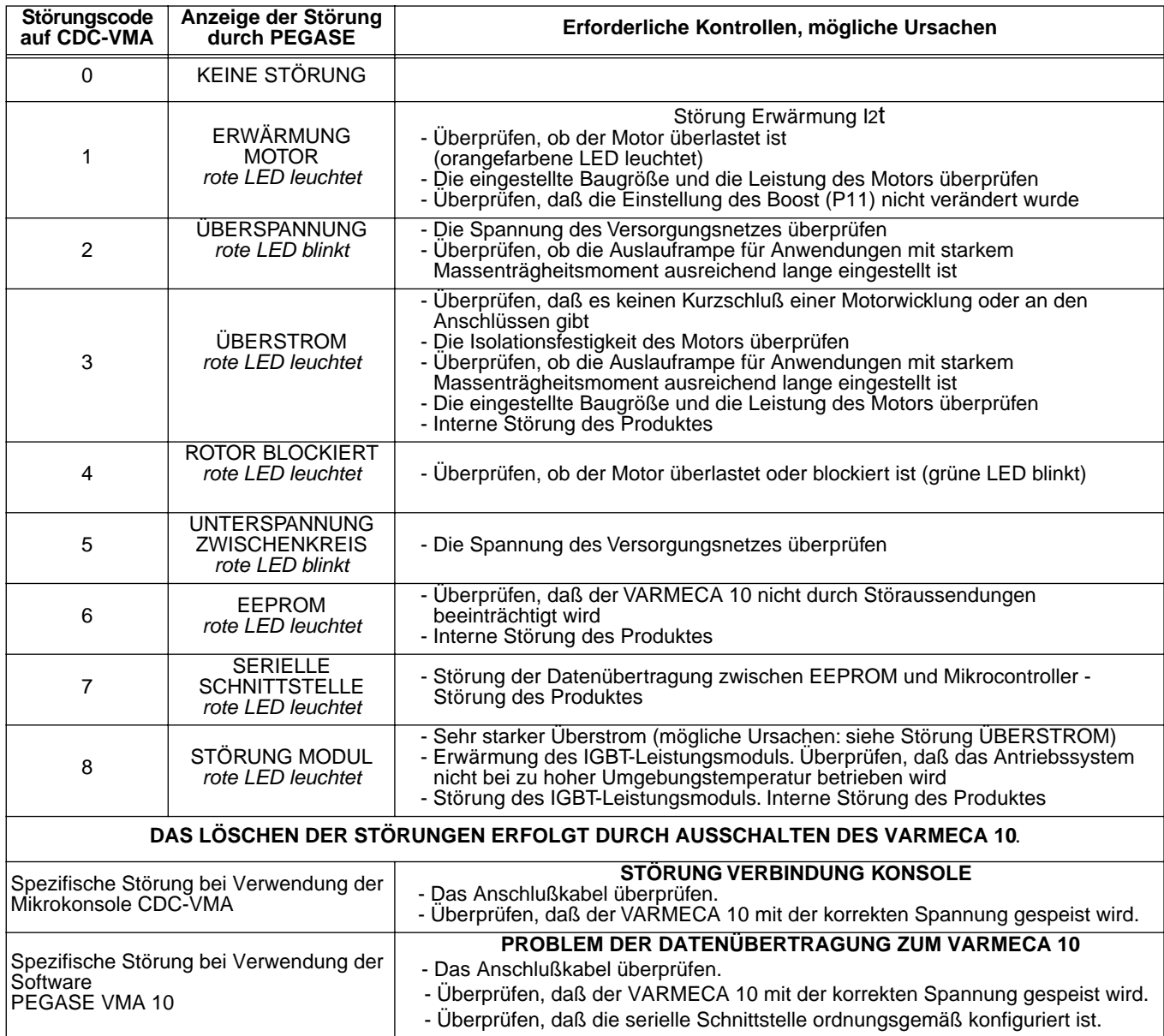

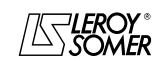
# VARMECA 10 Motoren und Getriebemotoren mit veränderbarer Drehzahl

LISTE DER EINGESTELLTEN WERTE

# **5 - LISTE DER EINGESTELLTEN WERTE**

In der nachfolgenden Tabelle können die am VARMECA 10 vorgenommenen Einstellungen notiert werden, damit sich bei einem Austausch des Produktes die anwendungsspezifische Parametrierung ohne Zeitverlust wiederherstellen läßt.

#### **Einstellung über die Mikrokonsole CDC-VMA**

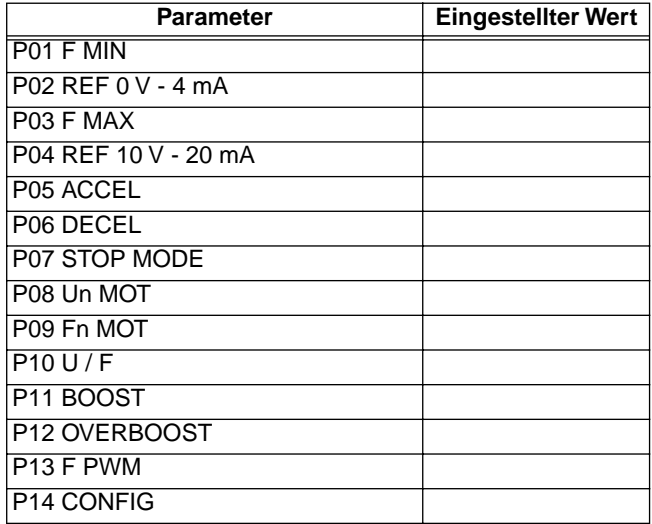

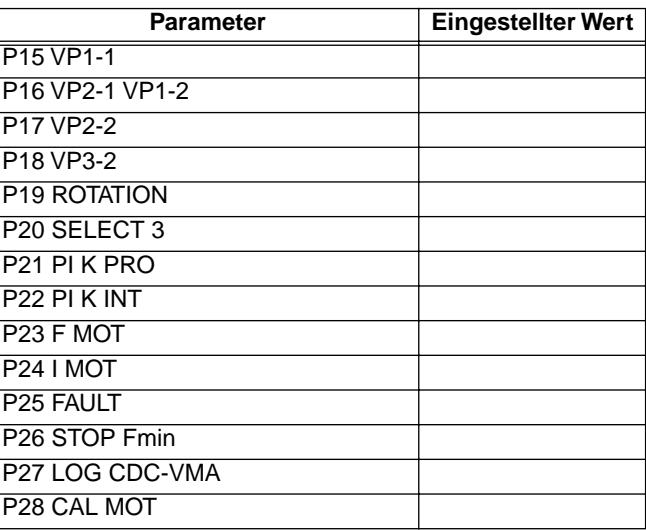

#### **Einstellungen über die Software PEGASE VMA 10**

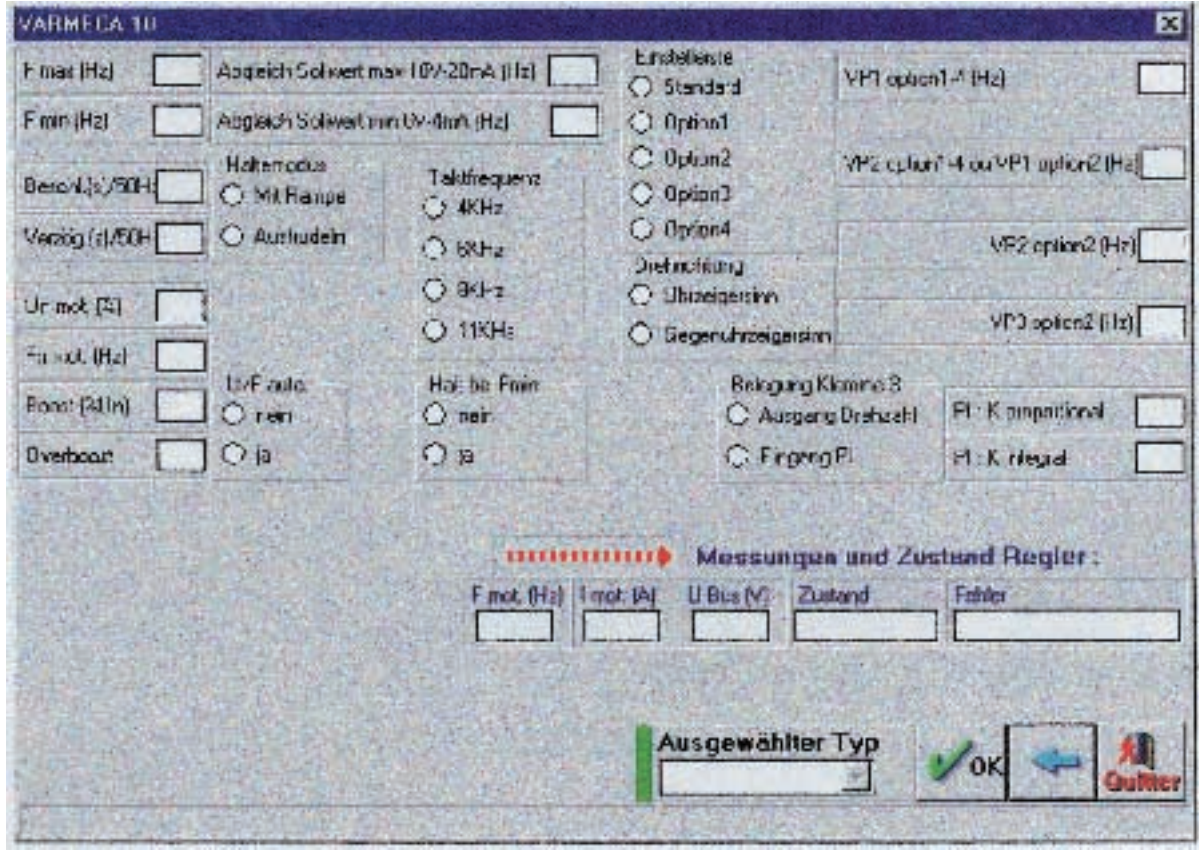

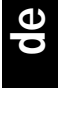

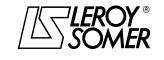

 $\textbf{LEROY-SOMER} \quad | \quad \textcolor{red}{\bullet} \quad \textcolor{red}{\bullet} \quad \textcolor{red}{$ 

# VARMECA 10

Motoren und Getriebemotoren mit veränderbarer Drehzahl

LISTE DER EINGESTELLTEN WERTE

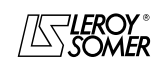

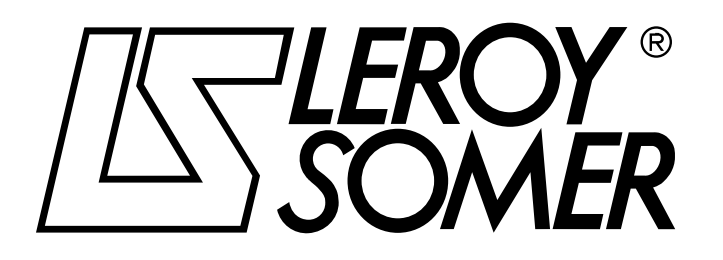

Ref. 3264 - 4.33/b -1.00

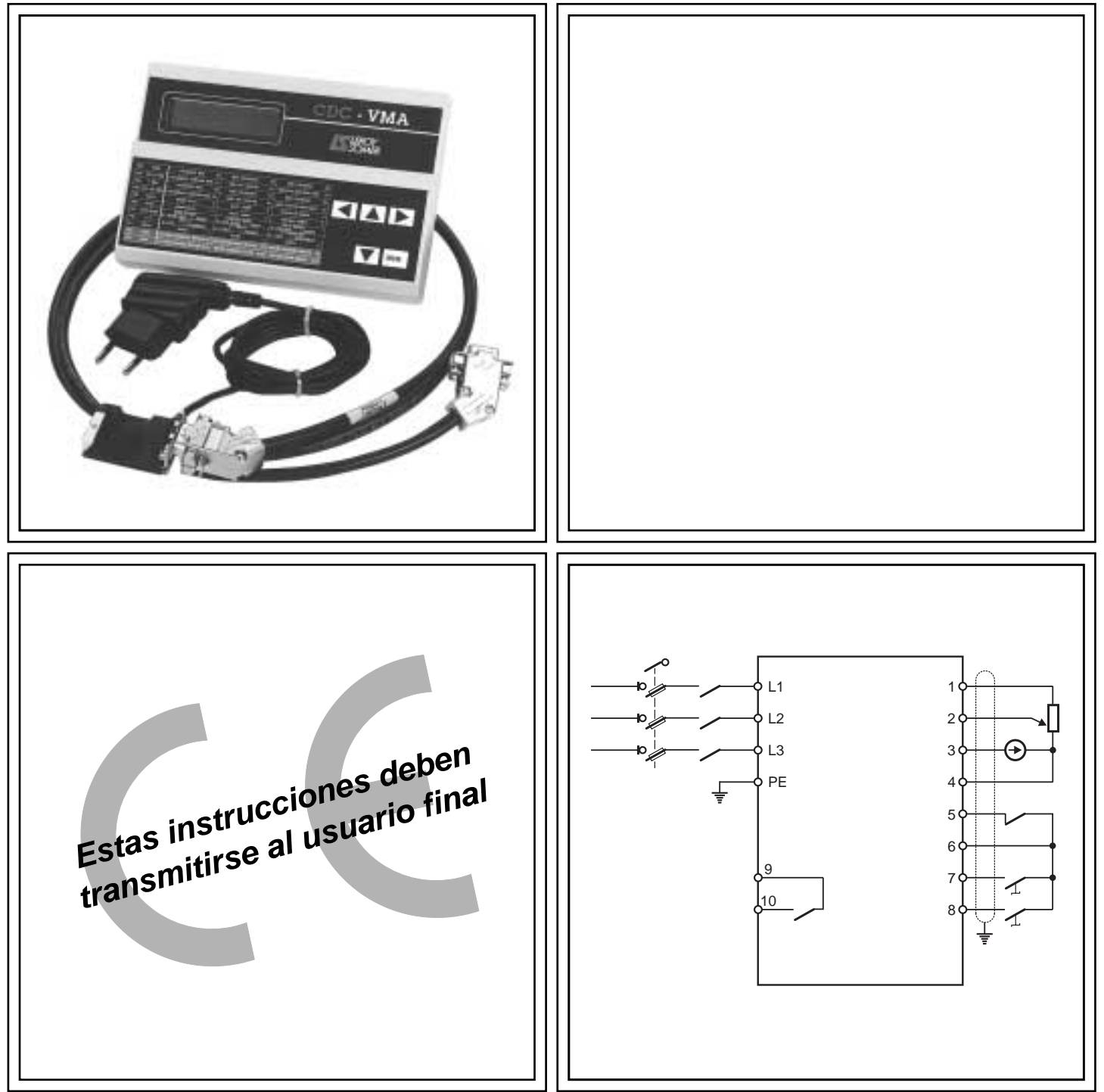

# VARMECA 10 Motores y motorreductores de velocidad variable

**Instrucciones de parametrización**

# Motores y motorreductores de velocidad variable

#### **NOTA**

LEROY-SOMER se reserva el derecho a modificar las características de sus productos en todo momento para incluir en ellos los últimos desarrollos tecnológicos. Por tanto, la información de este documento puede ser modificada sin previo aviso.

LEROY-SOMER no otorga garantía contractual alguna sobre la información publicada en este documento y no será responsable de los errores que pueda contener ni de los daños derivados de su uso.

#### **ATENCIÓN**

Por razones de seguridad del usuario, el VARMECA 10 debe conectarse a la puesta a tierra reglamentaria (borne  $(\pm)$ ).

Es indispensable que la alimentación del aparato se haga a través de un dispositivo seccionador y de un dispositivo de corte (contactor de potencia) controlado por medio de una cadena de seguridad exterior (paro de emergencia, detección de anomalías en la instalación).

El VARMECA 10 consta de dispositivos de seguridad que, en caso de fallo, pueden provocar su paro y, por extensión, el paro del motor. Es posible detener el propio motor por bloqueo mecánico. Por último, las variaciones de tensión, en especial los cortes de alimentación, también pueden provocar paros.

La eliminación de las causas de paro puede provocar un rearranque peligroso para ciertas máquinas o instalaciones, en especial para las que deben cumplir el anexo 1 del decreto 92.767 del 29 de julio de 1992 sobre seguridad.

Por tanto, es importante que, en estos casos, el usuario tome precauciones contra el posible rearranque del motor tras un paro accidental.

El VARMECA 10 es un componente diseñado para integrarse en una instalación o máquina eléctrica, y, por tanto, el usuario es responsable de tomar las medidas necesarias para cumplir la normativa vigente.

Por razones de seguridad, LEROY-SOMER prohibe el uso del VARMECA 10 en elevación. LEROY-SOMER declina cualquier tipo de responsabilidad en caso de incumplimiento de estas disposiciones.

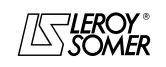

# VARMECA 10 Motores y motorreductores de velocidad variable

## **INSTRUCCIONES DE SEGURIDAD Y DE USO RELATIVAS A LOS ACCIONADORES ELÉCTRICOS (conformes a la Directiva sobre Baja Tensión 73/23/CEE, modificada 93/68/CEE)**

**Este símbolo se utiliza en las instrucciones para advertir de las consecuencias del uso inadecuado del VARMECA 10, ya que los riesgos eléctricos pueden provocar daños materiales, lesiones e incendios.**

#### **1 - Generalidades**

Dependiendo de su grado de protección, los VARMECA 10 en funcionamiento pueden incluir partes en movimiento y superficies calientes.

La retirada injustificada de las protecciones, el uso indebido, la instalación defectuosa o las maniobras inadecuadas pueden implicar graves riesgos para las personas, los animales y los bienes.

Para obtener información adicional, consulte la documentación.

Todo trabajo relacionado con el transporte, la instalación, la puesta en servicio y el mantenimiento debe ser realizado por personal cualificado y capacitado (consulte la norma CEI 364, CENELEC HD 384 o DIN VDE 0100, así como las normas nacionales de instalación y prevención de accidentes).

En el contexto de estas instrucciones fundamentales de seguridad, por personal cualificado se entiende que las personas deben ser competentes en materia de instalación, montaje, puesta en servicio y uso del producto, y que poseen las cualificaciones correspondientes a su actividad.

#### **2 - Utilización**

Los VARMECA 10 son componentes diseñados para integrarse en instalaciones o máquinas eléctricas.

En caso de integración en una máquina, su puesta en servicio queda prohibida si no se ha comprobado previamente la conformidad de la máquina con las disposiciones de la Directiva 89/392/CEE (directiva sobre maquinaria).

Respete la norma EN 60204, que, básicamente, estipula que los accionadores eléctricos (categoría a la que pertenecen los VARMECA 10) no pueden ser considerados dispositivos de corte y aún menos de seccionamiento.

Su puesta en servicio sólo se permite si se cumplen las disposiciones de la Directiva sobre compatibilidad electromagnética (89/336/CEE, modificada 92/31/CEE).

Los VARMECA 10 cumplen con las exigencias de la Directiva sobre Baja Tensión 73/23/CEE, modificada 93/68/CEE. También son de aplicación las normas armonizadas de la serie DIN VDE 0160 que guardan relación con la norma VDE 0660, parte 500 y EN 60146/VDE 0558.

Las características técnicas y las condiciones de conexión que se indican en la placa de características y la documentación que acompaña al producto son de cumplimiento obligatorio.

#### **3 - Transporte y almacenamiento**

Deben respetarse las indicaciones relativas al transporte, al almacenamiento y a la manipulación.

Deben respetarse las condiciones climáticas que se especifican en el manual técnico.

#### **4 - Instalación**

La instalación y la refrigeración de los equipos debe realizarse siguiendo las indicaciones de la documentación que acompaña al producto.

Los VARMECA 10 deben protegerse contra todo esfuerzo excesivo. En especial, no debe haber deformación de piezas ni modificación de las distancias de aislamiento de los componentes durante el transporte o la manutención. Evite tocar los componentes electrónicos y las piezas de contacto. Los VARMECA 10 incluyen piezas sensibles a las descargas electrostáticas que pueden sufrir daños fácilmente como consecuencia de una manipulación inadecuada. Los componentes eléctricos no deben sufrir daños ni ser destruidos por medios mecánicos (¡esta práctica representa un riesgo para la salud!).

#### **5 - Conexión eléctrica**

Cuando se manipule un VARMECA 10 bajo tensión, deberán respetarse las normas nacionales sobre prevención de accidentes.

La instalación eléctrica deber realizarse conforme a las normas que sean de aplicación (por ejemplo, la sección de los conductores, la protección por cortacircuito de fusibles y la conexión del conductor de protección). La documentación incluye información más detallada.

Las indicaciones relativas a la instalación conforme a las exigencias de compatibilidad electromagnética, (tales como el blindaje, la puesta a tierra, la presencia de filtros y la colocación adecuada de cables y conductores) figuran en la documentación que acompaña a los VARMECA 10. Dichas indicaciones deben respetarse en todos los casos, aun cuando el VARMECA 10 incluya la marca CE.

El respeto de los límites impuestos por la legislación sobre CEM es responsabilidad del constructor de la instalación o de la máquina.

#### **6 - Funcionamiento**

Las instalaciones en las que se integren los VARMECA 10 deben disponer de los dispositivos adicionales de protección y control previstos en las normas vigentes de seguridad que sean de aplicación, tales como la ley de material técnico, las normas sobre prevención de accidentes, etc. Se admite la modificación de los VARMECA 10 por medio del software de control.

Después de cortar la tensión del VARMECA 10, no deben tocarse inmediatamente las partes activas del aparato ni las conexiones de potencia, ya que los condensadores pueden estar cargados. En este sentido, respete las advertencias que figuran en los VARMECA 10.

Durante el funcionamiento, todas las protecciones deben mantenerse montadas.

#### **7 - Conservación y mantenimiento**

Siga las recomendaciones detalladas en la documentación del fabricante.

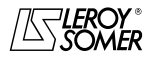

Motores y motorreductores de velocidad variable

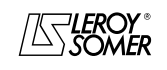

LEROY-SOMER

# **VARMECA 10**<br>Motores y motorreductores de velocidad variable

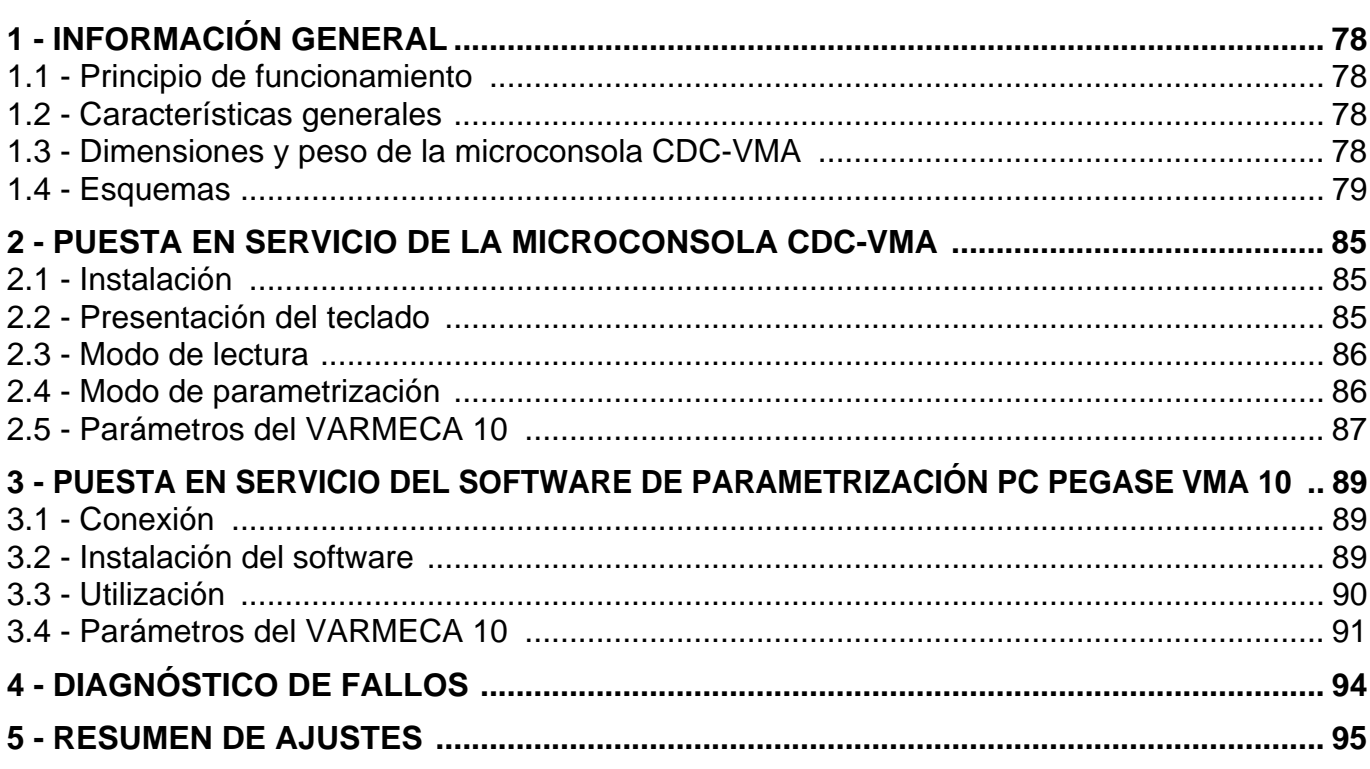

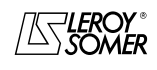

# Motores y motorreductores de velocidad variable

INFORMACIÓN GENERAL

# **1 - INFORMACIÓN GENERAL**

## **1.1 - Principio de funcionamiento**

Estas instrucciones describen el acceso a la parametrización de la gama VARMECA 10 (VMA 11 - 12 - 13 - 14) por medio de una microconsola CDC-VMA o del software PC PEGASE VMA 10.

Estas herramientas, asociadas al VARMECA 10, facilitan la programación, el diagnóstico y la visualización de los parámetros.

## **1.2 - Características generales**

## **1.2.1 - OPCIÓN "Microconsola CDC-VMA"**

#### **COMPONENTES DEL KIT:**

- 1 caja de alimentación para la conexión a la red monofásica de 230 V - 50/60 Hz.
- $-1$  cable de conexión (longitud = 1,5 m) que debe conectarse al VARMECA 10.
- 1 microconsola con visualizador digital LCD 2 líneas de 16 caracteres.
- 1 instrucciones de parametrización.

## **1.2.2 - OPCIÓN "Software de programación PEGASE VMA 10"**

#### **COMPONENTES DEL KIT:**

- 1 cable de conexión (longitud = 3m) que debe conectarse al VARMECA 10,
- 3 disquetes para cargar el software en un PC (o 1 CD-ROM).
- 1 instrucciones de parametrización.

#### **CONFIGURACIÓN MÍNIMA DEL PC:**

- Pentium 100 MHz.
- 8 Mb de RAM.
- WINDOWS 95 o 98.

## **1.3 - Dimensiones y peso de la microconsola CDC-VMA**

Consulte el esquema que figura a continuación.

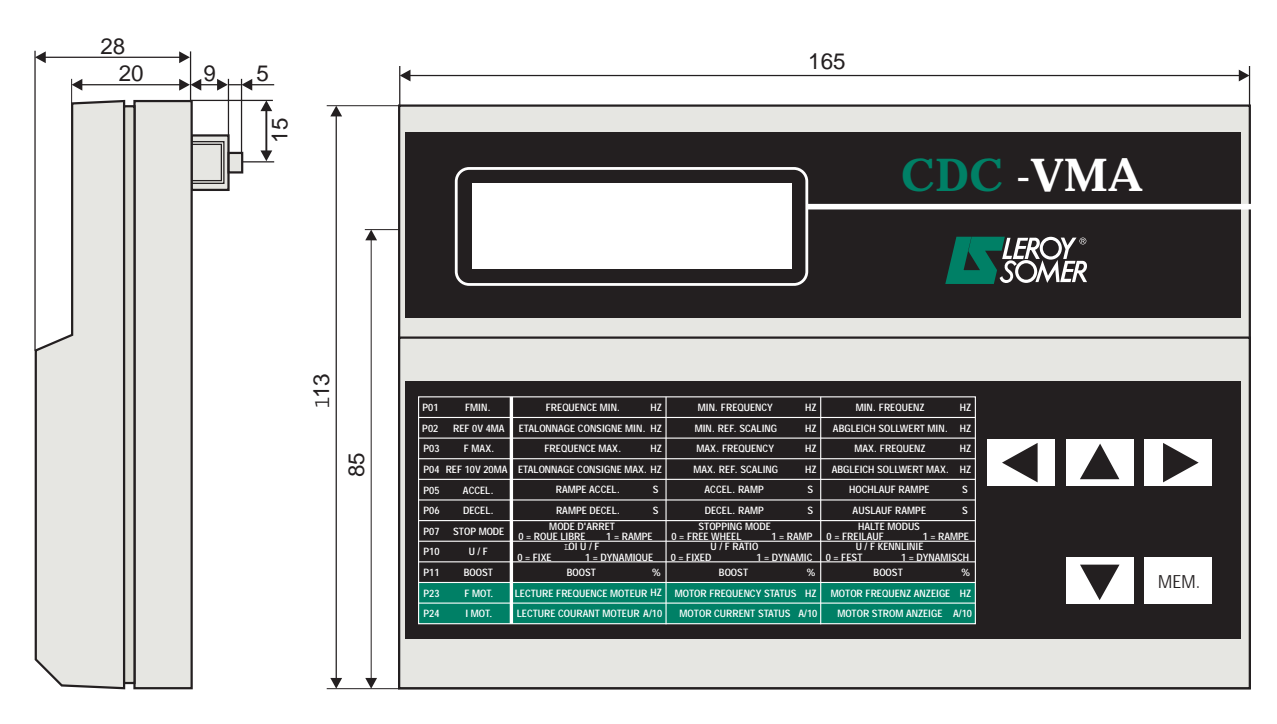

Peso : 0,3 kg

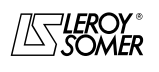

# VARMECA 10

Motores y motorreductores de velocidad variable

INFORMACIÓN GENERAL

## **1.4 - Esquemas**

## **1.4.1 - Configuración estándar (ajuste de fábrica)**

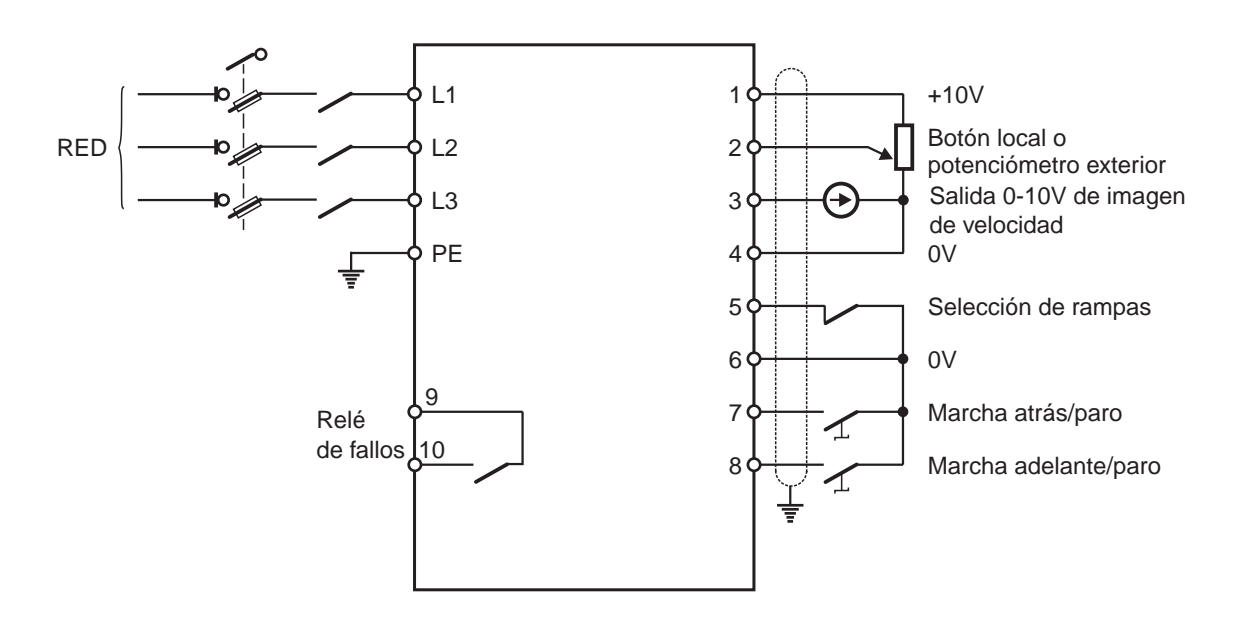

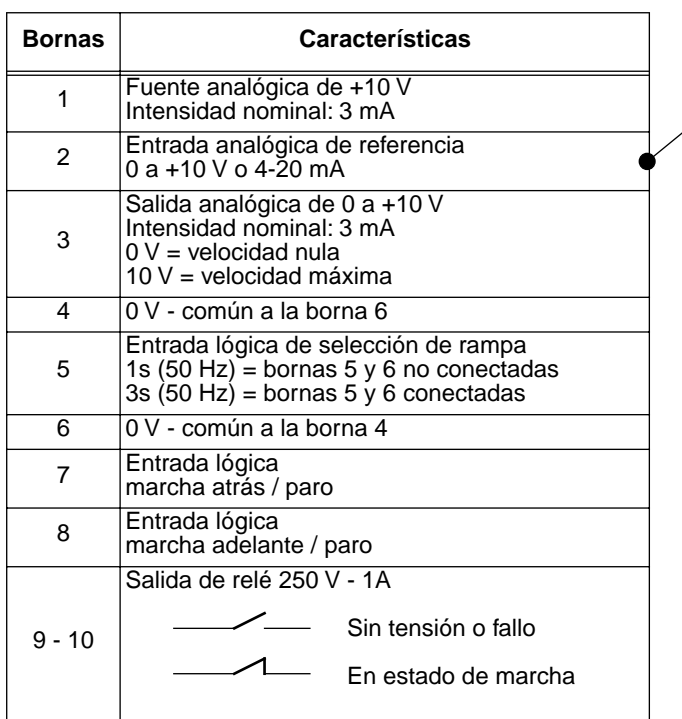

**Parametrización correspondiente**

| Referencia                                     | K4  | K1  |
|------------------------------------------------|-----|-----|
| Botón local                                    | OFF |     |
| Potenciómetro<br>exterior o<br>0-10 V exterior | ON  | ΟN  |
| Referencia<br>4 -20 mA                         | ON  | OFF |

Ajuste de los parámetros restantes consulte los capítulos 2 y 3

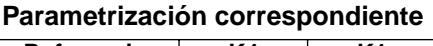

**Parametrización correspondiente**

# VARMECA 10

Motores y motorreductores de velocidad variable

INFORMACIÓN GENERAL

## **1.4.2 - Opción de configuración 1: 2 velocidades preajustadas - 2 sentidos de marcha**

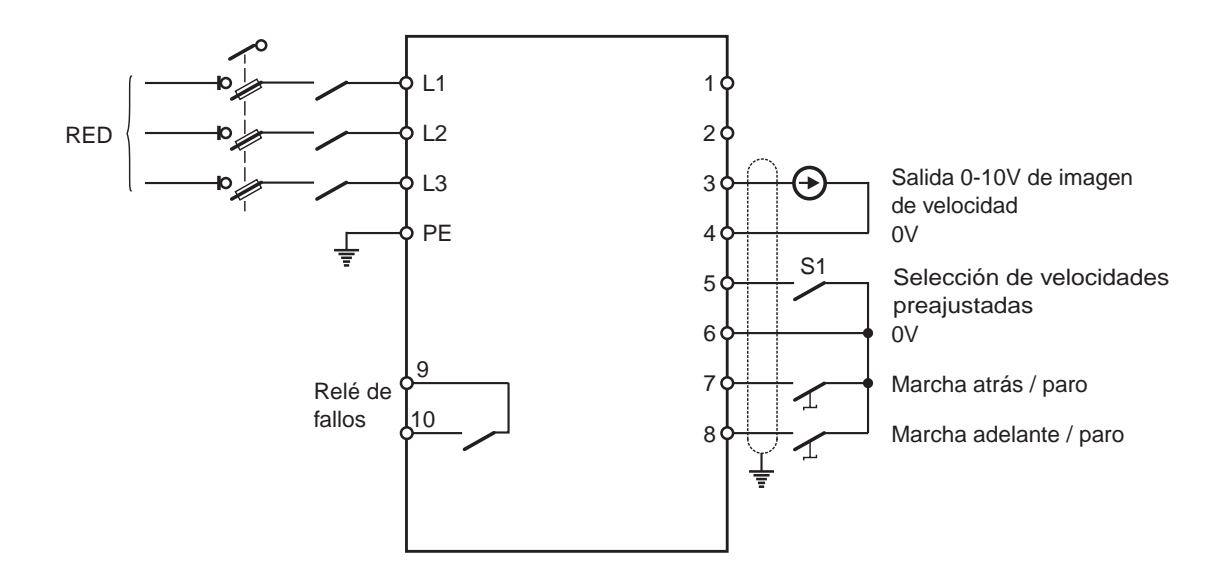

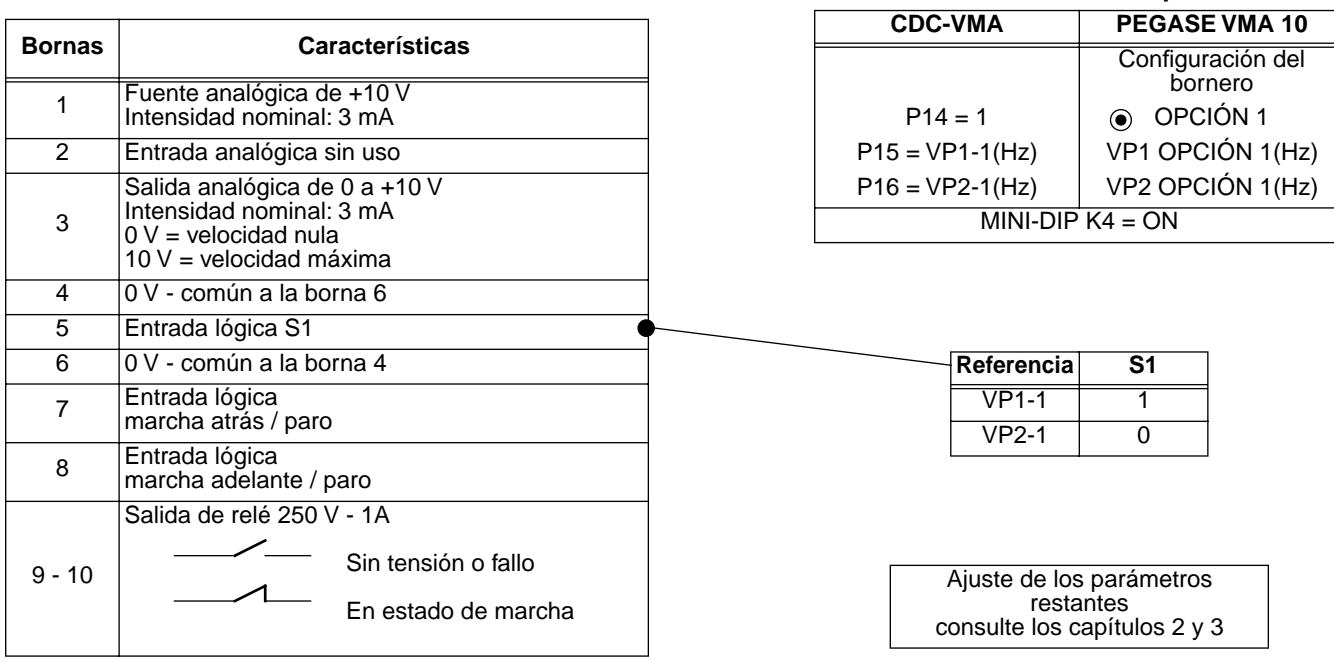

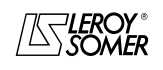

Motores y motorreductores de velocidad variable

INFORMACIÓN GENERAL

**1.4.3 - Opción de configuración 2: consigna analógica y 3 velocidades preajustadas - 1 sentido de marcha**

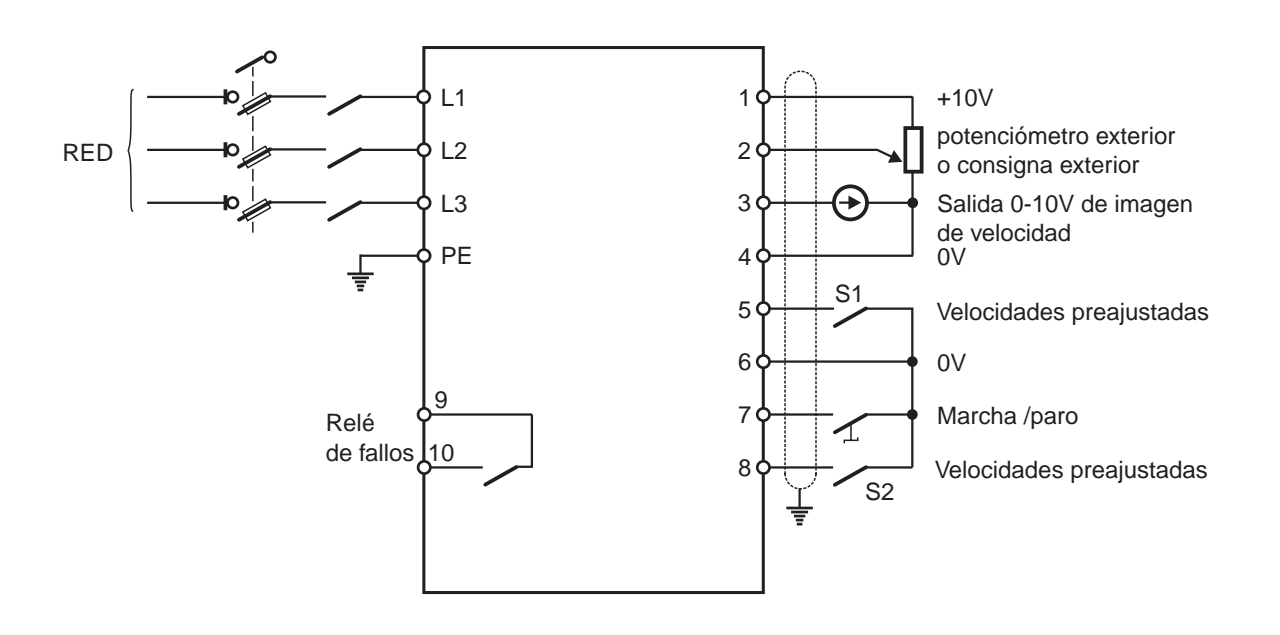

**Parametrización correspondiente**

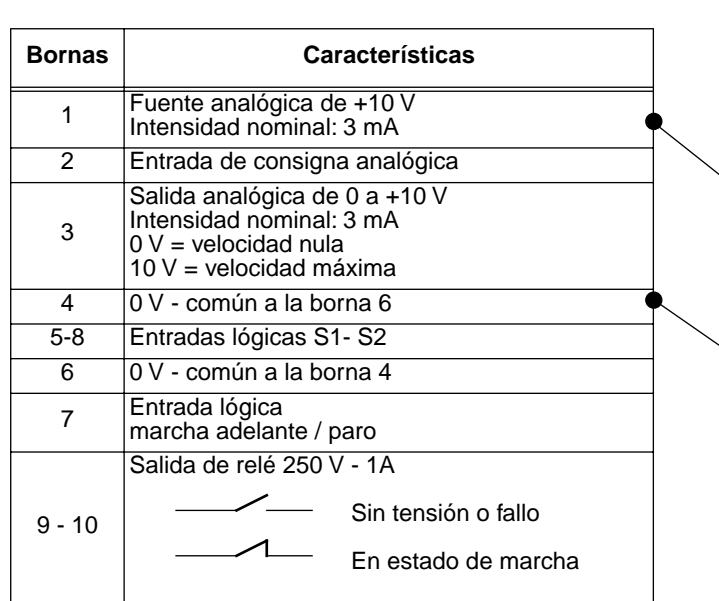

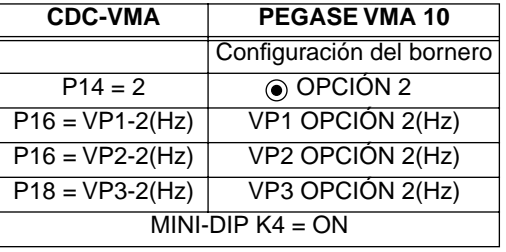

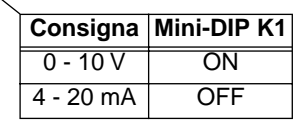

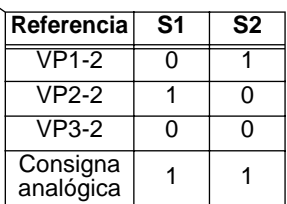

Ajuste de los parámetros restantes consulte los capítulos 2 y 3

Motores y motorreductores de velocidad variable

INFORMACIÓN GENERAL

**1.4.4 - Opción de configuración 3: corrección de una consigna exterior por medio del botón de ajuste de velocidad - 2 sentidos de marcha - validación/invalidación del botón de ajuste**

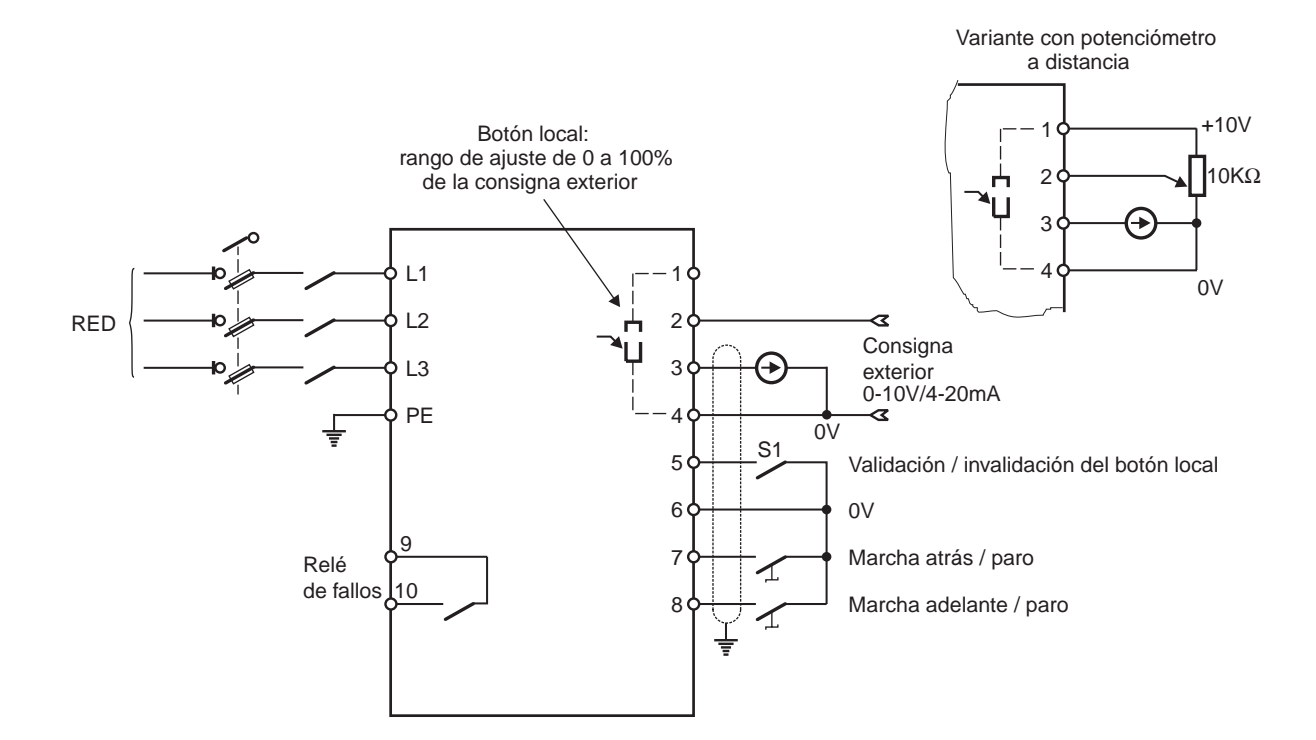

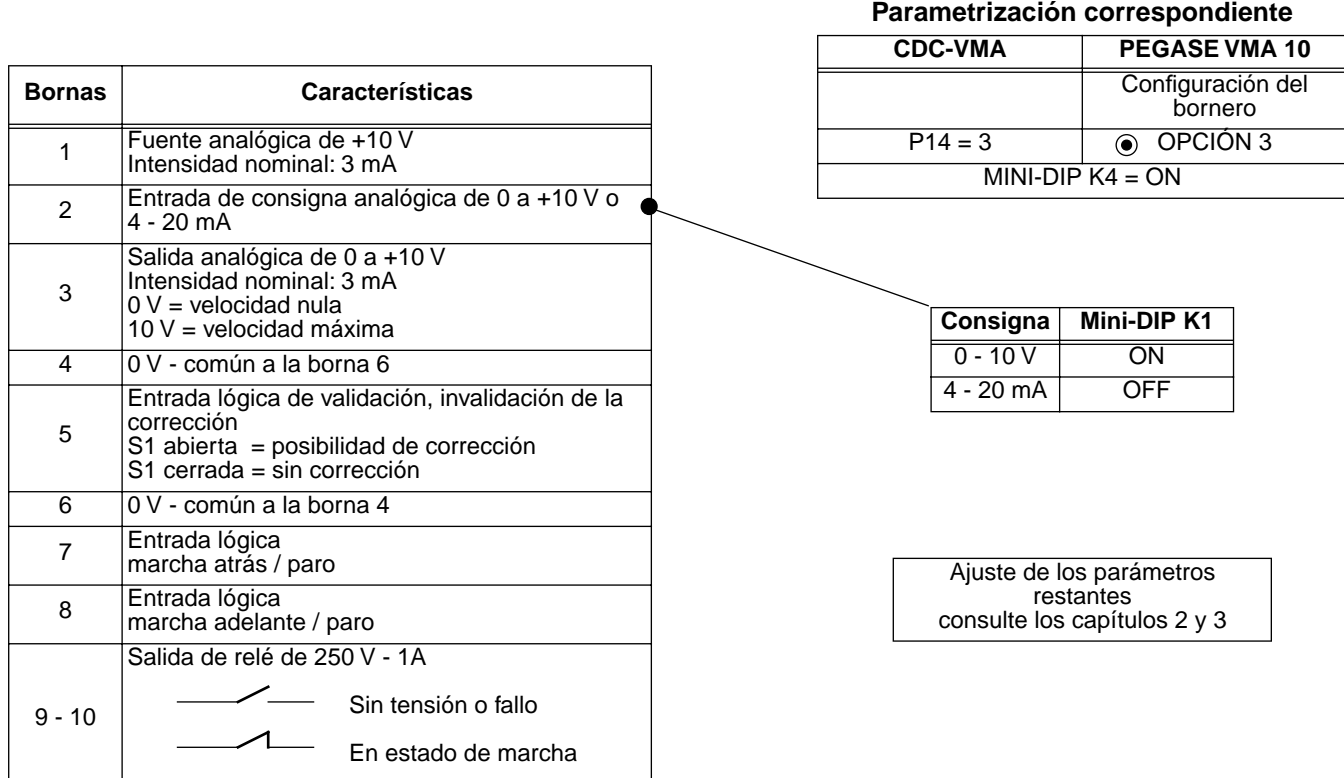

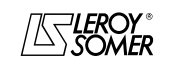

Motores y motorreductores de velocidad variable

INFORMACIÓN GENERAL

**1.4.5 - Opción de configuración 4: 2 velocidades preajustadas fijas o proporcionales a la consigna - 1 sentido de marcha** 

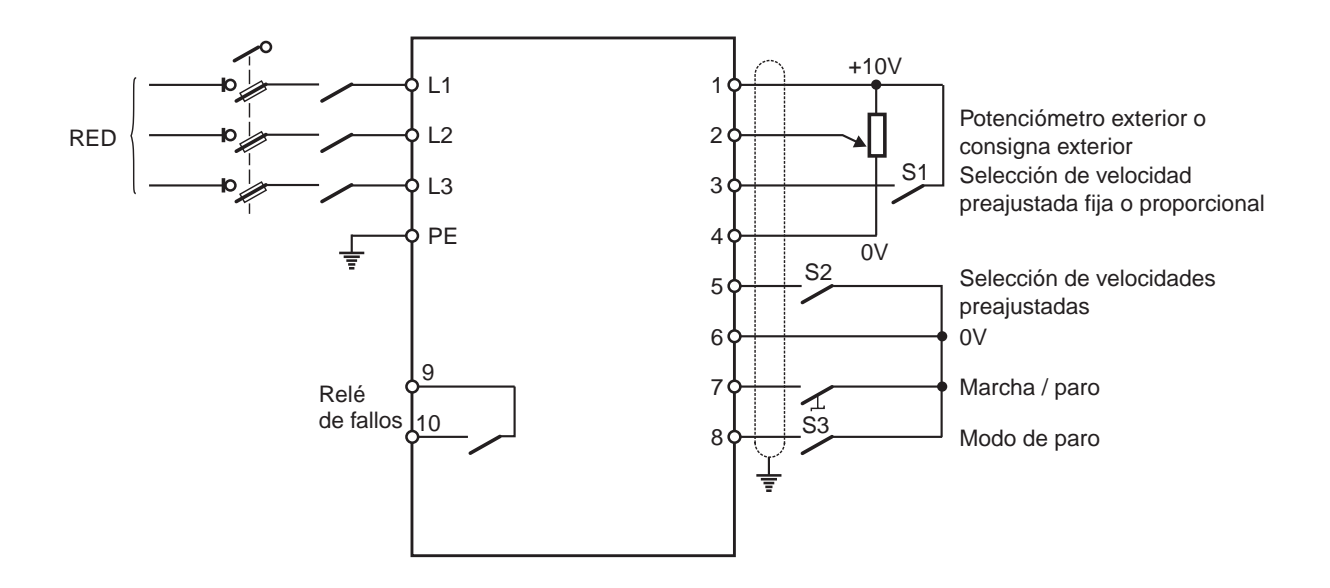

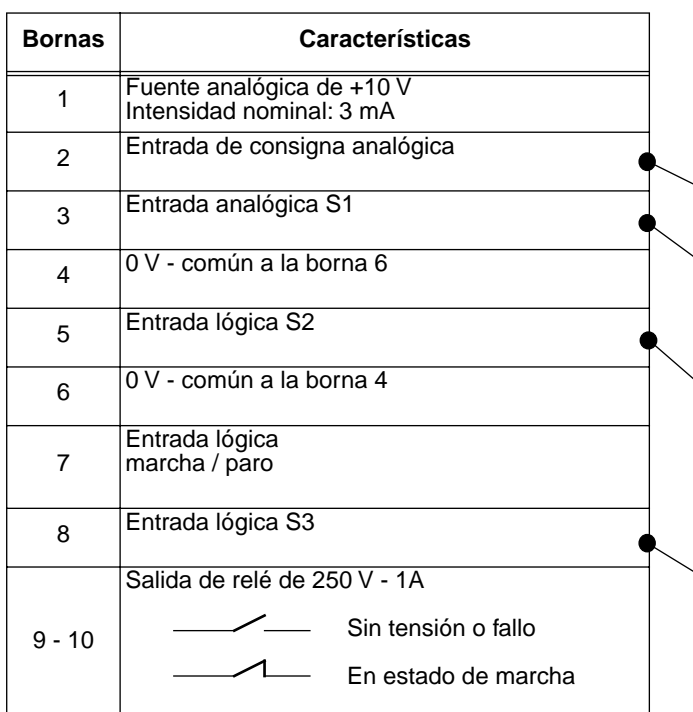

#### **Parametrización correspondiente**

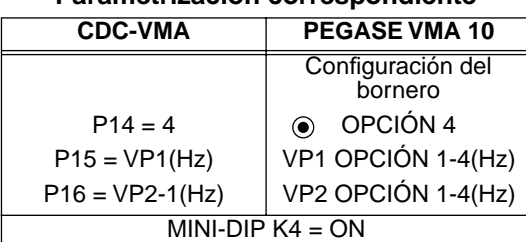

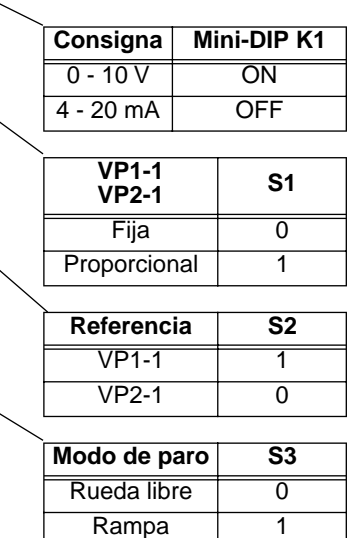

Ajuste de los parámetros restantes consulte los capítulos 2 y 3

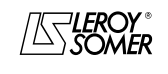

## Motores y motorreductores de velocidad variable

INFORMACIÓN GENERAL

**1.4.6 - Configuración estándar: ajuste con el bucle PI integrado - referencia del PI por medio de botón local o consigna exterior - 2 sentidos de marcha**

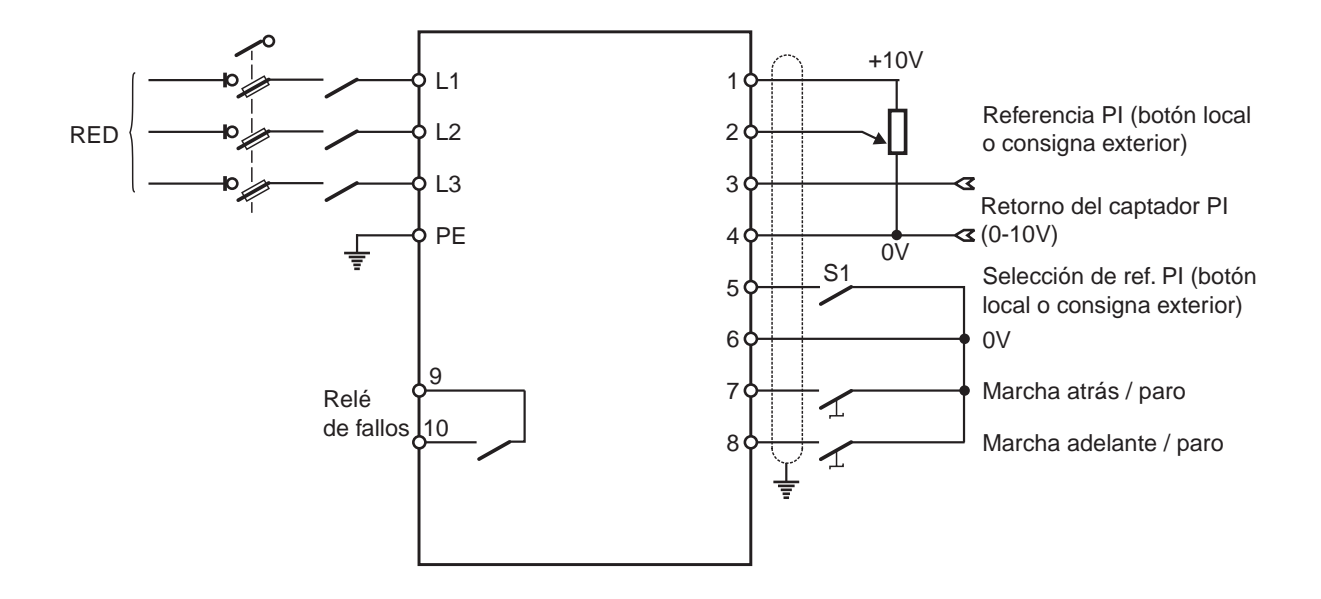

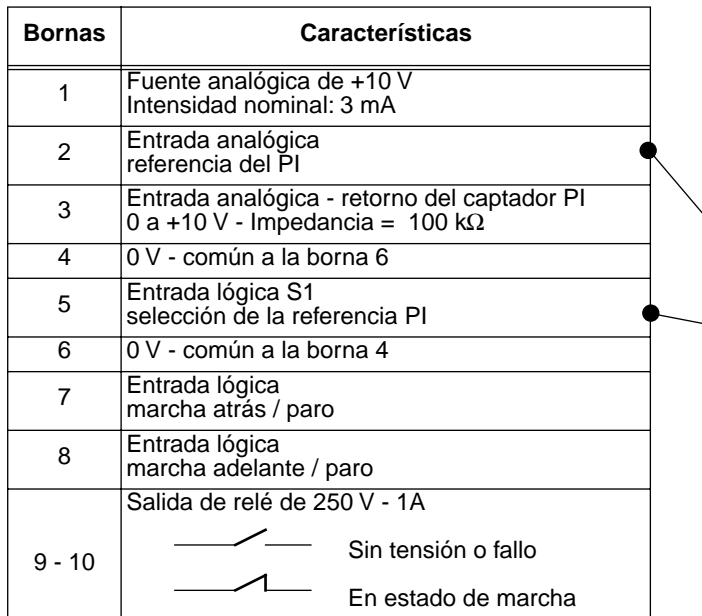

**Parametrización correspondiente**

| CDC-VMA   | PEGASE VMA 10                                          |
|-----------|--------------------------------------------------------|
|           | Configuración del<br>bornero                           |
| $P14 = 0$ | <b>◉ ESTÁNDAR</b>                                      |
| $P20 = 1$ | asignación de la borna<br>$N^{\circ}3$<br>⊙ entrada Pl |

#### **Selección de la referencia PI**

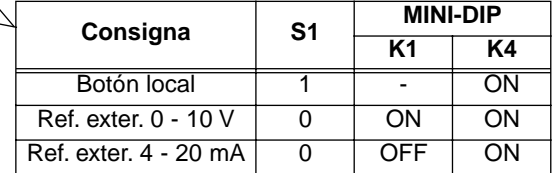

Ajuste de los parámetros restantes consulte los capítulos 2 y 3

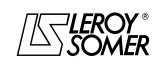

# VARMECA 10 Motores y motorreductores de velocidad variable

PUESTA EN SERVICIO DE LA MICROCONSOLA CDC-VMA

# **2 - PUESTA EN SERVICIO DE LA MICROCONSOLA CDC-VMA**

## **2.1 - Instalación**

## **2.1.1 - Verificación en el momento de la recepción**

Cuando reciba la microconsola CDC-VMA, compruebe que no se han producido daños durante el transporte y, en caso contrario, indíquelo al transportista.

#### **EL KIT DE LA MICROCONSOLA INCLUYE LOS SIGUIENTES ELEMENTOS:**

- la microconsola CDC-VMA,
- 1 cable de conexión (longitud = 1,5 m) con toma RS 232,
- 1 caja de alimentación de 230 V monofásica 50/60 Hz,
- 1 instrucciones de parametrización.

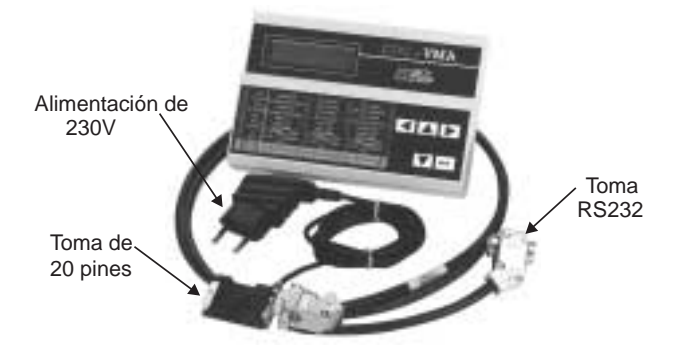

## **2.1.2 - Conexión**

- Abra la tapa delantera del VARMECA 10.
- Conecte la toma de 20 pines al conector del cable plano del VARMECA 10.
- La toma RS 232 del cable se conecta a la toma de la consola.

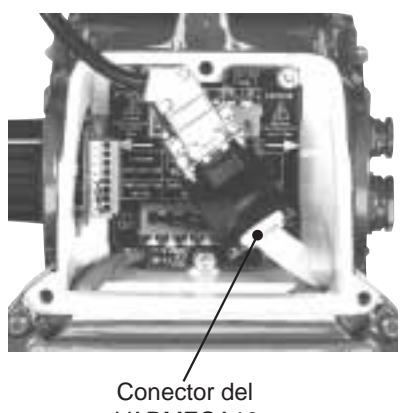

VARMECA10

# **2.2 - Presentación del teclado**

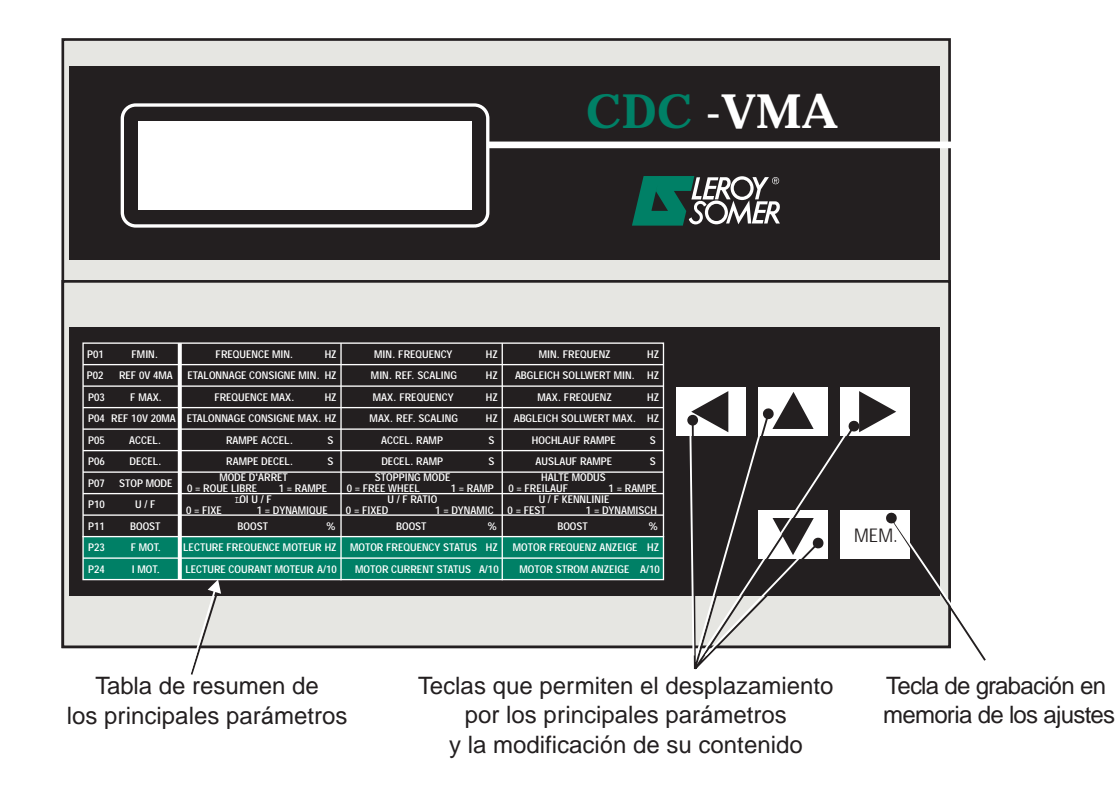

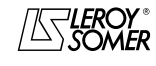

# VARMECA 10 Motores y motorreductores de velocidad variable

PUESTA EN SERVICIO DE LA MICROCONSOLA CDC-VMA

## **2.3 - Modo de lectura**

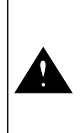

En el momento de la puesta en tensión de la microconsola, si no está conectada al VARMECA 10 o si el VARMECA 10 está sin tensión, aparece el mensaje **DEFAUT LIAISON CONSOLE**

- Ponga el VARMECA 10 en tensión.
- Conecte la toma de 230 V de la caja de alimentación a la microconsola.
- En el momento de la puesta en tensión, el visualizador de la microconsola se sitúa en el primer parámetro PO1 FMIN.

La primera línea del visualizador indica la designación del parámetro.

La segunda línea indica el valor del parámetro y su unidad.

La tecla  $\|\blacktriangle\|$  permite recorrer los parámetros de P01 a P29.

La tecla  $\|\nabla\|$  permite recorrer los parámetros en sentido inverso.

## **2.4 - Modo de parametrización**

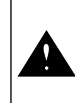

La modificación de los parámetros debe realizarse con el VARMECA 10 parado (orden de marcha invalidada)

Para modificar un ajuste, sitúese sobre el parámetro por medio de las teclas  $|\blacktriangle|$  o  $|\blacktriangledown|$ .

La tecla  $\|\blacktriangleright\|$  permite mostrar en intermitente el parámetro para modificarlo.

Modifique el valor del ajuste por medio de las teclas  $\Delta$  o  $\nabla.$ 

En el momento en que el valor es distinto del valor grabado en memoria, aparece el mensaje **MEM?**.

Una vez introducido el valor deseado, grábelo en memoria por medio de la tecla MEM.  $\blacksquare$ .

El mensaje **MEM?** desaparece.

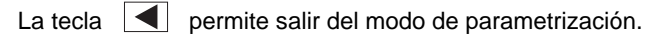

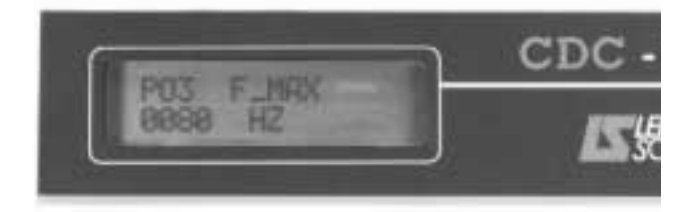

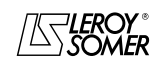

Motores y motorreductores de velocidad variable

PUESTA EN SERVICIO DE LA MICROCONSOLA CDC-VMA

## **2.5 - Parámetros del VARMECA 10**

## **Lista y descripción de los parámetros accesibles a través de la microconsola CDC-VMA**

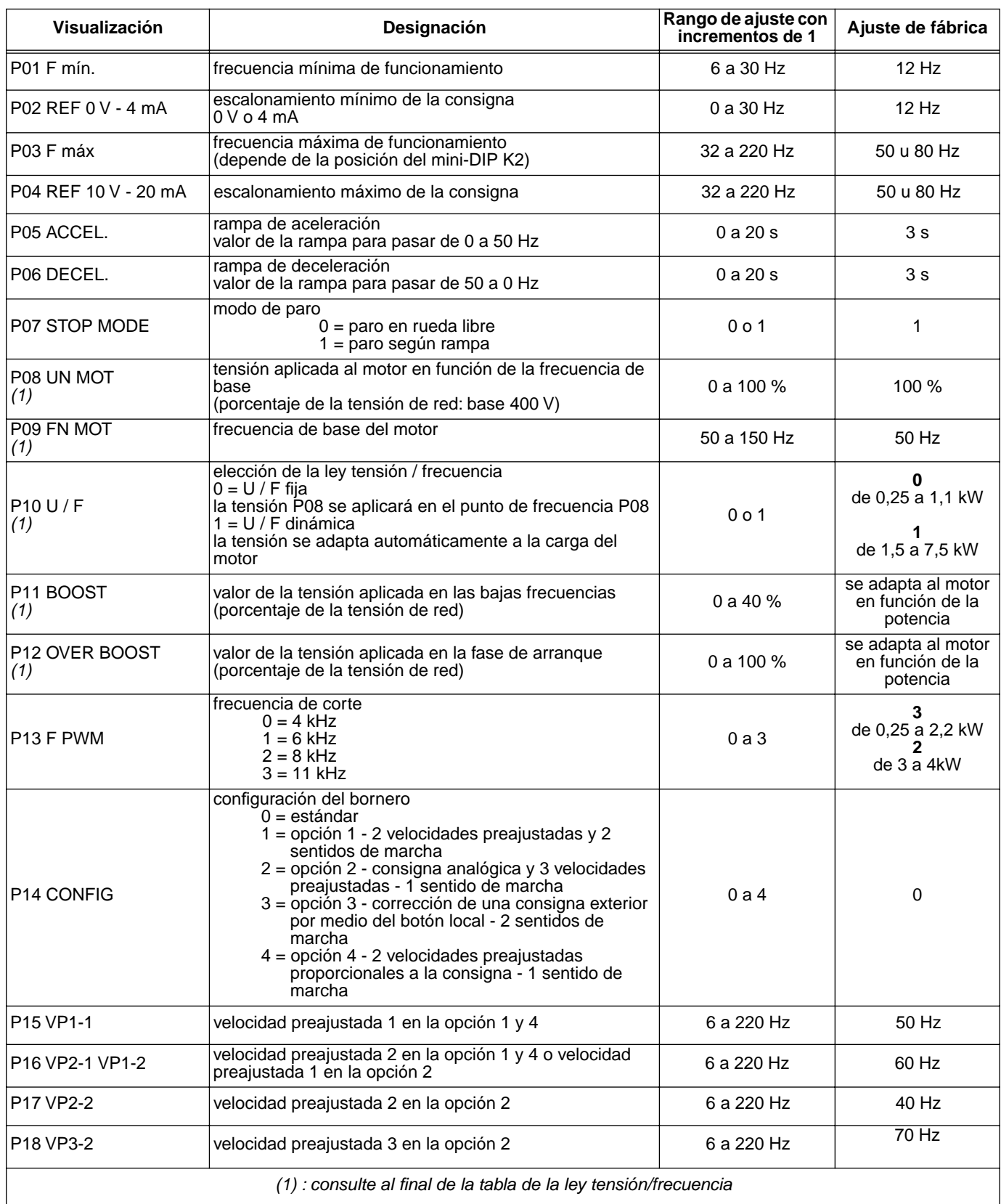

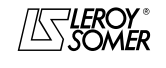

## Motores y motorreductores de velocidad variable

PUESTA EN SERVICIO DE LA MICROCONSOLA CDC-VMA

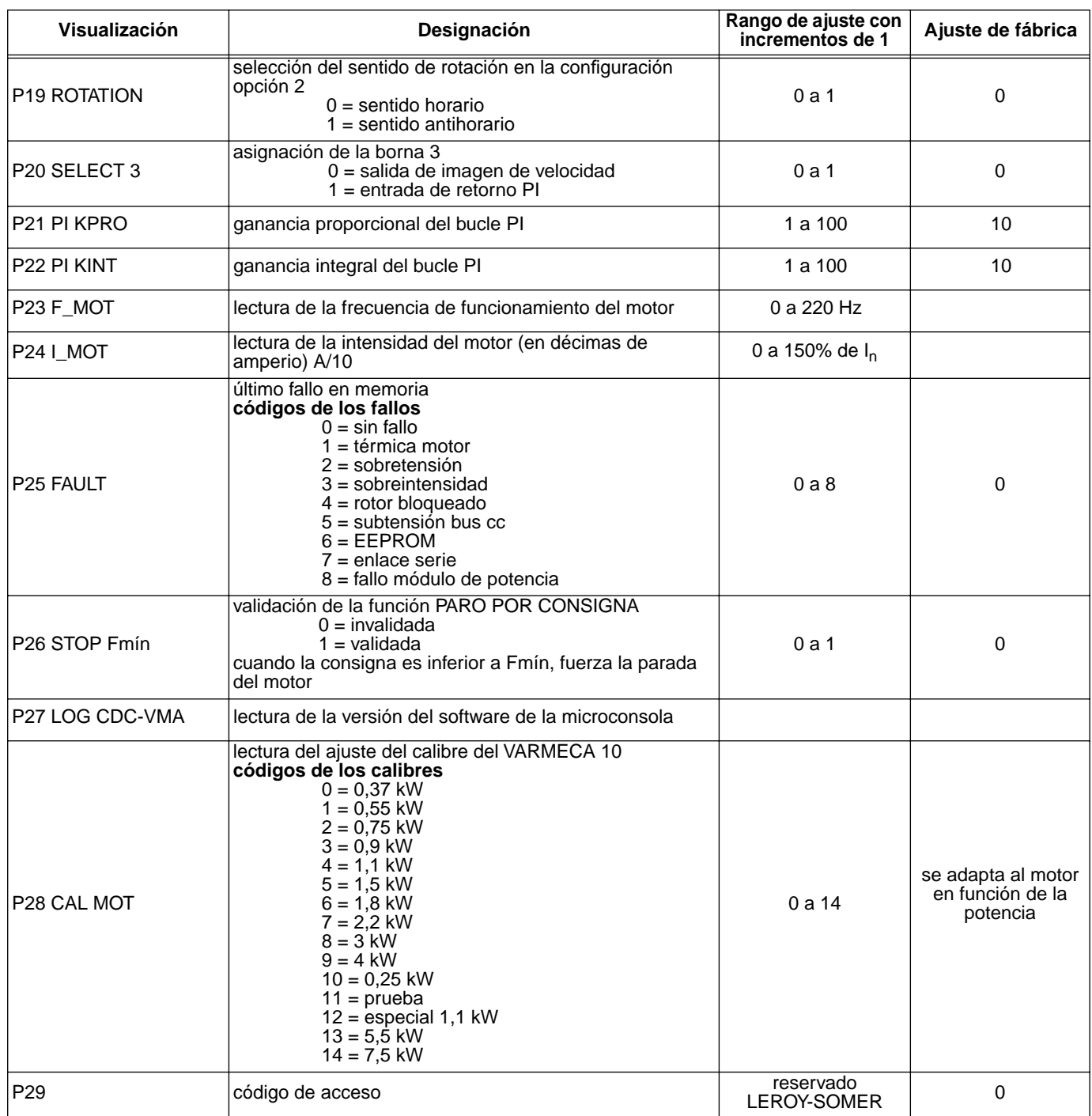

#### **Representación de la ley tensión / frecuencia**

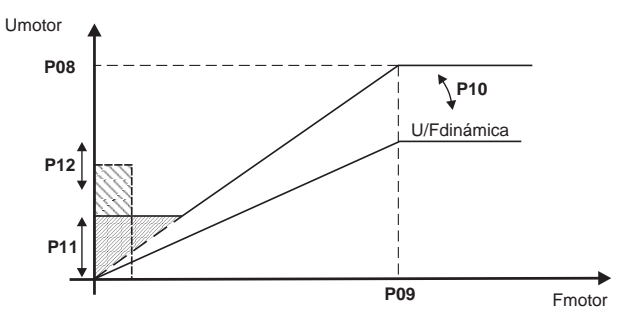

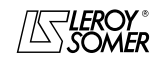

# VARMECA 10

Motores y motorreductores de velocidad variable

PUESTA EN SERVICIO DEL SOFTWARE DE PARAMETRIZACIÓN PC PEGASE VMA 10

# **3 - PUESTA EN SERVICIO DEL SOFTWARE DE PARAMETRIZACIÓN PC PEGASE VMA 10**

## **3.1 - Conexión**

#### **3.1.1 - Verificación en el momento de la recepción**

Cuando reciba el kit de parametrización, compruebe que no se han producido daños durante el transporte y, en caso contrario, indíquelo al transportista.

#### **EL KIT INCLUYE LOS SIGUIENTES ELEMENTOS:**

- 1 cable de conexión (longitud = 3m) con toma RS 232,
- 3 disquetes o 1 CD-ROM,
- 1 instrucciones de parametrización.

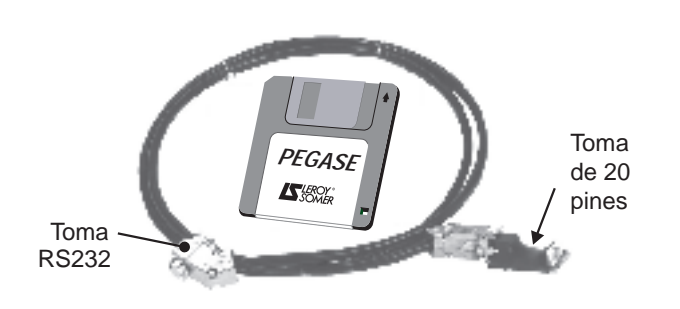

## **3.1.2 - Conexión**

- La toma RS232 del cable se conecta a la toma RS232 del PC.
- La toma de 20 pines del cable se conecta al conector situado sobre el cable plano de conexión del VARMECA 10.

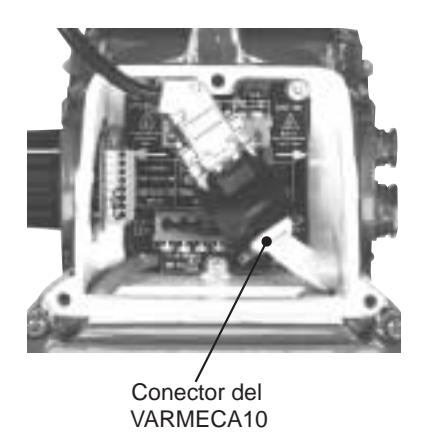

## **3.2 - Instalación del software**

- Ponga en servicio el PC.
- Inserte el disquete n˚1 (o el CD ROM).
- Abra el archivo "**instalar**".
- Siga las instrucciones que aparecen en pantalla, especialmente las relativas al cambio de disquetes.
- Cuando aparezca el mensaje "La instalación ha terminado", haga clic en Aceptar. El software PEGASE VMA está instalado.

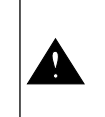

Dependiendo del tipo de PC, puede ser necesario volver a asignar el puerto serie si no es posible establecer la comunicación (consulte a LEROY-SOMER)

**es**

**89**

# VARMECA 10

Motores y motorreductores de velocidad variable

PUESTA EN SERVICIO DEL SOFTWARE DE PARAMETRIZACIÓN PC PEGASE VMA 10

## **3.3 - Utilización**

- Haga doble clic en el icono  $\sqrt{\mathbb{S}}$ .
- Aparece la primera ventana.

## **3.3.1 - Detalle de la 1a ventana**

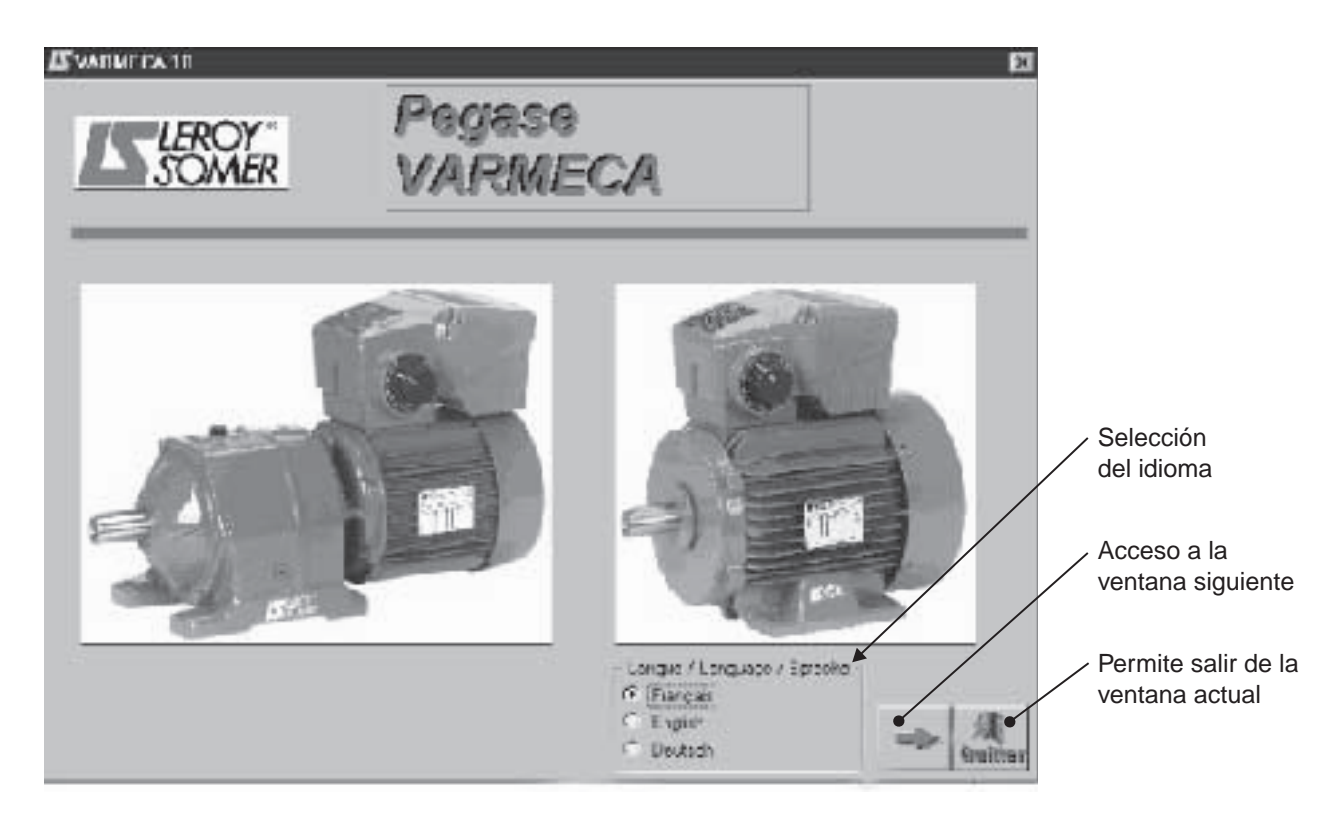

## **3.3.2 - Detalle de la 2ª ventana**

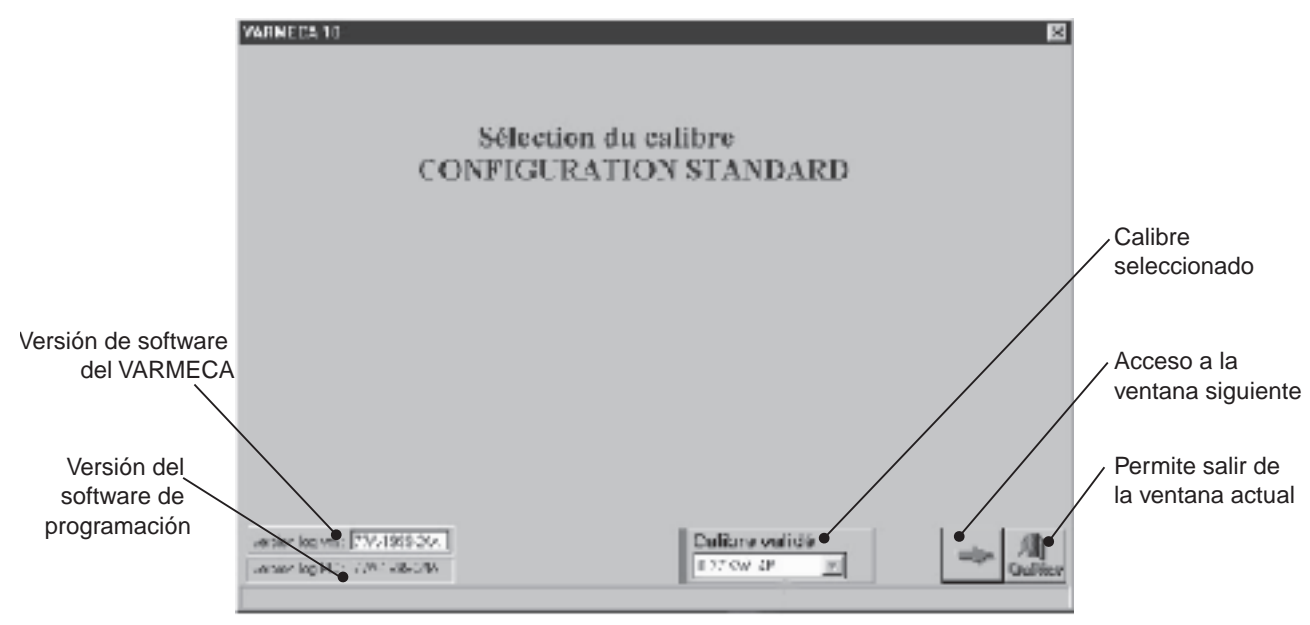

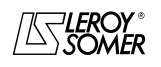

# VARMECA 10

Motores y motorreductores de velocidad variable

PUESTA EN SERVICIO DEL SOFTWARE DE PARAMETRIZACIÓN PC PEGASE VMA 10

## **3.3.3 - Detalle de la 3ª ventana (acceso a los parámetros)**

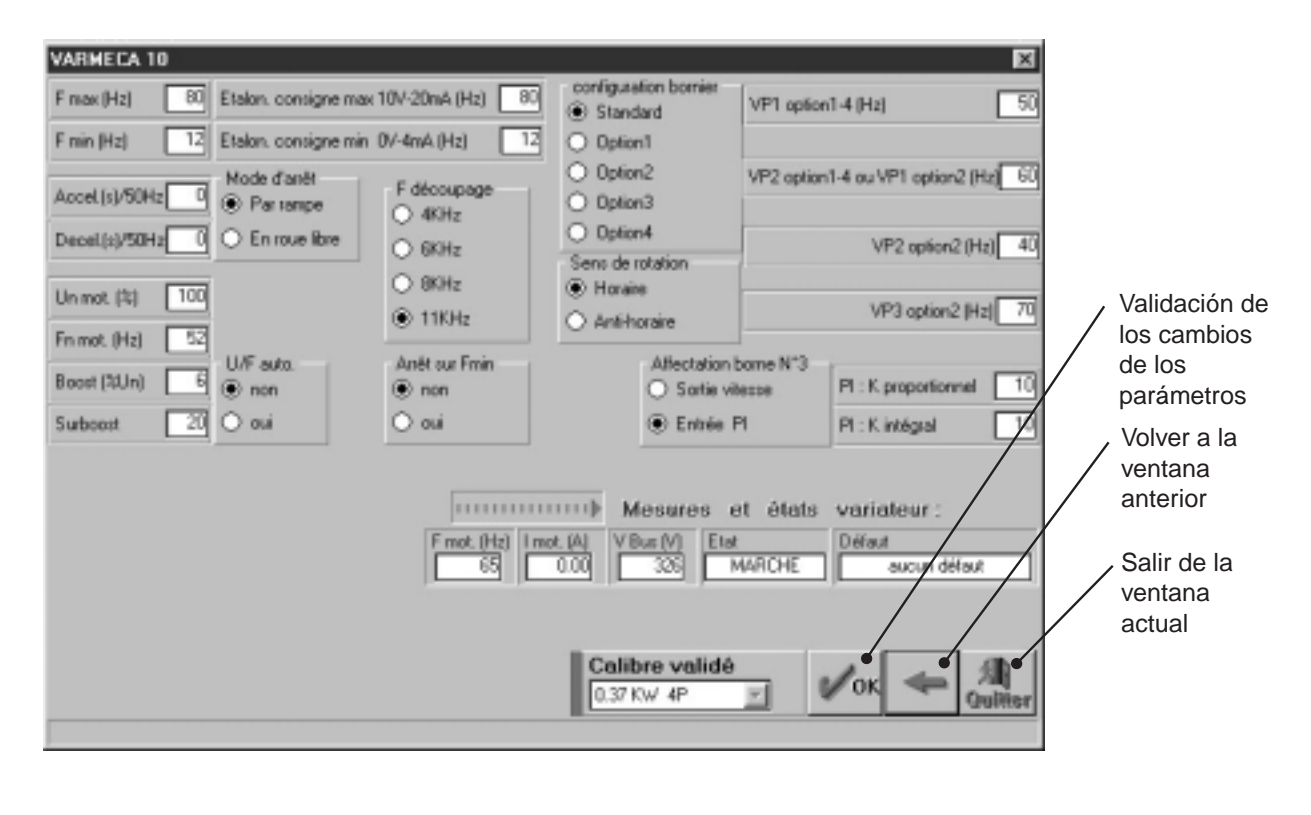

La modificación de los parámetros debe realizarse con el VARMECA 10 encendido, pero en posición de "paro" (orden de marcha invalidada)

# **3.4 - Parámetros del VARMECA 10**

Descripción de los parámetros accesibles desde el PC.

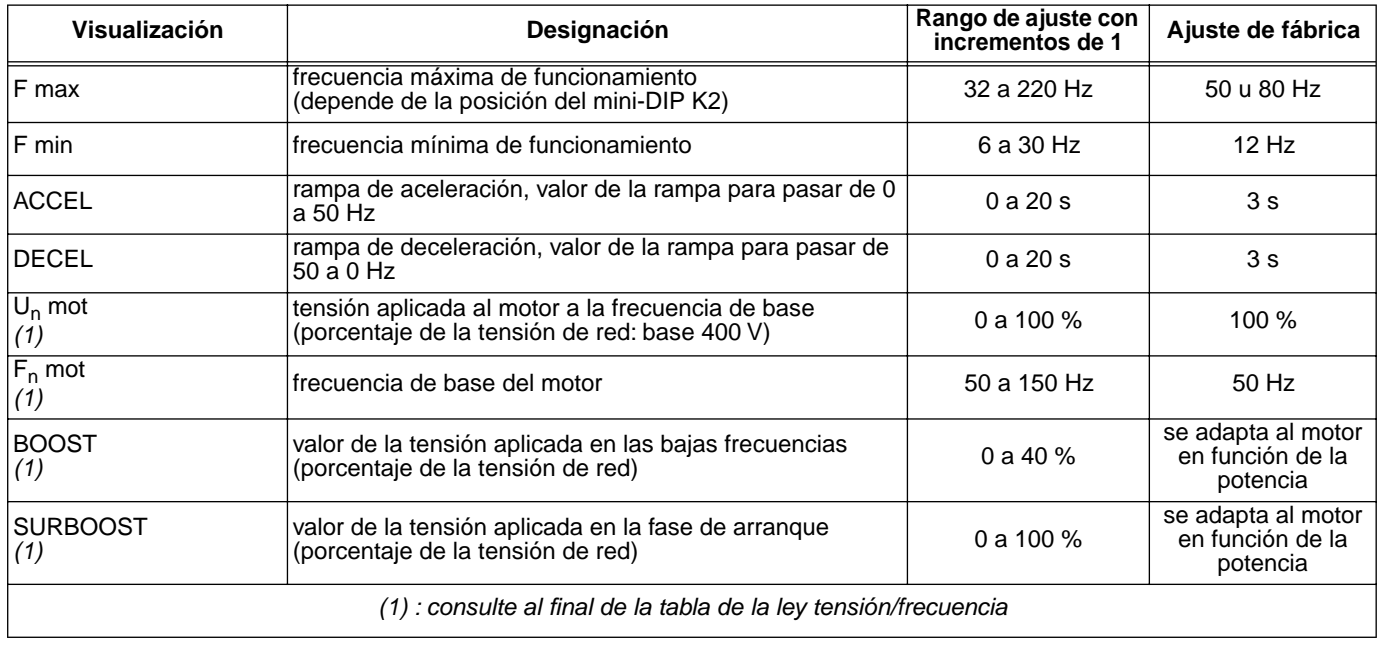

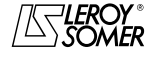

# VARMECA 10

## Motores y motorreductores de velocidad variable

PUESTA EN SERVICIO DEL SOFTWARE DE PARAMETRIZACIÓN PC PEGASE VMA 10

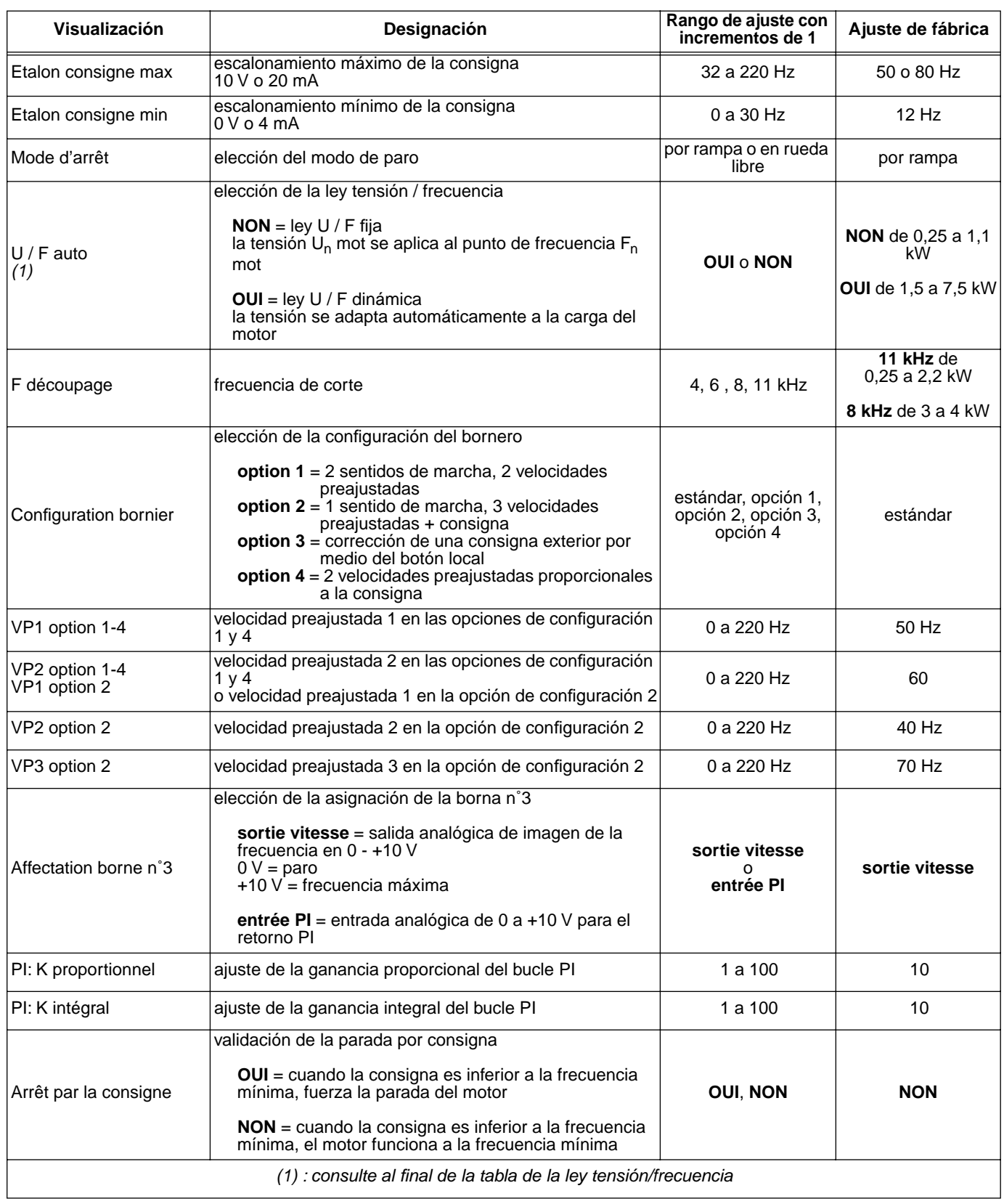

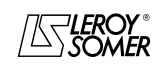

# VARMECA 10

Motores y motorreductores de velocidad variable

PUESTA EN SERVICIO DEL SOFTWARE DE PARAMETRIZACIÓN PC PEGASE VMA 10

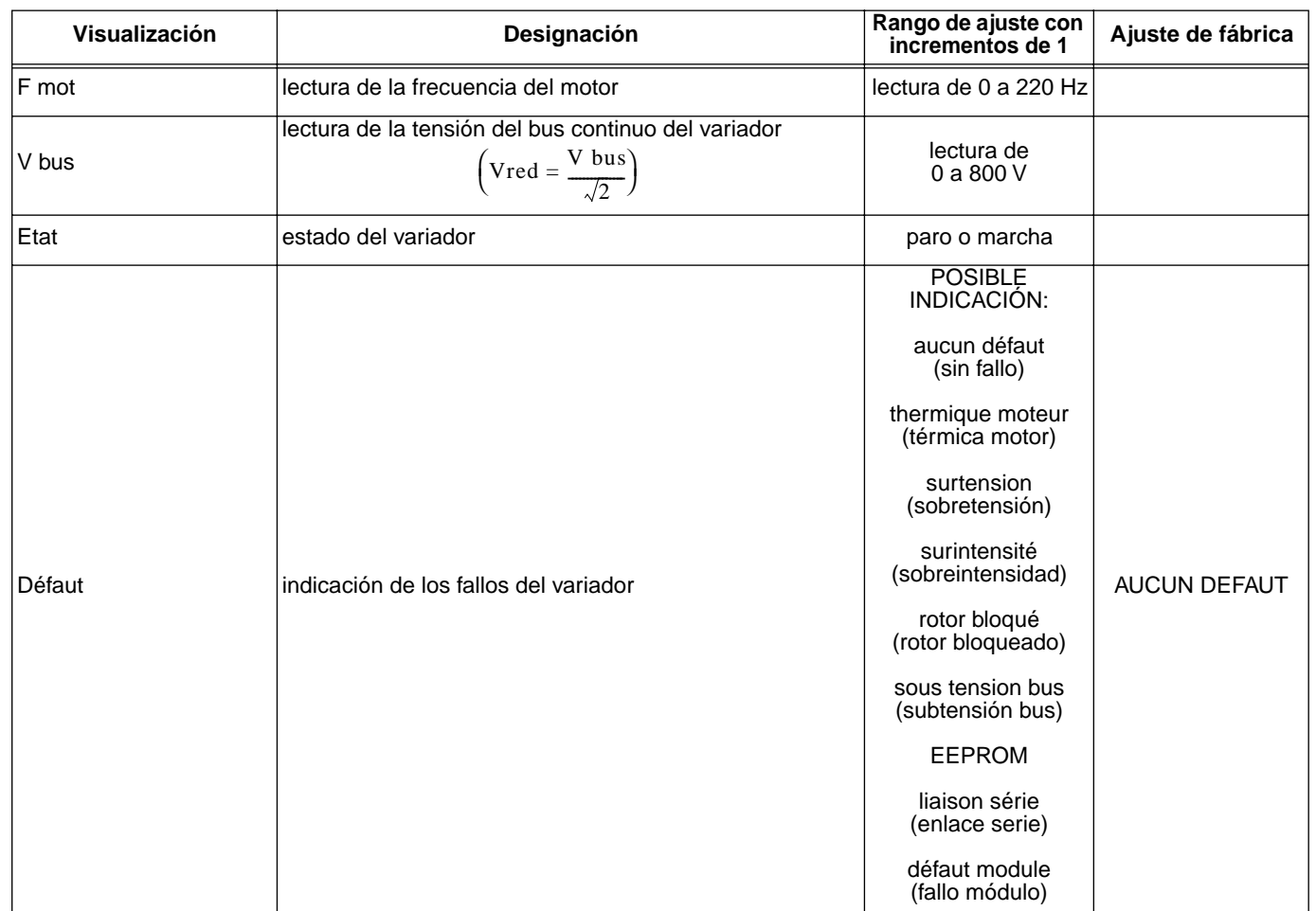

#### **Representación de la ley tensión / frecuencia**

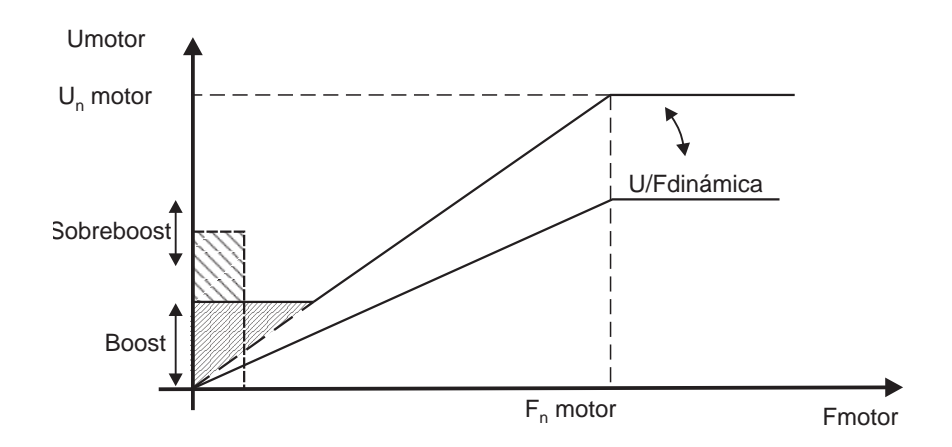

Motores y motorreductores de velocidad variable

DIAGNÓSTICO DE FALLOS

# **4 - DIAGNÓSTICO DE FALLOS**

Los defectos se indican en la microconsola CDC-VMA mediante un código de 0 a 8.

Con el software PEGASE VMA 10, los fallos se indican en la ventana de fallos.

La siguiente tabla permite analizar los fallos e indica los posibles controles.

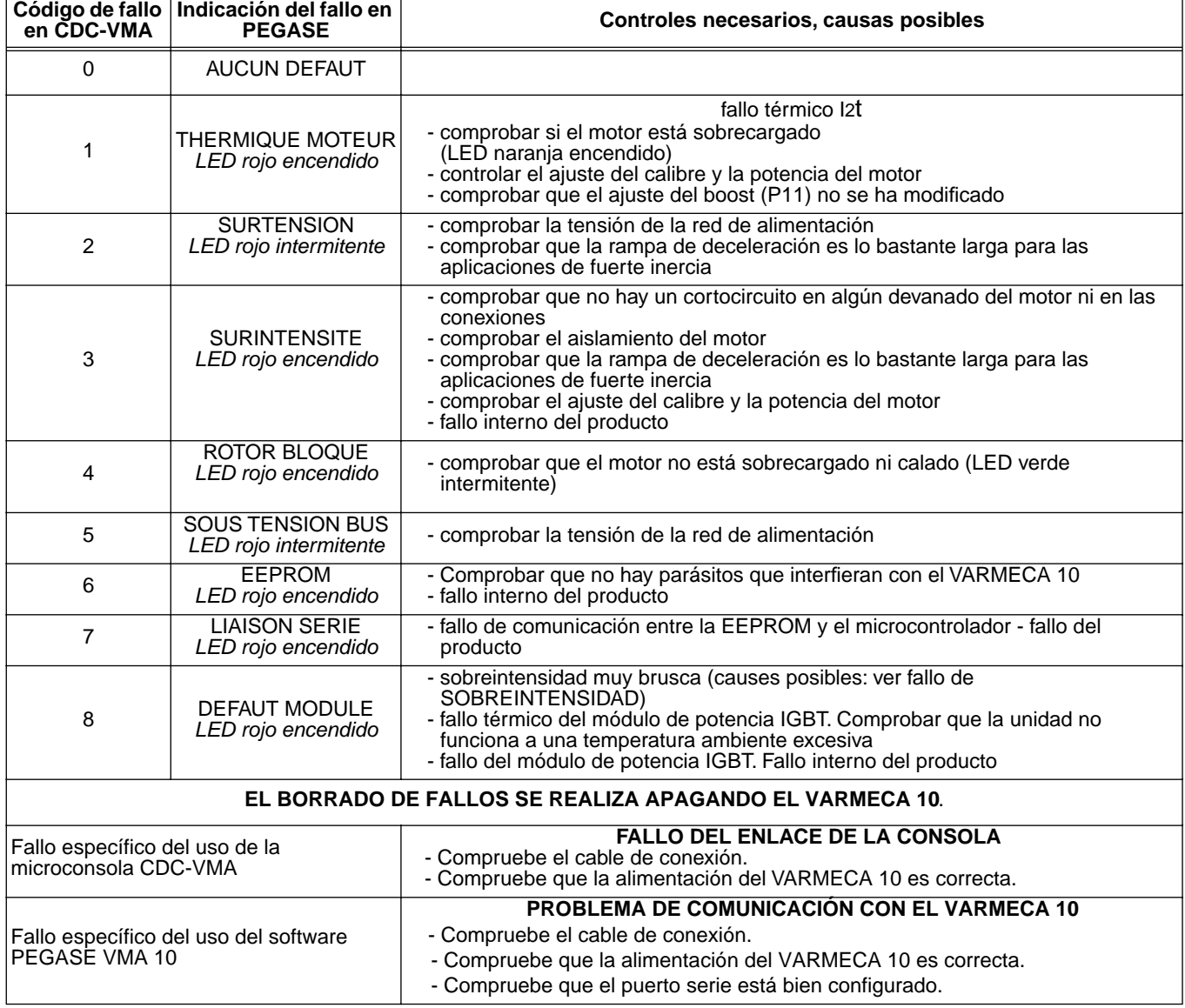

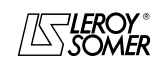

# VARMECA 10 Motores y motorreductores de velocidad variable

RESUMEN DE AJUSTES

# **5 - RESUMEN DE AJUSTES**

La siguiente tabla permite anotar los ajustes realizados en el VARMECA 10 a modo de referencia por si se sustituye el producto

#### **Ajuste desde la microconsola CDC-VMA**

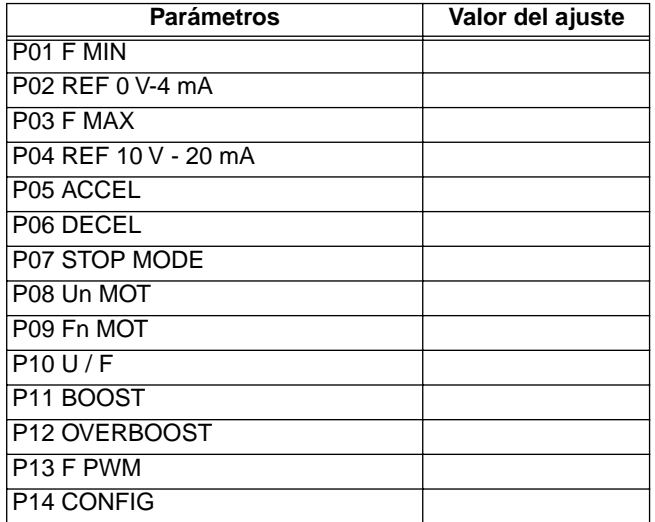

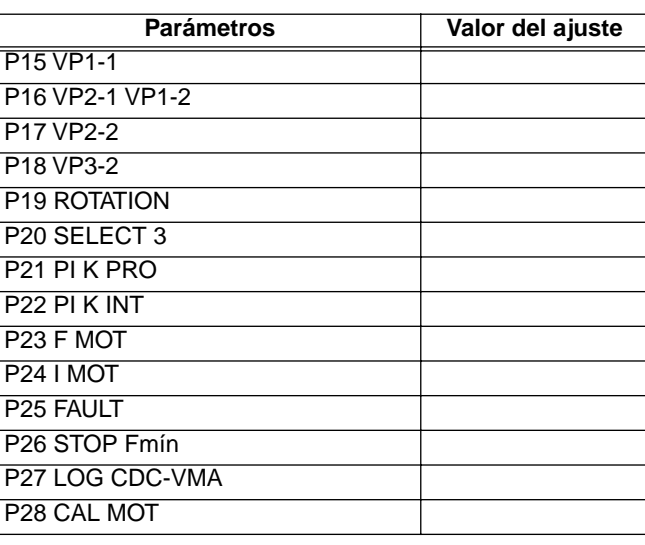

#### **Ajustes desde el software PEGASE VMA 10**

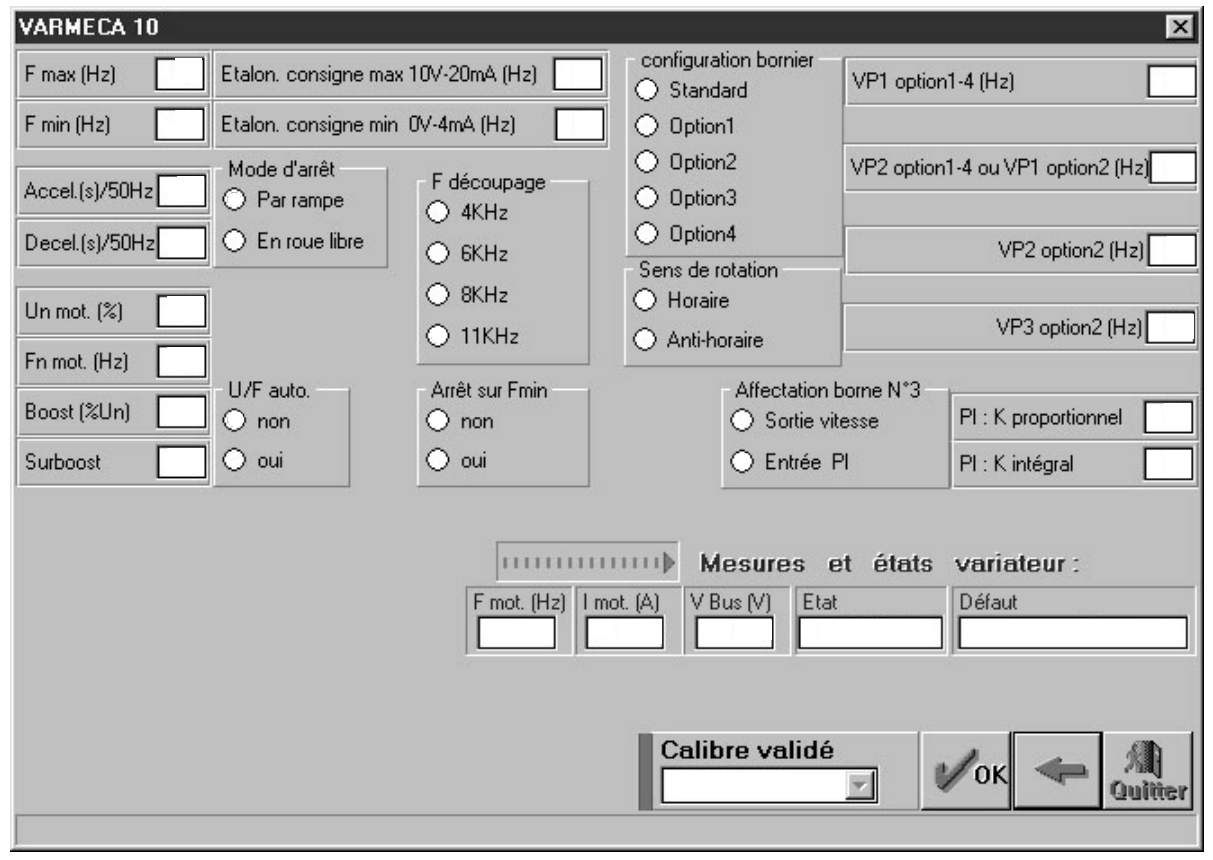

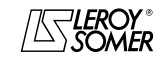

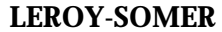

# VARMECA 10

Motores y motorreductores de velocidad variable

RESUMEN DE AJUSTES

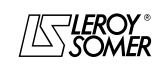

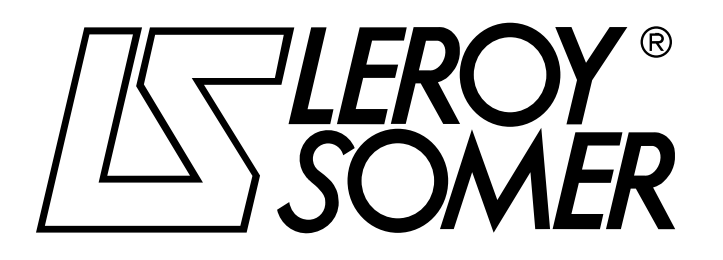

Réf. 3264 - 4.33/b - 1.00

**it**

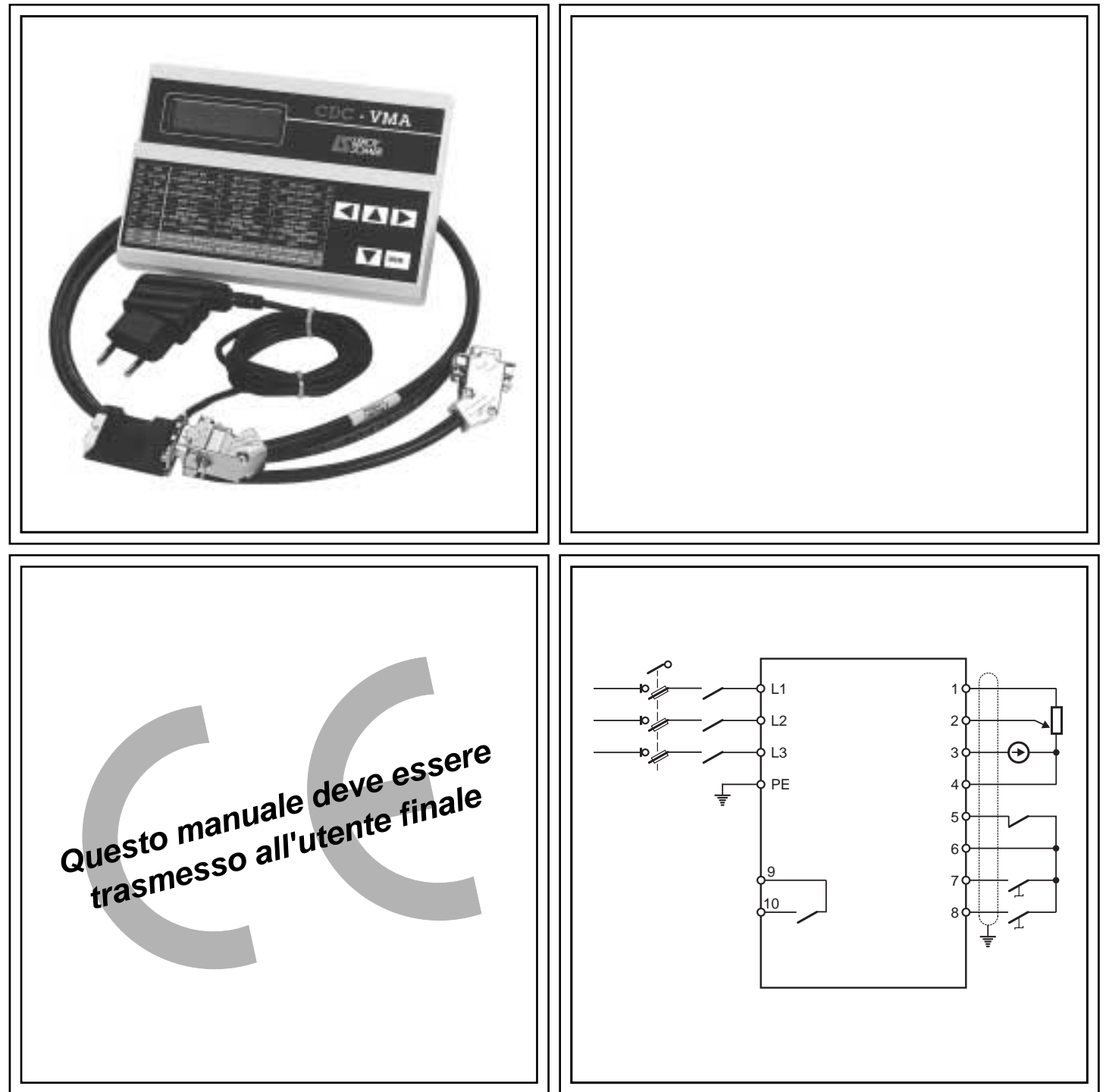

# VARMECA 10 Motori e motoriduttori a velocità variabile

**Manuale di parametrizzazione**

## VARMECA 10 Motori e motoriduttori a velocità variabile

#### **NOTA**

LEROY-SOMER si riserva il diritto di modificare le caratteristiche dei suoi prodotti in qualsiasi momento per apportarvi gli ultimi sviluppi tecnologici. Pertanto, le informazioni contenute in questo documento sono soggette a modifica senza preavviso.

LEROY-SOMER non fornisce alcuna garanzia contrattuale di qualsiasi tipo per quanto riguarda le informazioni pubblicate in questo documento e non sarà ritenuta responsabile di eventuali errori contenuti né di danni provocati da un suo utilizzo.

#### **ATTENZIONE**

Ai fini della sicurezza dell'utente, questo VARMECA 10 deve essere collegato ad una messa a terra regolamentare (morsetto  $(\triangle)$ ).

È indispensabile alimentare l'apparecchio attraverso un dispositivo di sezionamento e un dispositivo di interruzione (contattore di potenza) azionabile mediante una catena di sicurezza esterna (arresto di emergenza, rilevamento di anomalie sull'impianto).

Il VARMECA 10 è dotato di dispositivi di sicurezza che, in caso di guasti, possono provocare l'arresto dell'apparecchio stesso e anche del motore. Lo stesso motore può essere soggetto ad arresto per blocco meccanico. Infine, anche variazioni di tensione, in particolare interruzioni dell'alimentazione, possono essere all'origine di eventuali arresti.

L'eliminazione delle cause di arresto rischia di provocare un riavviamento che genera un pericolo per alcune macchine o alcuni impianti, in particolare per quelli che devono essere conformi all'allegato 1 del decreto 92.767 del 29 luglio 1992 relativo alla sicurezza.

Pertanto, in questi casi, è importante che l'utente si premunisca contro le possibilità di riavviamento in caso di arresto non programmato del motore.

Il VARMECA 10 è un componente destinato ad essere incorporato in un impianto o una macchina elettrici, pertanto è di responsabilità dell'utente adottare tutte le misure necessarie per il rispetto delle norme in vigore.

Per motivi di sicurezza, LEROY-SOMER vieta l'utilizzo del VARMECA 10 per il sollevamento. In caso di mancato rispetto di queste disposizioni, LEROY-SOMER declina ogni responsabilità di qualsiasi natura.

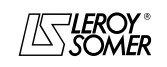

## VARMECA 10 Motori e motoriduttori a velocità variabile

## **ISTRUZIONI PER LA SICUREZZA E L'USO RIGUARDANTI GLI AZIONAMENTI ELETTRICI (conformi alla direttiva bassa tensione 73/23/CEE modificata 93/68/CEE)**

**Questo simbolo segnala nel manuale avvertenze riguardanti le conseguenze dovute ad un utilizzo improprio del VARMECA - 10, i rischi elettrici che possono provocare danni a cose o alle persone nonché i rischi di incendio.**

#### **1 - Generalità**

A seconda del grado di protezione, i VARMECA 10 possono avere, durante il funzionamento, parti in movimento e superfici calde.

La rimozione ingiustificata delle protezioni, un utilizzo improprio, un'installazione difettosa o una manovra inadeguata possono generare gravi rischi per le persone, gli animali e le cose.

Per ulteriori informazioni, consultare la documentazione.

Tutti gli interventi relativi al trasporto, all'installazione, alla messa in servizio e alla manutenzione devono essere eseguiti da personale qualificato e abilitato (vedere CEI 364 o CENELEC HD 384 o DIN VDE 0100 e le normative nazionali in materia di installazione e antinfortunistica).

Ai sensi di queste istruzioni di sicurezza fondamentali, per personale qualificato si intendono persone competenti in materia di installazione, montaggio, messa in servizio e azionamento del prodotto, in possesso delle qualifiche corrispondenti alle loro attività.

#### **2 - Utilizzo**

I VARMECA 10 sono componenti destinati a essere incorporati in impianti o macchine elettrici.

In caso di incorporazione in una macchina, la loro messa in servizio è vietata finché non sia stata verificata la conformità della macchina con le disposizioni della direttiva 89/392/CEE (direttiva macchina).

Rispettare la norma EN 60204 che precisa in particolare che gli azionatori elettrici (alla cui categoria appartengono i VARMECA 10) non possono essere considerati dispositivi di interruzione e tanto meno di sezionamento.

La loro messa in servizio è ammessa soltanto se sono rispettate le disposizioni della direttiva sulla compatibilità elettromagnetica (89/336/CEE modificata 92/31/CEE).

I VARMECA 10 soddisfano le esigenze della direttiva bassa tensione 73/23/CEE modificata 93/68/CEE. Per questi apparecchi sono valide le norme armonizzate della serie DIN VDE 0160 unitamente alla norma VDE 0660, parte 500 e EN 60146/VDE 0558.

Vanno tassativamente rispettate le caratteristiche tecniche e le indicazioni relative alle condizioni di collegamento riportate sulla targhetta di istruzioni e sulla documentazione fornita.

#### **3 – Trasporto, immagazzinaggio**

Rispettare le indicazioni relative alle procedure corrette di trasporto, immagazzinaggio e trattamento.

Rispettare le condizioni climatiche indicate nel manuale tecnico.

#### **4 - Installazione**

L'installazione e il raffreddamento degli apparecchi dovranno rispondere alle prescrizioni della documentazione fornita con il prodotto.

I VARMECA 10 dovranno essere protetti contro qualsiasi sollecitazione eccessiva. In particolare, si dovrà evitare la deformazione di parti e/o la variazione delle distanze di isolamento dei componenti durante il trasporto e la movimentazione. Evitare di toccare i componenti elettronici e le parti di contatto.

I VARMECA 10 contengono parti sensibili alle cariche elettrostatiche che si possono danneggiare facilmente a seguito di un trattamento inadeguato. I componenti elettrici non dovranno essere danneggiati o distrutti dal punto di vista meccanico (altrimenti, rischi per la salute!).

#### **5 – Collegamento elettrico**

Quando si eseguono lavori sul VARMECA 10 sotto tensione, rispettare le normative nazionali in materia di antinfortunistica.

L'impianto elettrico dovrà essere eseguito in conformità con le normative in vigore (ad esempio, sezioni dei conduttori, protezione mediante fusibili, collegamento del conduttore di<br>protezione). Nella documentazione sono contenute Nella documentazione sono contenute informazioni più dettagliate.

Le indicazioni riguardanti l'impianto che soddisfi i requisiti di compatibilità elettromagnetica, come la schermatura, la messa a terra, la presenza di filtri e la posa adeguata di cavi e conduttori, sono contenute nella documentazione di accompagnamento dei VARMECA 10. Tali indicazioni dovranno essere rispettate in tutti i casi, anche quando il VARMECA 10 reca la marcatura CE.

Il rispetto dei valori limite imposti dalla legislazione sulla CEM è di responsabilità del costruttore dell'impianto o della macchina.

#### **6 - Funzionamento**

Gli impianti in cui sono installati i VARMECA 10 dovranno essere dotati di dispositivi di protezione e sorveglianza supplementari previsti dalle normative di sicurezza in vigore pertinenti, come la legge sulle apparecchiature tecniche, le normative in materia di antinfortunistica, ecc. Sono ammesse modifiche dei VARMECA 10 mediante il software di comando.

Dopo il disinserimento del VARMECA 10, non toccare immediatamente le parti attive dell'apparecchio e i collegamenti di potenza in tensione, perché i condensatori possono essere ancora carichi. A tal fine, rispettare le avvertenze riportate sui VARMECA 10.

Durante il funzionamento, tutte le protezioni dovranno essere montate.

#### **7 - Manutenzione**

Fare riferimento alla documentazione del costruttore.

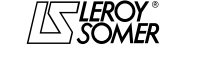

Motori e motoriduttori a velocità variabile

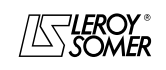

**LEROY-SOMER** 

MANUALE DI PARAMETRIZZAZIONE

# **VARMECA 10** Motori e motoriduttori a velocità variabile

SOMMARIO

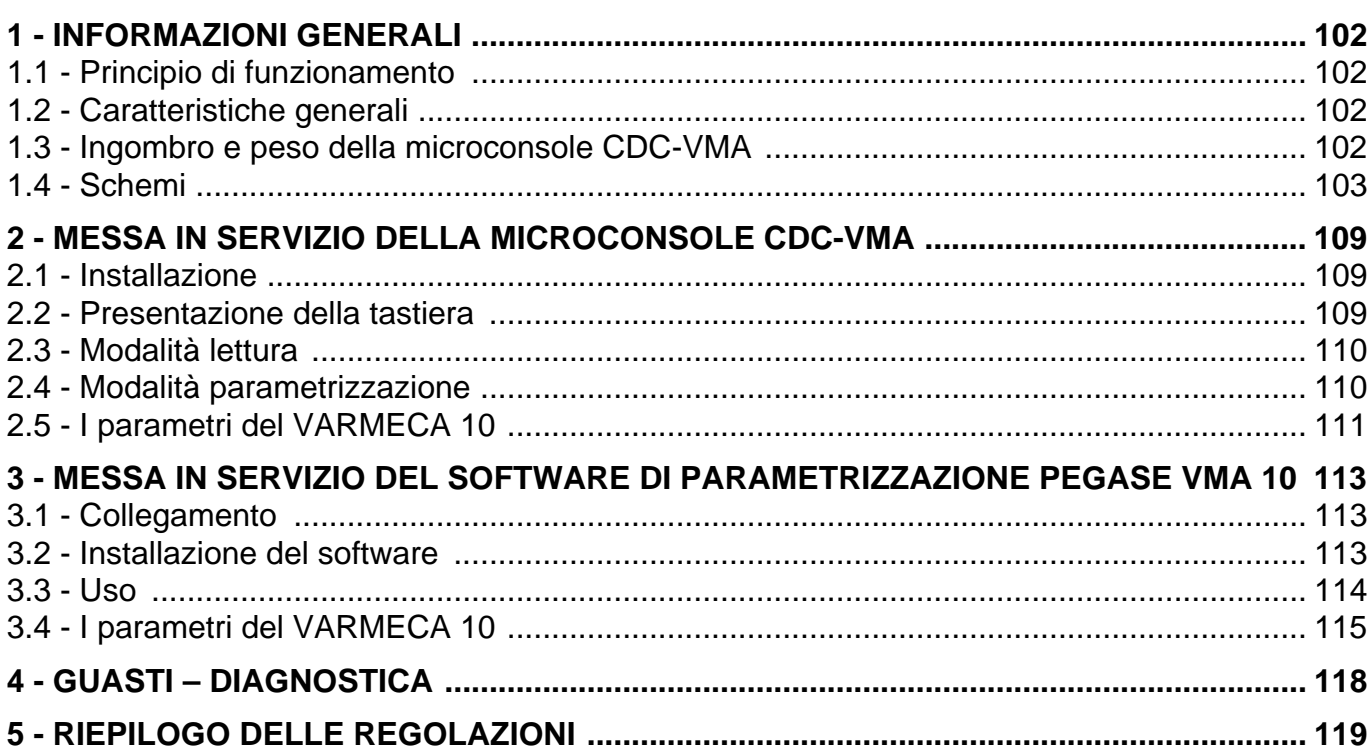

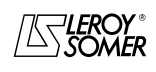

# VARMECA 10 Motori e motoriduttori a velocità variabile

INFORMAZIONI GENERALI

# **1 - INFORMAZIONI GENERALI**

## **1.1 - Principio di funzionamento**

Il presente manuale descrive l'accesso alla parametrizzazione della gamma VARMECA 10 (VMA 11 - 12 - 13 - 14) mediante una microconsole CDC-VMA o un software PC PEGASE VMA 10.

Associati al VARMECA 10, questi strumenti consentono di facilitare la programmazione, la diagnostica e la visualizzazione dei parametri.

# **1.2 - Caratteristiche generali**

## **1.2.1 - OPZIONE "Microconsole CDC-VMA"**

#### **COMPOSIZIONE DEL KIT:**

- 1 alimentatore da collegare alla rete monofase 230 V 50/ 60 Hz.
- 1 cordone di collegamento (lunghezza = 1,5 m) da collegare al VARMECA 10.
- 1 microconsole con display digitale LCD 2 righe da 16 caratteri.
- 1 manuale di parametrizzazione.

## **1.2.2 - OPZIONE "Software di programmazione PEGASE VMA 10"**

#### **COMPOSIZIONE DEL KIT:**

- 1 cordone di collegamento (lunghezza = 3m) da collegare al VARMECA 10.
- 3 dischetti per il caricamento del software in un PC (o 1 CD-ROM).
- 1 manuale di parametrizzazione.

#### **CONFIGURAZIONE MINIMA DEL PC:**

- Pentium 100 MHz.
- 8 MB di RAM.
- WINDOWS 95 o 98.

## **1.3 - Ingombro e peso della microconsole CDC-VMA**

Vedere schema seguente.

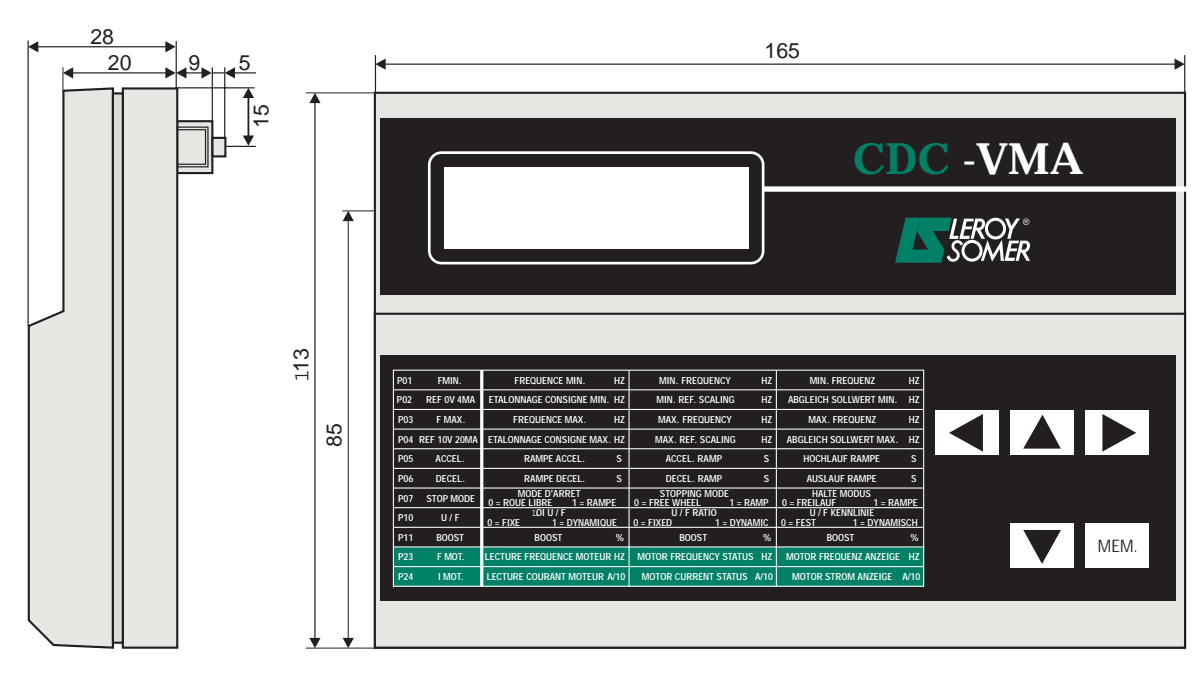

Peso : 0,3 kg

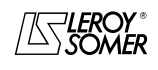

## Motori e motoriduttori a velocità variabile

INFORMAZIONI GENERALI

## **1.4 - Schemi**

## **1.4.1 - Configurazione standard (impostazione di fabbrica)**

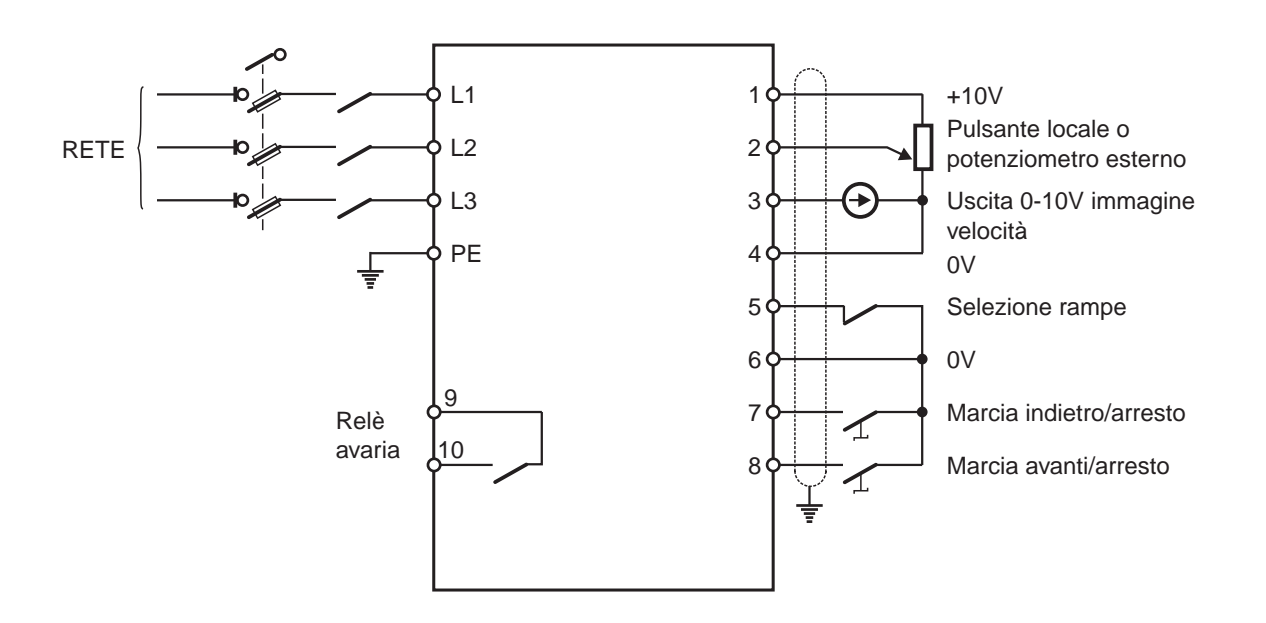

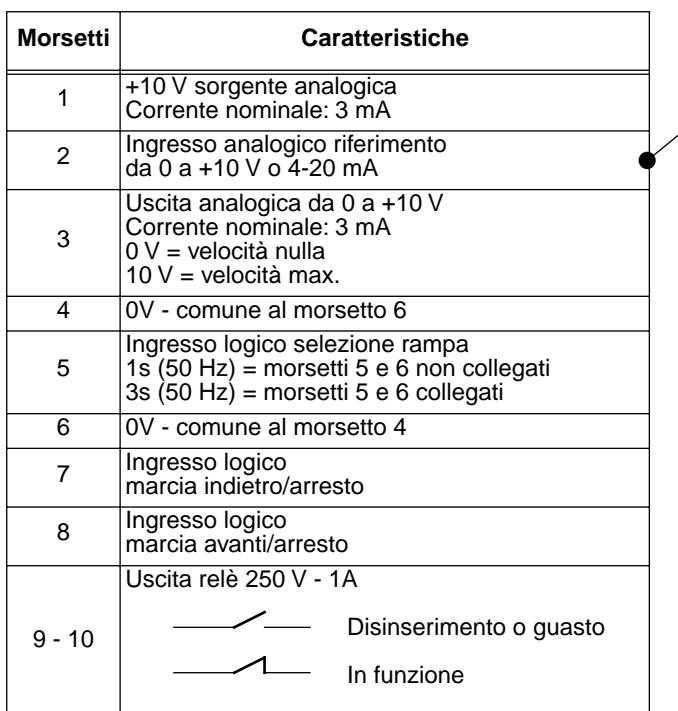

**Parametrizzazione associata**

| <b>Riferimento</b>                           | K4     | Κ1  |
|----------------------------------------------|--------|-----|
| Pulsante locale                              | ה-OFF. |     |
| Potenziometro<br>esterno o<br>0-10 V esterno | ON     | OΝ  |
| Riferimento<br>4 -20 mA                      | OΝ     | OFF |

Regolazioni degli altri parametri vedere capitolo 2 e 3

**it**

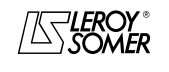

#### $\textbf{LEROY-SOMER} \quad | \quad \quad \quad \text{MANUALE DI PARAMETRIZZAZIONE} \quad \quad | \quad \text{Réf. 3264 - 4.33/b - 1.00}$

# VARMECA 10 Motori e motoriduttori a velocità variabile

INFORMAZIONI GENERALI

## **1.4.2 - Configurazione opzione 1: 2 velocità prefissate - 2 sensi di marcia**

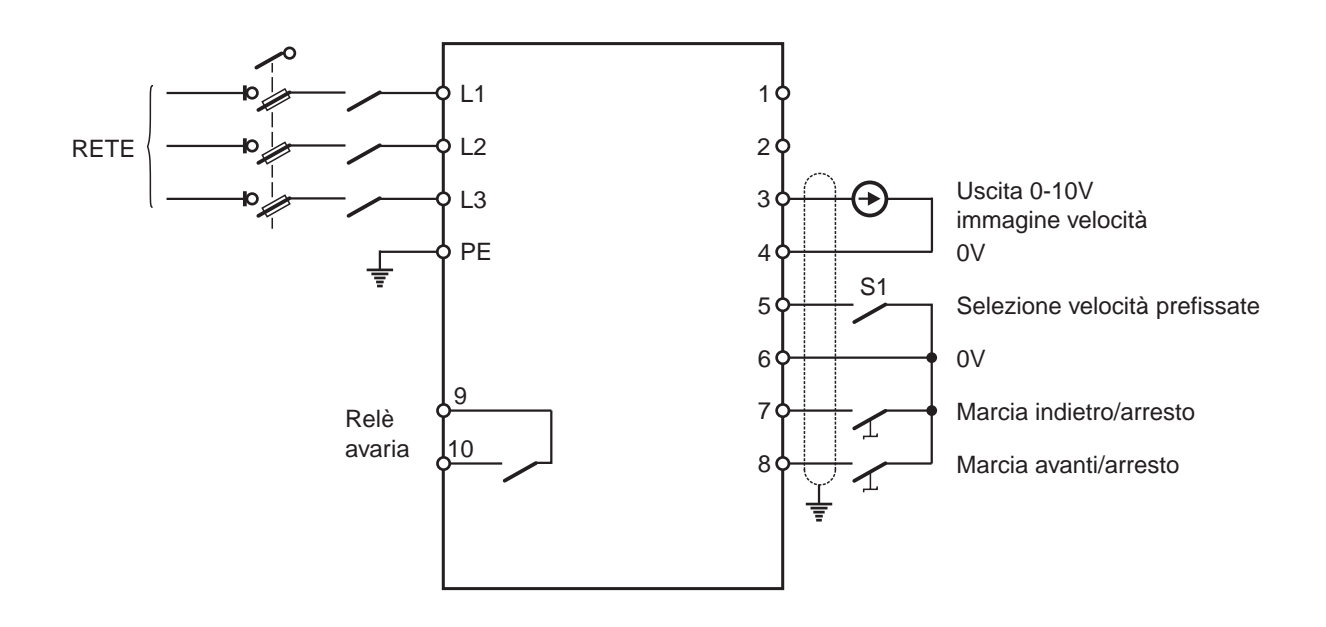

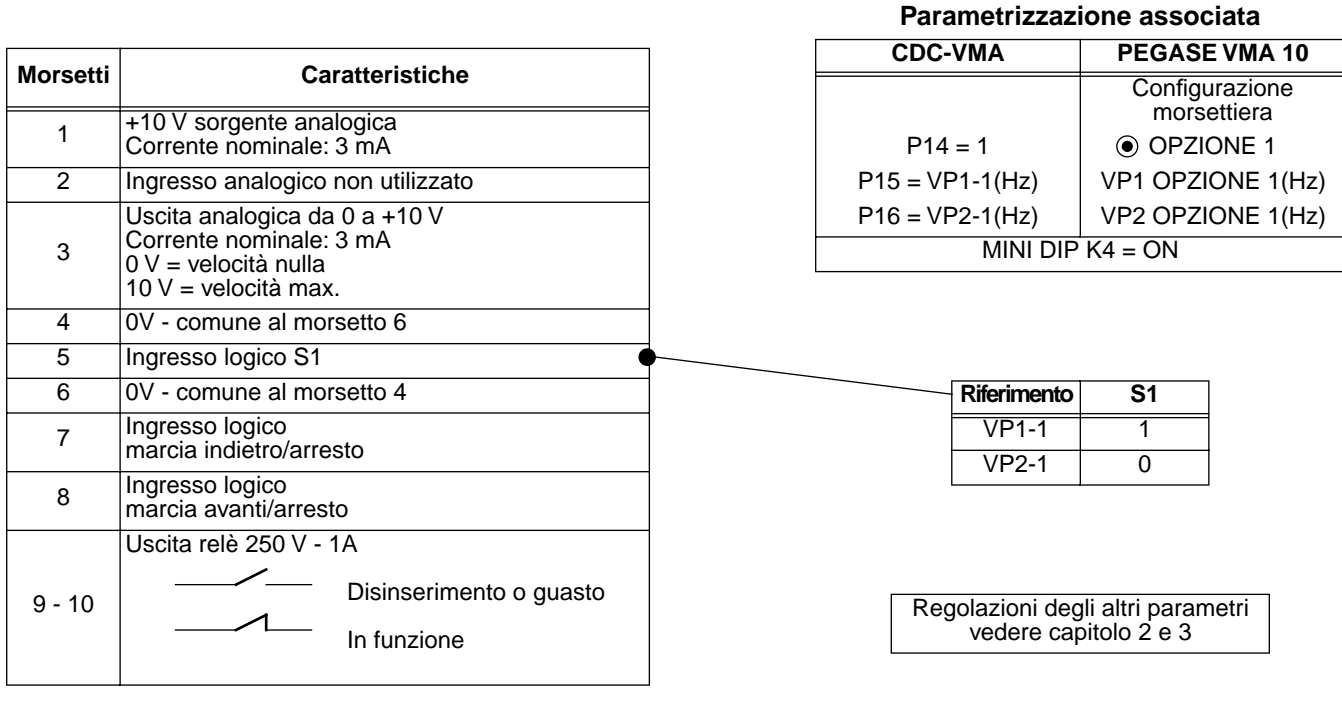

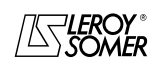

 $\textbf{LEROY-SOMER} \quad | \quad \quad \quad \text{MANUALE DI PARAMETRIZZAZIONE} \quad \quad | \quad \text{Réf. 3264 - 4.33/b - 1.00}$ 

# VARMECA 10 Motori e motoriduttori a velocità variabile

INFORMAZIONI GENERALI

## **1.4.3 - Configurazione opzione 2: setpoint analogico e 3 velocità prefissate - 1 senso di marcia**

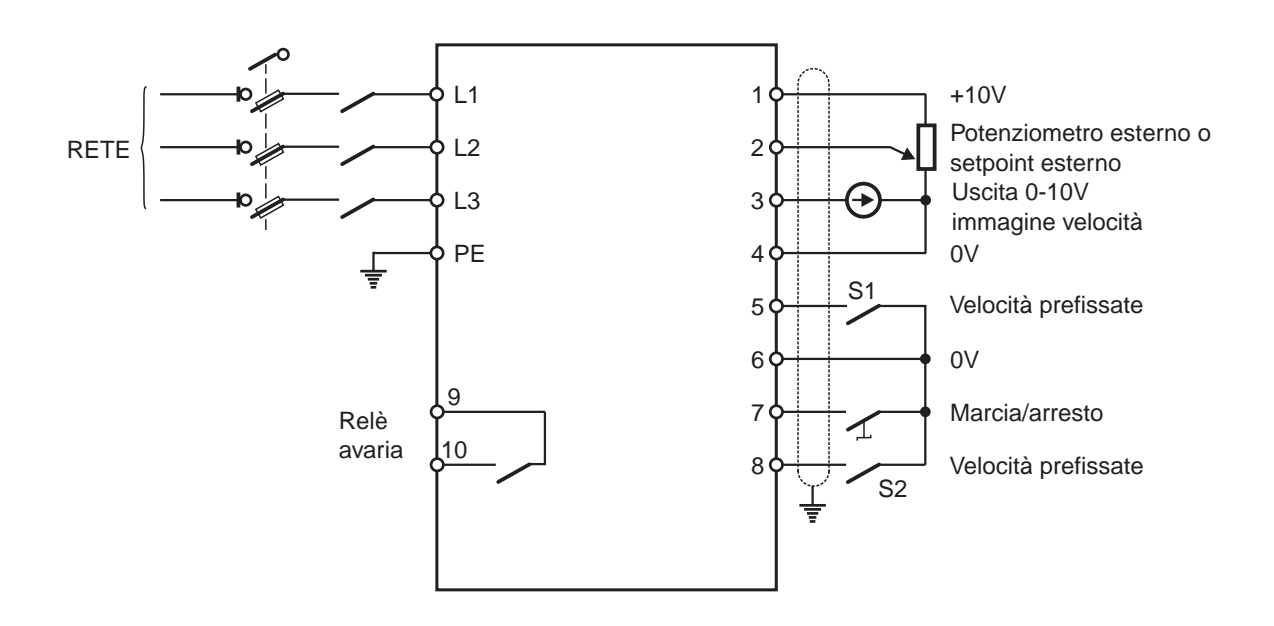

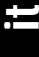

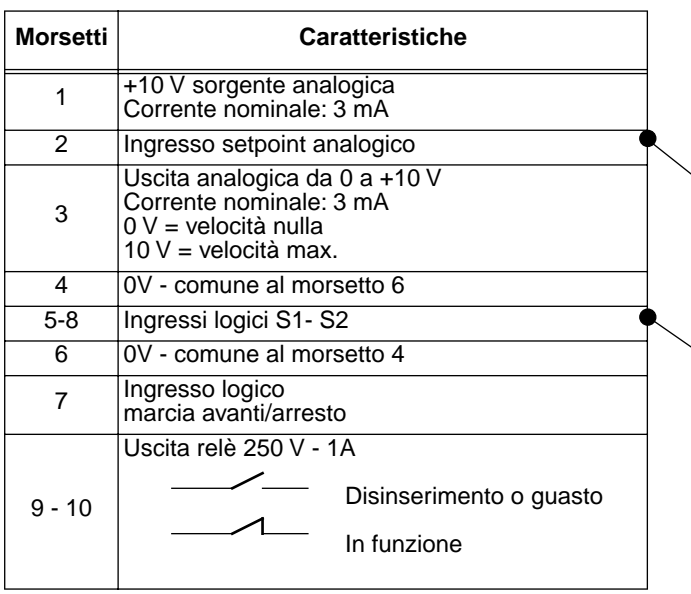

**Parametrizzazione associata**

| <b>CDC-VMA</b>     | PEGASE VMA 10                 |  |
|--------------------|-------------------------------|--|
|                    | Configurazione<br>morsettiera |  |
| $P14 = 2$          | OPZIONE 2                     |  |
| $P16 = VP2-2(Hz)$  | VP1 OPZIONE 2(Hz)             |  |
| $P17 = VP2-2(Hz)$  | VP2 OPZIONE 2(Hz)             |  |
| $P18 = VP3-2(Hz)$  | VP3 OPZIONE 2(Hz)             |  |
| MINI DIP $K4 = ON$ |                               |  |

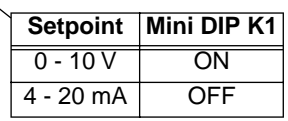

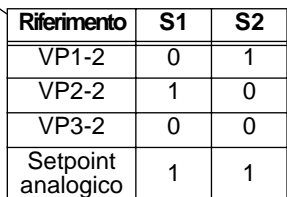

Regolazioni degli altri parametri vedere capitolo 2 e 3

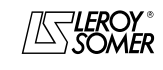

## Motori e motoriduttori a velocità variabile

INFORMAZIONI GENERALI

## **1.4.4 - Configurazione opzione 3: correzione di un setpoint esterno mediante il pulsante di regolazione velocità – 2 sensi di marcia – convalida/inibizione del pulsante locale**

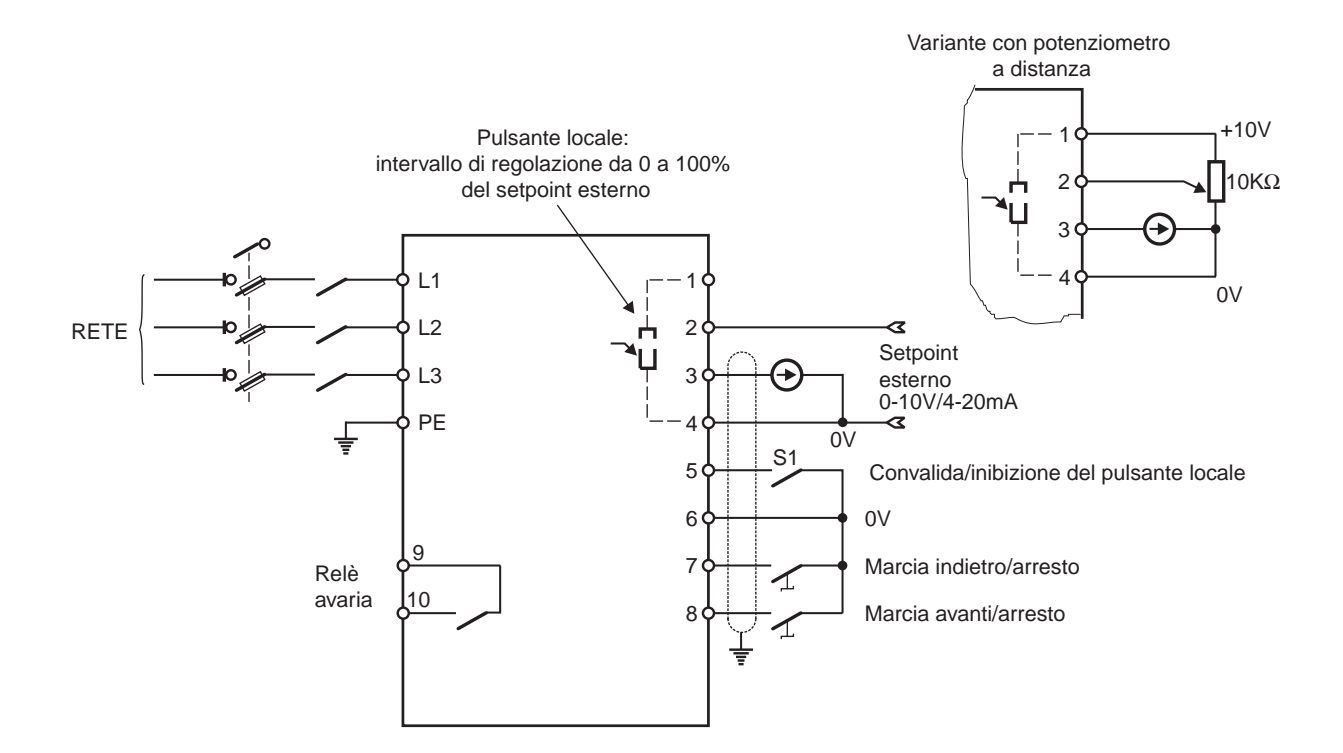

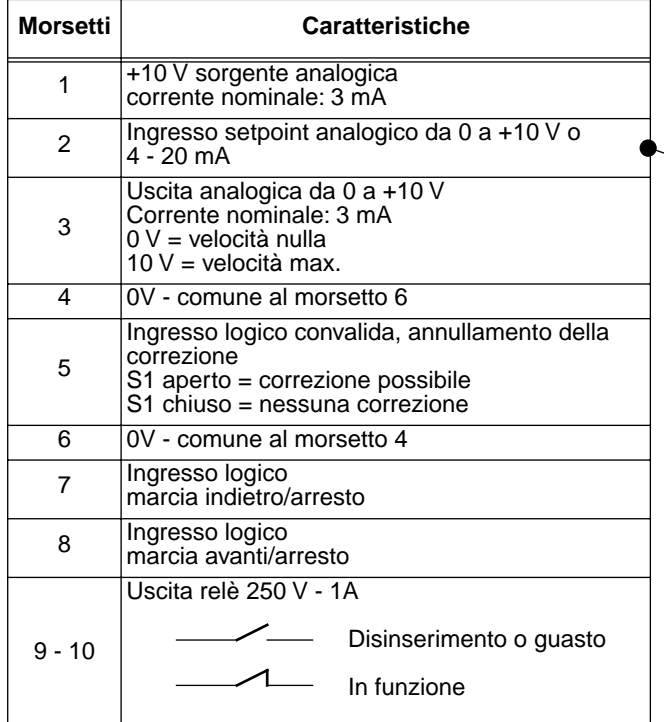

#### **Parametrizzazione associata CDC-VMA PEGASE VMA 10** Configurazione

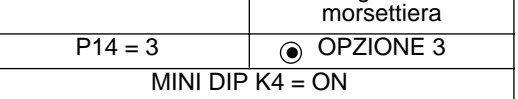

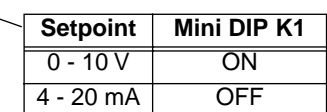

Regolazioni degli altri parametri vedere capitolo 2 e 3

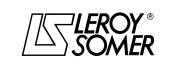
## VARMECA 10 Motori e motoriduttori a velocità variabile

INFORMAZIONI GENERALI

**1.4.5 - Configurazione opzione 4: 2 velocità predefinite fisse o proporzionali al setpoint - 1 senso di marcia**

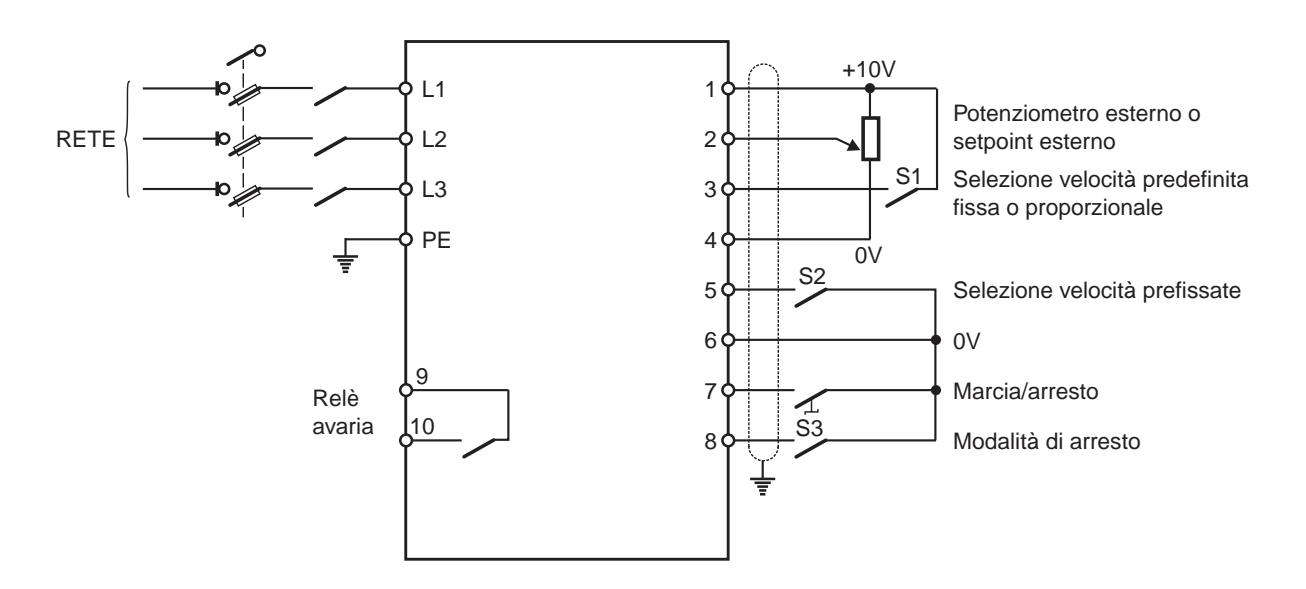

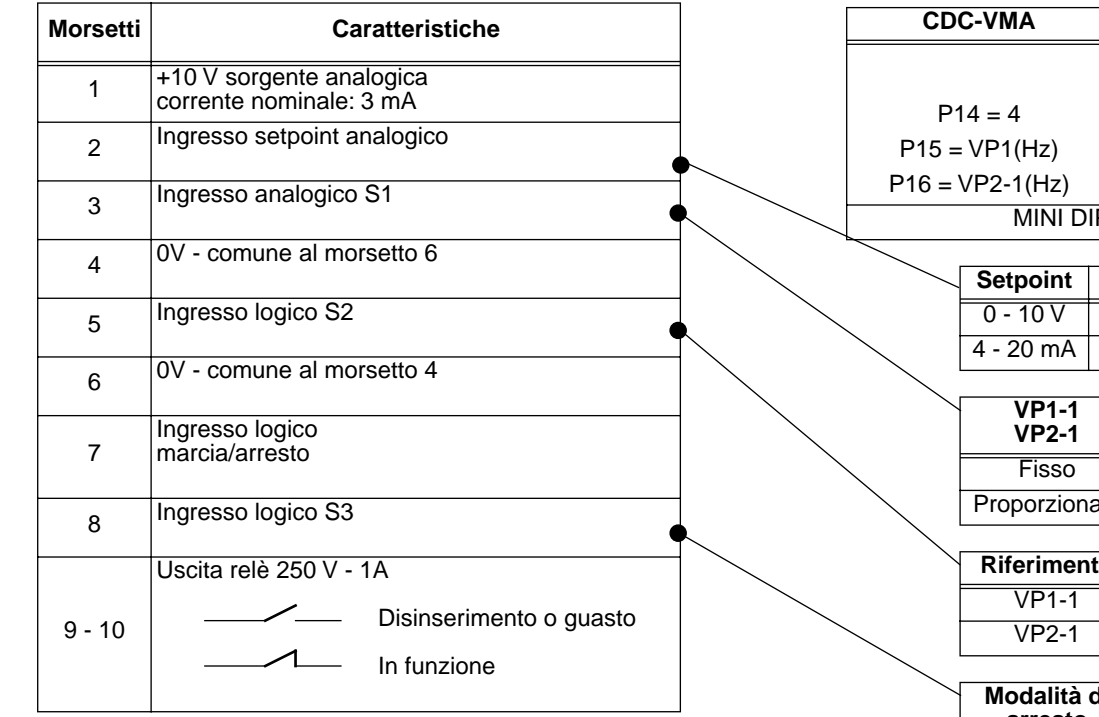

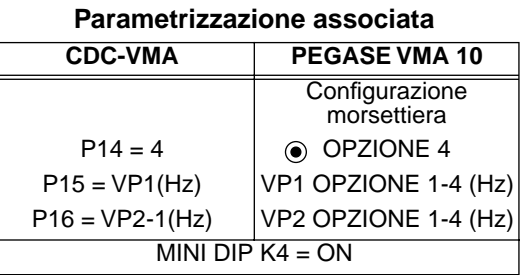

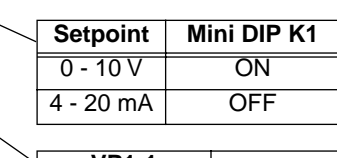

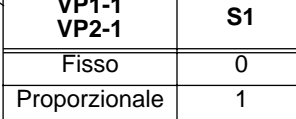

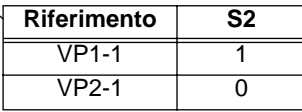

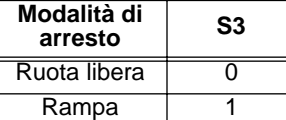

Regolazioni degli altri parametri vedere capitolo 2 e 3

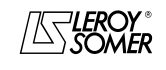

## Motori e motoriduttori a velocità variabile

INFORMAZIONI GENERALI

**1.4.6 - Configurazione standard: regolazione con l'anello PI integrato – riferimento del PI mediante pulsante locale o setpoint esterno – 2 sensi di marcia**

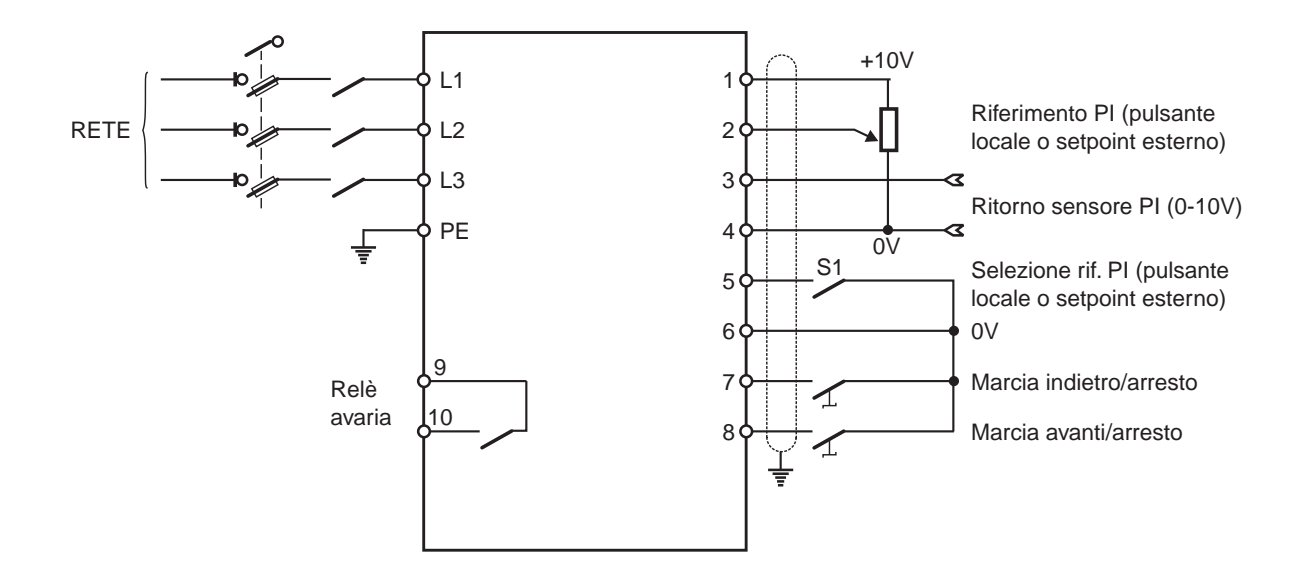

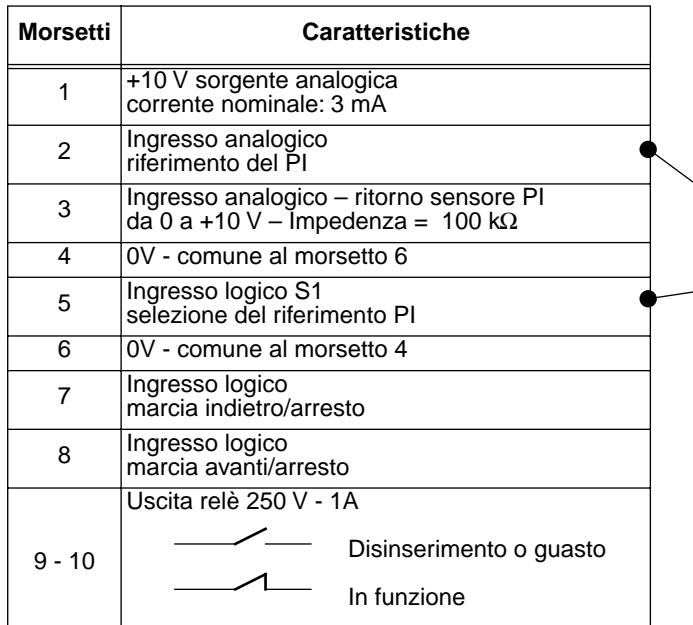

**Parametrizzazione associata**

| CDC-VMA   | PEGASE VMA 10                               |
|-----------|---------------------------------------------|
|           | Configurazione<br>morsettiera               |
| $P14 = 0$ | STANDARD                                    |
| $P20 = 1$ | assegnazione morsetto<br>N.3<br>ingresso PI |

#### **Scelta del riferimento PI**

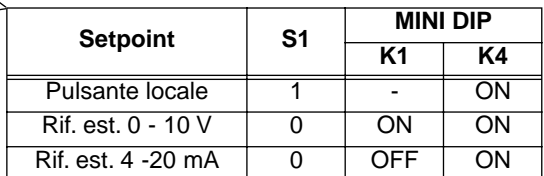

Regolazioni degli altri parametri vedere capitolo 2 e 3

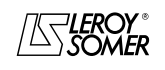

#### VARMECA 10 Motori e motoriduttori a velocità variabile MESSA IN SERVIZIO DELLA MICROCONSOLE CDC-VMA

## **2 - MESSA IN SERVIZIO DELLA MICROCONSOLE CDC-VMA**

## **2.1 - Installazione**

## **2.1.1 - Verifica al ricevimento**

Al ricevimento della microconsole CDC-VMA, accertarsi che non si sia verificato alcun danno durante il trasporto, altrimenti comunicare le riserve al corriere.

#### **IL KIT MICROCONSOLE COMPRENDE:**

- la microconsole CDC-VMA,
- 1 cordone di collegamento (lunghezza = 1,5 m) con presa RS 232,
- 1 alimentatore 230 V monofase 50/60 Hz,
- 1 manuale di parametrizzazione.

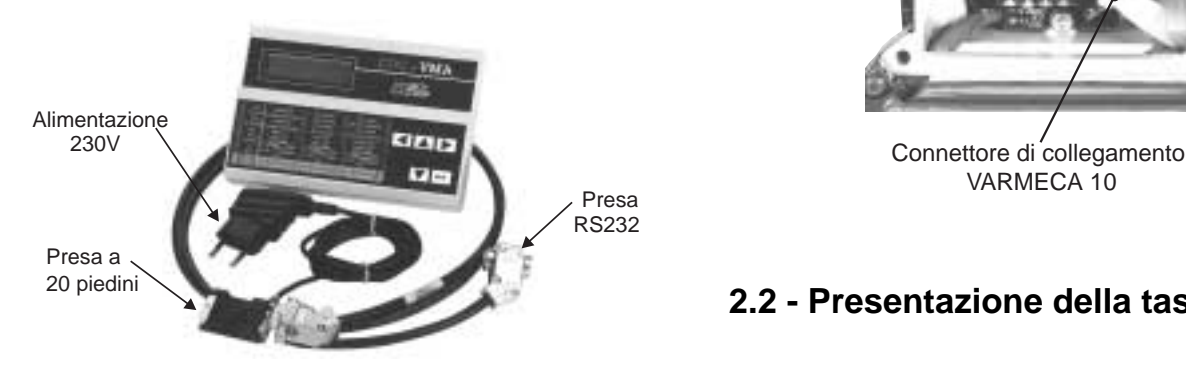

## **2.1.2 - Collegamento**

- Aprire il coperchio anteriore del VARMECA 10.
- Collegare la presa a 20 piedini situata sull'estremità del cordone al connettore posto sullo strato di collegamento del VARMECA 10.
- La presa RS 232 del cordone si collega sulla presa della console.

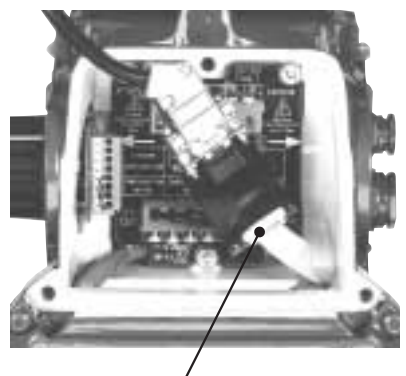

VARMECA 10

## **2.2 - Presentazione della tastiera**

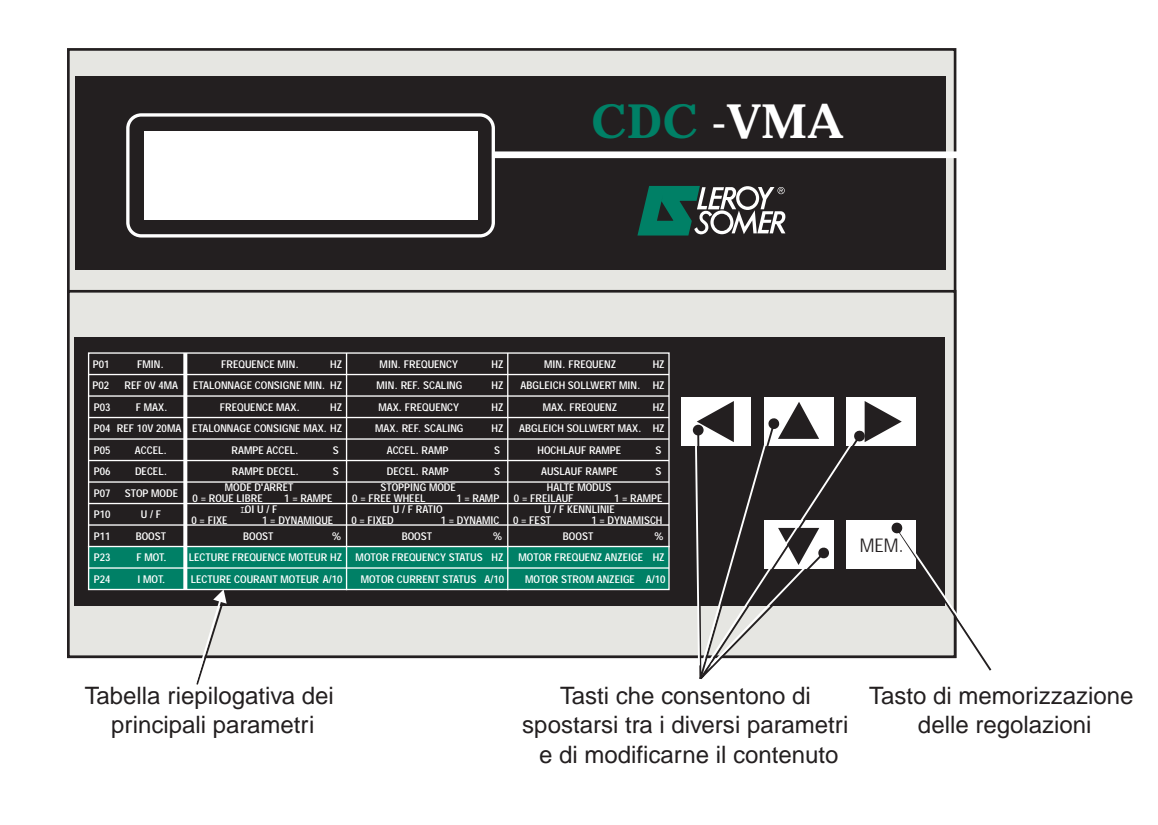

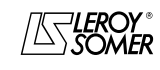

**it**

## VARMECA 10 Motori e motoriduttori a velocità variabile MESSA IN SERVIZIO DELLA MICROCONSOLE CDC-VMA

## **2.3 - Modalità lettura**

All'accensione della microconsole, se quest'ultima non è collegata al VARMECA 10 o se il VARMECA 10 è spento, compare l'indicazione **GUASTO COLLEGAMENTO CONSOLE**

- Accendere il VARMECA 10.
- Collegare la presa 230 V dell'alimentatore della microconsole.
- All'accensione, il display della microconsole si posiziona sul parametro PO1 FMIN.

La prima riga del display indica la descrizione del parametro. La seconda riga indica il valore del parametro e la sua unità.

Il tasto  $\boxed{\blacktriangle}$  consente lo scorrimento dei parametri da P01 a P29.

Il tasto  $\boxed{\blacktriangledown}$  consente lo scorrimento in senso inverso.

## **2.4 - Modalità di parametrizzazione**

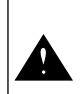

Le modifiche dei parametri devono avvenire con il VARMECA 10 fermo (ordine di marcia annullato)

Per modificare una regolazione, posizionarsi sul parametro con l'ausilio dei tasti $\boxed{\blacktriangle}$  o  $\boxed{\blacktriangledown}$  .

Il tasto  $\|\blacktriangleright\|$  consente di fare comparire il parametro da modificare lampeggiante.

Modificare il valore della regolazione mediante i tasti  $\boxed{\blacktriangle}$  o **V.** 

Se il valore è diverso dal valore memorizzato, viene visualizzato il messaggio **MEM?**.

Quando viene raggiunto il valore di regolazione desiderato, memorizzare questo valore con il tasto  $\vert$ <sup>MEM.</sup> $\vert$ .

L'indicazione **MEM?** scompare.

Il tasto  $\boxed{\blacktriangleleft}$  consente di uscire dalla modalità parametrizzazione.

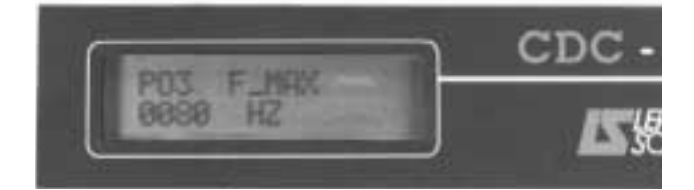

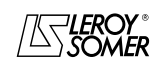

## VARMECA 10 Motori e motoriduttori a velocità variabile

MESSA IN SERVIZIO DELLA MICROCONSOLE CDC-VMA

## **2.5 - I parametri del VARMECA 10**

## **Elenco e descrizione dei parametri accessibili con la microconsole CDC-VMA**

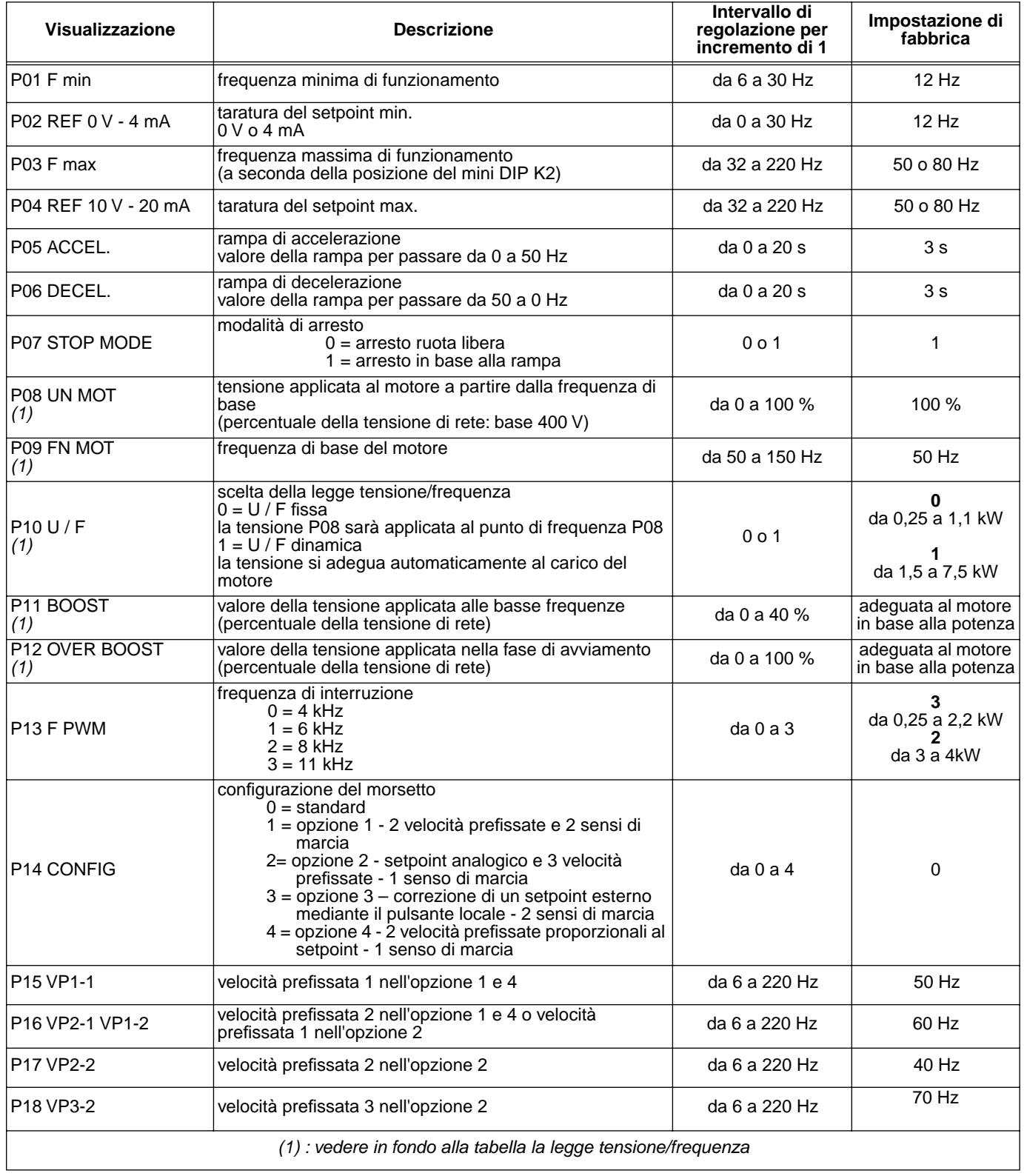

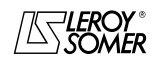

## Motori e motoriduttori a velocità variabile

MESSA IN SERVIZIO DELLA MICROCONSOLE CDC-VMA

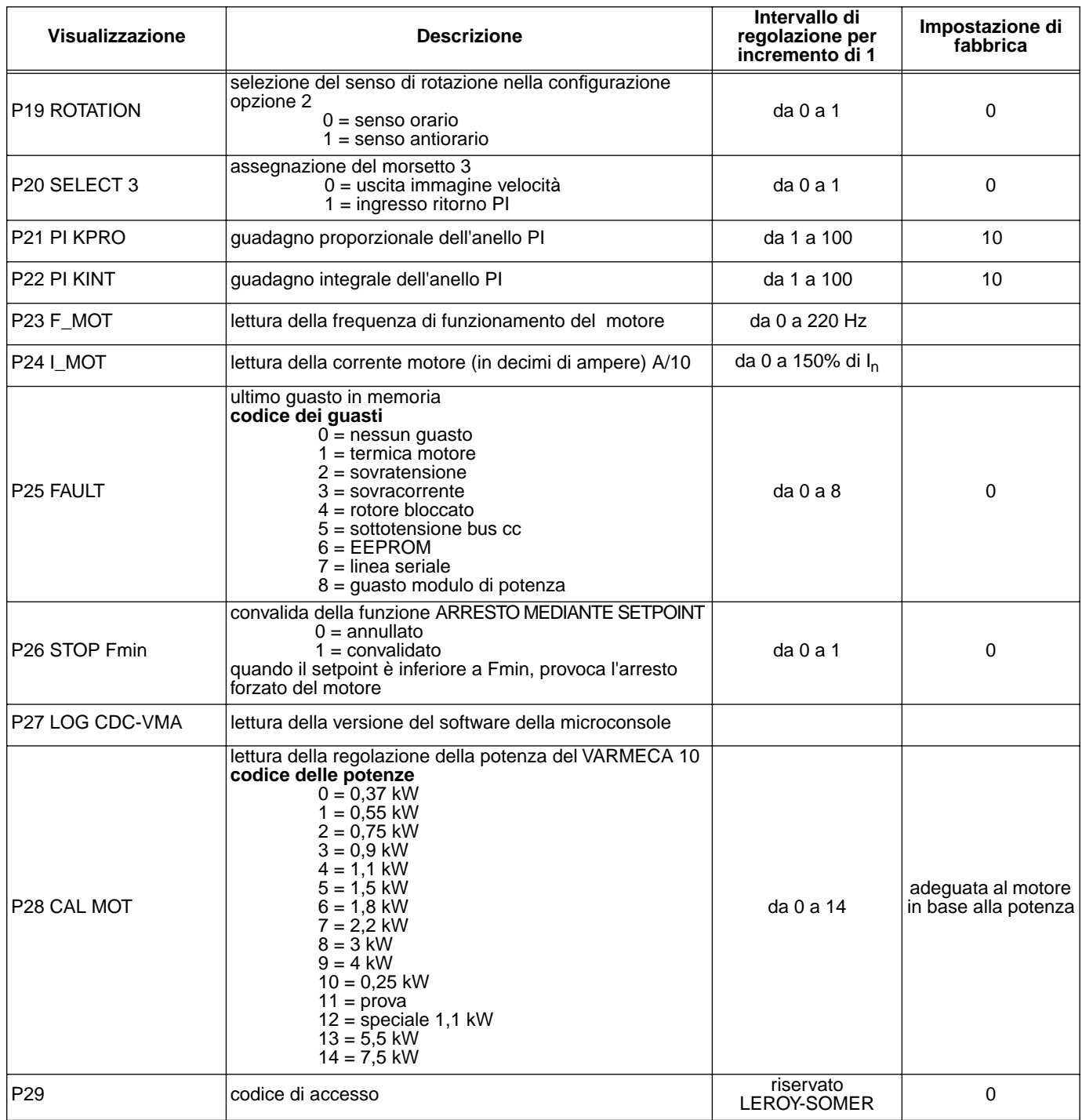

#### **Rappresentazione della legge tensione/frequenza**

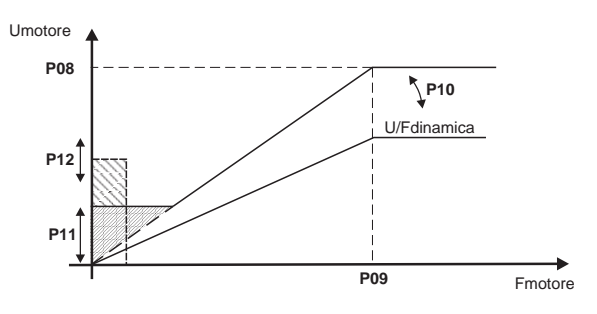

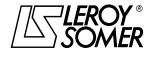

# VARMECA 10

Motori e motoriduttori a velocità variabile

MESSA IN SERVIZIO DEL SOFTWARE DI PARAMETRIZZAZIONE PEGASE VMA 10

## **3 - MESSA IN SERVIZIO DEL SOFTWARE DI PARAMETRIZZAZIONE PEGASE VMA 10**

#### **3.1 - Collegamento**

#### **3.1.1 - Verifica al ricevimento**

Al ricevimento del kit di parametrizzazione, accertarsi che non si sia verificato alcun danno durante il trasporto, altrimenti comunicare le riserve al corriere.

#### **IL KIT COMPRENDE:**

- 1 cordone di collegamento (lunghezza = 3m) con presa RS 232,
- 3 dischetti o 1 CD-ROM,
- 1 manuale di parametrizzazione.

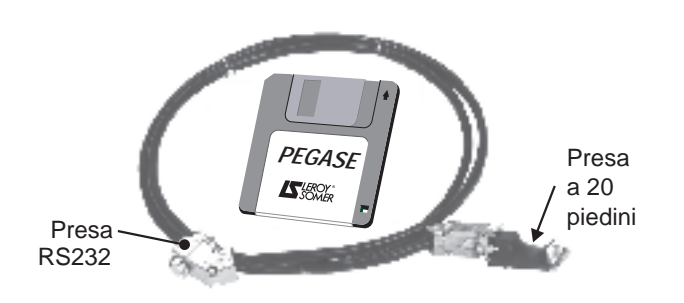

#### **3.1.2 - Collegamento**

- La presa RS232 del cordone si collega sulla presa RS232 del PC.
- La presa a 20 piedini del cordone si collega sul connettore situato sullo strato di collegamento del VARMECA 10.

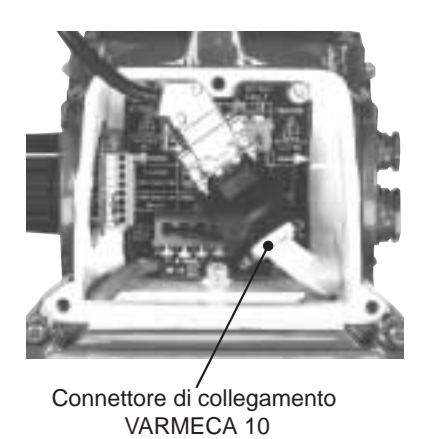

#### **3.2 - Installazione del software**

- Avviare il PC.
- Inserire il dischetto N. 1 (o il CD ROM).
- Aprire il file "**installe**".
- Seguire le istruzioni che compaiono sullo schermo, in particolare i cambi dei dischetti.
- Quando compare il messaggio "Installazione terminata", fare clic su OK – Il software PEGASE VMA è installato.

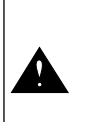

A seconda del PC utilizzato, potrebbe essere necessario assegnare nuovamente la porta seriale se la comunicazione risulta impossibile (consultare LEROY-SOMER)

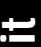

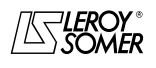

# VARMECA 10

Motori e motoriduttori a velocità variabile

MESSA IN SERVIZIO DEL SOFTWARE DI PARAMETRIZZAZIONE PEGASE VMA 10

#### **3.3 - Uso**

- Fare clic 2 volte sull'icona  $\Box$
- Viene visualizzata la prima finestra.

## **3.3.1 - Dettaglio della 1a finestra**

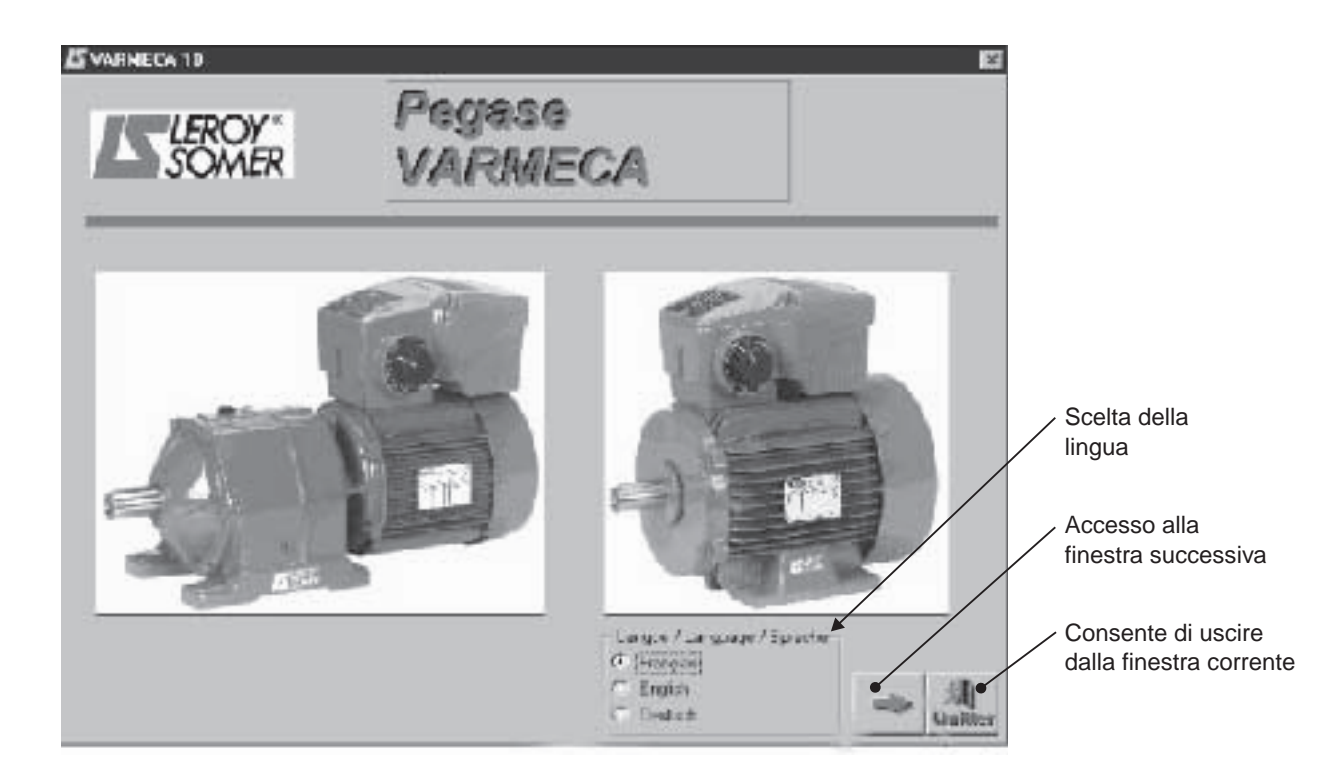

#### **3.3.2 - Dettaglio della 2a finestra**

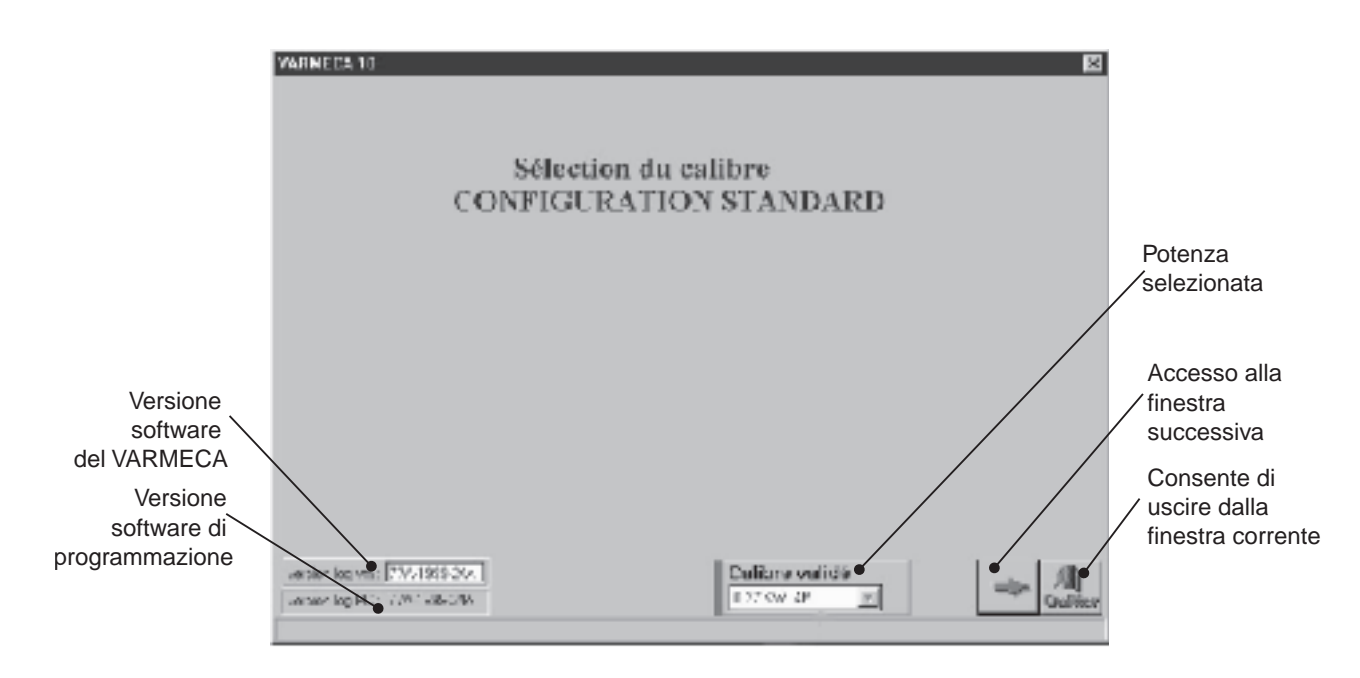

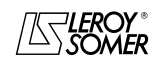

# VARMECA 10

Motori e motoriduttori a velocità variabile

MESSA IN SERVIZIO DEL SOFTWARE DI PARAMETRIZZAZIONE PEGASE VMA 10

#### **3.3.3 - Dettaglio della 3a finestra (accesso ai parametri)**

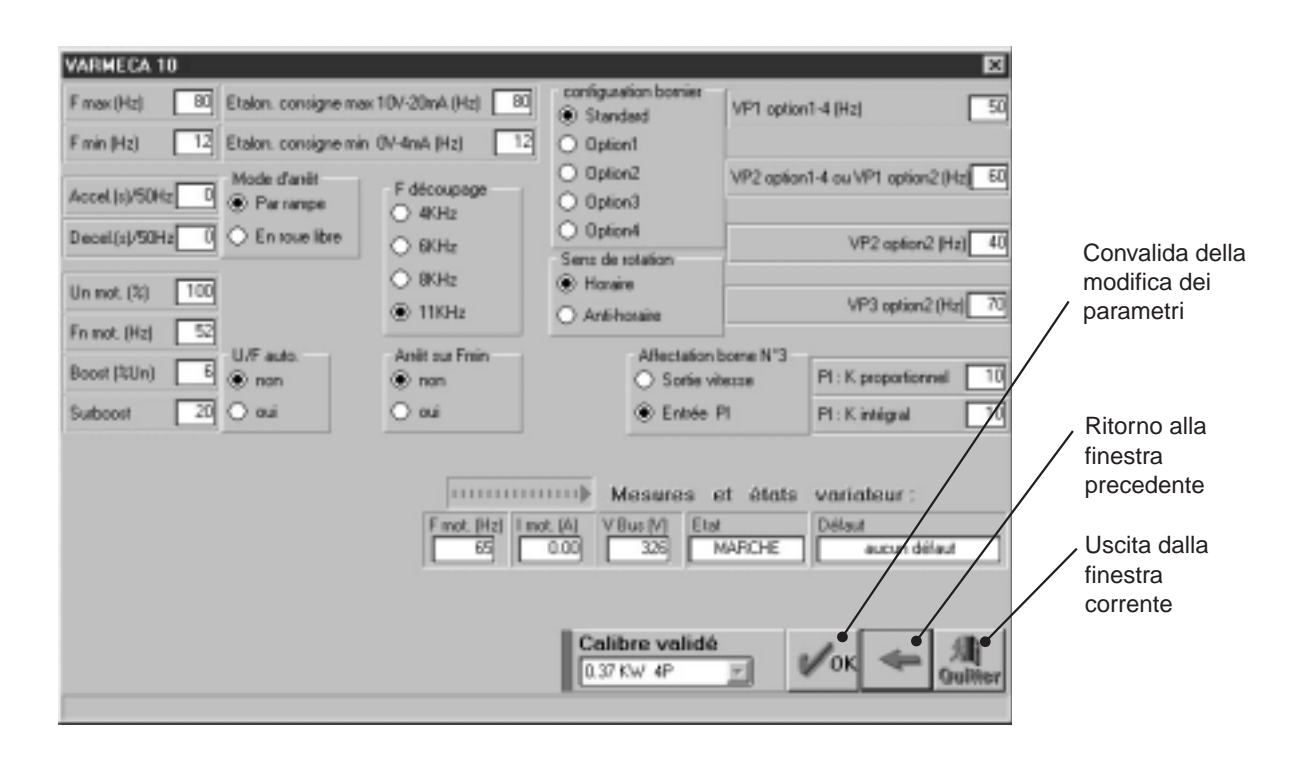

Le modifiche dei parametri devono avvenire con il VARMECA 10 acceso, ma in posizione di "arresto" (ordine di marcia non convalidato)

## **3.4 - I parametri del VARMECA 10**

Descrizione dei parametri accessibili a partire dal PC.

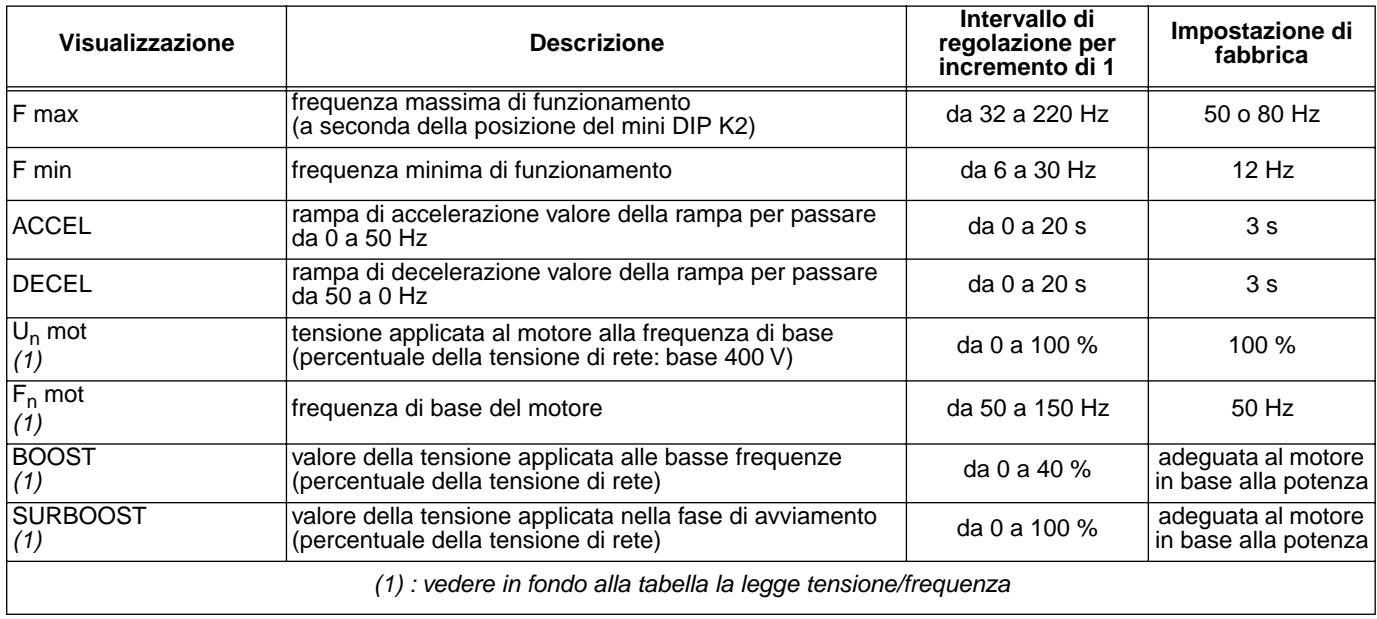

**it**

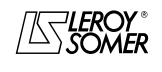

# VARMECA 10

## Motori e motoriduttori a velocità variabile

MESSA IN SERVIZIO DEL SOFTWARE DI PARAMETRIZZAZIONE PEGASE VMA 10

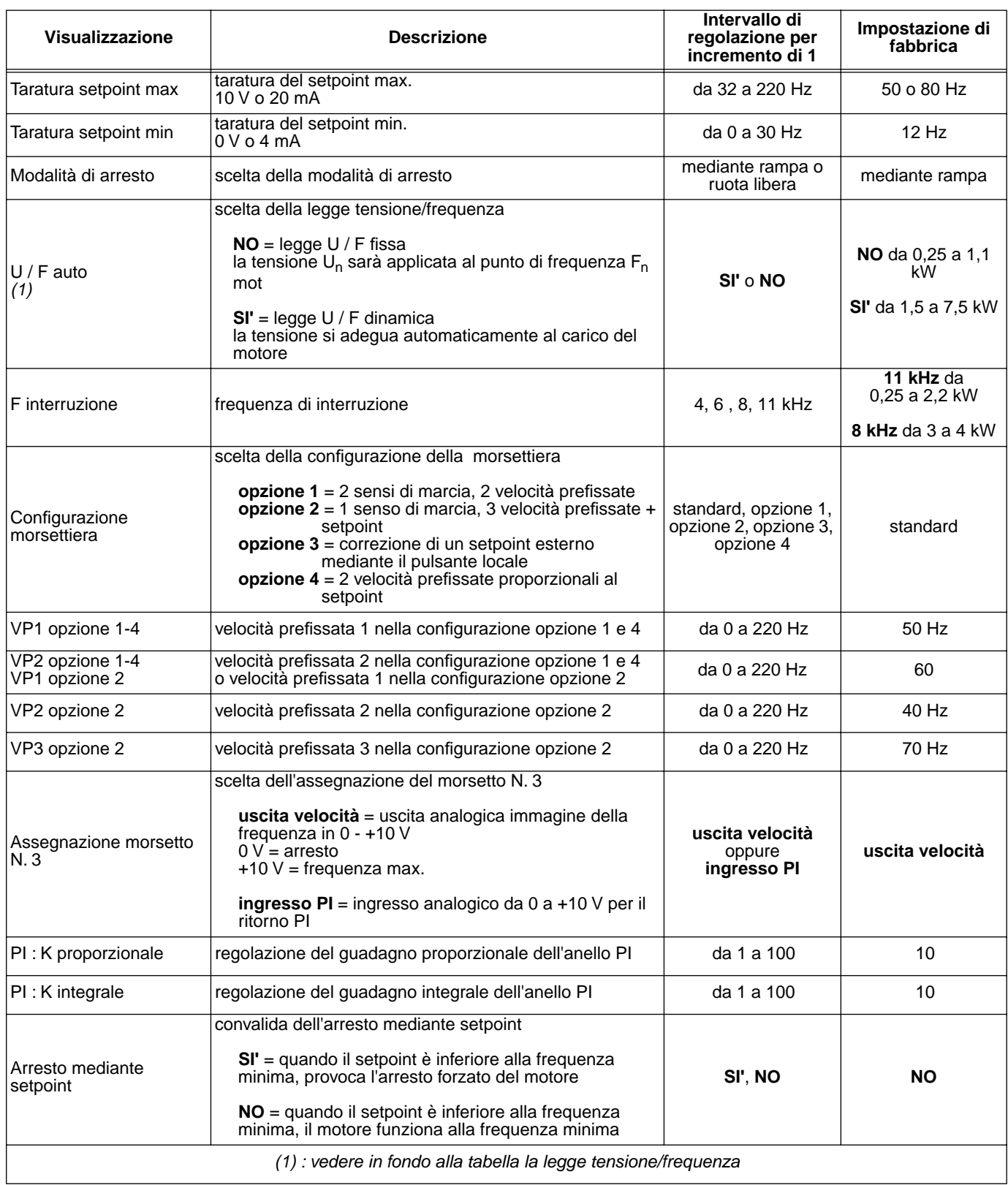

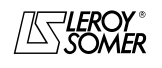

# VARMECA 10

## Motori e motoriduttori a velocità variabile

MESSA IN SERVIZIO DEL SOFTWARE DI PARAMETRIZZAZIONE PEGASE VMA 10

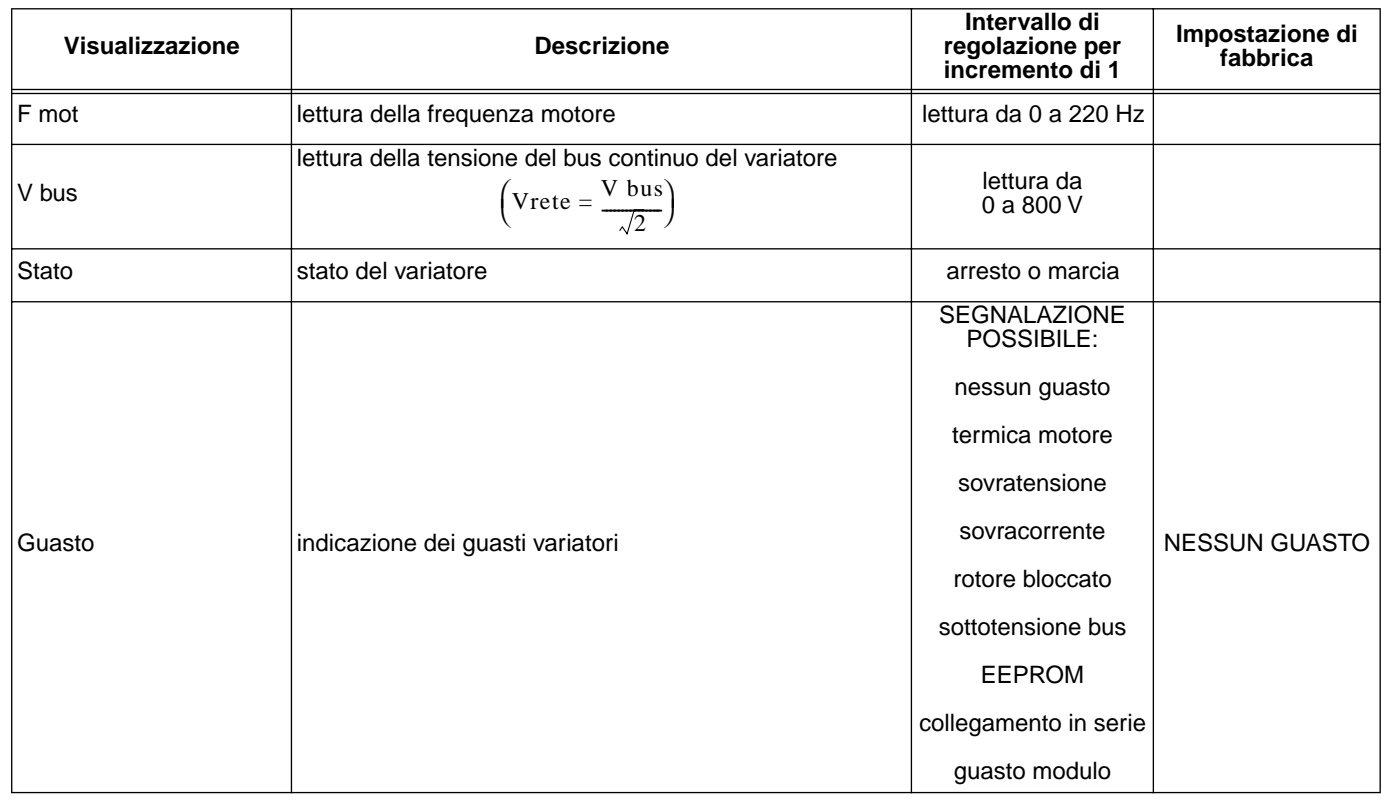

#### **Rappresentazione della legge tensione/frequenza**

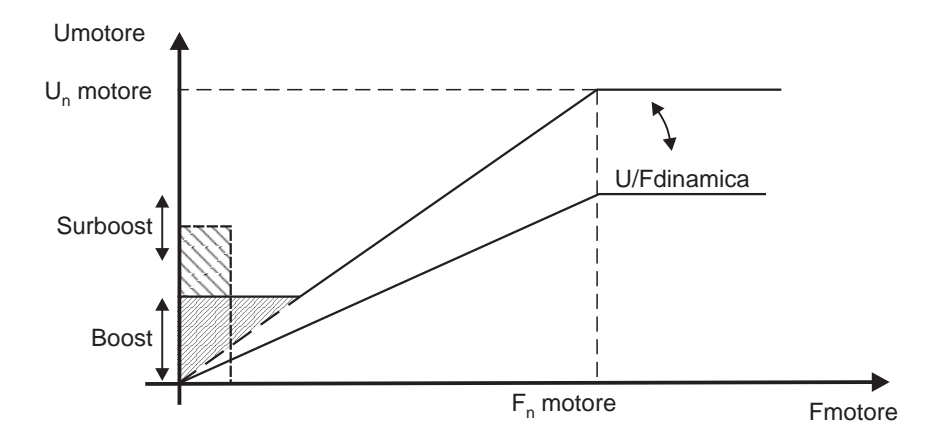

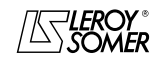

# VARMECA 10

Motori e motoriduttori a velocità variabile

GUASTI - DIAGNOSTICA

## **4 - GUASTI - DIAGNOSTICA**

I guasti sono segnalati sulla microconsole CDC-VMA mediante un codice da 0 a 8.

Con il software PEGASE VMA 10, i guasti sono indicati in chiaro nella finestra dei guasti.

La seguente tabella consente di analizzare i guasti e precisa gli eventuali controlli.

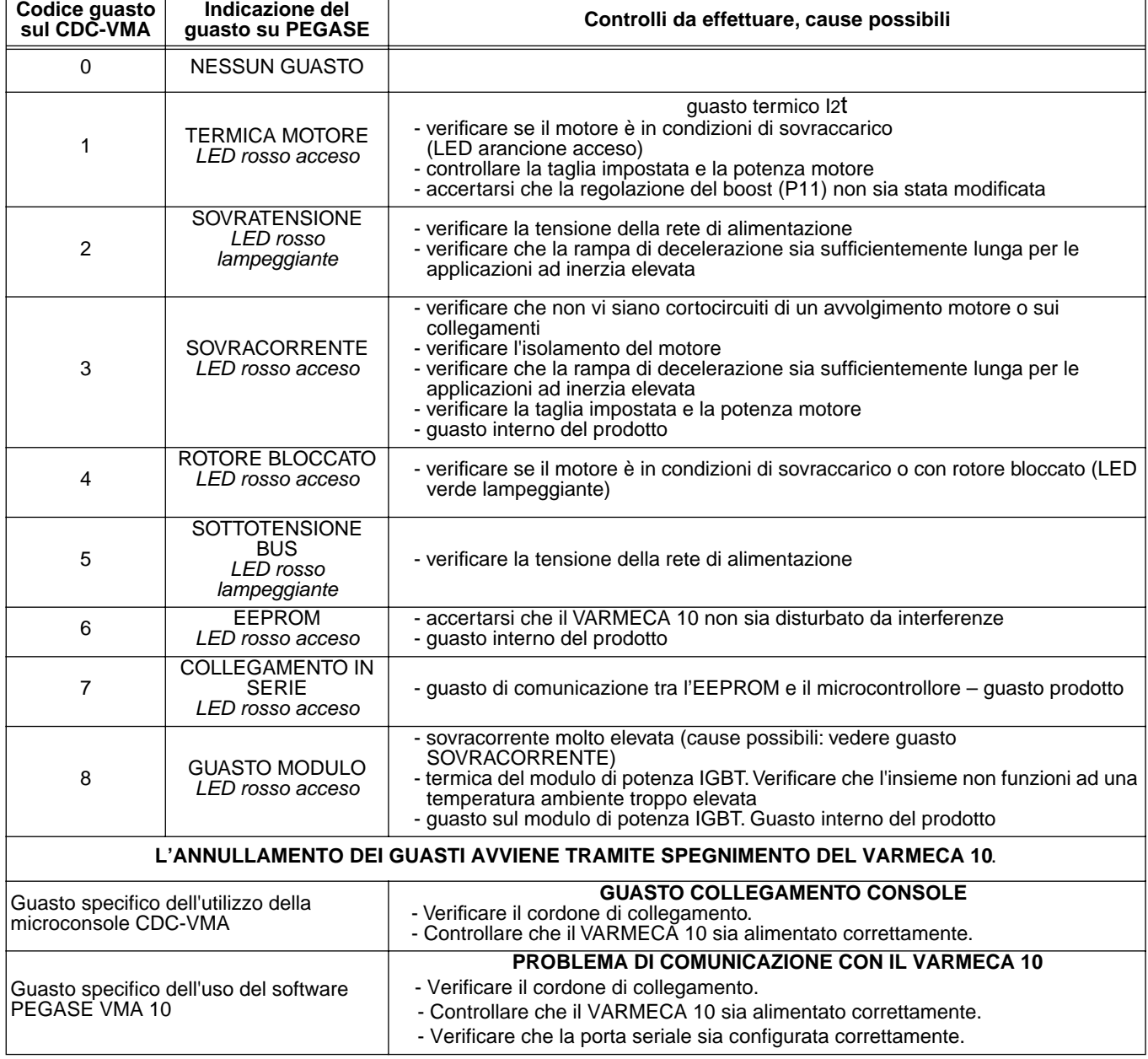

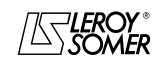

## VARMECA 10 Motori e motoriduttori a velocità variabile RIEPILOGO DELLE REGOLAZIONI

## **5 - RIEPILOGO DELLE REGOLAZIONI**

La seguente tabella consente di annotare le regolazioni effettuate sul VARMECA 10 per riferimento futuro in caso di sostituzione di un prodotto.

#### **Regolazione a partire dalla microconsole CDC-VMA**

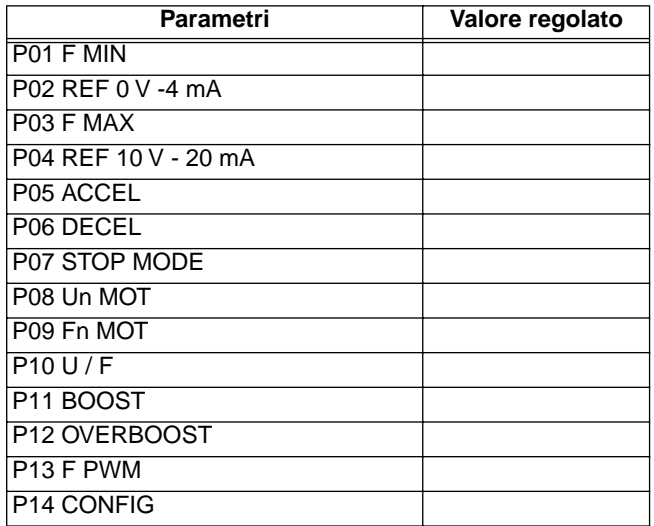

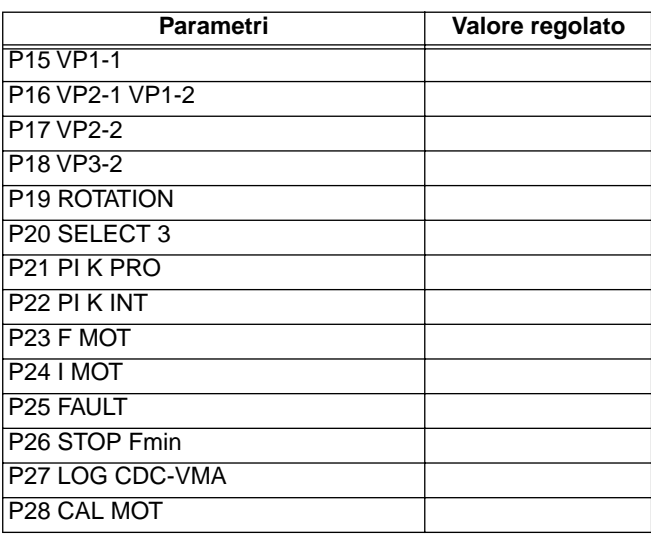

#### **Regolazioni a partire dal software PEGASE VMA 10**

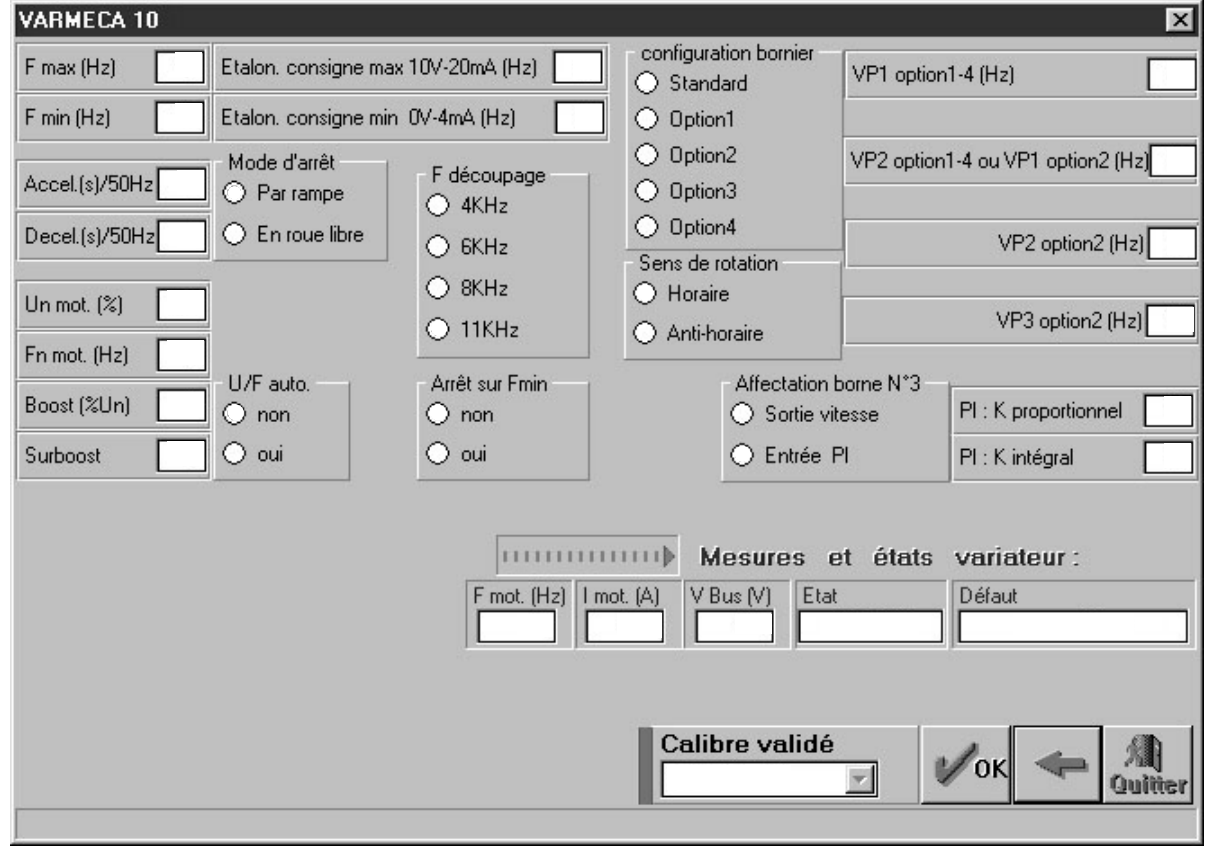

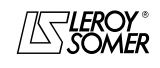

# VARMECA 10

# Motori e motoriduttori a velocità variabile

RIEPILOGO DELLE REGOLAZIONI

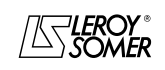

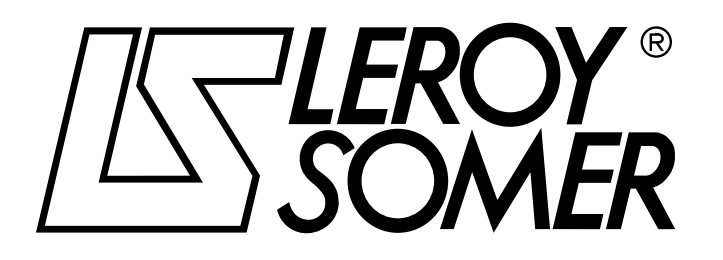

Ref. 3264 - 4.33/b -1.00

**nl**

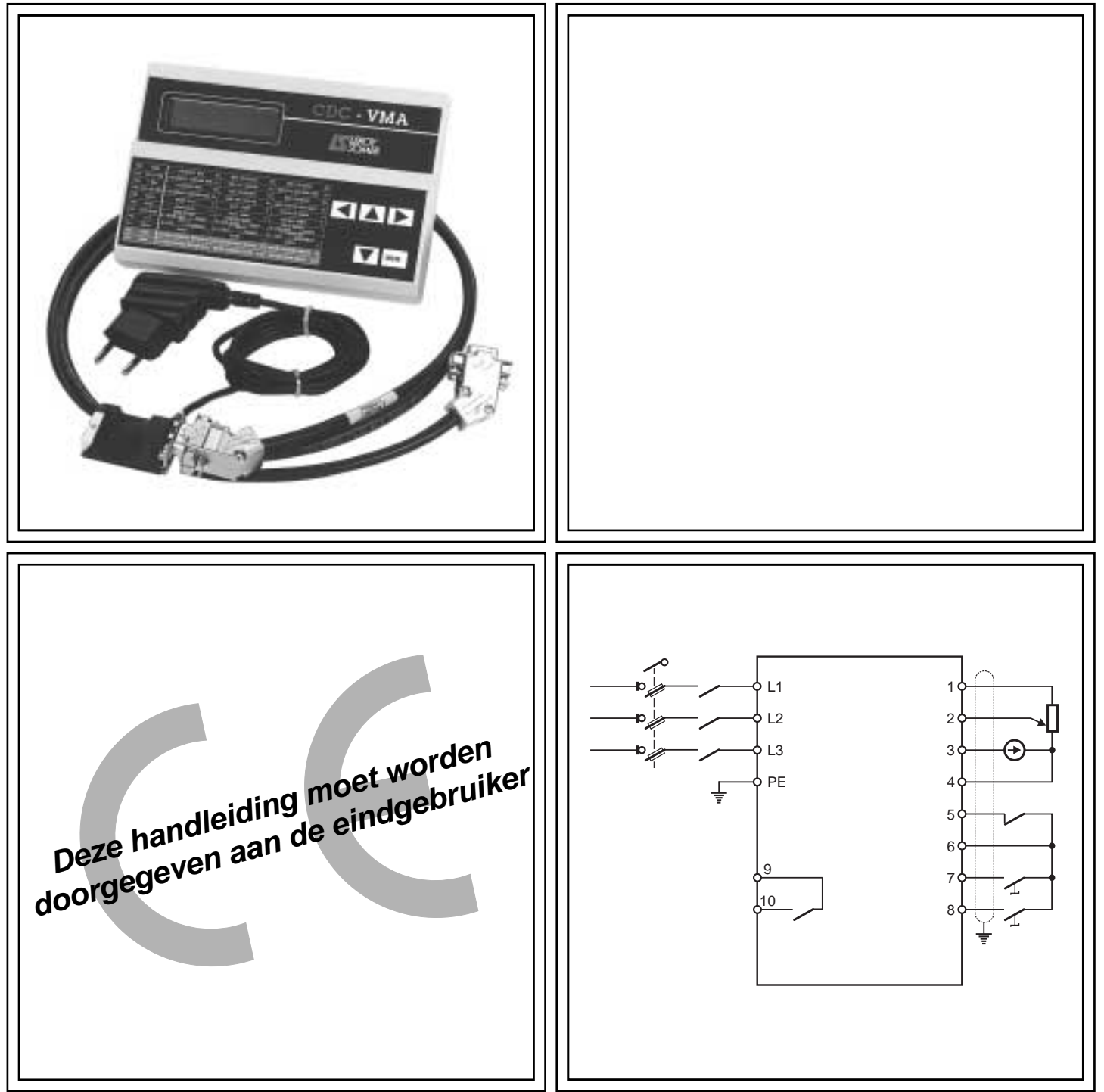

# VARMECA 10

Motoren en motorreductoren met regelbare snelheid

**Handleiding in verband met parameterinstelling**

## Motoren en motorreductoren met regelbare snelheid

#### **NOTA**

LEROY-SOMER behoudt zich het recht voor de eigenschappen van haar producten op ieder ogenblik te wijzigen om er de meest recente technologische ontwikkelingen op aan te brengen. De gegevens in dit document zijn bijgevolg vatbaar voor verandering zonder voorafgaande verwittiging.

LEROY-SOMER biedt geen enkele contractuele garantie wat betreft de informatie in dit document en zal niet worden verantwoordelijk gesteld voor eventuele fouten in de inhoud of voor schade als gevolg van de toepassing ervan.

#### **LET OP**

Voor de veiligheid van de gebruiker moet deze VARMECA 10 worden verbonden aan een reglementaire aarding (aansluitpunt  $\circled{\hspace{1cm}}$ ).

Het toestel moet worden gevoed langs een scheidingsschakelaar en een onderbreker (vermogensschakelaar) die bestuurbaar zijn via een uitwendige veiligheidsketen (noodstop, detectie van onregelmatigheden op de installatie).

De VARMECA 10 omvat beveiligingen die het toestel en bijgevolg ook de motor zullen stopzetten in geval van een fout. De motor zelf kan worden stopgezet door een mechanische blokkering. Bovendien kunnen variaties in spanning, voornamelijk onderbrekingen in de voeding, tot een stopzetting leiden.

Door de oorzaken van de stopzetting weg te werken zou het toestel opnieuw kunnen worden gestart en dat zou gevaren met zich kunnen meebrengen voor bepaalde machines of installaties, voornamelijk voor die toestellen die moeten overeenkomen met bijlage 1 van voorschrift 92.767 van 29 juli 1992 wat betreft de veiligheid.

In die gevallen is het dus belangrijk dat de gebruiker zich wapent tegen de mogelijkheid tot heropstarting bij een nietgeprogrammeerde stopzetting van de motor.

De VARMECA 10 is een onderdeel dat bestemd is voor montage in een elektrische installatie of machine. De gebruiker is bijgevolg verantwoordelijk voor het treffen van de nodige maatregelen overeenkomstig de heersende normen.

Omwille van de veiligheid verbiedt LEROY-SOMER het gebruik van de VARMECA 10 in hijstoepassingen. Indien deze maatregelen niet worden nageleefd, zal LEROY-SOMER alle verantwoordelijkheden van om het even welke aard afwijzen.

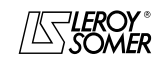

# Motoren en motorreductoren met regelbare snelheid

#### **RICHTLIJNEN VOOR VEILIGHEID EN GEBRUIK IN VERBAND MET ELEKTRISCHE AANDRIJVERS (Overeenkomstig de Richtlijn ivm Laagspanning 73/23/CEE gewijzigd 93/68/CEE)**

**Dit symbool in de handleiding duidt op waarschuwingen voor de gevolgen van een onaangepast gebruik van de VARMECA 10, nl. de elektrische risico's die materiële en lichamelijke schade, evenals brandgevaar, met zich kunnen meebrengen.**

#### **1 – Algemeen**

Afhankelijk van haar niveau van bescherming zal de VARMECA 10 bewegende onderdelen en warme oppervlakken bezitten tijdens haar werking.

Een niet-gerechtvaardigde verwijdering van beveiligingen, een verkeerde installatie, een defecte inrichting of een onaangepaste hantering kunnen ernstige risico's veroorzaken voor personen, dieren en bezittingen.

Raadpleeg de documentatie voor bijkomende gegevens.

Alle taken in verband met het vervoer, de installatie, de inwerkingstelling en het onderhoud moeten worden uitgevoerd door gekwalificeerd en bevoegd personeel (zie CEI 364 of CENELEC HD 384, of DIN VDE 0100 evenals de nationale voorschriften in verband met installatie en preventie van ongevallen).

Binnen het kader van deze fundamentele veiligheidsrichtlijnen verstaat men onder gekwalificeerd personeel, personen die bevoegd zijn op het gebied van installatie, montage, inwerkingstelling en gebruik van het product en die kwalificaties bezitten overeenkomstig hun taken.

#### **2 – Gebruik**

De VARMECA 10 is een onderdeel dat bestemd is voor montage in elektrische installaties of machines.

In geval van montage in een machine blijft de inwerkingstelling van de VARMECA – 10 verboden zolang de overeenkomst van de machine met de voorschriften van<br>Richtliin 89/392/CEE (machine-richtliin) niet werd 89/392/CEE (machine-richtlijn) niet werd geverifieerd.

Respecteer de norm EN 60204, die in het bijzonder vermeldt dat de elektrische aandrijvers (waarvan de VARMECA 10 deel uitmaakt) niet mogen worden beschouwd als onderbrekers en zeker niet als scheidingsschakelaars.

De inwerkingstelling is pas toegelaten van zodra de voorschriften van de Richtlijn ivm de elektromagnetische compatibiliteit (89/336/CEE, gewijzigd 92/31/CEE) worden nageleefd.

De VARMECA 10 beantwoordt aan de eisen van de Richtlijn ivm Laagspanning 73/23/CEE, gewijzigd 93/68/CEE. De geharmoniseerde normen van de DIN-reeks VDE 0160 in samenhang met de norm VDE 0660, deel 500 en EN 60146/ VDE 0558 zijn van toepassing op de VARMECA - 10.

De technische eigenschappen en de vermeldingen in verband met de aansluitingsvoorwaarden op het typeplaatje en in de meegeleverde documentatie moeten worden nageleefd.

#### **3 – Vervoer, opberging**

De vermeldingen in verband met het vervoer, de opberging en de correcte hantering moeten worden nageleefd.

De klimaatomstandigheden zoals gespecificeerd in het technische handboek, moeten worden nageleefd.

#### **4 – Installatie**

De installatie en de afkoeling van de toestellen moeten beantwoorden aan de voorschriften in de documentatie die wordt meegeleverd met het product.

De VARMECA 10 moet worden beschermd tegen alle overmatige belasting. Er mag tijdens het vervoer en de hantering vooral geen misvorming van de stukken en/of wijziging van de isolatieafstanden van de onderdelen worden veroorzaakt. Vermijd aanraking met elektronische en contactonderdelen.

De VARMECA 10 omvat stukken die gevoelig zijn aan elektrostatische belasting en die gemakkelijk worden beschadigd als gevolg van een ongepaste hantering. De elektrische onderdelen mogen niet worden beschadigd of op mechanische wijze vernield (dat zou gezondheidsrisico's met zich kunnen meebrengen!).

#### **5 – Elektrische aansluiting**

Indien er taken worden uitgevoerd op de VARMECA 10 terwijl het toestel onder stroom staat, dan moeten de nationale voorschriften voor de preventie van ongevallen worden nageleefd.

De elektrische installatie moet worden uitgevoerd overeenkomstig de voorschriften van toepassing (bijvoorbeeld doorsneden van de geleiders, bescherming door smeltzekeringen, aansluiting van de beschermende geleider). Meer gedetailleerde informatie vindt u in de documentatie.

De richtlijnen voor een installatie die beantwoordt aan de elektromagnetische compatibiliteitsvereisten (zoals afscherming, aarding, aanwezigheid van filters en gepaste installatie van kabels en geleiders) staan in de documentatie die wordt meegeleverd met de VARMECA 10. Die richtlijnen moeten steeds worden nageleefd ongeacht of de VARMECA 10 voorzien is van de markering CE.

De installatie- of machineconstructeur is verantwoordelijk voor de naleving van de grenswaarden die door de wetgeving worden opgelegd aan de EMC.

#### **6 – Werking**

De installaties waarin de VARMECA 10 wordt gemonteerd, moeten uitgerust zijn met bijkomende beveiligings- en bewakingsinrichtingen zoals voorzien door de heersende veiligheidsvoorschriften die hier van toepassing zijn, en door de wet ivm technisch materiaal, de voorschriften voor de preventie van ongevallen enz… Wijzigingen aan de VARMECA 10 op het niveau van de besturingssoftware zijn toegelaten.

Nadat de VARMECA 10 werd losgekoppeld van de netvoeding mogen de actieve onderdelen van het toestel en de vermogensaansluitingen onder spanning niet onmiddellijk worden aangeraakt omdat de condensators nog geladen kunnen zijn. Volg daarom steeds de waarschuwingen die werden aangebracht op de VARMECA 10.

Tijdens de werking moeten alle beveiligingen op hun plaats worden gehouden.

#### **7 – Onderhoud**

De documentatie van de constructeur moet worden geraadpleegd.

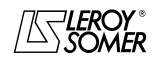

Motoren en motorreductoren met regelbare snelheid

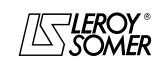

# Motoren en motorreductoren met regelbare snelheid

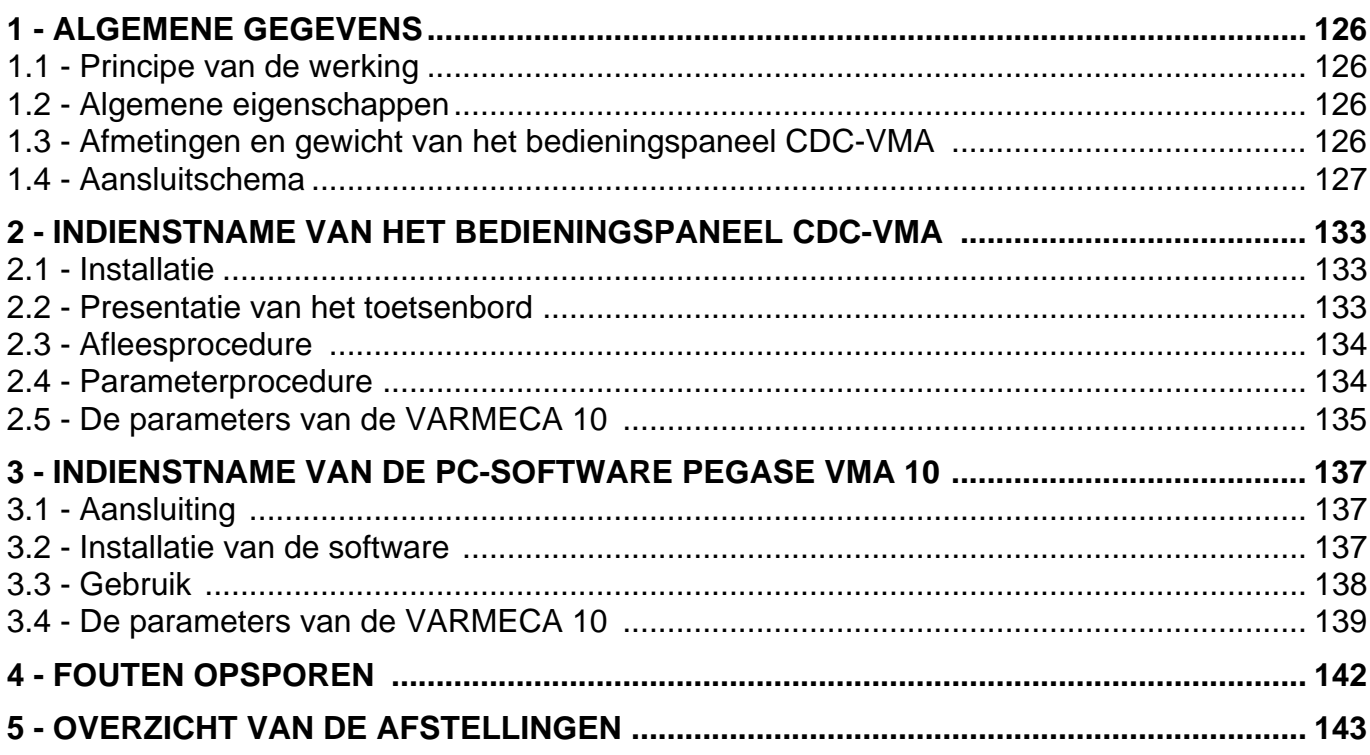

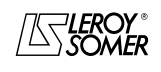

Motoren en motorreductoren met regelbare snelheid

ALGEMENE GEGEVENS

## **1 - ALGEMENE GEGEVENS**

## **1.1 - Principe van de werking**

Deze handleiding beschrijft op welke manier het bedieningspaneel CDC-VMA of de PC-software PEGASE VMA 10 toegang verlenen tot de parameters van het leveringsprogramma VARMECA 10 (VMA 11 - 12 - 13 - 14).

Wanneer zij verbonden zijn aan de VARMECA 10, verzorgen deze instrumenten de programmering, de diagnostiek en de visualisering van de parameters.

## **1.2 - Algemene eigenschappen**

#### **1.2.1 - De optie "Bedieningspaneel CDC-VMA"**

#### **SAMENSTELLING VAN DE KIT :**

- 1 netadapter voor aansluiting op de éénfasige netvoeding van 230 V - 50/60 Hz.
- 1 aansluitkabel (lengte = 1,5 m) voor aansluiting op de VARMECA 10.
- 1 bedieningspaneel met digitaal LCD-scherm 2 regels met 16 karakters.
- 1 handleiding ivm parameters.

#### **1.2.2 - De optie "Programmeersoftware PEGASE VMA 10"**

#### **SAMENSTELLING VAN DE KIT :**

- 1 aansluitkabel (lengte = 3 m) voor aansluiting op de VARMECA 10,
- 3 diskettes voor oplading van de software in een PC (of 1 CD-ROM).
- 1 handleiding ivm parameters.

#### **MINIMUM-CONFIGURATIE VAN DE PC :**

- 100 MHz Pentium.
- 8 Mb RAM.
- WINDOWS 95 of 98.

## **1.3 - Afmetingen en gewicht van het bedieningspaneel CDC-VMA**

Zie onderstaande schematische voorstelling.

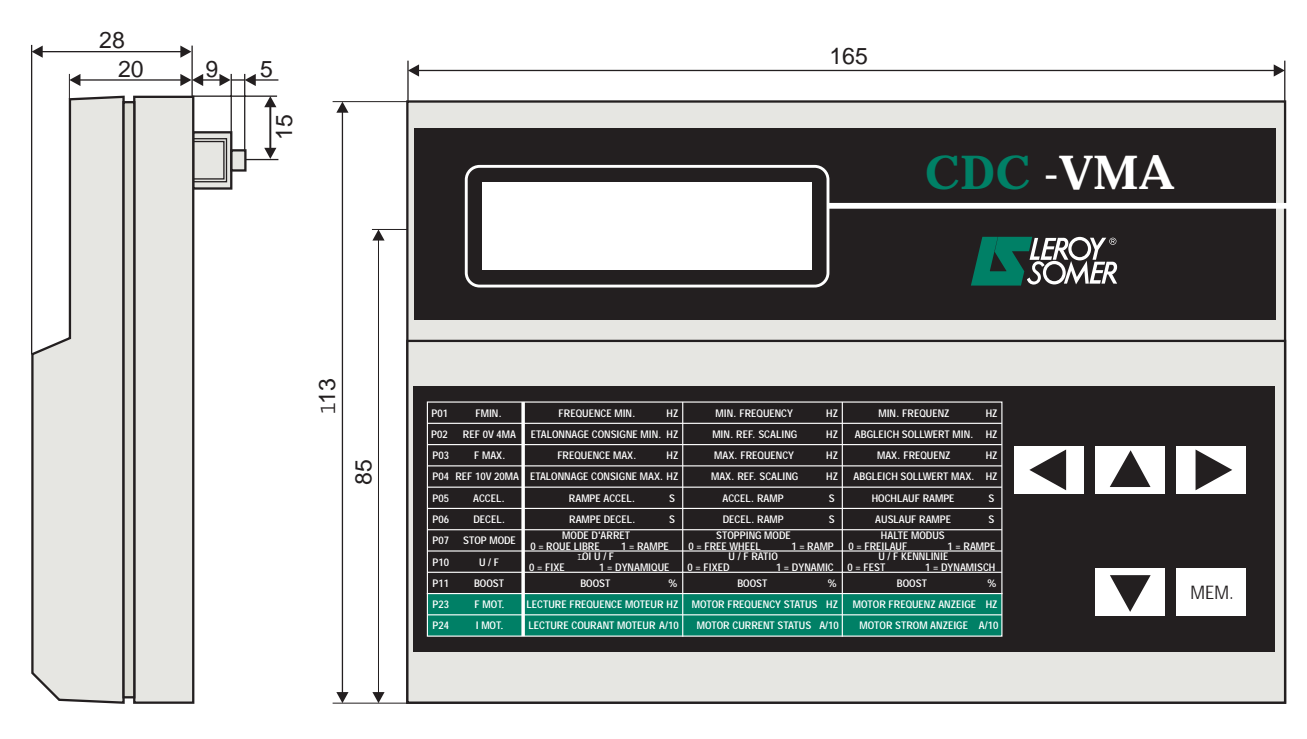

Gewicht : 0,3 kg

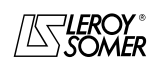

Motoren en motorreductoren met regelbare snelheid

ALGEMENE GEGEVENS

## **1.4 - Aansluitschema**

#### **1.4.1 - Standaardconfiguratie (fabrieksafstelling)**

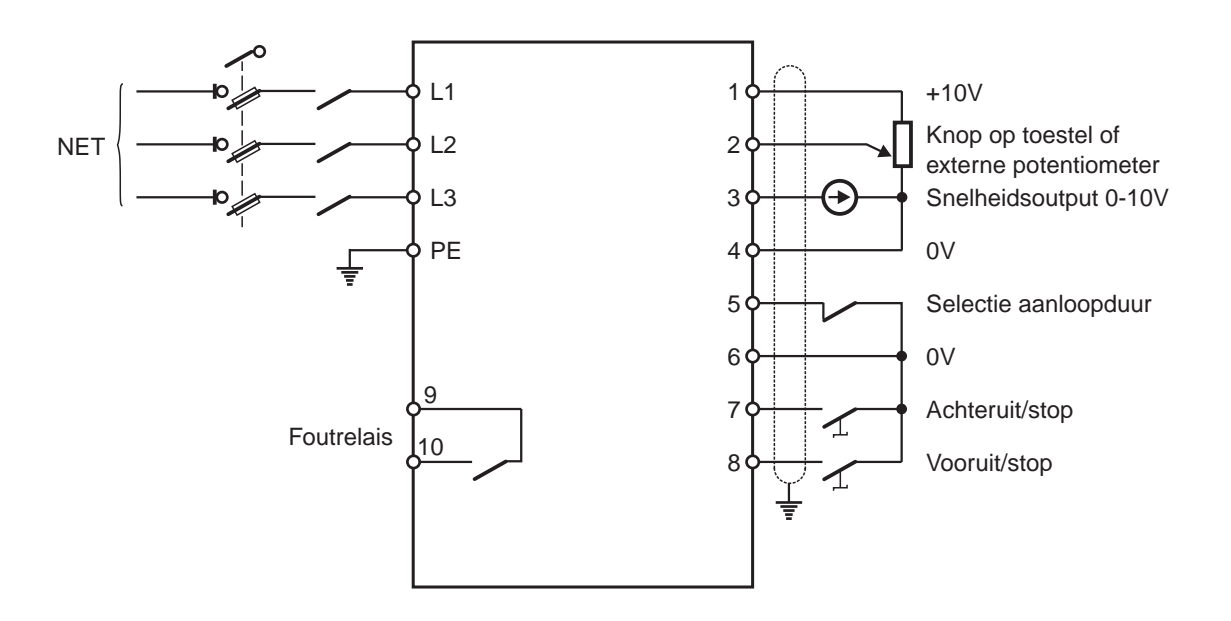

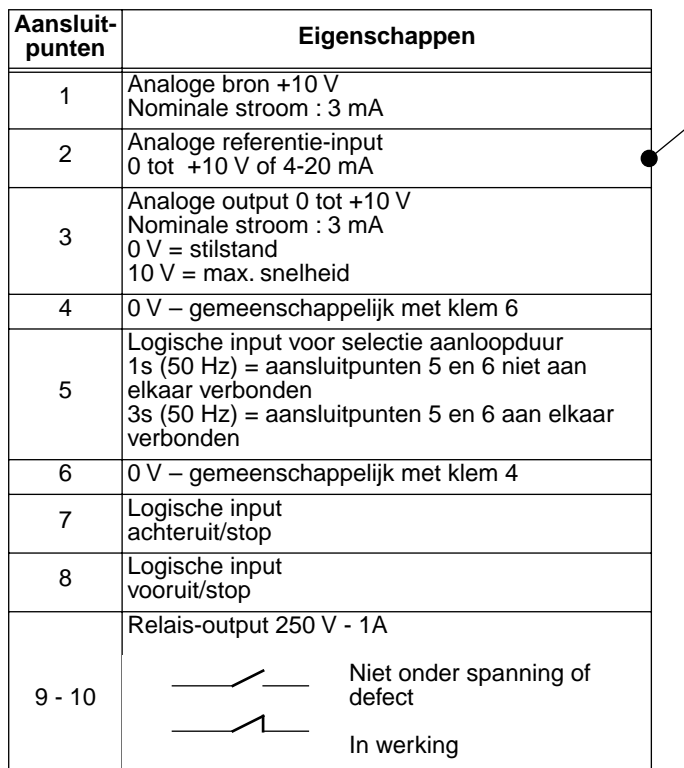

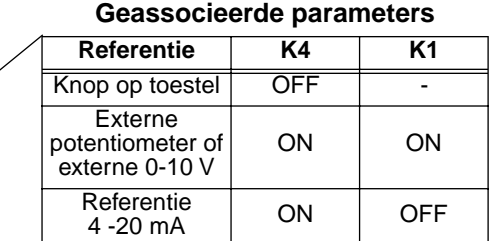

Voor afstellingen van de andere parameters, zie hoofdstuk 2 en 3

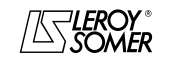

Motoren en motorreductoren met regelbare snelheid

ALGEMENE GEGEVENS

#### **1.4.2 - Configuratie optie 1 : 2 vooraf ingestelde snelheden - 2 draairichtingen**

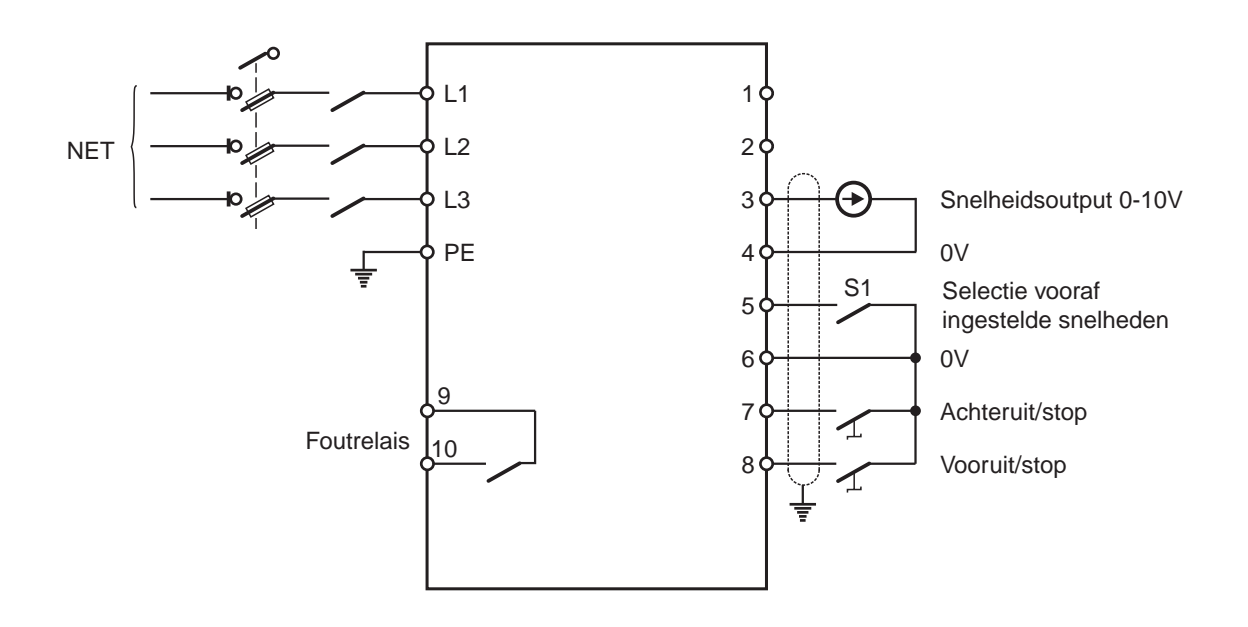

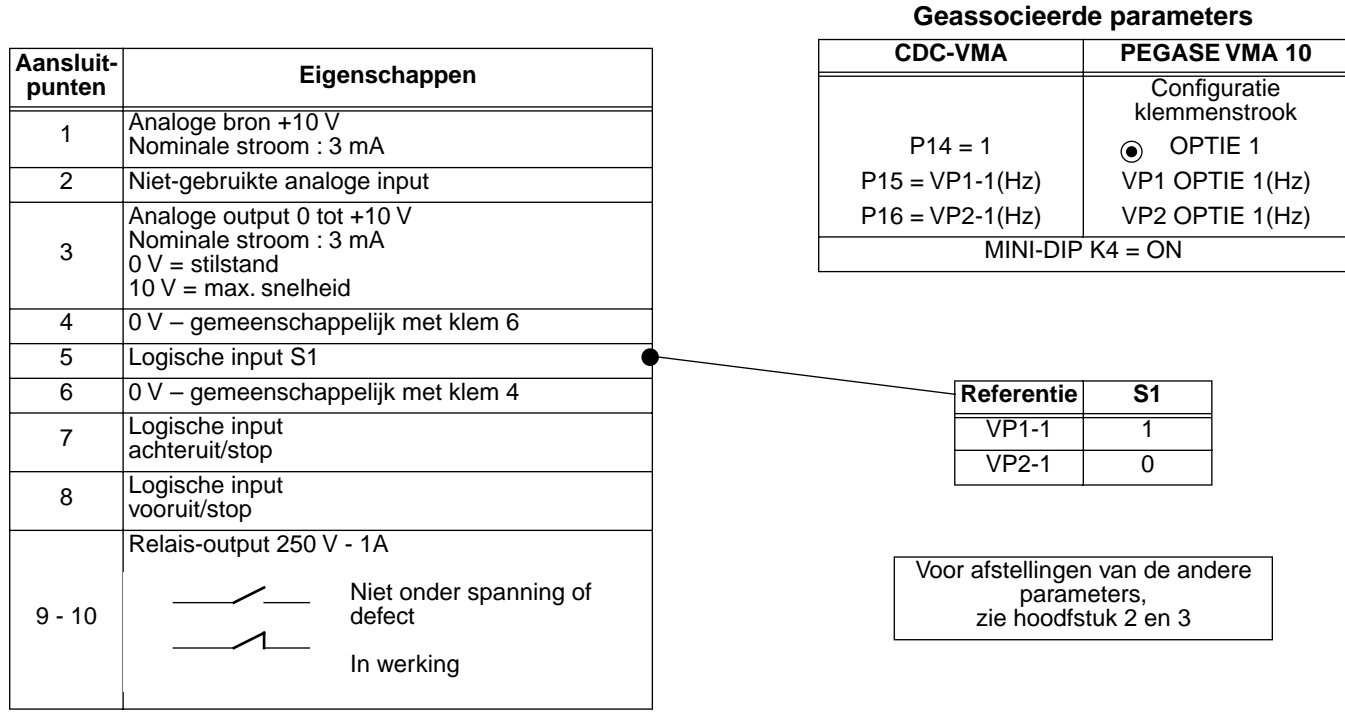

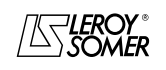

Motoren en motorreductoren met regelbare snelheid

ALGEMENE GEGEVENS

#### **1.4.3 - Configuratie optie 2 : analoog stuursignaal en 3 vooraf ingestelde snelheden - 1 draairichting**

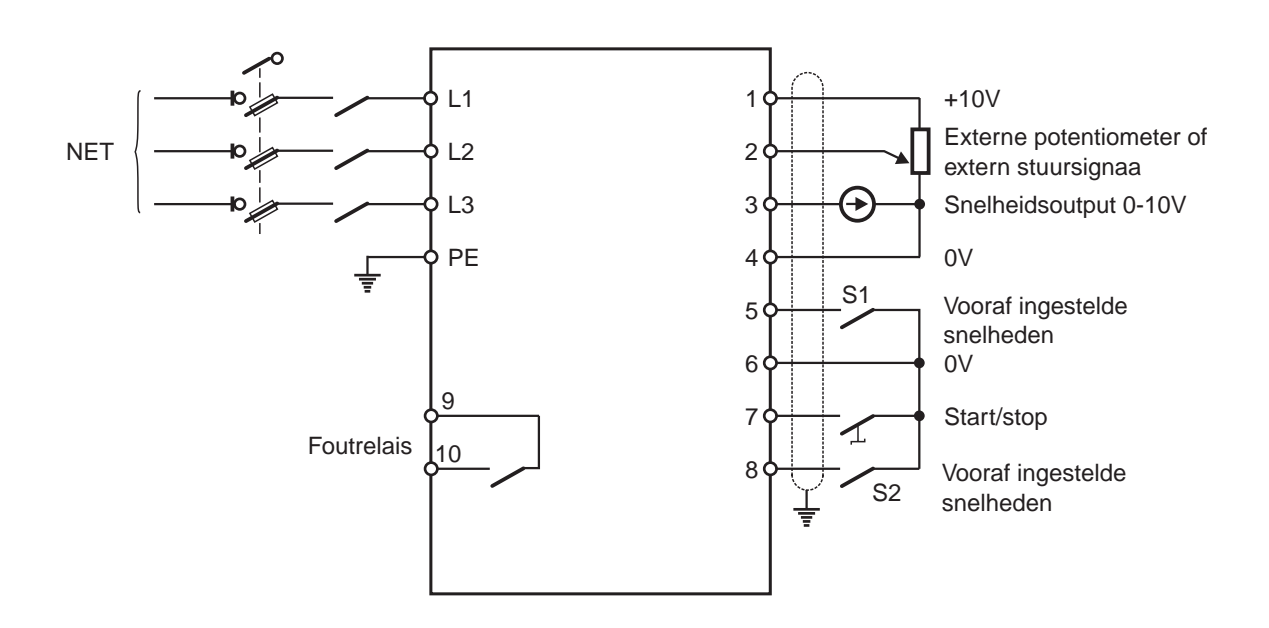

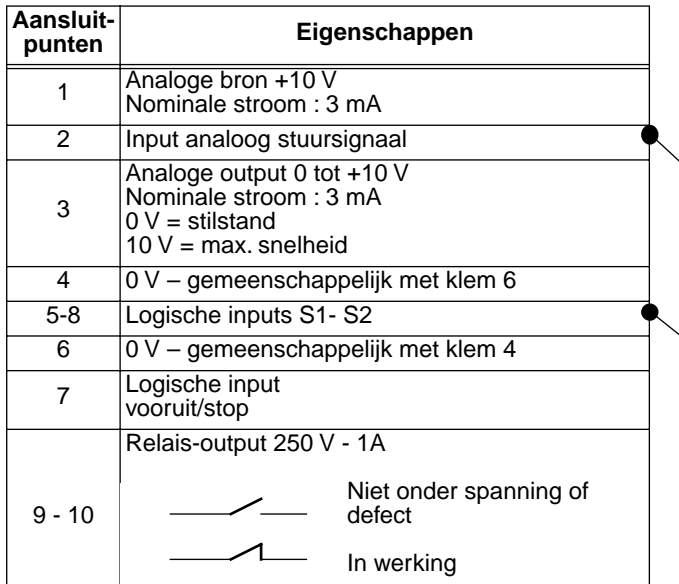

#### **Geassocieerde parameters**

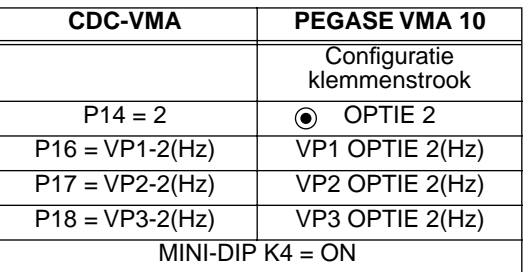

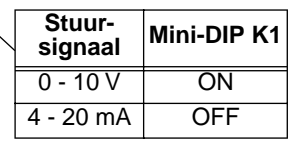

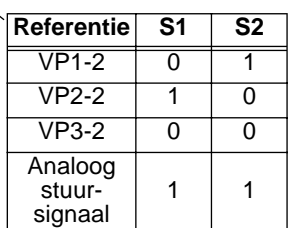

Voor afstellingen van de andere parameters, zie hoofdstuk 2 en 3

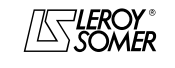

Motoren en motorreductoren met regelbare snelheid

ALGEMENE GEGEVENS

#### **1.4.4 - Configuratie optie 3 : correctie van een extern stuursignaal via de regelknop - 2 draairichtingen - validatie/devalidatie van de regelknop**

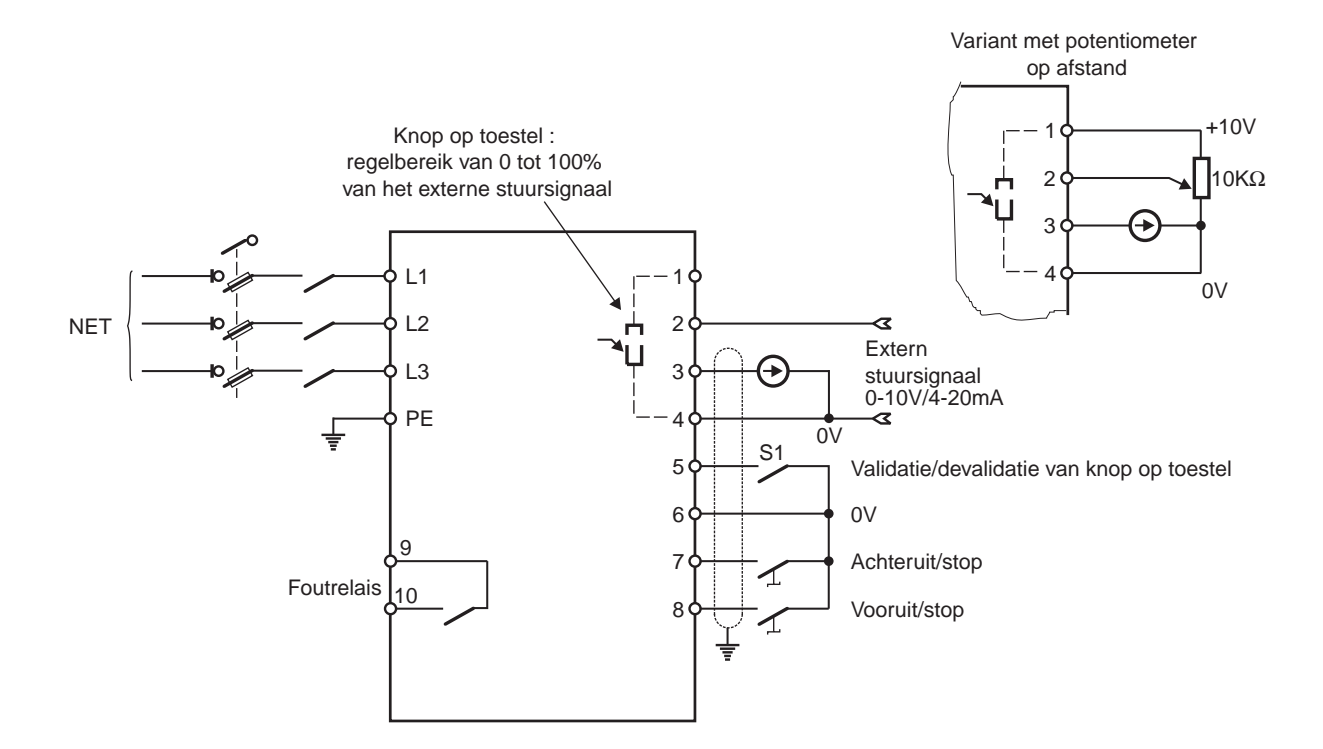

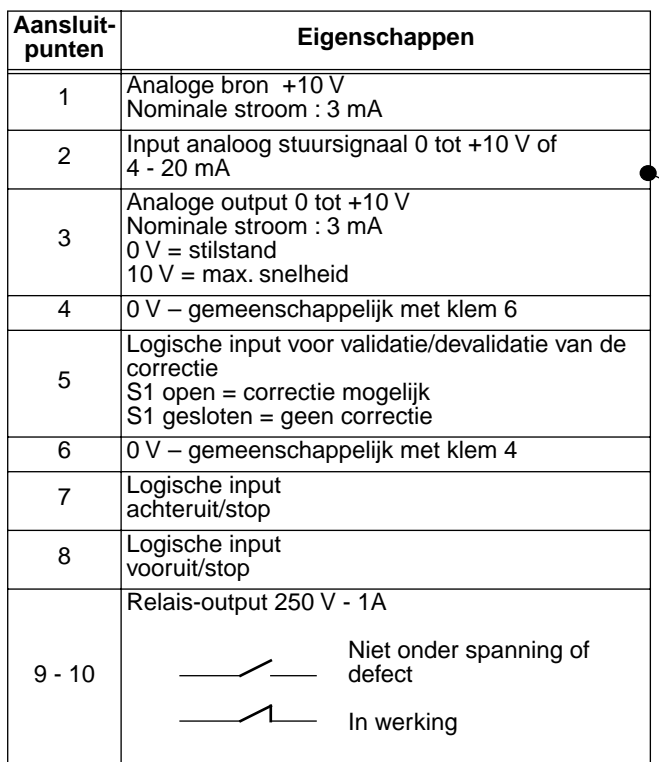

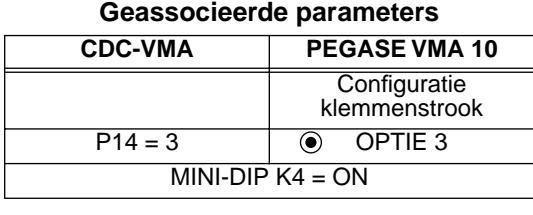

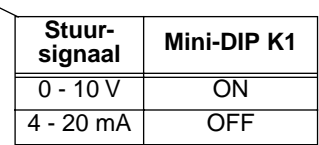

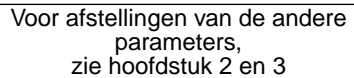

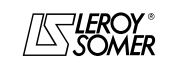

Motoren en motorreductoren met regelbare snelheid

ALGEMENE GEGEVENS

**1.4.5 - Configuratie optie 4 : 2 vooraf ingestelde vaste snelheden of 2 snelheden evenredig met het stuursignaal - 1 draairichting**

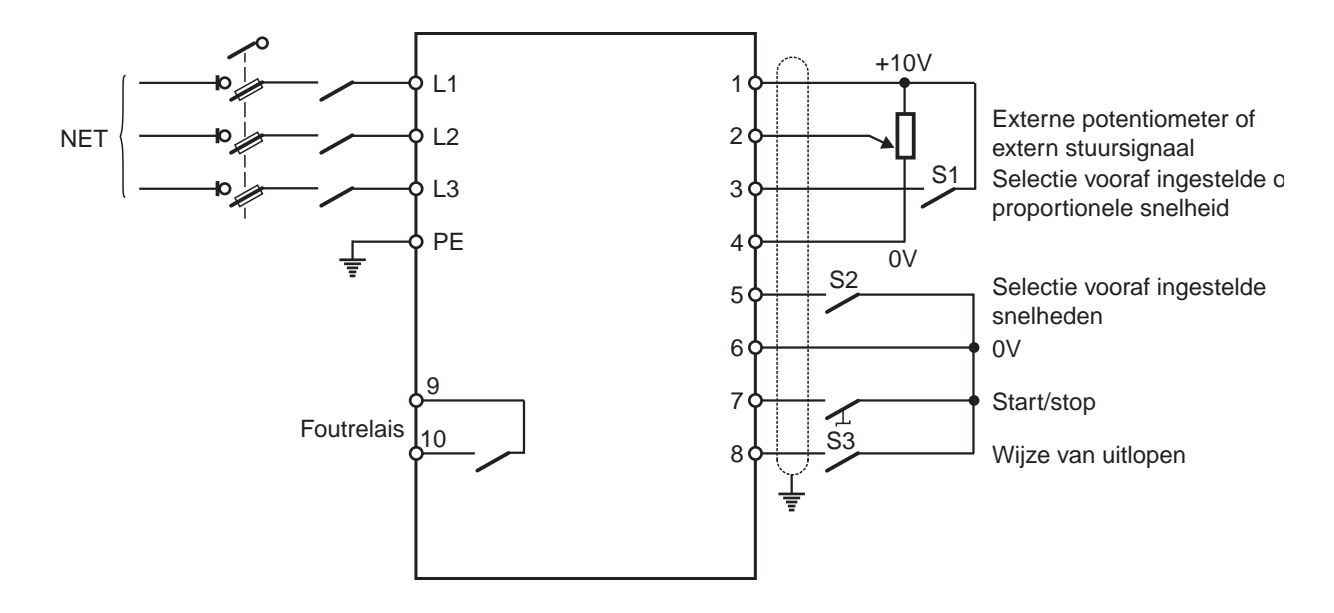

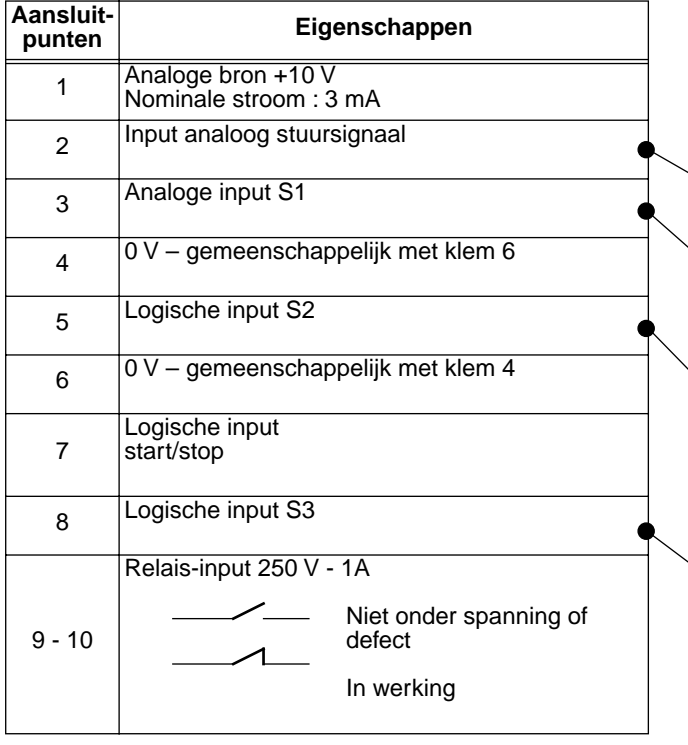

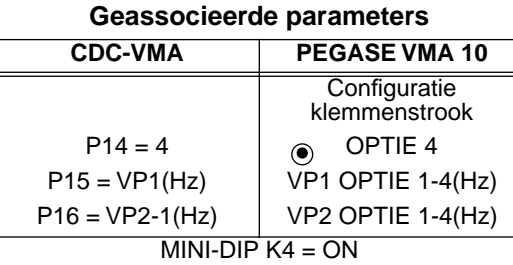

**signaal Mini-DIP K1**

**Stuur-**

**VP1-1**

 $0 - 10V$  ON 4 - 20 mA OFF

**VP2-1 S1**  $\overline{\text{Vast}}$  0 Proportioneel 1

**Referentie S2**  $VPI-1$  1  $VP2-1$  0

**Uitloopwijze** S3  $Vrije$  uitloop  $\overline{O}$ Uitloopduur 1

Voor afstellingen van de andere parameters, zie hoofdstuk 2 en 3

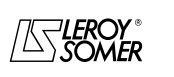

Motoren en motorreductoren met regelbare snelheid

ALGEMENE GEGEVENS

**1.4.6 - Standaardconfiguratie : regeling via de ingebouwde PI-kring – referentie van de PI via de knop op het toestel of via een extern stuursignaal - 2 draairichtingen**

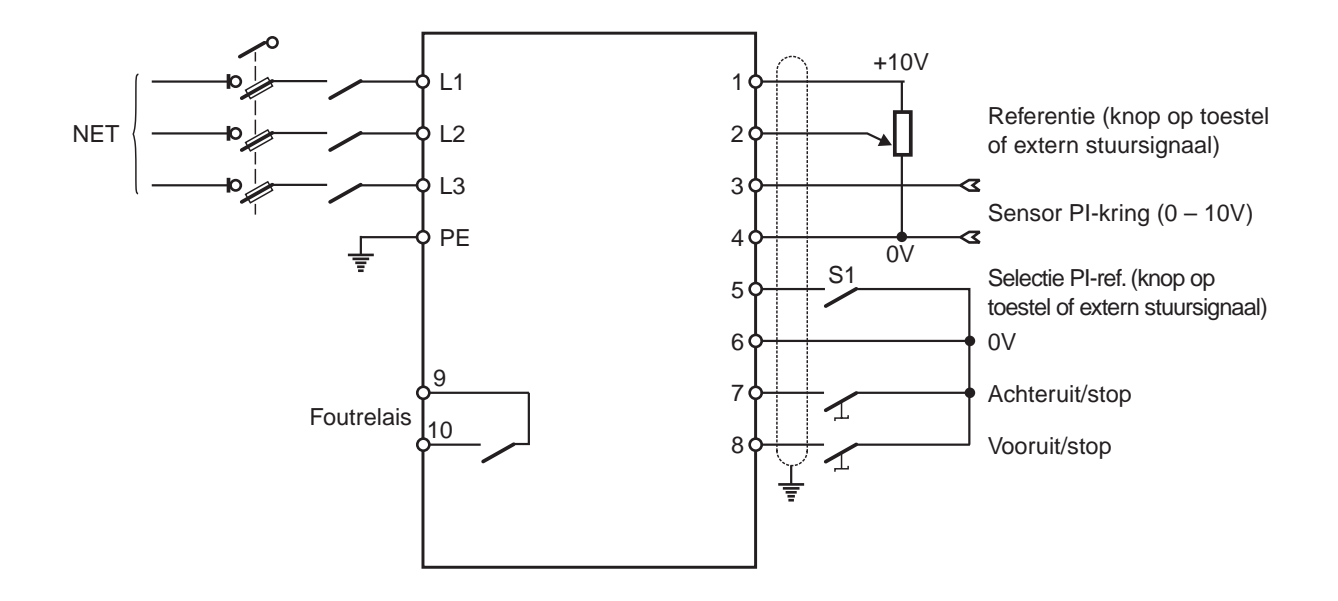

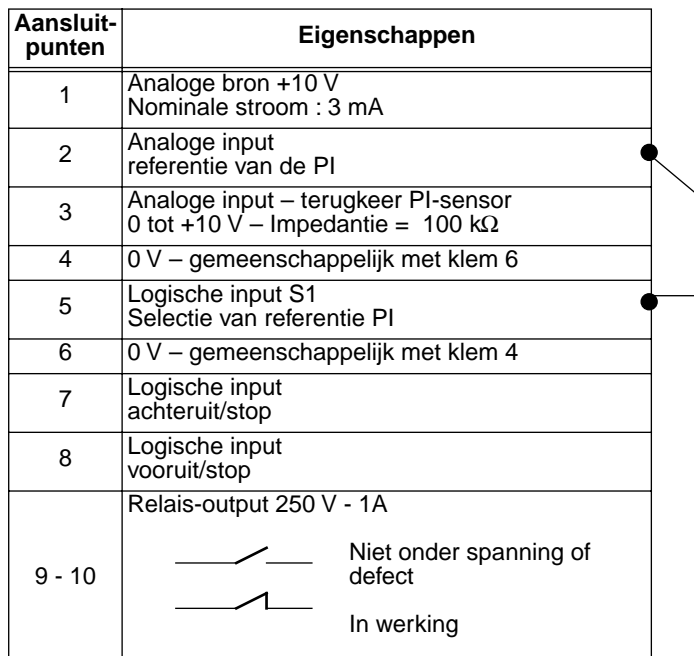

**Geassocieerde parameters**

| CDC-VMA   | PEGASE VMA 10                  |
|-----------|--------------------------------|
|           | Configuratie<br>klemmenstrook  |
| $P14 = 0$ | ⊙ STANDAARD                    |
| $P20 = 1$ | aandrijving klem 3<br>Il-input |
|           |                                |

#### **Opties van referentie PI**

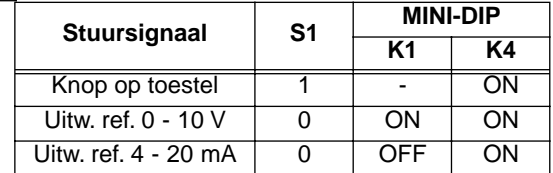

Voor afstellingen van de andere parameters, zie hoofdstuk 2 en 3

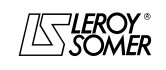

Motoren en motorreductoren met regelbare snelheid

INDIENSTNAME VAN HET BEDIENINGSPANEEL CDC-VMA

## **2 - INDIENSTNAME VAN HET BEDIENINGSPANEEL CDC-VMA**

## **2.1 - Installatie**

#### **2.1.1 - Controle bij ontvangst**

Bij ontvangst van het bedieningspaneel CDC-VMA moet worden nagegaan of er geen schade is opgelopen tijdens het vervoer, en als dat niet mogelijk is dan moet er voorbehoud gemaakt worden ten opzichte van de vervoerder.

#### **DE KIT VAN HET BEDIENINGSPANEEL BESTAAT UIT :**

- het bedieningspaneel CDC-VMA,
- 1 aansluitkabel (lengte = 1,5 m) met RS 232 connector,
- 1 netadapter van 230 V voor éénfasig net 50/60 Hz,
- 1 handleiding ivm parameters.

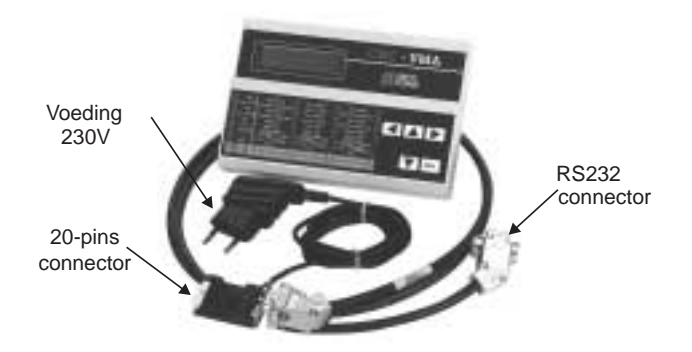

#### **2.1.2 - Aansluiting**

- Open het voordeksel van de VARMECA 10.
- Verbind de 20-pins connector, die zich aan het uiteinde van de kabel bevindt, met de aansluitconnector van de VARMECA 10.
- De RS 232 connector van de kabel wordt aangesloten op de connector van het bedieningspaneel.

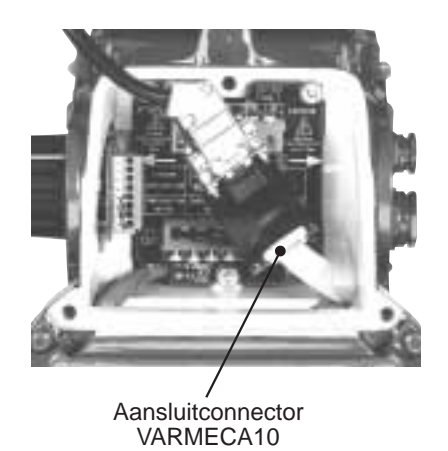

## **2.2 - Presentatie van het toetsenbord**

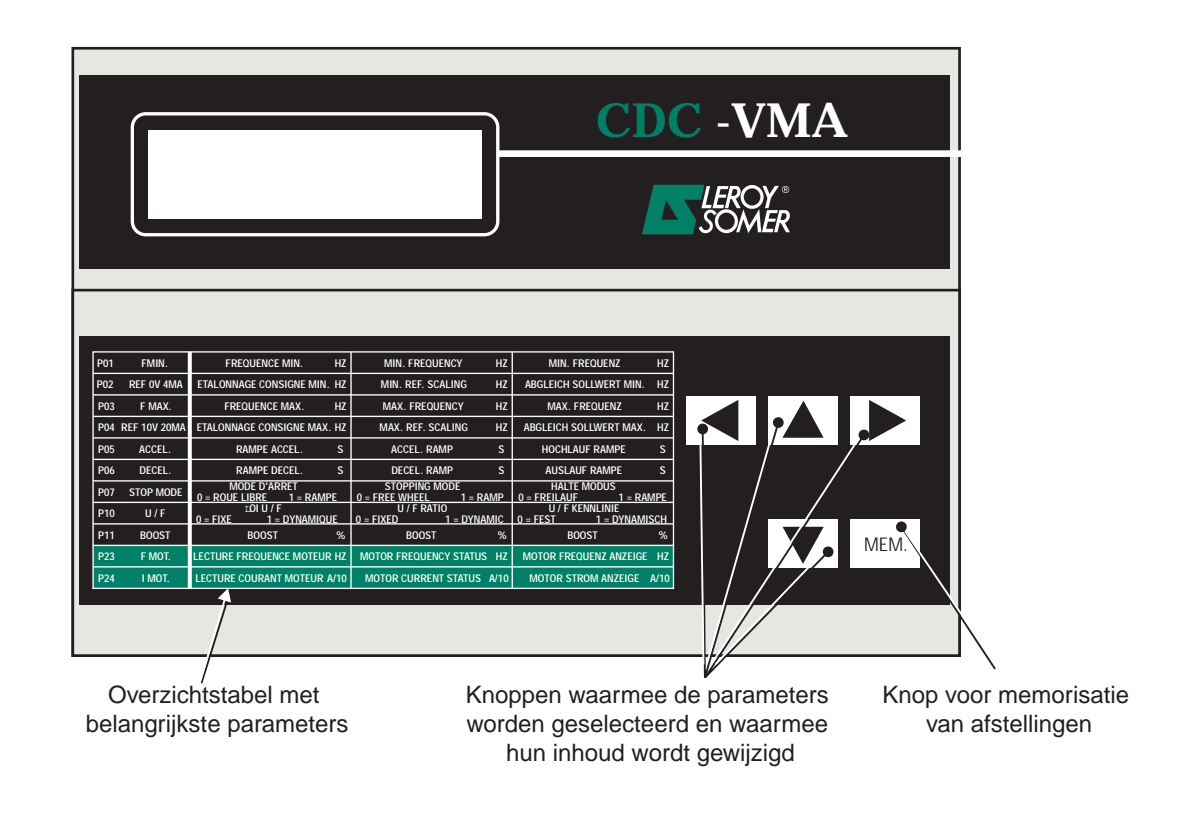

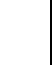

**nl**

Motoren en motorreductoren met regelbare snelheid

INDIENSTNAME VAN HET BEDIENINGSPANEEL CDC-VMA

## **2.3 - Afleesprocedure**

Wanneer het bedieningspaneel wordt ingeschakeld, zal de boodschap **VERBINDINGSFOUT BEDIENINGSPANEEL** verschijnen, als het paneel niet aan de VARMECA 10 verbonden is of als de VARMECA 10 niet ingeschakeld is.

- De VARMECA 10 inschakelen.

- Steek de stekker (230 V) van de netadapter van het bedieningspaneel in een stopcontact.
- Wanneer de spanning wordt ingeschakeld, geeft het scherm van het bedieningspaneel de eerste parameter PO1 FMIN.

De 1ste regel van het scherm geeft een omschrijving van de parameter.

De 2de regel geeft de waarde en de eenheid van de parameter.

De knop  $\boxed{\blacktriangle}$  maakt het mogelijk om alle parameters van P01tot P29 te doorlopen.

De knop  $\|\nabla\|$  doet de parameters in de omgekeerde richting voorbijlopen.

## **2.4 - Parameterprocedure**

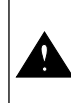

Wijzigingen van de parameters moeten gebeuren wanneer de VARMECA 10 stilstaat (startopdracht gedevalideerd)

Om een afstelling te wijzigen, moet u de te wijzigen parameter selecteren met behulp van de knoppen  $|\blacktriangle|$  of  $|\blacktriangledown|$ .

De knop  $\Box$  doet de te wijzigen parameter flikkeren.

Wijzig de afstelwaarde met de knoppen  $\boxed{\blacktriangle}$  of  $\boxed{\blacktriangledown}$ .

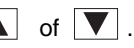

Van zodra de waarde verschilt van de gememoriseerde waarde, verschijnt de boodschap **MEM?**.

Als de gewenste afstelwaarde is bereikt, dan kan die worden gememoriseerd met de knop [MEM.].

De boodschap **MEM?** verdwijnt.

De knop  $\Box$  maakt het mogelijk om de parameterprocedure te verlaten.

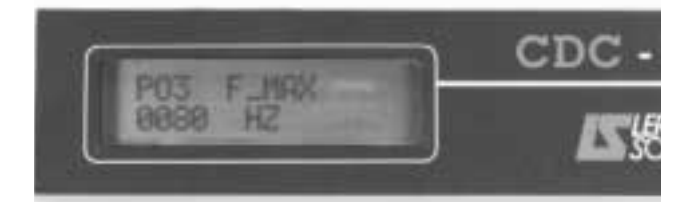

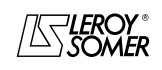

Motoren en motorreductoren met regelbare snelheid

INDIENSTNAME VAN HET BEDIENINGSPANEEL CDC-VMA

## **2.5 - De parameters van de VARMECA 10**

## **Lijst en omschrijving van de parameters die toegankelijk zijn via het bedieningspaneel CDC-VMA**

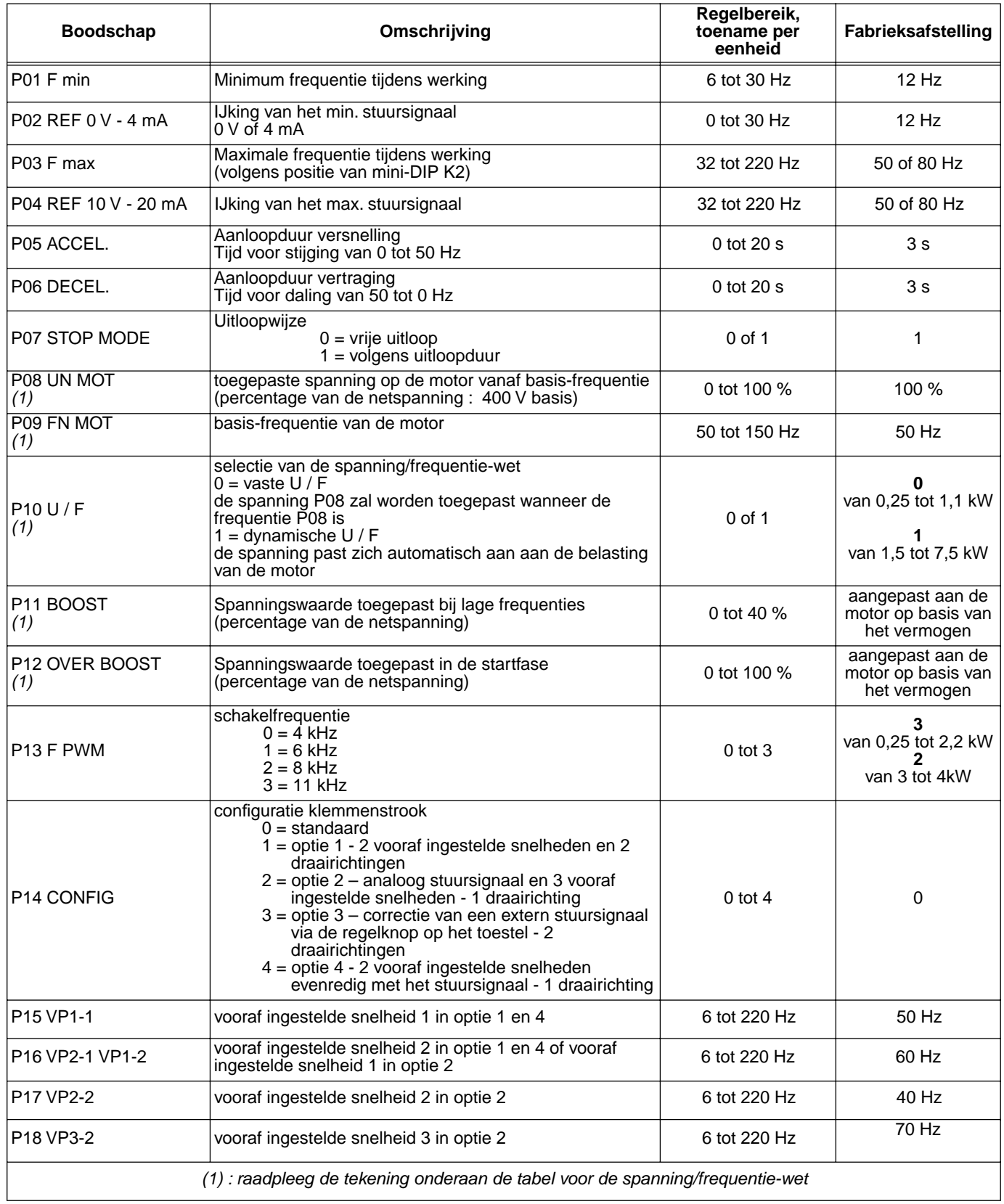

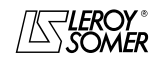

## Motoren en motorreductoren met regelbare snelheid

INDIENSTNAME VAN HET BEDIENINGSPANEEL CDC-VMA

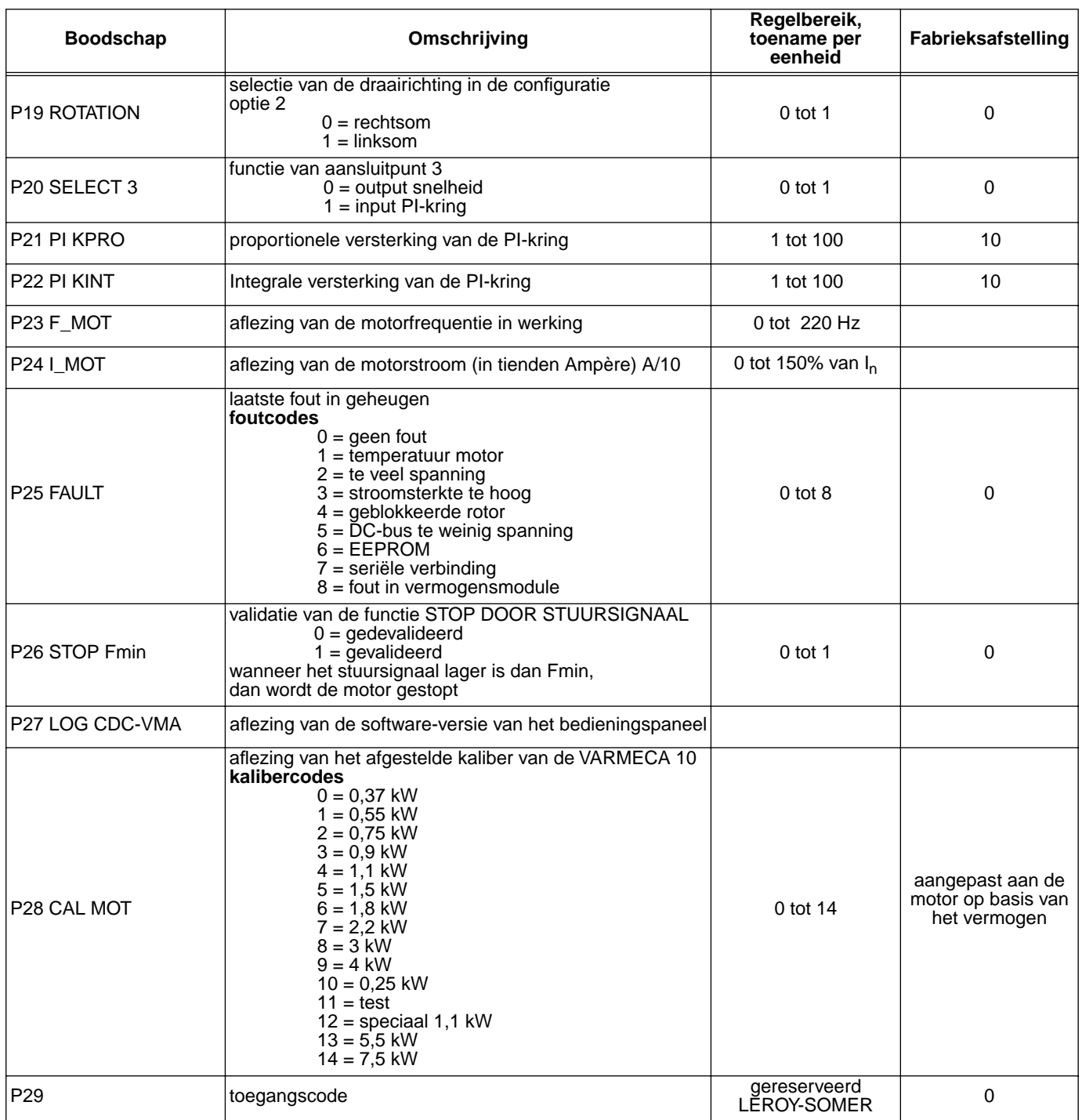

#### **Voorstelling van de spanning/frequentie-wet**

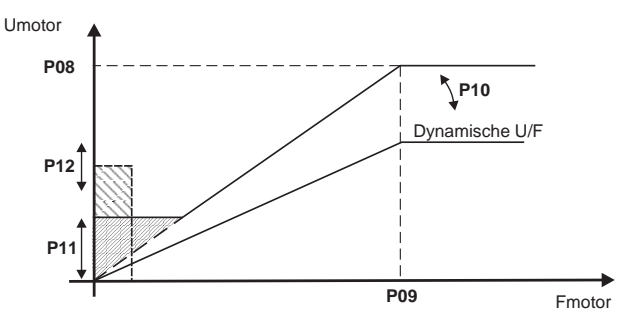

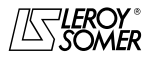

Motoren en motorreductoren met regelbare snelheid

INDIENSTNAME VAN DE PC-SOFTWARE PEGASE VMA 10

## **3 - INDIENSTNAME VAN DE PC-SOFTWARE PEGASE VMA 10**

## **3.1 - Aansluiting**

#### **3.1.1 - Controle bij ontvangst**

Bij ontvangst van de parameter-kit moet worden nagegaan of er geen schade is opgelopen tijdens het vervoer, en als dat niet mogelijk is dan moet er voorbehoud gemaakt worden ten opzichte van de vervoerder.

#### **DE KIT BESTAAT UIT :**

- 1 aansluitkabel (lengte = 3 m) met RS 232 connector,
- 3 diskettes of 1 CD-ROM,
- 1 handleiding ivm parameters.

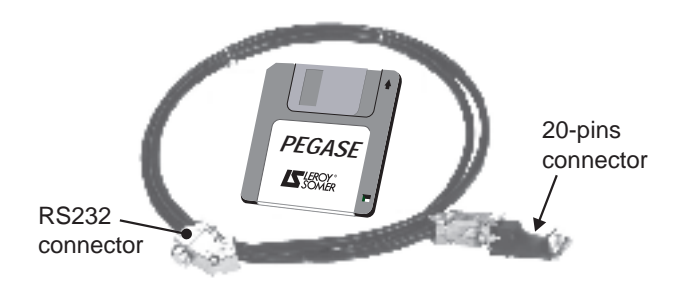

#### **3.2 - Installatie van de software**

- Schakel uw PC aan.
- Steek diskette nr. 1 (of de CD ROM) in de computer.
- Open het bestand "**installeren**".
- Volg de instructies op het scherm en steek een nieuwe diskette in de PC wanneer daarom verzocht wordt.
- Klik op OK wanneer de boodschap "de installatie is volledig" op het scherm verschijnt – De software PEGASE VMA is geïnstalleerd.

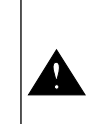

Afhankelijk van de gebruikte PC, zou het kunnen dat de seriële poort terug geconfigureerd moet worden als communicatie onmogelijk blijkt (Raadpleeg LEROY-SOMER)

#### **3.1.2 - Aansluiting**

- De RS232 connector van de kabel wordt aangesloten op de RS232 connector van de PC.
- De 20-pins connector, die zich aan het uiteinde van de kabel bevindt, past op de aansluitconnector van de VARMECA 10.

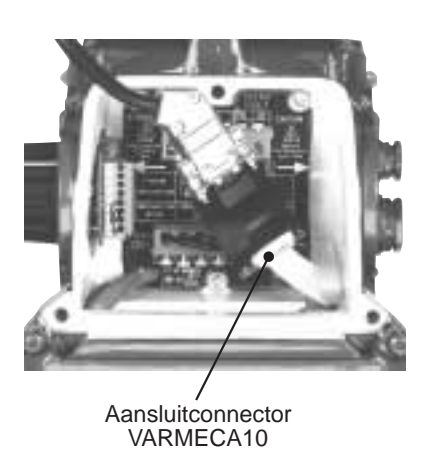

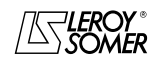

 $\textbf{LEROY-SOMER} \quad \vert$ HANDLEIDING IN VERBAND MET PARAMETERINSTELLING $\vert \quad$  Ref. 3264 - 4.33/b -1.00

# VARMECA 10

Motoren en motorreductoren met regelbare snelheid

INDIENSTNAME VAN DE PC-SOFTWARE PEGASE VMA 10

## **3.3 - Gebruik**

- Dubbelklik op het pictogram  $\sqrt{\mathbb{S}}$ .
- Het eerste venster verschijnt.

## **3.3.1 - Detail van het 1ste venster**

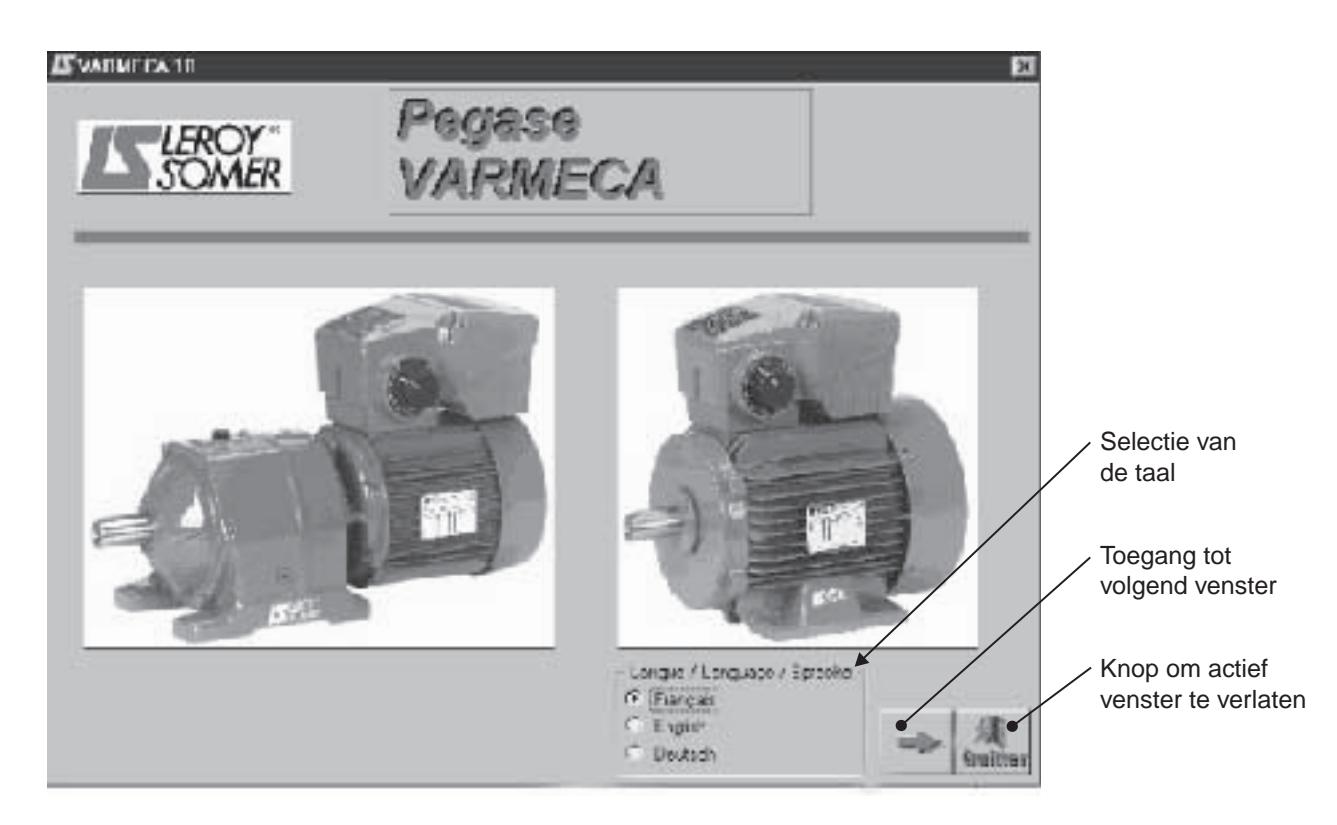

#### **3.3.2 - Detail van het 2de venster**

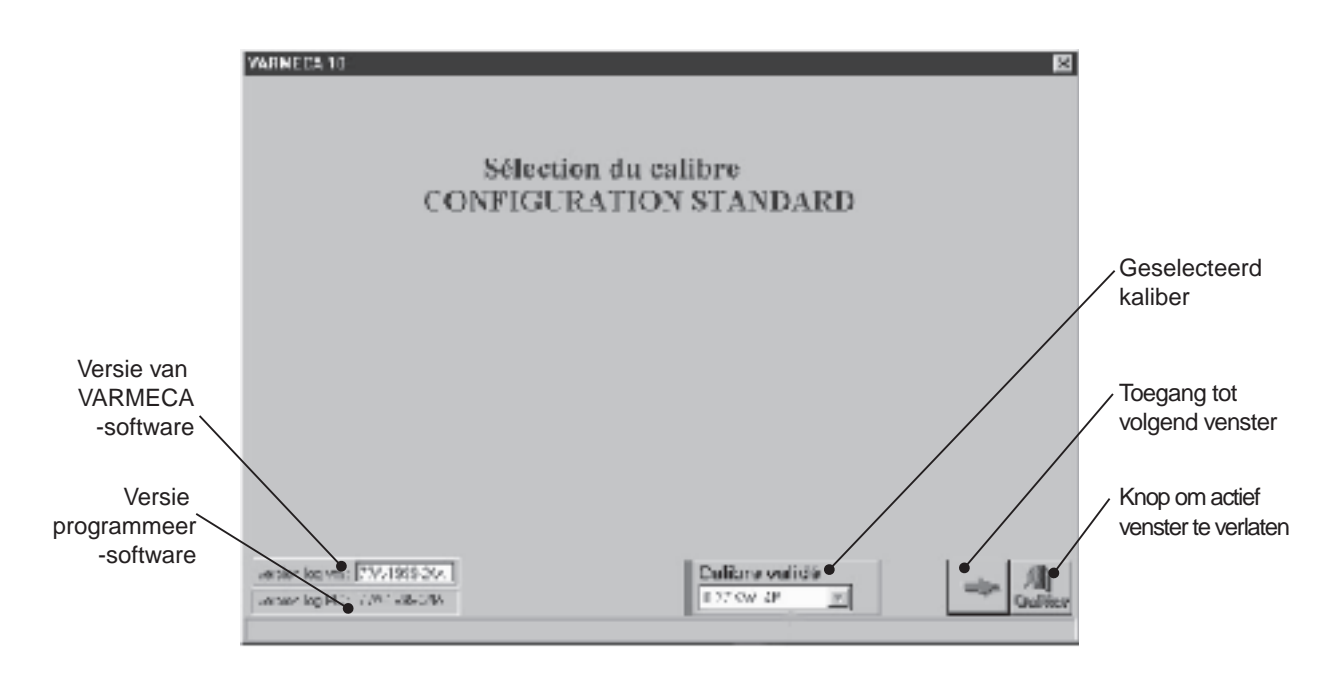

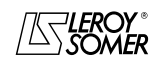

 $\textbf{LEROY-SOMER} \quad \vert$ HANDLEIDING IN VERBAND MET PARAMETERINSTELLING $\vert \quad$  Ref. 3264 - 4.33/b -1.00

# VARMECA 10

Motoren en motorreductoren met regelbare snelheid

INDIENSTNAME VAN DE PC-SOFTWARE PEGASE VMA 10

#### **3.3.3 - Detail van het 3de venster (toegang tot parameters)**

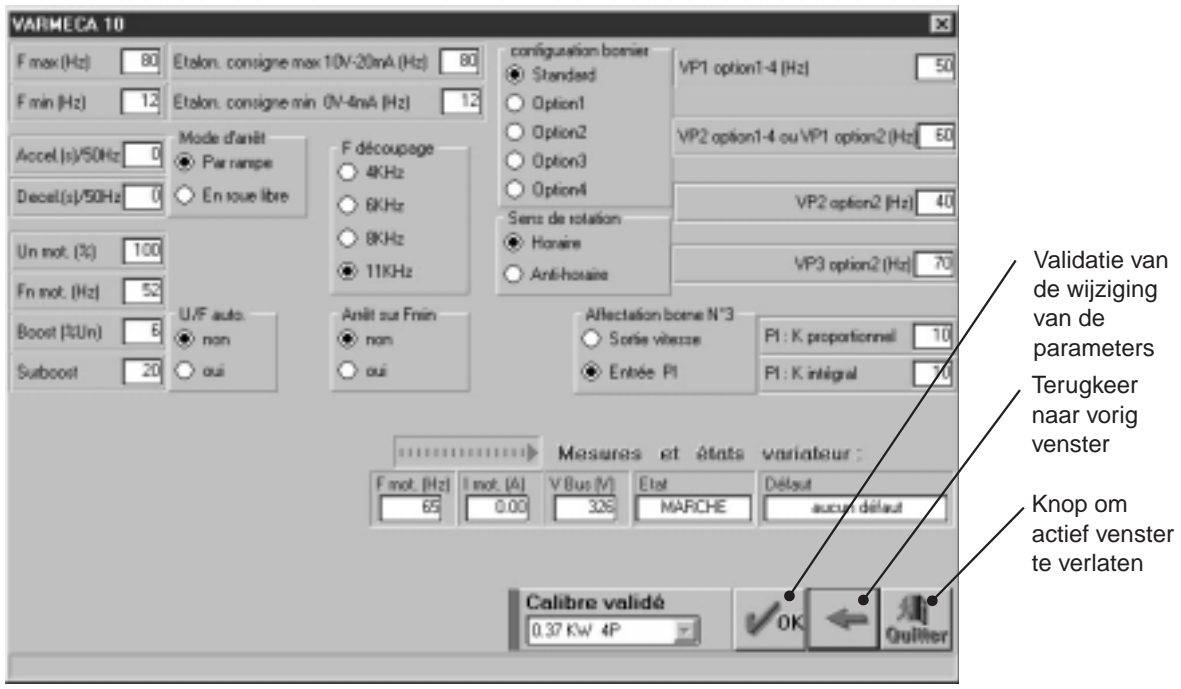

Wijzigingen van de parameters moeten gebeuren met de VARMECA 10 onder spanning, maar in stoptoestand (startopdracht niet gevalideerd)

## **3.4 - De parameters van de VARMECA 10**

Lijst met de parameters die toegankelijk zijn via de PC.

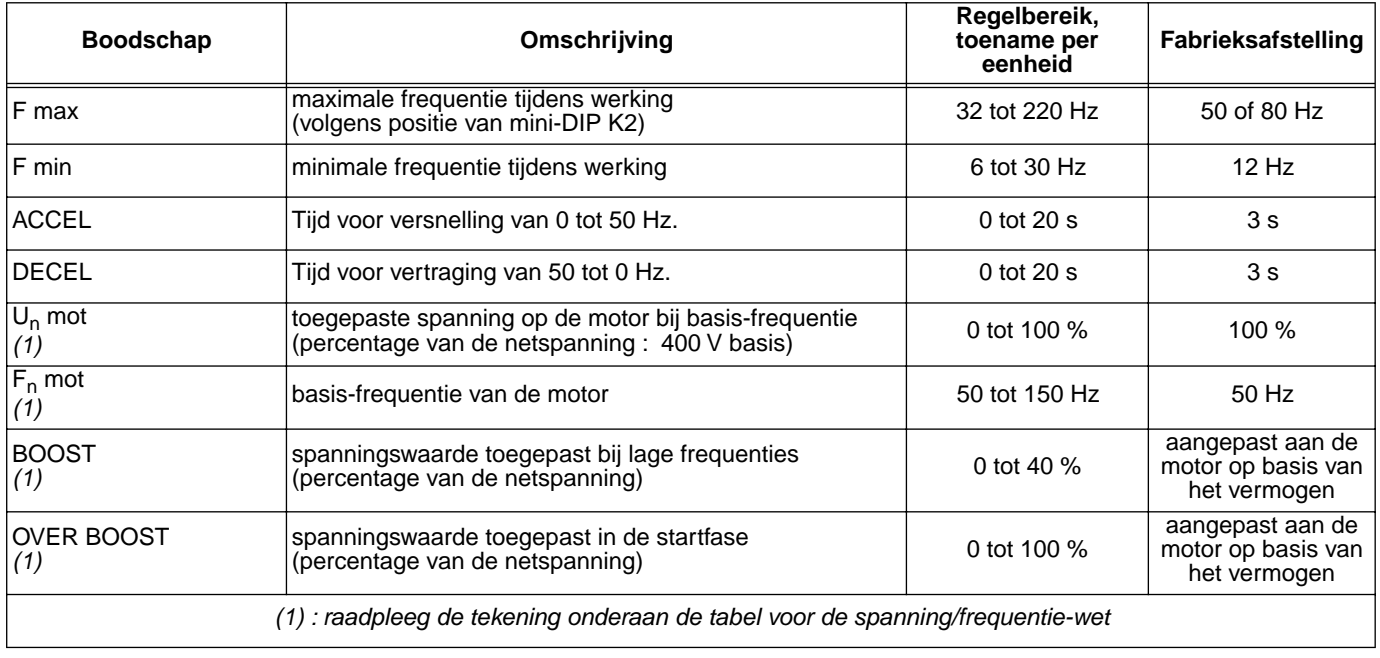

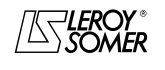

## Motoren en motorreductoren met regelbare snelheid

INDIENSTNAME VAN DE PC-SOFTWARE PEGASE VMA 10

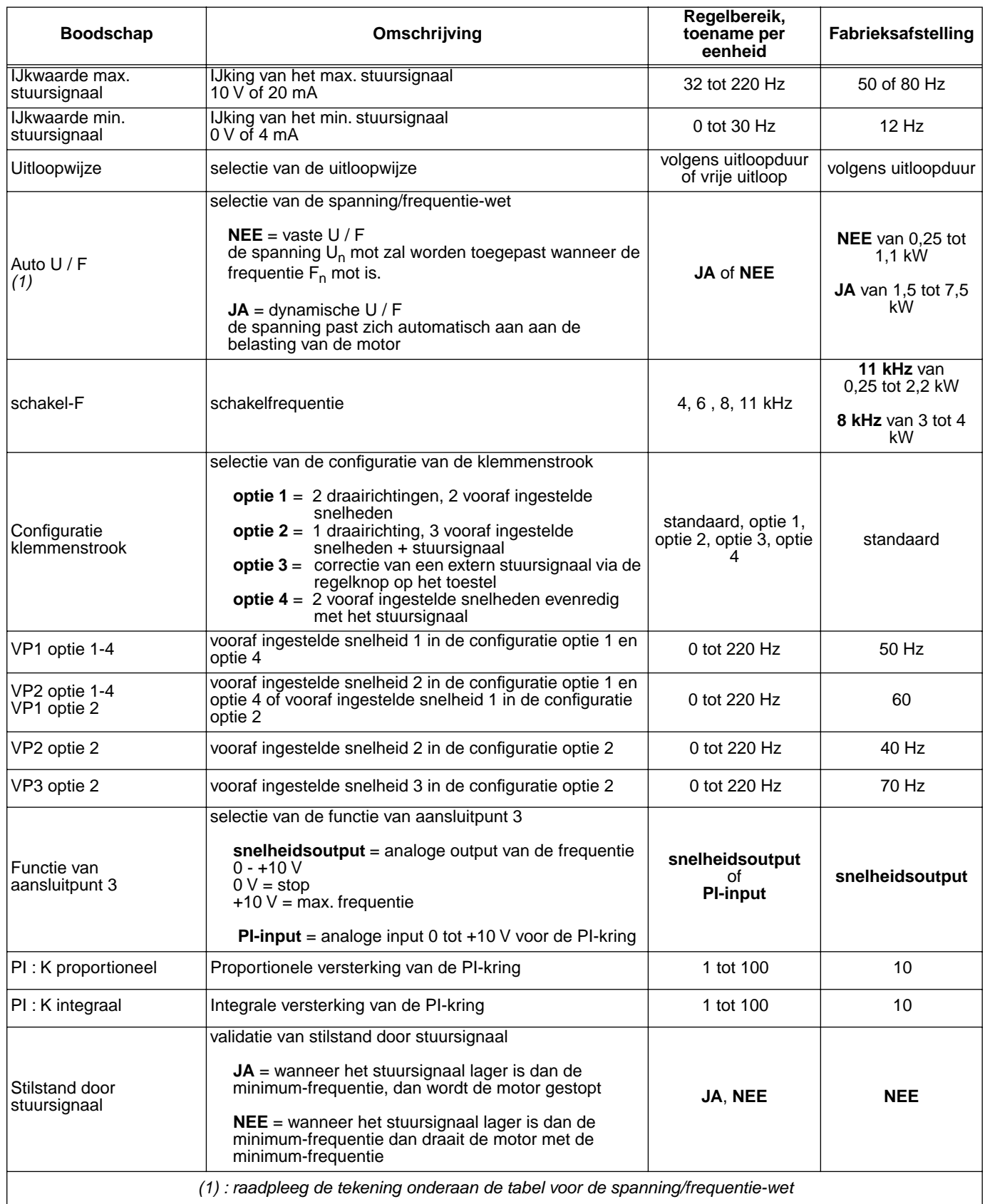

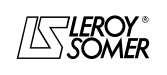

Motoren en motorreductoren met regelbare snelheid

INDIENSTNAME VAN DE PC-SOFTWARE PEGASE VMA 10

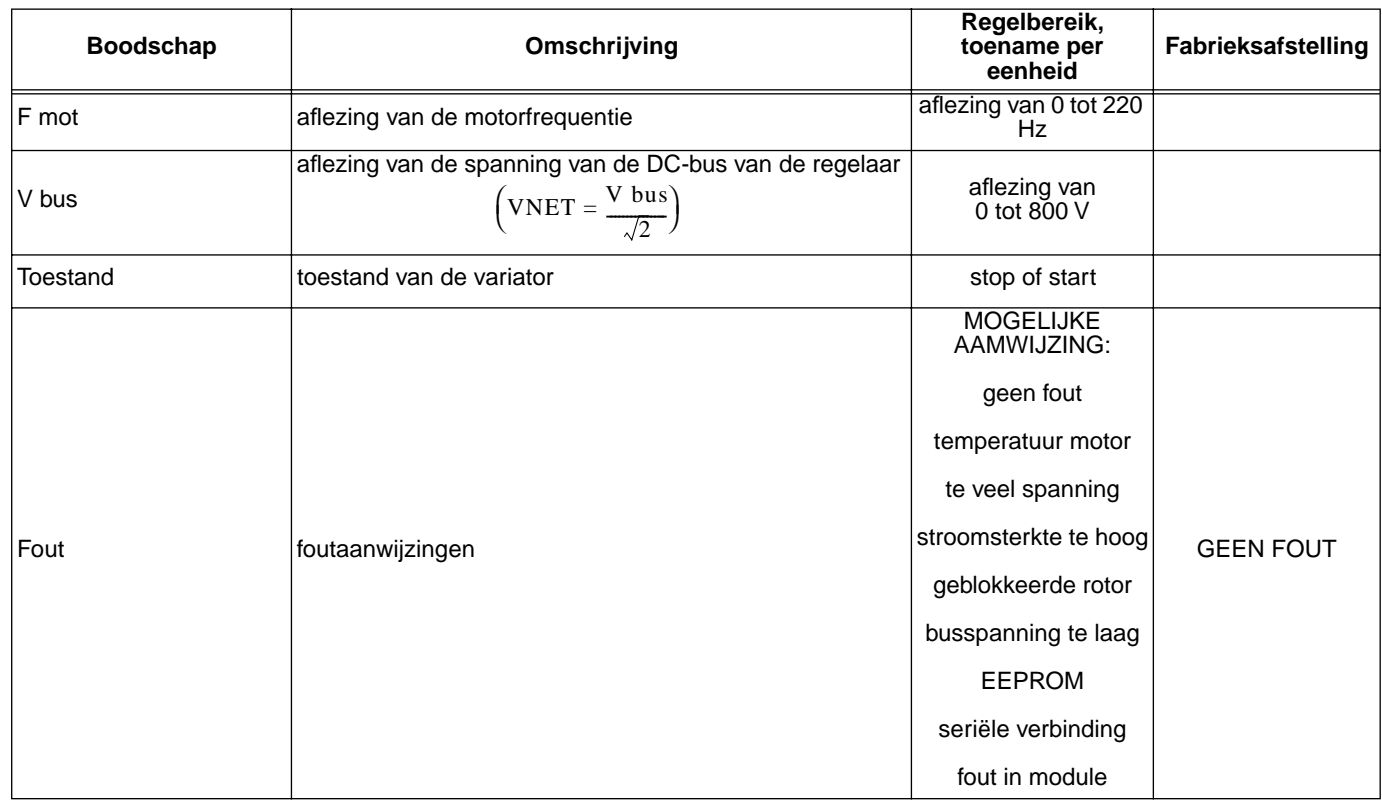

#### **Voorstelling van de spanning/frequentie-wet**

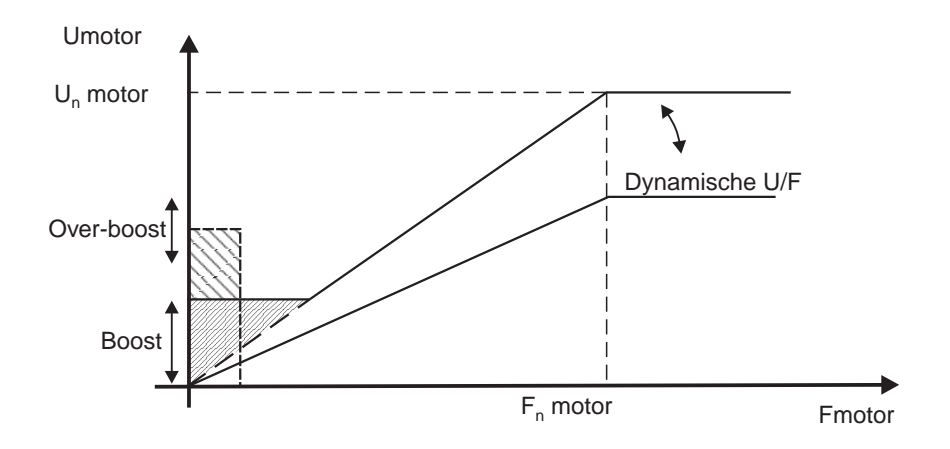

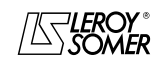

Motoren en motorreductoren met regelbare snelheid

FOUTEN OPSPOREN

## **4 - FOUTEN OPSPOREN**

Het bedieningspaneel CDC-VMA geeft de fouten weer via een code van 0 tot 8.

De software PEGASE VMA 10 licht de fouten op in het foutvenster.

Onderstaande tabel vergemakkelijkt de analyse van de fouten en geeft mogelijke controles.

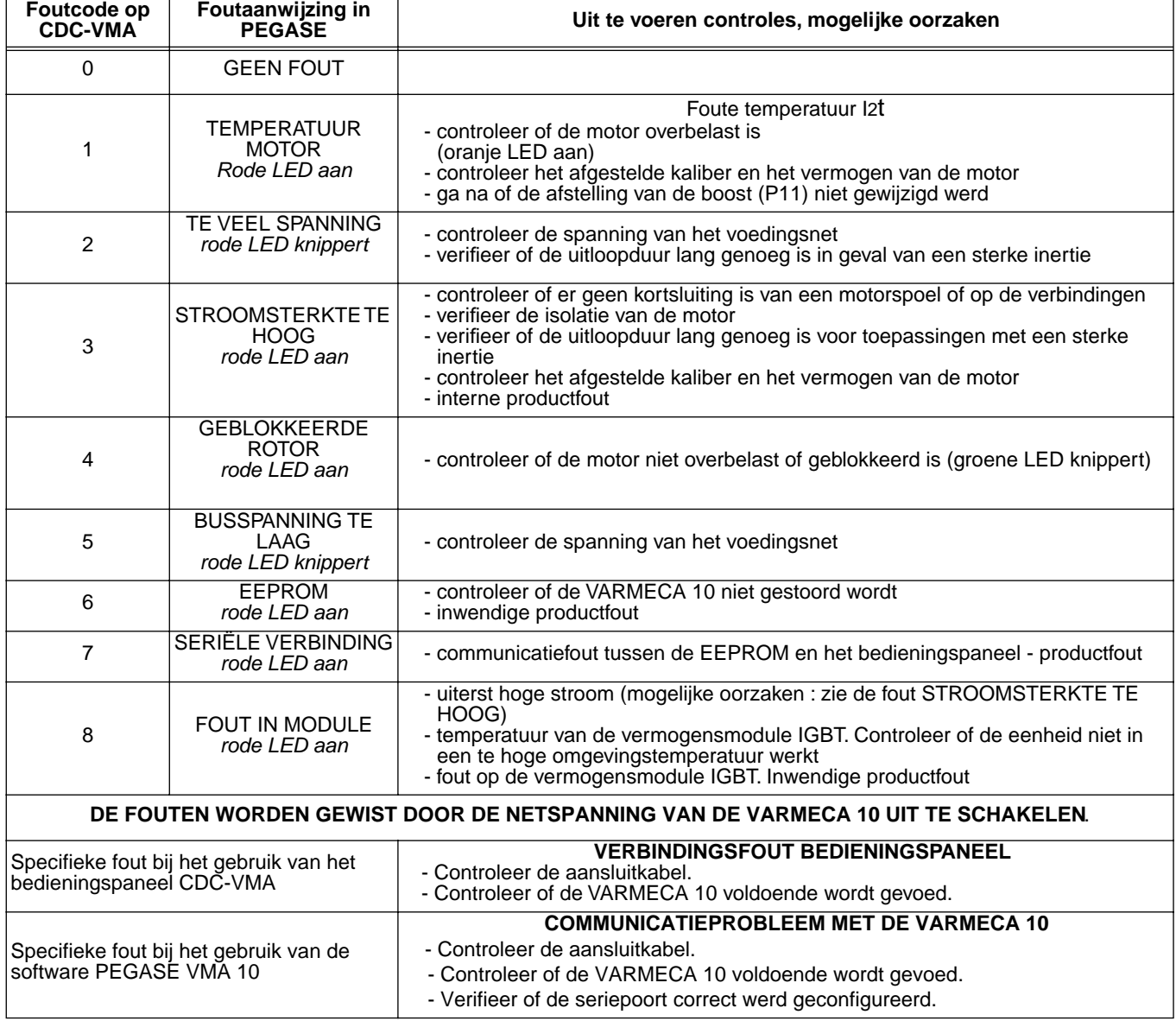

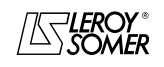
# VARMECA 10

Motoren en motorreductoren met regelbare snelheid

OVERZICHT VAN DE AFSTELLINGEN

### **5 - OVERZICHT VAN DE AFSTELLINGEN**

Onderstaande tabel maakt het mogelijk om de afstellingen te noteren die werden uitgevoerd op de VARMECA 10, zodat zij bewaard blijven voor het geval dat een product wordt vervangen.

#### **Afstelling via het bedieningspaneel CDC-VMA**

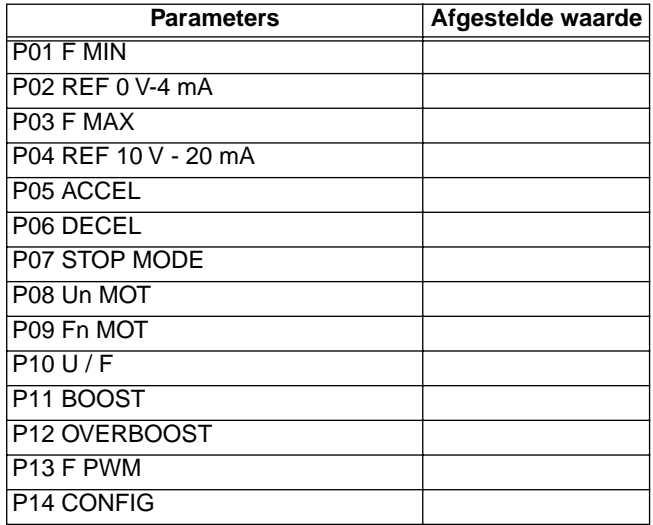

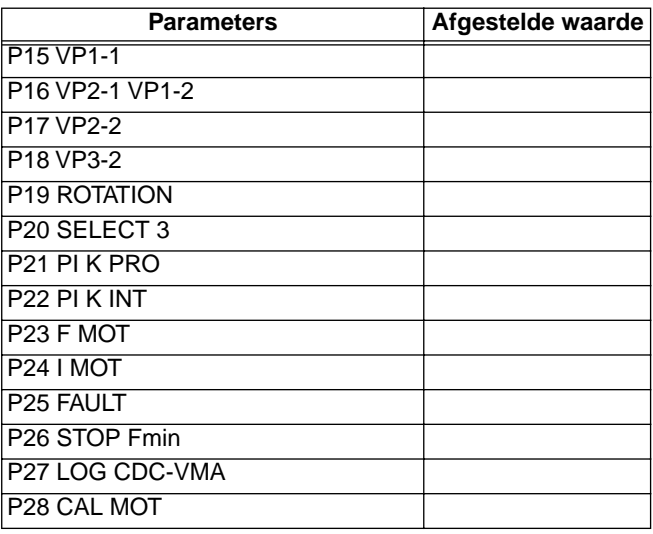

### **Afstellingen via de software PEGASE VMA 10**

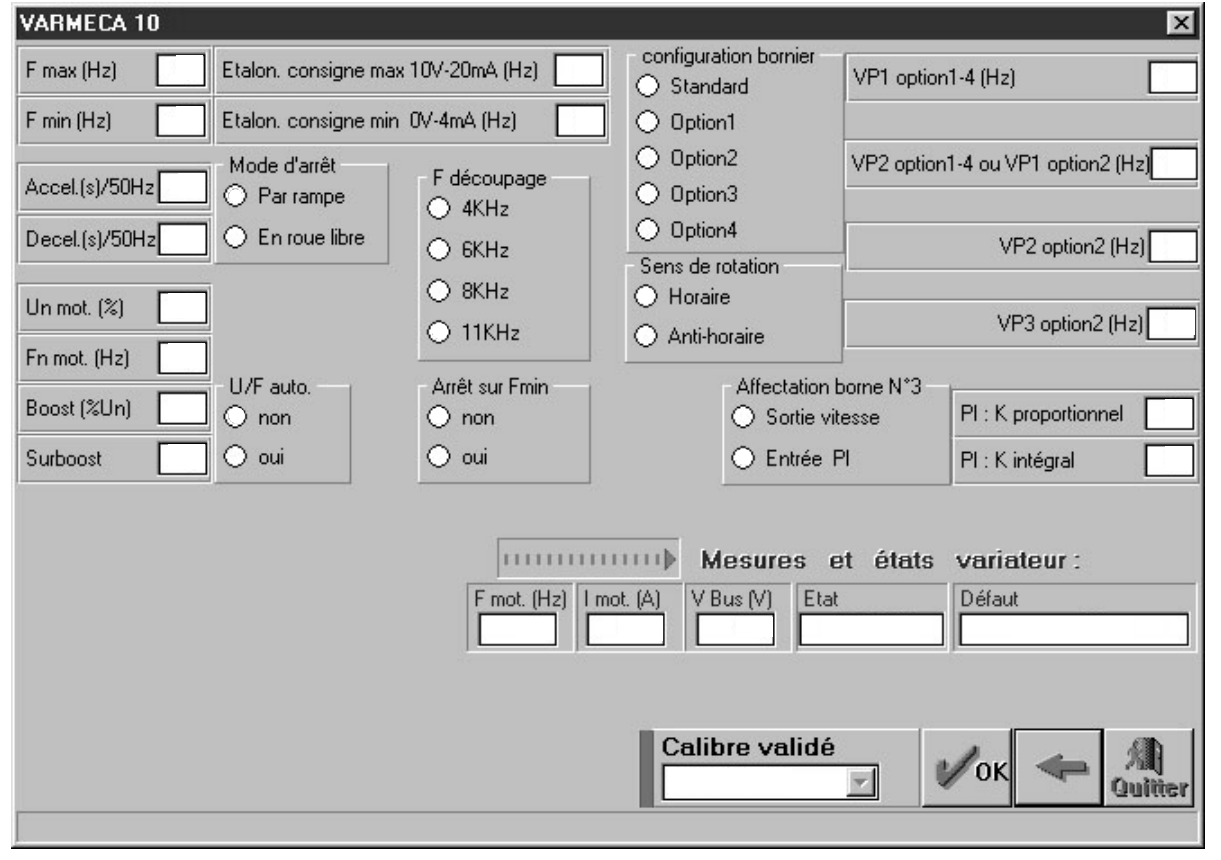

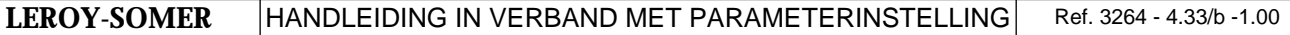

# VARMECA 10

Motoren en motorreductoren met regelbare snelheid

OVERZICHT VAN DE AFSTELLINGEN

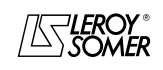

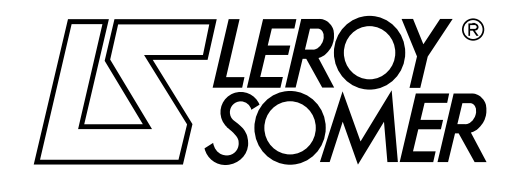

MOTEURS LEROY-SOMER 16015 ANGOULÊME CEDEX - FRANCE